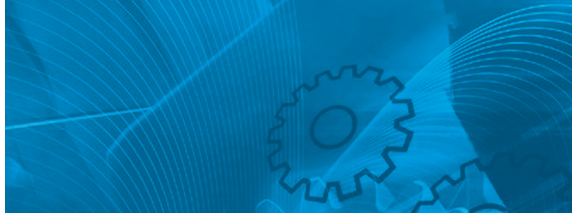

# VARISPEED V7

**Kompakt-Frequenzumrichter mit geberloser Vektorregelung**

# BEDIENERHANDBUCH

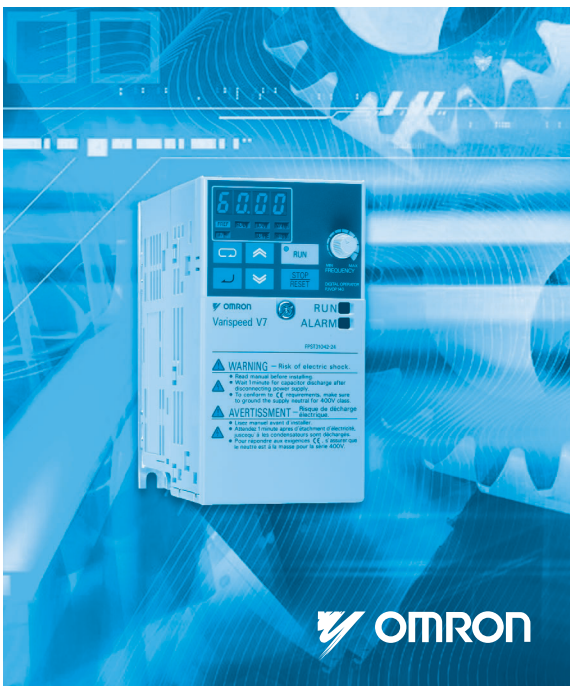

### VORWORT

Der V7AZ von Omron Yaskawa Motion Control (fortan OYMC genannt) ist ein kompakter leistungsfähiger Frequenzumrichter, der einfach zu bedienen ist. Diese Bedienungsanleitung beschreibt die Installation, Wartung, Inspektion, Fehlerbehebung sowie die Spezifikationen des V7AZ. Lesen Sie diese Bedienungsanleitung vor der Inbetriebnahme sorgfältig durch.

OMRON YASKAWA MOTION CONTROL

#### Allgemeine Sicherheitshinweise

- Bei einigen Abbildungen in diesem Handbuch ist das Produkt mit abgenommenen Schutzabdeckungen oder Abschirmungen dargestellt, um Details deutlicher zeigenzu können. Achten Sie darauf, dass alle Abdeckungen und Abschirmungen vor Inbetriebnahme desProdukts angebracht sind.
- Dieses Handbuch wird bei Bedarf möglicherweise in einer überarbeiteten Version herausgegeben, falls Verbesserungen am Produkt, Überarbeitungen oder Änderungen an den technischen Daten vorgenommen werden. Diese Überarbeitungen werden Revision der Handbuchnummer angegeben.
- Zur Bestellung eines Exemplars dieses Handbuchs, falls Ihr Exemplar beschädigt wurde oder verloren gegangen ist, wenden Sie sich an Ihre Vertretung von OMRON.
- OMRON YASKAWA haftet nicht für vom Benutzer am Produkt vorgenommene Änderungen. Durch derartige Änderungen verfällt die Gewährleistung.

### <span id="page-2-0"></span>BEACHTEN SIE STETS DIESE SICHER-**HEITSHINWEISE**

Lesen Sie die Bedienungsanleitung vor Installation, Inbetriebnahme, Wartung oder Inspektion des V7AZ sorgfältig durch. In diesem Handbuch werden Sicherheitshinweise als Warnungen oder Vorsichtmaßnahmen klassifiziert und wie folgt dargestellt.

# **AVORSICHT**

Kennzeichnet eine potenziell gefährliche Situation, die zum Tod oder zu schweren Verletzungen führen kann, wenn sie nicht vermieden wird.

# A ACHTUNG

Kennzeichnet eine potenziell gefährliche Situation, die zu kleineren oder mittelschweren Verletzungen oder Sachschäden führen kann, wenn sie nicht vermieden wird.

Kann auch für Meldungen von unsicheren Verfahren verwendet werden.

Auch die als Vorsichtsmaßnahmen gekennzeichneten Punkte können in einigen Situationen zu ernsthaften Unfällen führen. Befolgen Sie stets diese wichtigen Sicherheitshinweise.

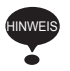

: Kennzeichnet Informationen für einen ordnungsgemäßen Betrieb.

### SICHERHEITSHINWEISE FÜR UL/cUL-ZEICHEN

- Bei eingeschalteter Versorgungsspannung dürfen weder Verdrahtungen, noch Signalprüfungen vorgenommen werden.
- Der interne Zwischenkreiskondensator des Frequenzumrichters bleibt auch nach Ausschalten der Versorgungsspannung geladen. Um einen elektrischen Schlag zu vermeiden, trennen Sie das Gerät vor Beginn von Wartungsarbeiten vollständig von der Spannungsversorgung und warten Sie mindestens eine Minute nach Trennung von der Spannungsversorgung. Vergewissern Sie sich, dass alle Anzeigen erloschen sind, bevor Sie fortfahren.
- Führen Sie an keinem Teil des Frequenzumrichters Spannungsfestigkeitstests durch. Der Frequenzumrichter ist ein elektronisches Gerät, in dem Halbleiterbauteile verwendet werden, und reagiert daher empfindlich auf Hochspannung.
- Nehmen Sie die digitale Bedienkonsole bzw. die Frontabdeckung nur bei ausgeschalteter Versorgungsspannung ab. Berühren Sie auf keinen Fall die Leiterplatte im Inneren des Geräts bei eingeschalteter Versorgungsspannung.
- Dieser Frequenzumrichtung ist nicht geeignet für die Verwendung in Stromkreisen, die in der Lage sind, einen Strom von mehr als 18.000 A (eff) bei max. 250 V (Frequenzumrichter der 200-V-Klasse) bzw. 18.000 A (eff) bei max. 480 V (Frequenzumrichter der 400-V-Klasse) zu liefern.

### A ACHTUNG

• Verwenden Sie Kupferdrähte der Spezifikation 75 °C oder vergleichbarer Spezifikation.

# SICHERHEITSHINWEISE FÜR CE-ZEICHEN

- Die Steuerklemmen sind zur Erfüllung der Anforderungen für Schutzklasse 1 und Überspannungskategorie II nur mit Basisisolierung versehen. Möglicherweise ist eine zusätzliche Isolation im Endprodukt erforderlich, um die Konformität mit den CE-Anforderungen zu erzielen.
- Bei Frequenzumrichtern der 400-V-Klasse muss der Neutralleiter der Spannungsversorgung zur Erfüllung der CE-Anforderungen geerdet werden.
- Hinweise zur Konformität mit den EMV-Richtlinien finden Sie in den jeweiligen Handbüchern für die Anforderungen. Dokument-Nr. EZZ006543

### ERHALT DES PRODUKTS

### A ACHTUNG

(Ref. Seite) [18](#page-18-0)

• Installieren und betrieben Sie keinen Frequenzumrichter, der beschädigt ist oder bei dem Teile fehlen. Nichtbeachtung dieses Warnhinweises kann zu Verletzungen oder Geräteschäden führen.

### MONTAGE

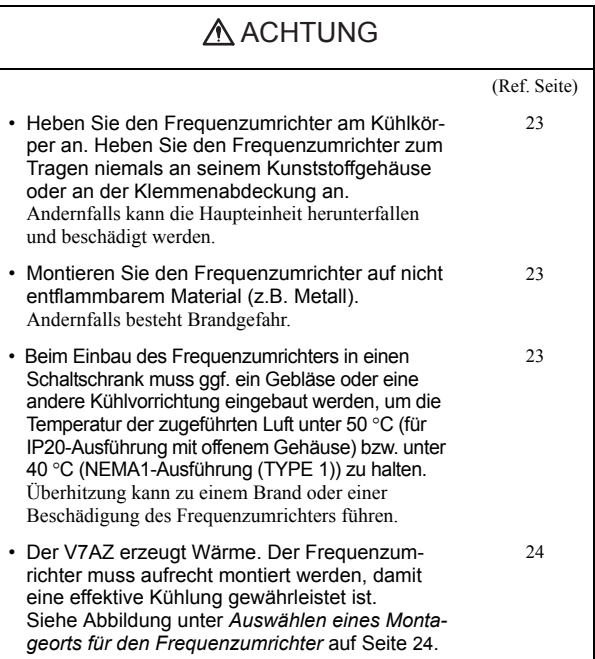

### VERDRAHTUNG

### **AVORSICHT**

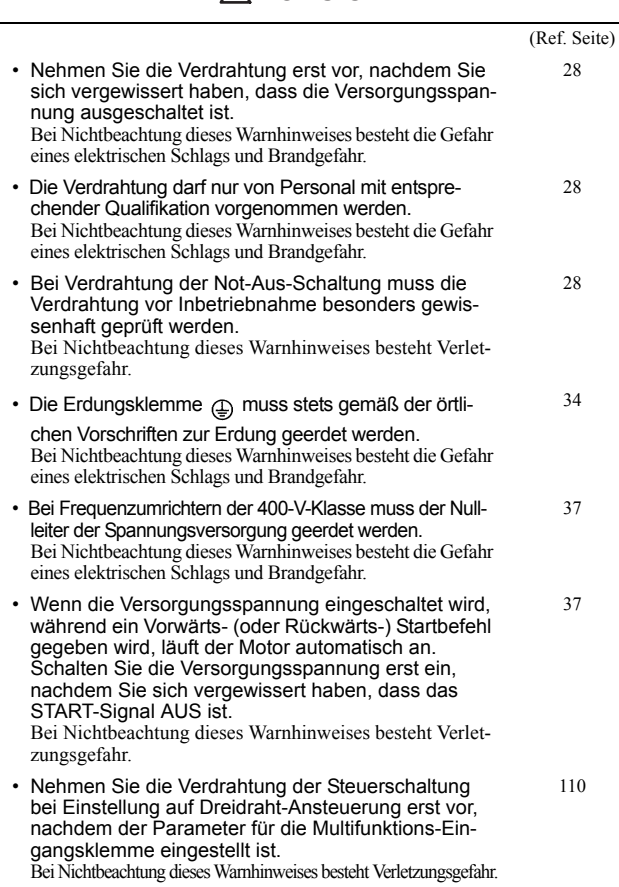

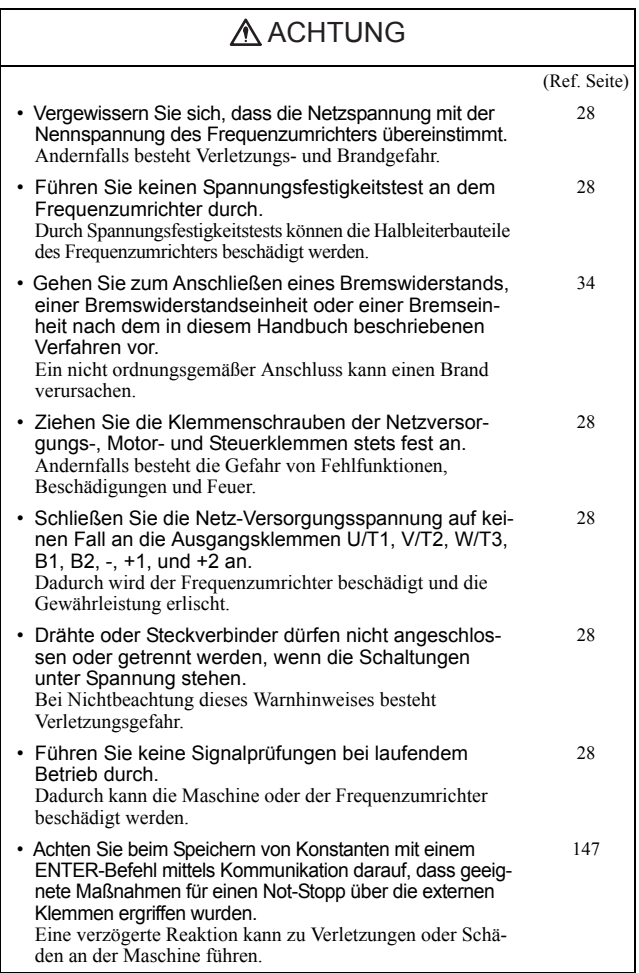

### BETRIEB

### **AVORSICHT**

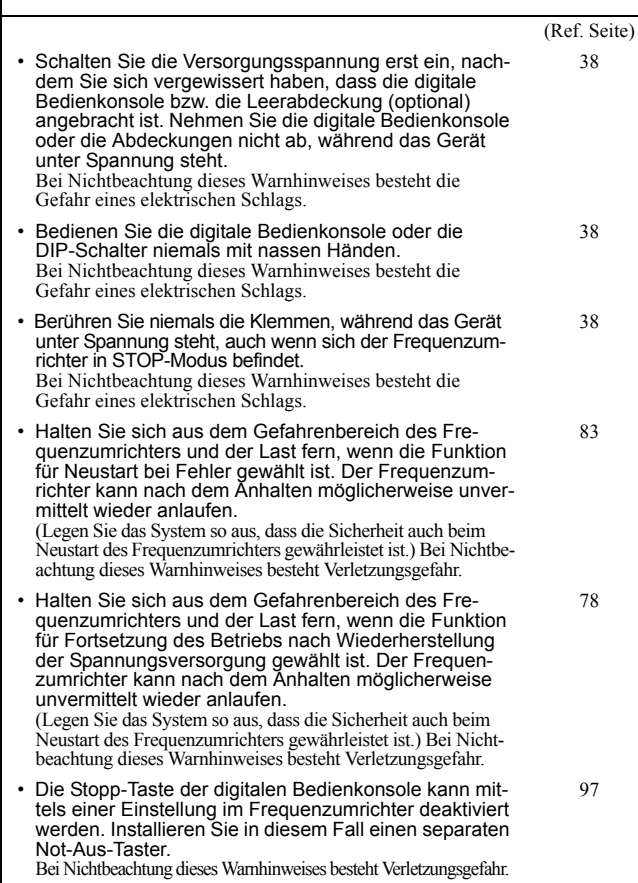

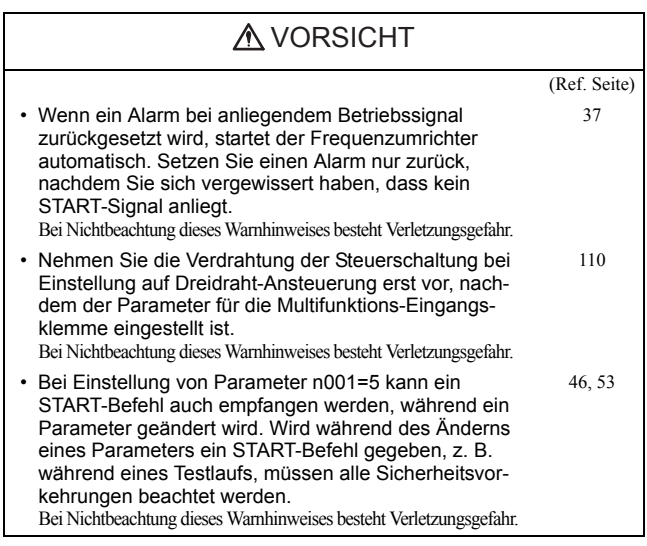

### ACHTUNG

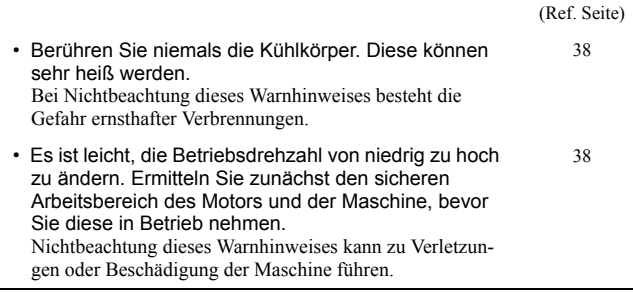

# **ACHTUNG**

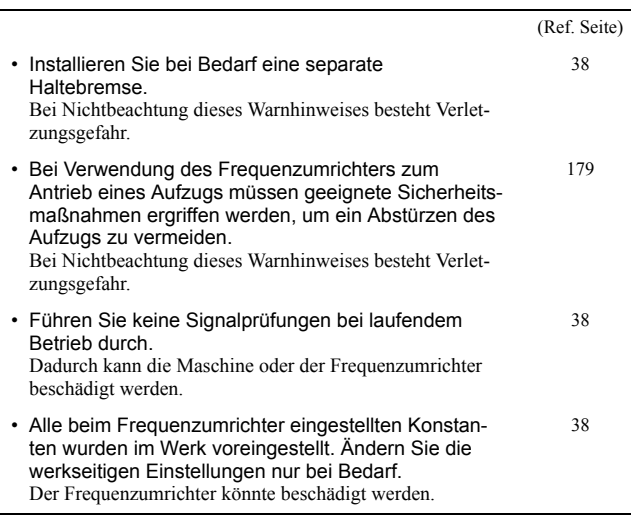

### WARTUNG UND INSPEKTION

### **AVORSICHT**

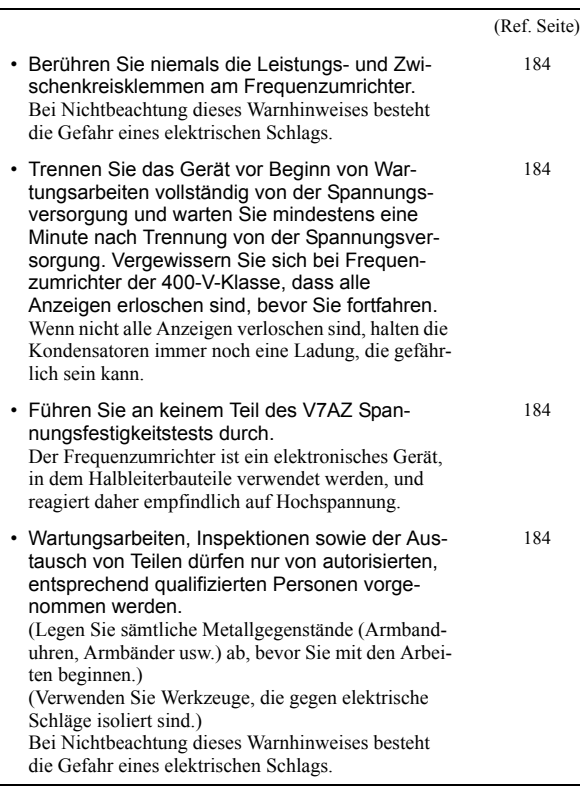

## A ACHTUNG

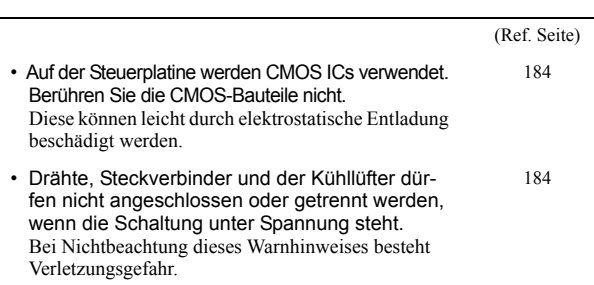

### **SONSTIGES**

### **AVORSICHT**

• Nehmen Sie keine Modifikation an dem Produkt vor. Die Nichtbeachtung dieses Warnhinweises kann zu einem elektrischen Schlag oder zu Verletzungen führen und hat ein Erlöschen der Gewährleistung zur Folge.

### A ACHTUNG

• Setzen Sie den Frequenzumrichter niemals dem Einfluss von Halogengasen, wie Fluor, Chlor, Brom und Jod, aus, auch nicht während des Transports oder während der Montage. Andernfalls können der Frequenzumrichter oder Teile im Inneren beschädigt werden.

### **WARNETIKETTEN**

Auf der Frontabdeckung des Frequenzumrichters befindet sich ein Warnetikett, wie nachfolgend gezeigt. Befolgen Sie bei der Handhabung des Frequenzumrichters diese Warnhinweise.

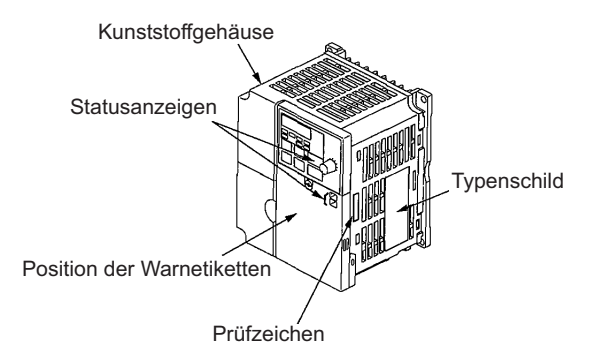

Warnetiketten

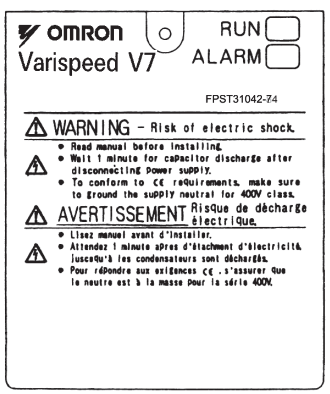

Beispiel: 5,5 kW für 400 V

### INHALT

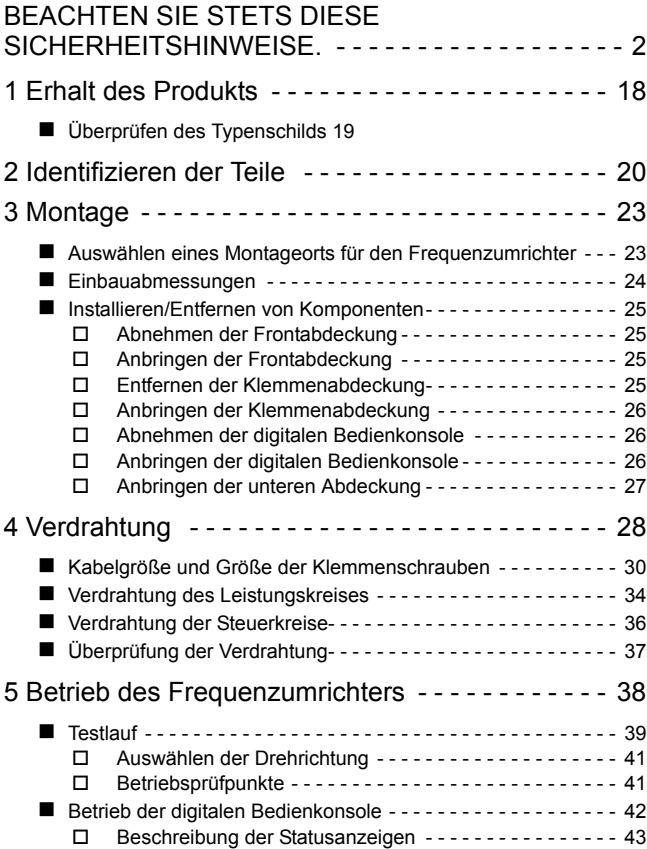

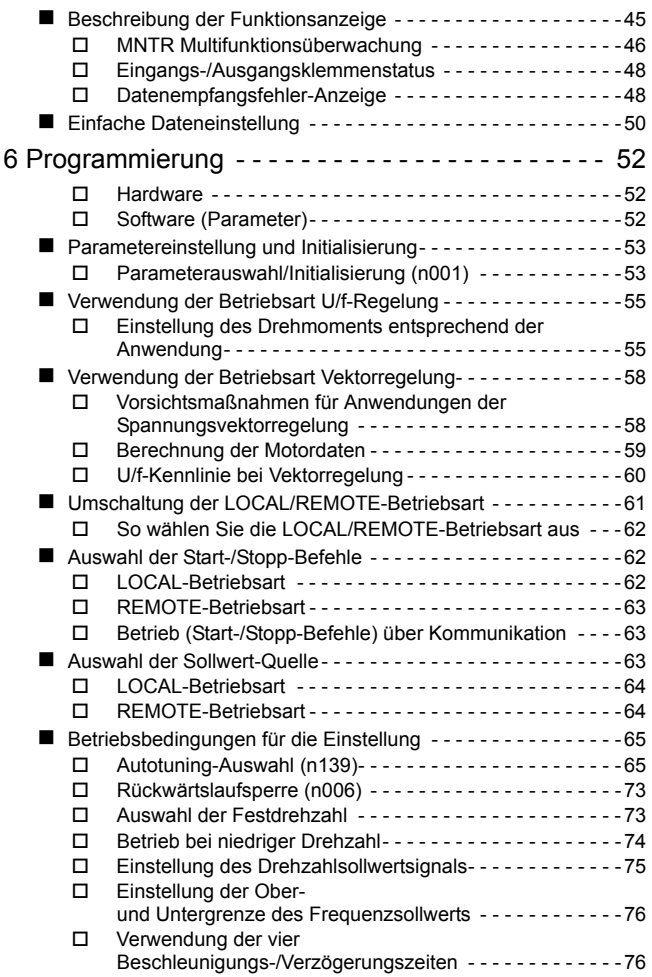

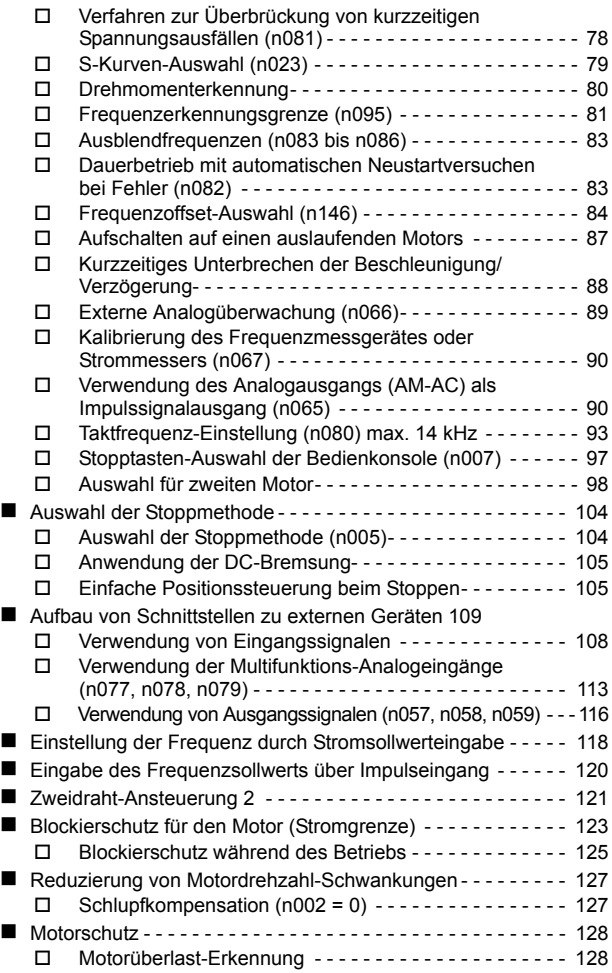

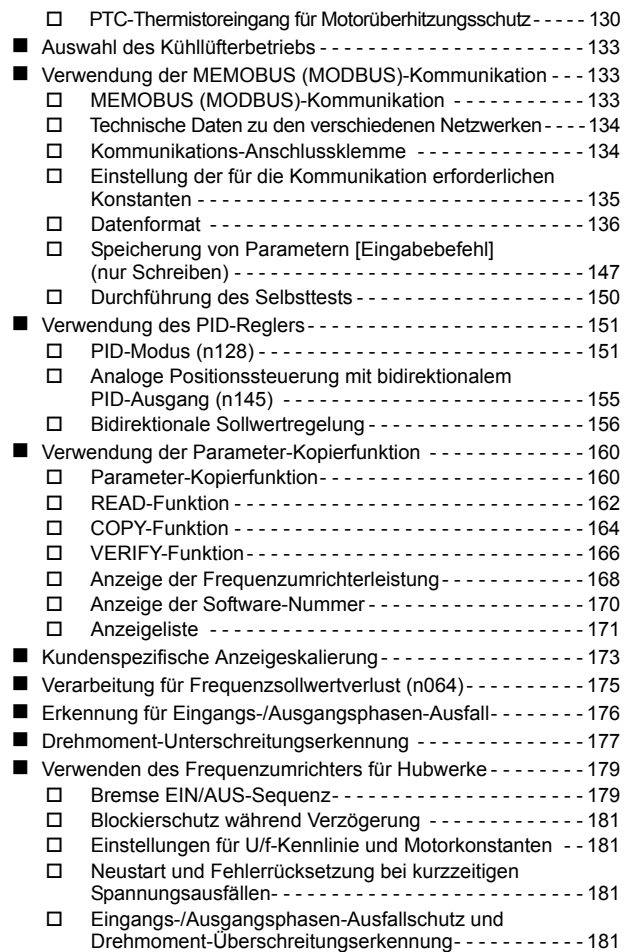

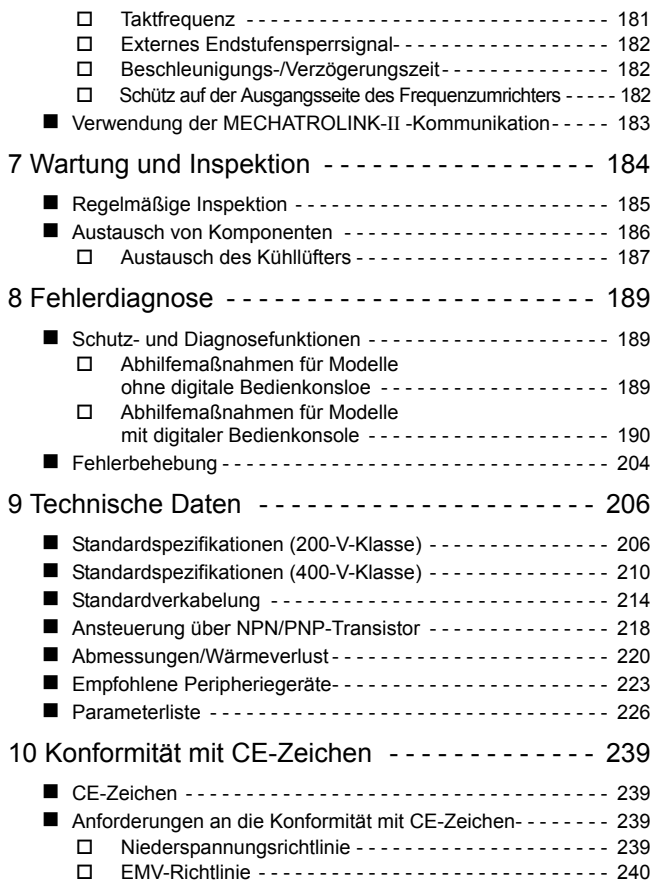

### <span id="page-18-1"></span><span id="page-18-0"></span>1 Erhalt des Produkts

Installieren und betrieben Sie keinen Frequenzumrichter, der beschädigt ist oder bei dem Teile fehlen. Nichtbeachtung dieses Warnhinweises kann zu Verletzungen oder Geräteschäden führen. **ACHTUNG**

Überprüfen Sie nach dem Auspacken des V7AZ folgende Punkte.

- Stellen Sie sicher, dass die Modellnummer mit Ihrem Auftrags- oder Verpackungsbeleg übereinstimmt.
- Überprüfen Sie den Frequenzumrichter auf physikalische Schäden, die während des Transports aufgetreten sein könnten.

Sollten Teile des V7AZ fehlen oder beschädigt sein, kontaktieren Sie sofort den Kundendienst.

#### <span id="page-19-0"></span>■ Überprüfen des Typenschilds Beispiel: 3-phasiger, 200-V AC, 0,1-kW (0,13 HP) Frequenzumrichter für europäische Standards MODEL: CIMR-V7AZ20P1 MODEL: CIMR-V7AZ20P1 SPEC: 20P10<br>INPUT: AC3PH 200-230V 50/60Hz 1.1A Frequenzumrichtermodell Eingangsspezifikationen OUTPUT: AC3PH 0-230V 0-400Hz 0, 8A 0, 3kVA Ausgangsspezifikationen Lot No. LOT NO:  $MASS: 0.6 kR$ Masse SER NO PRG Software-Nummer Seriennr. FILE NO:E131457 INSTALLATION CATEGORY TP20 **WE YASKANA ELECTRIC CORPORATION JAPAN** Produktbezeichnung<br>C I M R -A Z Max. zulässige Motorleistu **Frequenzumrichte** 200-V-Klasse 400-V-K 0,1 kW V7AZ-Serie 0P1 0,25 kW  $0.37 kV$ 0P2 0,55 kW 0,55 kW 0P4 1,1 kW 1,1 kW 0P7 1,5 kW 1,5 kW 1P5 2,2 kW 2P2 2,2 kW<br>3,0 kW A Mitdi ler Bedienkonsole (mit Potentiometer) 3P0 Hinweis: Wenden Sie sich bei Fragen zu Modellen ohne Kühlkörper an den OMRON-Vertrieb. 4,0 kW 4,0 kW 5,5 kV 5,5 kW 7P5 7,5 kW 7,5 kW No. Spannungsklasse Einphasig, 20  $s$ isig, 200 V A Dreiphasig, 400 V AC 4 No. Technische Daten Technische Daten Europäische Standards  $20P1C$ Einphasig, 200 V AC ax. zulässige Motorle B No. Schutzklasse Dreiphasig, 200 V A 200-V-Klasse 400-V-Kla <sup>0</sup> Offene Bauweise (IP20, IP00)\*1  $\frac{1}{20}$  400 V AC 0P1 0,1 kW 0P2 0,25 kW 0,37 kW <sup>1</sup> Geschlossene Bauweise zur Wandmontage (NEMA1)\*2 0P4 0,55 kW 0P7 1,1 kW 1,5 kW 1,1 kW 1,5 kW \*1: Frequenzumrichter mit den Ausgängen 0P1 bis 3P7 sind 1P5 für IP20 eingestuft. Achten Sie darauf, die obere und untere  $2.2 M$  $22kW$  Abdeckung zu entfernen, wenn Sie Frequenzumrichter der 2P2 offenen Bauweise mit einem 5P5- oder 7P5-Ausgang verwenden. 3,0 kW 3P0 4P0 4,0 kW 4,0 kW \*2: Die NEMA 1-Ausführung ist optional für Frequenzumrichter mit den Ausgängen 0P1 bis 3P7 aber standardmäßig für 5P5 und 7P5. 5,5 kW 5,5 kW  $7.5W$ 7,5 kW

#### Software-Version des Frequenzumrichters

Die Software-Version des Frequenzumrichters kann von dem Monitorparameter abgelesen werden. U-10 oder Parameter n179. Der Parameter zeigt die letzten vier Stellen der Software-Nummer (z.B. "5740" für die Software-Version VSP015740).

Das Handbuch beschreibt die Funktionalität des Frequenzumrichter-Softwareversion VSP015740 (0,1 bis 4,0 kW) und VSP105750 (5,5 und 7,5 kW). Ältere Software-Versionen unterstützen nicht alle hierin beschriebenen Funktionen. Bevor Sie mit diesem Handbuch arbeiten, überprüfen Sie die Software-Version.

### <span id="page-20-0"></span>2 Identifizieren der Teile

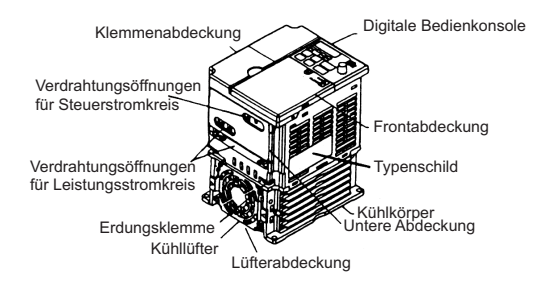

|                                               |   | <b>DIGITAL</b><br>OPERATOR<br>MOR-140 |
|-----------------------------------------------|---|---------------------------------------|
| <b>Real Exact County</b> Limited<br>LORE PROM | R |                                       |
|                                               |   |                                       |

Digitale Bedienkonsole (mit Potentiometer) JVOP-140 Für die Einstellung bzw. Änderung von Konstanten. Die Frequenz kann mit dem Potentiometer eingestellt werden.

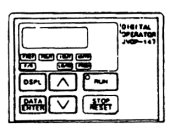

Digitale Bedienkonsole (ohne Potentiometer) JVOP-147 Für die Einstellung bzw. Änderung von Konstanten.

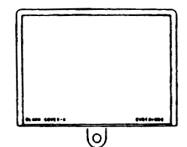

Leerabdeckung Bei Modellen ohne eine digitale Bedienkonsole ist die Leerabdeckung anstelle der digitalen Bedienkonsole montiert.

#### V7AZ-Frequenzumrichter mit entfernten Abdeckungen

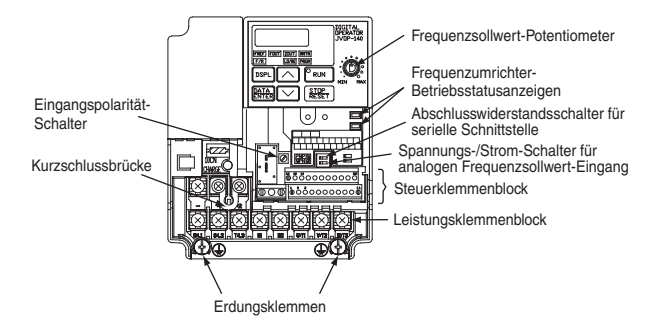

Beispiel für dreiphasigen (200-V-Klasse, 1,5 kW) Frequenzumrichter

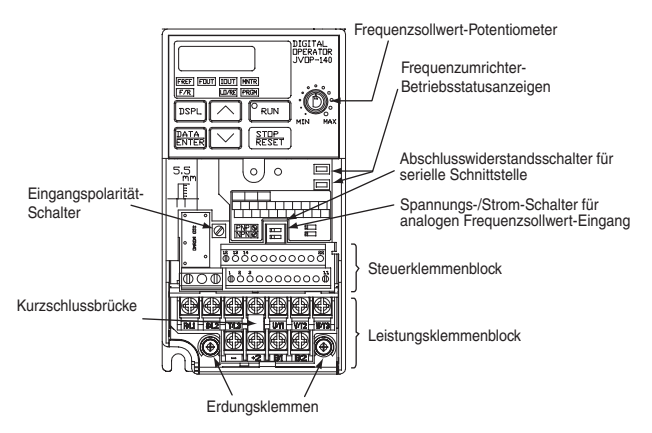

Beispiel für dreiphasigen (200-V-Klasse, 0,1 kW) Frequenzumrichter

#### Anordnung der Leistungsklemmen

Die Anordnung der Leistungsklemmen ist von dem Frequenzumrichtermodell abhängig.

CIMR-V7AZ20P1 bis 20P7, B0P1 bis B0P4

|  |  |            | $R/L1$   S/L2   T/L3   +1   U/T1   V/T2   W/T3 |
|--|--|------------|------------------------------------------------|
|  |  | $+2$ R1 R2 |                                                |

CIMR-V7AZ21P5, 22P2, B0P7, B1P5, 40P2 bis 42P2

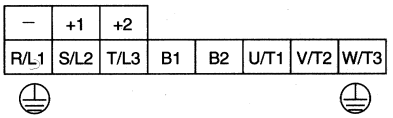

CIMR-V7AZ24P0, B2P2, 43P0, 44P0

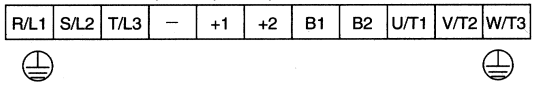

CIMR-V7AZB4P0

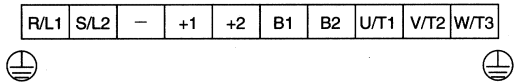

CIMR-V7AZ25P5, 27P5, 45P5, 47P5

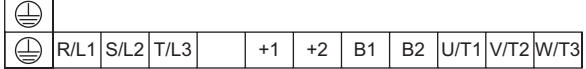

### <span id="page-23-1"></span><span id="page-23-0"></span>3 Montage

### <span id="page-23-2"></span>■ Auswählen eines Montageorts für den Frequenzumrichter

Achten Sie darauf, dass der Frequenzumrichter vor den folgenden Bedingungen geschützt ist.

- Extreme Kälte und Hitze. Verwenden Sie den Frequenzumrichter nur innerhalb des festgelegten Umgebungstemperaturbereichs:
	- −10 bis 50 °C (IP20-Ausführung mit offener Bauweise),
	- −10 bis 40 °C (für NEMA1-Ausführung (TYPE 1))
- Regen und Feuchtigkeit
- Ölspray und -spritzer
- Salzsprühnebel
- Direktes Sonnenlicht (Nicht im Außenbereich verwenden.)
- Korrosive Gase (z.B. Schwefelgas) oder Flüssigkeiten
- Staub oder metallische Partikel in der Luft
- Physikalische Stöße oder Vibrationen
- Magnetische Störungen (Beispiele: Schweißmaschinen, Leistungsgeräte usw.)
- Hohe Luftfeuchtigkeit
- Radioaktive Substanzen
- Brennstoffe, wie z. B. Verdünner oder Lösungsmittel

#### <span id="page-24-1"></span><span id="page-24-0"></span>■ Einbauabmessungen

Für die Montage des V7AZ müssen folgende Abmessungen eingehalten werden.

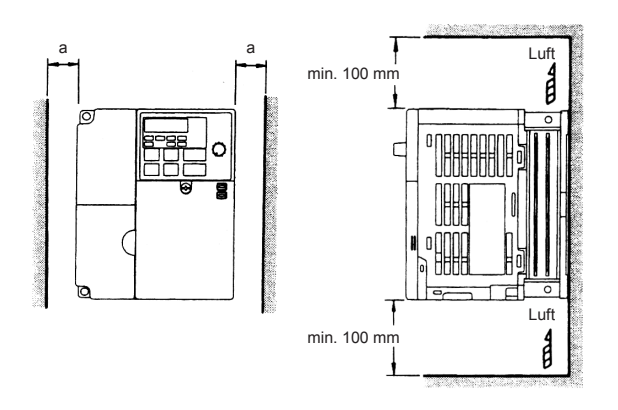

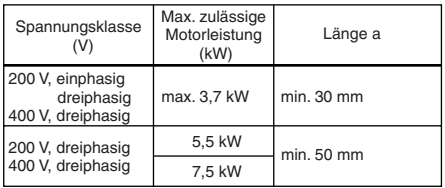

- Heben Sie den Frequenzumrichter am Kühlkörper an. Heben Sie den Frequenzumrichter zum Tragen niemals an seinem Kunststoffgehäuse oder an der Klemmenabdeckung an. Andernfalls kann die Haupteinheit herunterfallen und beschädigt werden. **ACHTUNG**
	- Der V7AZ erzeugt Wärme. Der Frequenzumrichter muss aufrecht montiert werden, damit eine effektive Kühlung gewährleistet ist.

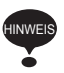

- Frequenzumrichter der offenen Bauart (IP00, IP20) und der geschlossenen Bauart zur Wandmontage (NEMA1) haben in horizontaler und vertikaler sowie in rechter und linker Richtung den gleichen Platzbedarf.
- Achten Sie darauf, dass vor der Installation eines Frequenzumrichters der 200- oder 400-V-Klasse mit einer Ausgangsleistung von 5,5/7,5 kW in einen Schaltschrank die oberen und unteren Abdeckungen entfernt werden.

### <span id="page-25-0"></span>■ Installieren/Entfernen von Komponenten

Entfernen und Installieren der digitalen Bedienkonsole und der Abdeckungen

#### <span id="page-25-1"></span>Abnehmen der Frontabdeckung

Lösen Sie die Schraube (Abschnitt A) mit Hilfe eines Schraubendrehers von der Frontabdeckung. (Damit die Schraube nicht verloren geht, kann Sie nicht vollständig entfernt werden.) Drücken Sie anschließend die rechten und linken Seiten in Richtung 1 und heben Sie die Frontabdeckung in Richtung 2 an.

#### <span id="page-25-2"></span> Anbringen der Frontabdeckung Montieren Sie die Frontabdeckung, indem Sie die Reihenfolge des zuvor beschriebenen Ausbauverfahrens umkehren.

<span id="page-25-3"></span> $\Box$  Entfernen der Klemmenabdeckung

• Frequenzumrichter der 200-V-Klasse mit 1,1 KW oder mehr und alle Frequenzumrichter der 400- V-Klasse:

Nachdem Sie die Frontabdeckung abgenommen haben, drücken Sie die rechten und linken Seiten der Klemmenabdeckung in Richtung 1 und heben Sie die Klemmenabdekkung in Richtung 2 an.

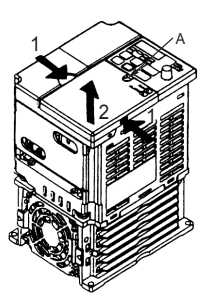

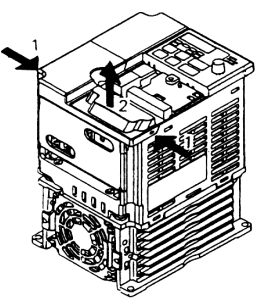

• Frequenzumrichter mit 5,5 und 7,5 kW:

Lösen Sie die Schraube (Abschnitt B) mit Hilfe eines Schraubendrehers von der Klemmenabdeckung. (Damit die Schraube nicht verloren geht, kann Sie nicht vollständig entfernt werden.) Drücken Sie anschließend die rechten und linken Seiten in Richtung 1 und heben Sie die Klemmenabdekkung in Richtung 2 an.

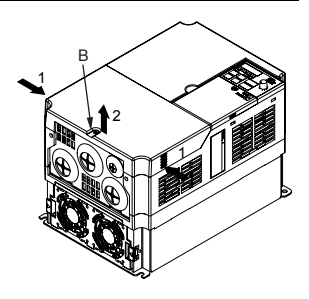

#### <span id="page-26-0"></span>Anbringen der Klemmenabdeckung

Montieren Sie die Klemmenabdeckung, indem Sie die Reihenfolge des zuvor beschriebenen Ausbauverfahrens umkehren.

<span id="page-26-1"></span>□ Abnehmen der digitalen Bedienkonsole

> Nachdem Sie die Frontabdeckung abgenommen haben (anhand des Verfahrens auf Seite [25\)](#page-25-1), heben Sie die obere und untere Seite (Abschnitt C) der rechten Seite der digitalen Bedienkonsole in Richtung 1 an.

#### <span id="page-26-2"></span>□ Anbringen der digitalen Bedienkonsole

Montieren Sie die digitale Bedienkonsole, indem Sie die Reihenfolge des zuvor beschriebenen Ausbauverfahrens umkehren.

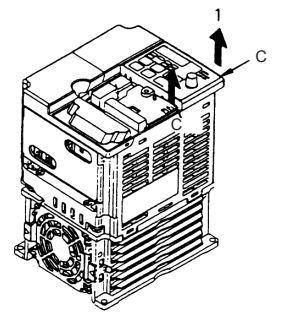

#### Entfernen der unteren Abdeckung

• Frequenzumrichter der 200-V-Klasse mit 1,1 KW oder mehr und alle Frequenzumrichter der 400-V-Klasse:

Nachdem Sie die Frontabdeckung und die Klemmenabdeckung abgenommen haben, klappen Sie die untere Abdeckung in Richtung 1, wobei Abschnitt A als Stützpunkt dient.

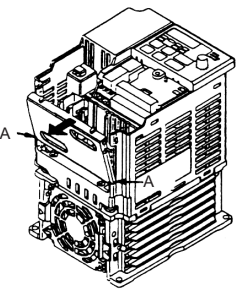

• Frequenzumrichter mit 5,5 und 7,5 kW

Verwenden Sie nach Abnehmen der Klemmenabdeckung einen Schraubendreher, um die Befestigungsschraube in Richtung 1 zu lösen.

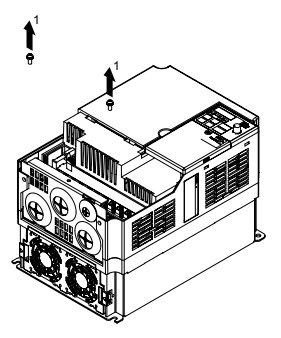

#### <span id="page-27-0"></span>Anbringen der unteren Abdeckung

Montieren Sie die untere Abdeckung, indem Sie die Reihenfolge des zuvor beschriebenen Ausbauverfahrens umkehren.

### <span id="page-28-5"></span><span id="page-28-0"></span>4 Verdrahtung

- <span id="page-28-4"></span><span id="page-28-3"></span><span id="page-28-2"></span><span id="page-28-1"></span>• Nehmen Sie die Verdrahtung erst vor, nachdem Sie **VORSICHT** sich vergewissert haben, dass die Versorgungsspannung ausgeschaltet ist. Bei Nichtbeachtung dieses Warnhinweises besteht die Gefahr eines elektrischen Schlags und Brandgefahr. • Die Verdrahtung darf nur von Personal mit entsprechender Qualifikation vorgenommen werden. Bei Nichtbeachtung dieses Warnhinweises besteht die Gefahr eines elektrischen Schlags und Brandgefahr. • Bei Verdrahtung der Not-Aus-Schaltung muss die Verdrahtung vor Inbetriebnahme besonders gewissenhaft geprüft werden. Bei Nichtbeachtung dieses Warnhinweises besteht Verletzungsgefahr. • Bei Frequenzumrichtern der 400-V-Klasse muss der Nullleiter der Spannungsversorgung geerdet werden. Bei Nichtbeachtung dieses Warnhinweises besteht die Gefahr eines elektrischen Schlags und Brandgefahr. • Vergewissern Sie sich, dass die Netzspannung mit der Nennspannung des Frequenzumrichters übereinstimmt. Andernfalls besteht Verletzungs- und Brandgefahr. • Führen Sie keinen Spannungsfestigkeitstest an dem Frequenzumrichter durch. Durch Spannungsfestigkeitstests können die Halbleiterbauteile des Frequenzumrichters beschädigt werden. • Ziehen Sie die Klemmenschrauben der Netzversorgungs-, Motor- und Steuerklemmen stets fest an. Andernfalls besteht die Gefahr von Fehlfunktionen, Beschädigungen und Feuer. • Schließen Sie die Netz-Versorgungsspannung auf **ACHTUNG**
	- keinen Fall an die Ausgangsklemmen U/T1, V/T2, W/T3, B1, B2, -, +1, und +2 an. Dadurch wird der Frequenzumrichter beschädigt und die Gewährleistung erlischt.
	- Drähte oder Steckverbinder dürfen nicht angeschlossen oder getrennt werden, wenn der Frequenzumrichter unter Spannung steht. Bei Nichtbeachtung dieses Warnhinweises besteht Verletzungsgefahr.
	- Führen Sie keine Signalprüfungen bei laufendem Betrieb durch. Dadurch kann die Maschine oder der Frequenzumrichter beschädigt werden.

• Achten Sie beim Speichern von Parametern mit einem ENTER-Befehl mittels Kommunikation darauf, dass geeignete Maßnahmen für einen Not-Stopp über die externen Klemmen ergriffen wurden. Eine verzögerte Reaktion kann zu Verletzungen oder Schäden an der Maschine führen.

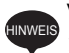

#### Verdrahtungsanleitungen

1. Schließen Sie die Spannungsversorgung für die Spannungsversorgung stets über einen Kompakt-Schutzschalter (MCCB) oder eine Sicherung an die Spannungseingangsklemmen R/L1, S/L2 und T/L3 (R/L1, S/L2 für einphasige Spannungsversorgung) an. Schließen Sie die Spannungsversorgung auf keinen Fall an die Klemmen U/T1, V/T2, W/T3, B1, B2, −, +1 oder +2 an. Der Frequenzumrichter könnte beschädigt werden.

Verwenden Sie für einphasige Frequenzumrichter stets die Klemmen R/L1 und S/L2. Schließen Sie niemals Klemme T/L3 an. Sicherungen müssen der UL-Klasse RK5 oder einem Äquivalent entsprechen.

Die empfohlenen Peripheriegeräte finden Sie auf Seite [223.](#page-223-1)

Anschlussklemmen für die Frequenzumrichter-Spannungsversorgung

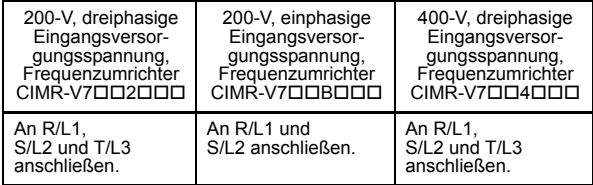

- 2. Wenn das Kabel zwischen Frequenzumrichter und Motor sehr lang ist, reduzieren Sie die Taktfrequenz des Frequenzumrichters. Einzelheiten hierzu finden Sie unter *[Taktfre](#page-93-1)[quenz-Einstellung \(n080\) max. 14 kHz](#page-93-1)* auf Seite [93.](#page-93-1)
- 3. Die Länge des Motorkabels darf 50 m nicht überschreiten und muss separat von dem Versorgungskabel gelegt werden. Verwenden Sie zum Anschluss eines externen Frequenzsignalgebers abgeschirmte Kabel mit paarweise verdrillten Adern.
- 4. Die Steuerklemmen sind zur Erfüllung der Anforderungen für Schutzklasse 1 und Überspannungskategorie II nur mit Basisisolierung versehen. Möglicherweise ist eine zusätzliche Isolation im Endprodukt erforderlich, um die Konformität mit den CE-Anforderungen zu erzielen.
- 5. Bei der Festlegung der Kabelgröße muss der Spannungsabfall berücksichtigt werden. Der Spannungsabfall lässt sich mit der folgenden Gleichung errechnen: Spannungsabfall zwischen Phasen (V) =

 $= \sqrt{3} \times$  Kabelwiderstand ( $\Omega$ /km)  $\times$  Kabellänge (m)  $\times$  Strom  $(A) \times 10^{-3}$ 

Wählen Sie eine Kabelgröße, bei welcher der Spannungsabfall unter 2% der normalen Nennspannung liegt.

6. Wenn der Frequenzumrichter von einem Netztransformator größer 600kVA eingespeist wird, kann ein übermäßiger Spitzenstrom über die Eingangsbrücke fließen und den Frequenzumrichter zerstören. Schließen Sie in diesem Fall eine AC-Drossel (optional) an die Eingangsseite des Frequenzumrichters oder eine DC-Drossel (optional) an die Anschlussklemmen für die DC-Drossel an.

### <span id="page-30-0"></span>Kabelspezifikation und Größe der Klemmenschrauben

1. Steuerklemmenn

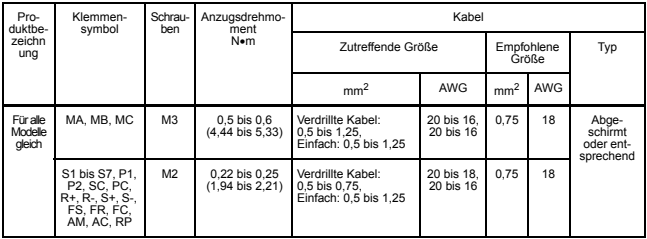

#### 2. Leistungsklemmen

Frequenzumrichter der 200-V-Klasse mit dreiphasigem Eingang

| Produkt-<br>bezeich-              | Klemmensymbole                                                       | Schrau-<br>ben                      | Anzugsdrehmo-<br>ment<br>N•m               | Kabel                                      |                |                            |                                              |           |  |
|-----------------------------------|----------------------------------------------------------------------|-------------------------------------|--------------------------------------------|--------------------------------------------|----------------|----------------------------|----------------------------------------------|-----------|--|
| nung                              |                                                                      |                                     |                                            | Zutreffende Größe                          |                | Empfohlene<br><b>Größe</b> |                                              | Typ       |  |
|                                   |                                                                      |                                     |                                            | mm <sup>2</sup>                            | <b>AWG</b>     | mm <sup>2</sup>            | <b>AWG</b>                                   |           |  |
| CIMR-<br>V7AZ<br>20P1             | M3,5<br>R/L1, S/L2, T/L3, -<br>$+1, +2, B1, B2,$<br>U/T1, V/T2, W/T3 | 0,8 bis 1,0<br>$(7, 1$ bis $8, 88)$ | 0.75 bis 2                                 | 18 bis 14                                  | $\overline{2}$ | 14                         | 600-V Mit<br>Vinyl<br>ummantelt<br>oder ent- |           |  |
|                                   | Ŧ                                                                    |                                     |                                            |                                            |                |                            |                                              | sprechend |  |
| CIMR-<br>V7AZ<br>20P2             | R/L1, S/L2, T/L3, -<br>$+1, +2, B1, B2,$<br>U/T1, V/T2, W/T3         | M3,5                                | 0,8 bis 1,0<br>$(7, 1 \text{ bis } 8, 88)$ | 0,75 bis 2                                 | 18 bis 14      | $\overline{2}$             | 14                                           |           |  |
|                                   | ∉                                                                    |                                     |                                            |                                            |                |                            |                                              |           |  |
| CIMR-<br>V7AZ<br>20P4             | R/L1, S/L2, T/L3, -<br>$+1, +2, B1, B2,$<br>U/T1, V/T2, W/T3         | M3,5                                | 0,8 bis 1,0<br>$(7, 1$ bis $8, 88)$        | 0,75 bis 2                                 | 18 bis 14      | $\overline{\mathbf{c}}$    | 14                                           |           |  |
|                                   | €                                                                    |                                     |                                            |                                            |                |                            |                                              |           |  |
| CIMR-<br>V7AZ<br>20P7             | R/L1, S/L2, T/L3, -<br>$+1, +2, B1, B2,$<br>U/T1, V/T2, W/T3         | M3.5                                |                                            | 0.8 bis 1.0<br>$(7, 1 \text{ bis } 8, 88)$ | 0.75 bis 2     | 18 bis 14                  | $\overline{2}$                               | 14        |  |
|                                   | Œ.                                                                   |                                     |                                            |                                            |                |                            |                                              |           |  |
| CIMR-<br>V7AZ<br>21P <sub>5</sub> | R/L1, S/L2, T/L3, -<br>+1, +2, B1, B2,<br>U/T1, V/T2, W/T3           | M4                                  | 1,2 bis 1,5<br>(10,65 bis 13,31)           | 2 bis 5.5                                  | 14 bis 10      | $\overline{\mathbf{c}}$    | 14                                           |           |  |
|                                   | ∉                                                                    |                                     |                                            |                                            |                | 3.5                        | 12                                           |           |  |
| CIMR-<br>V7AZ<br>22P2             | R/L1, S/L2, T/L3, -<br>, +1, +2, B1, B2,<br>U/T1, V/T2, W/T3         | M <sub>4</sub>                      | 1.2 bis 1.5<br>(10,65 bis 13,31)           | 2 bis 5.5                                  | 14 bis 10      | 3,5                        | 12                                           |           |  |
|                                   | ∉                                                                    |                                     |                                            |                                            |                |                            |                                              |           |  |
| CIMR-<br>V7AZ<br>24P0             | R/L1, S/L2, T/L3, -<br>$+1, +2, B1, B2,$<br>U/T1, V/T2, W/T3         | M4                                  | 1,2 bis 1,5<br>(10,65 bis 13,31)           | 2 bis 5,5                                  | 14 bis 10      | 5.5                        | 10                                           |           |  |
|                                   | Œ.                                                                   |                                     |                                            |                                            |                |                            |                                              |           |  |
| CIMR-<br><b>V7AZ</b><br>25P5      | R/L1. S/L2. T/L3. -<br>$+1, +2, B1, B2,$<br>U/T1, V/T2, W/T3         | M <sub>5</sub>                      | 2.5<br>(22, 13)                            | 5.5 bis 8                                  | 10 bis 8       | 8                          | 8                                            |           |  |
|                                   | ∉                                                                    |                                     |                                            |                                            |                |                            |                                              |           |  |
| CIMR-<br>V7AZ<br>27P5             | R/L1, S/L2, T/L3, -<br>$+1, +2, B1, B2,$<br>U/T1, V/T2, W/T3         | M <sub>5</sub>                      | 2.5<br>(22, 13)                            | 5,5 bis 8                                  | 10 bis 8       | 8                          | 8                                            |           |  |
|                                   | €                                                                    |                                     |                                            |                                            |                |                            |                                              |           |  |

Hinweis: Die Kabelgröße gilt für Kupferkabel bei 75 °C.

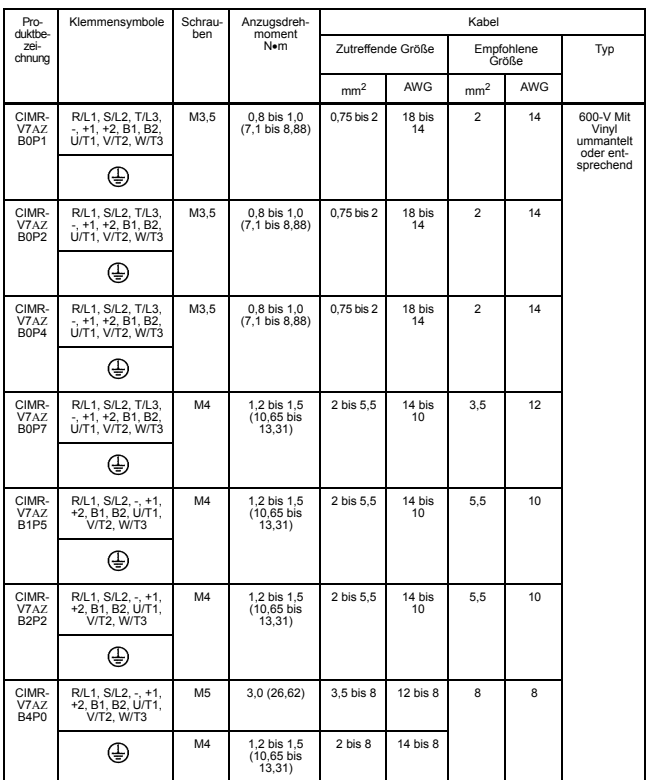

#### Frequenzumrichter der 200-V-Klasse mit einphasigem Eingang

Hinweis: 1. Die Kabelgröße gilt für Kupferkabel bei 75 °C.

2. Verwenden Sie Klemme T/L3 nicht für Frequenzumrichter mit einphasigem Eingang.

#### 4 Verdrahtung

#### Frequenzumrichter der 400-V-Klasse mit dreiphasigem Eingang

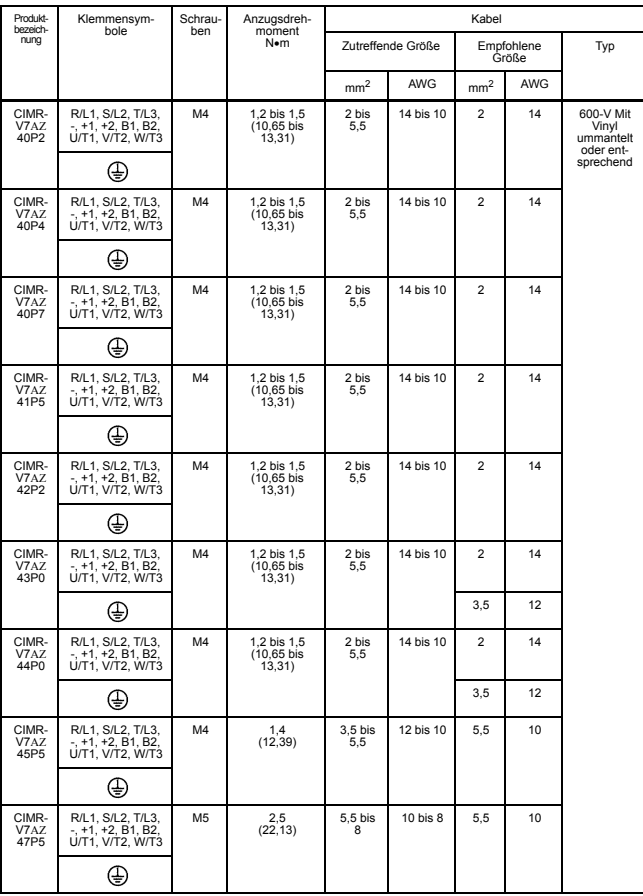

Hinweis: Die Kabelgröße gilt für Kupferkabel bei 75 °C.

### <span id="page-34-1"></span><span id="page-34-0"></span>■ Verdrahtung des Leistungskreisess

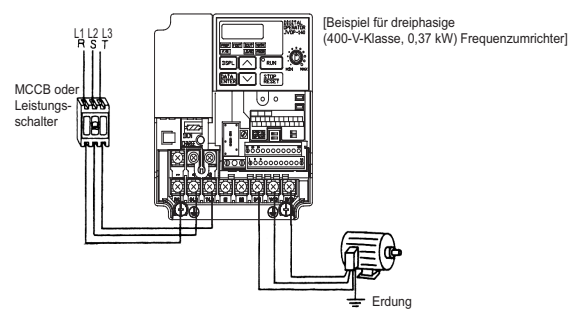

#### • Eingang Spannungsversorgung

Schließen Sie die Spannungsversorgungsleitung immer an die Eingangsklemmen R/L1, S/ L2 und T/L3 an. Schließen Sie diese auf keinen Fall an die Klemmen U/T1, V/T2, W/T3, B1, B2, −, +1 oder +2 an. Der Frequenzumrichter könnte beschädigt werden, wenn falsche Klemmen angeschlossen sind.

Verwenden Sie für einphasige Frequenzumrichter stets die Klemmen R/L1 und S/L2. Schließen Sie niemals Klemme T/L3 an. HINWEIS

• Erdung (Verwenden Sie die Erdungsklemme (4).)

**VORSICHT** Die Erdungsklemme (<del>↓</del>) muss stets gemäß der örtlichen Vorschriften geerdet werden. Bei Nichtbeachtung dieses Warnhinweises besteht die Gefahr eines elektrischen Schlags und Brandgefahr.

Erden Sie den V7AZ auf keinen Fall an dieselbe Erdung wie Schweißmaschinen, Motoren und andere elektrische Geräte.

Wenn mehrere V7AZ-Frequenzumrichter nebeneinander verwendet werden, erden Sie jeden Frequenzumrichter wie in den folgenden Beispielen dargestellt. Legen Sie die Erdungskabel nicht in Schleife an.

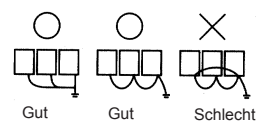

• Bremswiderstandsanschluss (optional)

Zum Anschließen des Bremswiderstands entfernen Sie die Schutzvorrichtung an den Klemmen B1 und B2. Installieren Sie ein thermisches Überlastrelais zwischen dem Bremswiderstand und dem Frequenzumrichter, um den Bremswiderstand vor Überhitzung zu schützen. Verschalten Sie das Überlastrelais so, daß mit dem Auslösekontakt des Thermorelais die Spannungsversorgung abgeschaltet wird. Bei Nichtbeachten dieses Warnhinweises besteht Brandgefahr. **VORSICHT**

Verwenden Sie dasselbe Verfahren, um eine Bremswiderstandseinheit anzuschließen. Siehe Seite [215](#page-215-0).

#### • Frequenzumrichterausgang

Schließen Sie die Motorklemmen an die Klemmen U/T1, V/T2 und W/T3 an.

#### • Verdrahtung der Leistungsklemmen

Führen Sie die Kabel zum Anschließen durch die Verdrahtungsöffnungen. Montieren Sie die Abdeckung immer in deren Ursprungsposition.

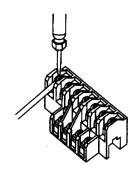

Verwenden Sie für den Anschluss einen Kreuzschlitzschraubendreher.
# ■ Verdrahtung der Steuerkreise

Die Steuerklemmen sind nur mit einer Basisisolierung versehen.

Möglicherweise ist eine zusätzliche Isolation im Endprodukt erforderlich.

• Steuerklemmen

Führen Sie das Kabel zum Anschließen durch die Verdrahtungsöffnung. Montieren Sie die Abdeckung immer in deren Ursprungsposition.

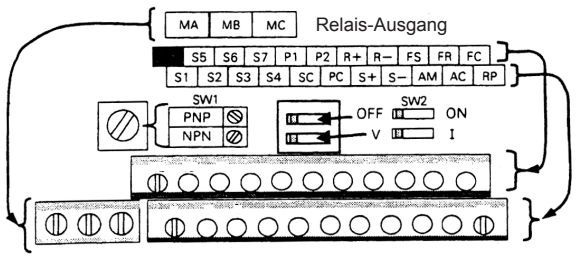

MA MB MC

SW1 kann entsprechend der Polarität des Transistoreingangssignals (S1 bis S7) geändert werden.

0 V Bezugspotenzial: NPN (Werkseinstellung)

+24 V Bezugspotenzial: PNP

Einzelheiten zu SW1 finden Sie auf den Seiten [218](#page-218-0) und [219.](#page-219-0)

Einzelheiten zu SW2 finden Sie auf den Seiten [118](#page-118-0) und [134.](#page-134-0)

Verdrahtung der Steuerklemmen Breite der Schraubendreherklinge

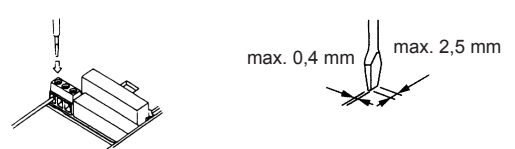

Setzen Sie das Kabel in den unteren Teil des Klemmenblocks ein und schließen Sie diesen mit einem Schraubendreher fest an.

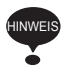

- Halten Sie den Schraubendreher senkrecht zu dem Frequenzumrichter.
- Die Anzugsdrehmomente finden Sie auf Seite [30.](#page-30-0)

5,5 mm

Die Leistenlänge der Kabelummantelung muss 5,5 mm betragen.

Öffnen Sie die Frontabdeckung und stellen Sie sicher, dass die Leistenlänge 5,5 mm beträgt.

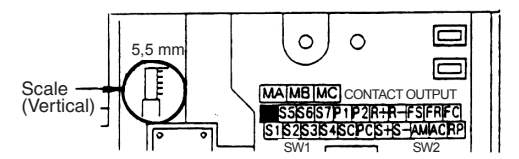

# ■ Überprüfung der Verdrahtung

Überprüfen Sie nach Abschluss der Verdrahtung folgende Punkte.

- Verdrahtung ist korrekt.
- Kabelverschnitt und Schrauben wurden aus dem Frequenzumrichter entfernt.
- Die Schrauben sind sicher festgezogen.
- Unisolierte Kabel an den Klemmen kommen nicht mit anderen Klemmen in Kontakt.

Wenn die Versorgungsspannung eingeschaltet wird, während ein Vorwärts- (oder Rückwärts-) Startbefehl gegeben wird, läuft der Motor automatisch an. Schalten Sie die Versorgungsspannung erst ein, nachdem Sie sich vergewissert haben, dass das START-Signal AUS ist. Bei Nichtbeachtung dieses Warnhinweises besteht Verletzungsgefahr. **VORSICHT**

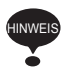

- 1. Wenn der Vorwärts- (oder Rückwärts-) Startbefehl gegeben wird, während der Startbefehl von der Steuerklemme ausgewählt ist (n003 = 1), läuft der Motor automatisch an, nachdem die Hauptstromversorgung eingeschaltet wurde.
- 2. Zum Einstellen der Dreidraht-Ansteuerung stellen Sie Klemme S3 (n052) auf 0.

# <span id="page-38-0"></span>5 Betrieb des Frequenzumrichters

Die Steuermodus-Auswahl (n002) ist anfänglich auf U/f-Regelungsart eingestellt.

- Schalten Sie die Versorgungsspannung erst ein, **VORSICHT** nachdem Sie sich vergewissert haben, dass die digitale Bedienkonsole bzw. die Leerabdeckung (optional) angebracht ist. Nehmen Sie die digitale Bedienkonsole oder die Abdeckungen nicht ab, während das Gerät unter Spannung steht. Bei Nichtbeachtung dieses Warnhinweises besteht die Gefahr eines elektrischen Schlags.
	- Bedienen Sie die digitale Bedienkonsole oder die DIP-Schalter niemals mit nassen Händen. Bei Nichtbeachtung dieses Warnhinweises besteht die Gefahr eines elektrischen Schlags.
	- Berühren Sie niemals die Klemmen, während das Gerät unter Spannung steht, auch wenn sich der Frequenzumrichter im STOP-Modus befindet. Bei Nichtbeachtung dieses Warnhinweises besteht die Gefahr eines elektrischen Schlags.

### **ACHTUNG**

• Berühren Sie niemals die Kühlkörper. Diese können sehr heiß werden. Bei Nichtbeachtung dieses Warnhinweises besteht

die Gefahr ernsthafter Verbrennungen.

• Es ist leicht, die Betriebsdrehzahl von niedrig zu hoch zu ändern. Ermitteln Sie zunächst den sicheren Arbeitsbereich des Motors und der Maschine, bevor Sie diese in Betrieb nehmen. Nichtbeachtung dieses Warnhinweises kann zu Ver-

letzungen oder Beschädigung der Maschine führen.

- Installieren Sie bei Bedarf eine separate Haltebremse. Bei Nichtbeachtung dieses Warnhinweises besteht Verletzungsgefahr.
- Führen Sie keine Signalprüfungen bei laufendem Betrieb durch.

Dadurch kann die Maschine oder der Frequenzumrichter beschädigt werden.

• Alle beim Frequenzumrichter eingestellten Konstanten wurden im Werk voreingestellt. Ändern Sie die werkseitigen Einstellungen nur bei Bedarf. Der Frequenzumrichter könnte beschädigt werden.

### ■ Testlauf

Der Frequenzumrichter läuft, wenn eine Frequenz (Geschwindigkeit) eingestellt ist.

Der V7AZ besitzt vier Betriebsarten:

- 1. Startbefehl von digitaler Bedienkonsole (Potentiometer/ Digitaleinstellung)
- 2. Startbefehl von Steuerklemmen
- 3. Startbefehl von MEMOBUS-Kommunikation
- 4. Startbefehl von Kommunikationskarte (optional)

Vor dem Versand ist der Frequenzumrichter für den Empfang des Startbefehls und des Frequenzsollwerts von der Bedienkonsole eingestellt. Nachfolgend sind die Anweisungen für den Betrieb des V7AZ mit der digitalen Bedienkonsole JVPO-147 (ohne Potentiometer) aufgeführt. Anweisungen für den Betrieb finden Sie auf Seite [50](#page-50-0).

Die Betriebssollwert- bzw. Frequenzsollwertkonstanten können wie nachfolgend gezeigt separat ausgewählt werden.

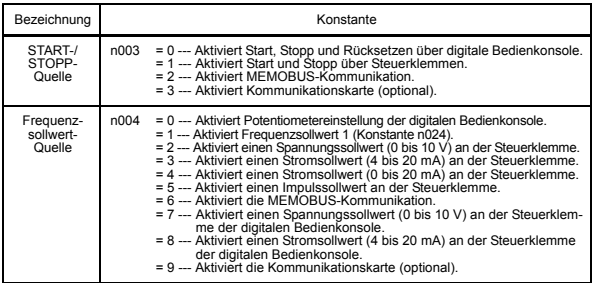

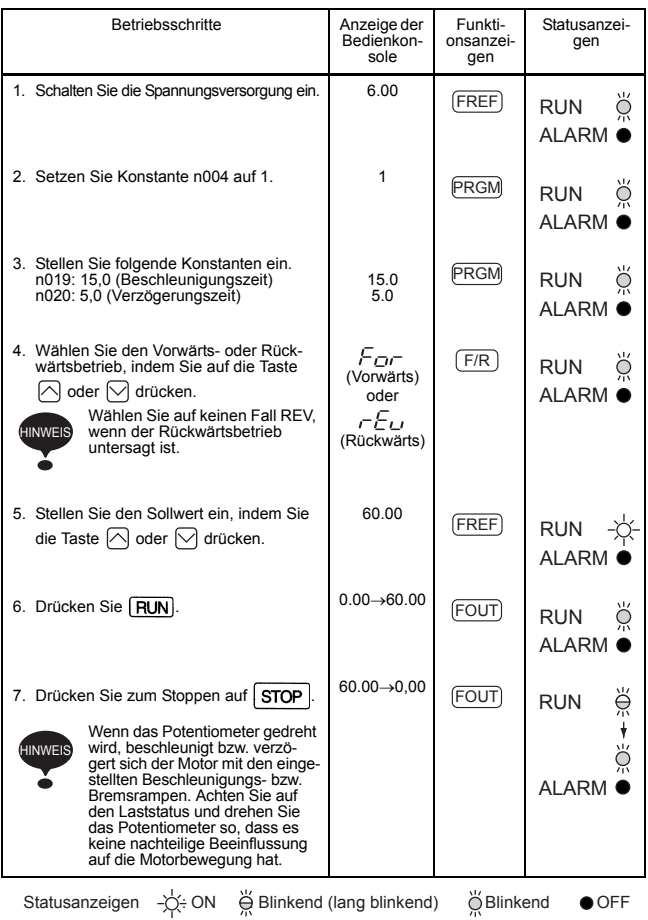

### Auswählen der Drehrichtung

Sie können die Drehrichtung auswählen, in welcher sich der Motor drehen soll, wenn der Vorwärtsstartbefehl ausgeführt wird.

Bei Ausführung des Rückwärtsstartbefehls dreht sich der Motor in die entgegengesetzte Richtung.

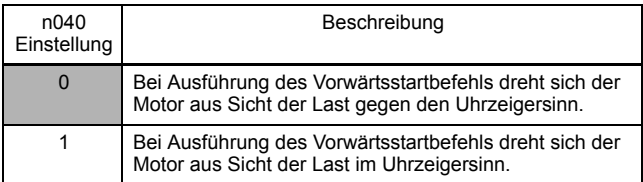

### Betriebsprüfpunkte

- Der Motor dreht reibungslos.
- Der Motor dreht in die korrekte Richtung.
- Der Motor führt zu keinen abnormalen Vibrationen oder Geräuschen.
- Beschleunigung und Verzögerung sind reibungslos.
- Der Motorstromverbrauch stimmt mit der Lastbedingung überein.
- Die Anzeigen der Statusanzeigen und der digitalen Bedienkonsole sind korrekt.

### Betrieb der digitalen Bedienkonsole

Alle Funktionen des V7AZ werden über die digitale Bedienkonsole eingestellt. Nachfolgend finden Sie Beschreibungen für die Anzeigen- und Tastaturabschnitten.

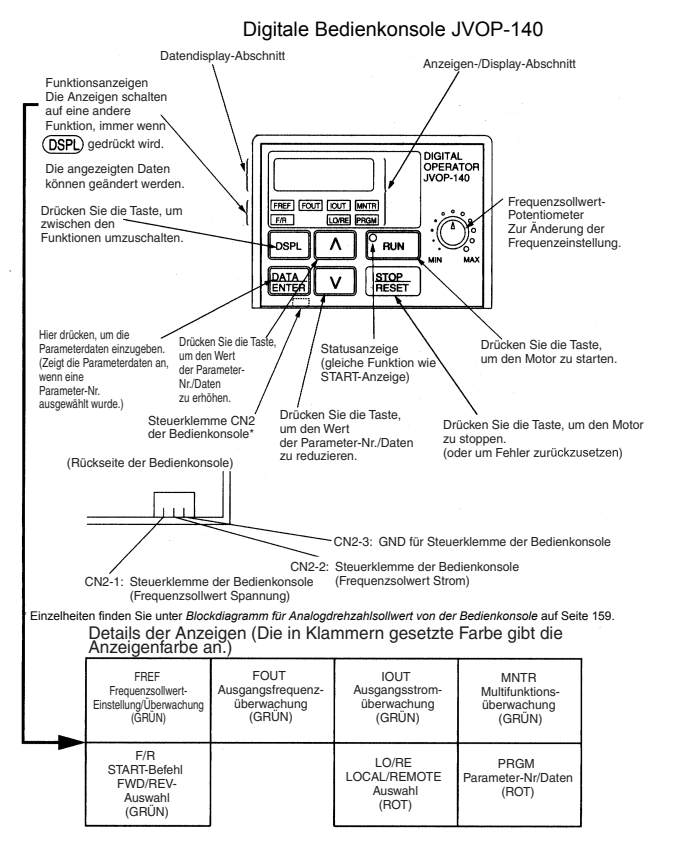

### Beschreibung der Statusanzeigen

Im mittleren rechten Bereich auf der Vorderseite des V7AZ befinden sich zwei Statusanzeigen für den Frequenzumrichterbetrieb. Die Kombinationen dieser Anzeigen geben den Status des Frequenzumrichters an (EIN, blinkend und AUS). Die RUN-Anzeige und Statusanzeige auf der FUN-Taste besitzen dieselbe Funktion.

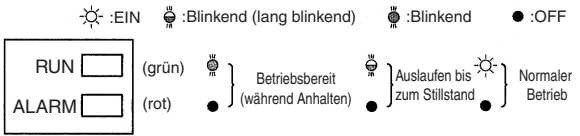

Die folgende Tabelle zeigt das Verhältnis zwischen den Frequenzumrichterbedingungen und der Anzeige auf der RUN-Taste der digitalen Bedienkonsole sowie der RUN- und ALARM-Anzeigen auf der Vorderseite des V7AZ.

Die Anzeigen leuchten, leuchten nicht oder blinken und stellen damit die Prioritätsfolge dar.

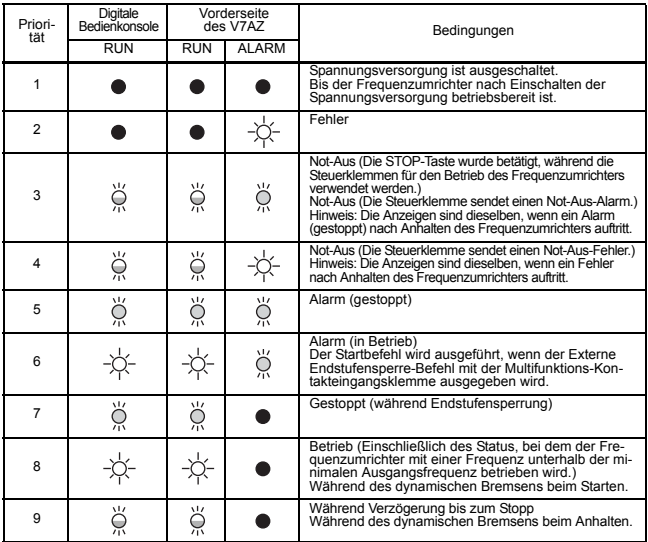

Einzelheiten über die Funktionen der Statusanzeigen bei Fehler des Frequenzumrichters finden Sie in *Kapitel [8 Fehlerdiagnose](#page-189-0)*. Falls ein Fehler auftritt, leuchtet die ALARM-Anzeige.

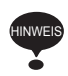

Der Fehler kann zurückgesetzt werden, indem das Fehlerrücksetzungssignal eingeschaltet wird (oder durch Drücken

der **STOP** -Taste auf der digitalen Bedienkonsole), während das Betriebssignal ausgeschaltet ist, oder durch Ausschalten der Spannungsversorgung. Wenn das Betriebssignal eingeschaltet ist, kann der Fehler nicht mit dem Fehlerrücksetzungssignal zurückgesetzt werden.

### Beschreibung der Funktionsanzeige

Die einzelnen Funktionsanzeigen können durch Drücken der (DSPL Taste auf der digitalen Bedienkonsole ausgewählt werden.

Das folgende Ablaufdiagramm beschreibt die einzelnen Funktionsanzeigen.

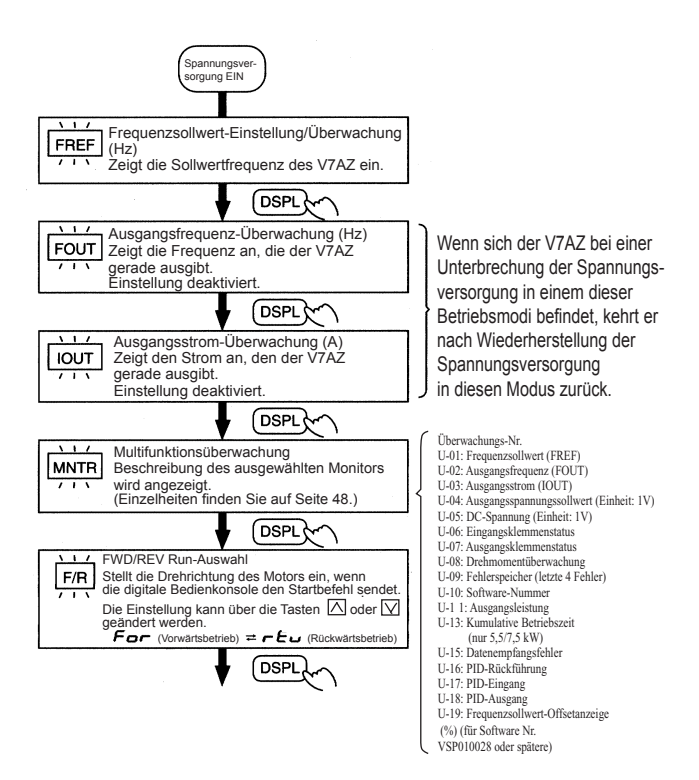

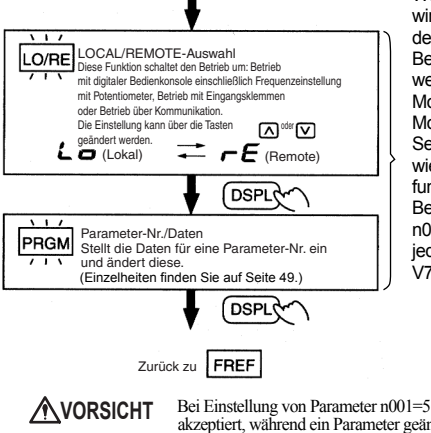

Wenn der V7AZ gestoppt wird, nachdem er während des Betriebs in einen dieser Betriebsmodi gewechselt ist, wechselt er von dem Drive-Modus in den Program-Modus.

Selbst wenn der Startbefehl wieder eingeschaltet wird, funktioniert der V7AZ nicht. Bei Einstellung von Parameter n001=5 wird der Startbefehl jedoch akzeptiert und der V7AZ funktioniert.

 Bei Einstellung von Parameter n001=5 wird ein Startbefehl auch akzeptiert, während ein Parameter geändert wird. Wird während des Änderns eines Parameters ein Startbefehl gegeben, z. B. während eines Testlaufs, müssen alle Sicherheitsvorkehrungen beachtet werden. Bei Nichtbeachtung dieses Warnhinweises besteht Verletzungsgefahr.

#### MNTR Multifunktionsüberwachung Auswahl des Monitors

Drücken Sie die Taste **DSPL**, Wenn **MNTR** eingeschaltet ist, können die Daten durch Auswahl des Überwachungswertes angezeigt werden.

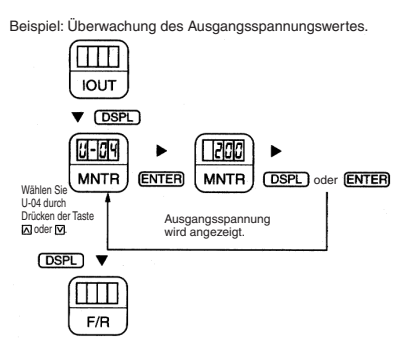

#### Überwachung

Die folgenden Punkte können mit Hilfe der U-Parameter überwacht werden.

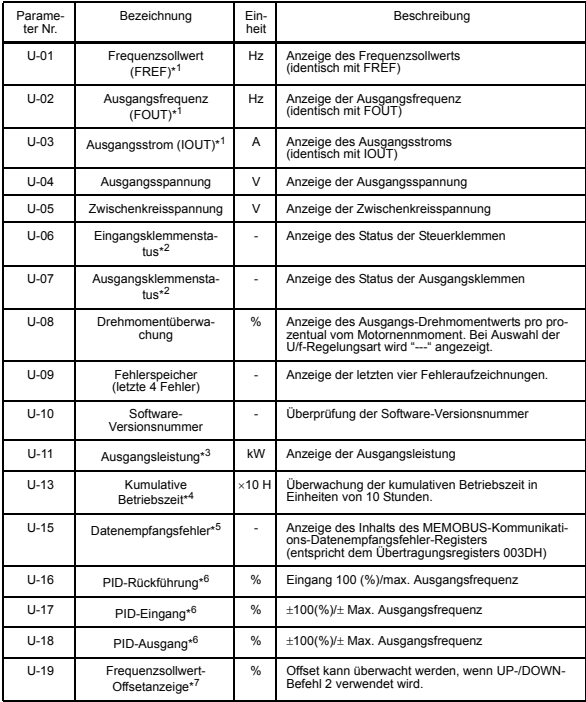

\* 1. Die Statusanzeige leuchtet nicht.

\* 2. Informationen über den Status der Eingangs-/Ausgangsklemmen finden Sie auf der nächsten Seite.

\* 3. Der Anzeigebereich liegt zwischen −99,9 und 99,99 kW. Bei der Wiederherstellung wird die Ausgangsleistung in Einheiten von 0,01 kW bei −9,99 kW oder weniger und in Einheiten von 0,1 kW bei mehr als −9,99 kW angezeigt.

Im Vektorregelungsmodus wird "---" angezeigt.

- \* 4. Nur für Frequenzumrichter mit 5,5 kW und 7,5 kW (200-V- und 400-V-Klasse) zutreffend.
- \* 5. Informationen über Datenempfangsfehler finden Sie auf der nächsten Seite.
- \* 6. Wird in Einheiten von 0,1% bei weniger als 100% und in Einheiten von 1% bei 100% oder mehr angezeigt. Der Anzeigebereich liegt zwischen − 999% und 999%.
- \* 7. Gilt für Frequenzumrichter der Software-Version VSP0105740 (4,0 kW oder weniger) und VSP015750 (5,5 kW und 7,5 kW).

#### Eingangs-/Ausgangsklemmenstatus

#### Eingangsklemmenstatus

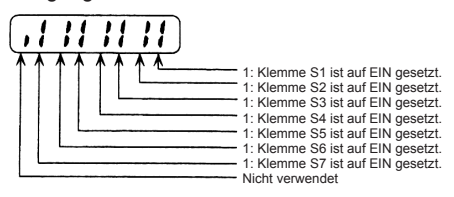

#### Ausgangsklemmenstatus

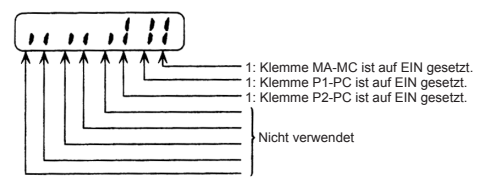

### Datenempfangsfehler-Anzeige

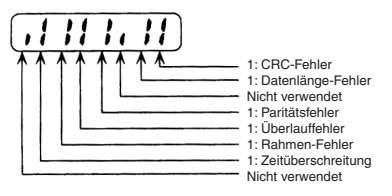

### Fehlerhistorie-Anzeigeverfahren

Wenn U-09 ausgewählt ist, wird ein vierstelliges Feld angezeigt. Die drei Stellen von rechts zeigen die Fehlerbeschreibung und die Stelle links zeigt die Reihenfolge der Fehler (von eins bis vier). Nummer 1 steht für den letzten aufgetretenen Fehler und die Nummern 2, 3 und 4 stehen für die anderen Fehler, jeweils in aufsteigender Reihenfolge des Auftretens der Fehler.

#### Beispiel:

 $\blacksquare$  $\blacksquare$  $\blacksquare$  $\blacksquare$  $\blacksquare$  $\blacksquare$  $\blacksquare$  $\blacksquare$  $\blacksquare$  $\blacksquare$  $\blacksquare$  $\blacksquare$ 

- : Reihenfolge der Fehler (1 bis 4)
- : Fehlerbeschreibung

"---" wird angezeigt, wenn kein Fehler vorliegt. (Einzelheiten hierzu finden Sie in *Kapitel [8 Fehlerdiagnose](#page-189-0)*.)

### Umschalten der Fehleraufzeichnungen

Der angezeigte Fehler kann über die Taste  $\bigcap$  oder  $\bigcap$  geändert werden.

### Löschen der Fehlerhistorie

Setzen Sie Konstante n001 auf 6, um die Fehlerhistorie zu löschen. Die Anzeige wechselt wieder auf n001, wenn 6 eingestellt wird.

Hinweis: Durch Initialisierung der Parameter (n001=12, 13) wird auch die Fehlerhistorie gelöscht.

### <span id="page-49-0"></span>Einstellung und Referenzierung von Parametern

Die folgende Abbildung zeigt, wie Parameter ausgewählt und geändert werden.

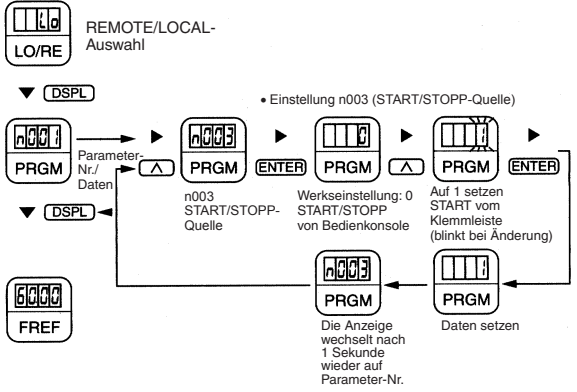

# <span id="page-50-0"></span>■ Einfache Dateneinstellung

Sowohl ein digitaler Sollwert (siehe *[5 Betrieb des Frequenzumrichters](#page-38-0)*) als auch die Ansteuerung über ein Sollwertpotentiometer sind für den einfachen Betrieb eines V7AZ möglich.

Werkseitig ist die digitale Sollwertvorgabe eingestellt (n004=1). Bei dem Modell mit der digitalen Bedienkonsole JVPO-140 (mit Potentiometer) wird die Sollwertvorgabe werksseitig über das eingebaute Frequenzsollwert-Potentiometer (n004=0) getätigt.

In dem nachfolgenden Beispiel werden zum Einstellen des Frequenzsollwerts das Sollwertpotentiometer verwendet und mittels der Tastatur die Drehrichtung umgeschaltet.

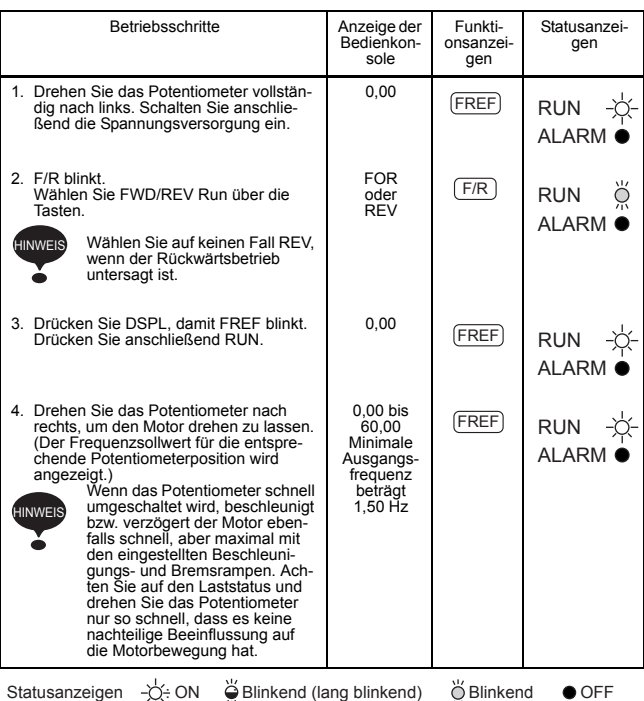

### Motorbetrieb über Frequenzsollwert-Potentiometer

# 6 Programmierung

Die Werkseinstellungen sind schattiert in den Tabellen angegeben. Wenn die Verkabelung abgeschlossen ist, nehmen Sie vor dem Betrieb die folgenden Einstellungen vor.

### □ Hardware

Nehmen Sie vor dem Einschalten des Frequenzumrichters die folgenden Einstellungen vor.

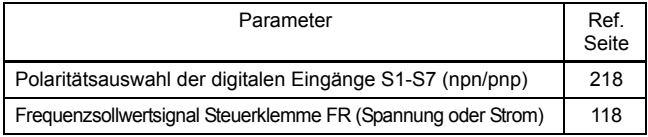

### □ Software (Parameter)

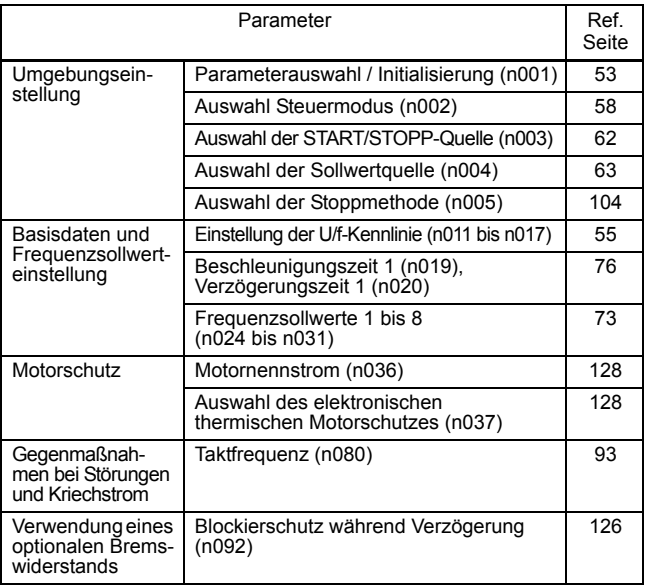

### ■ Parametereinstellung und Initialisierung

<span id="page-53-0"></span>Parameterauswahl/Initialisierung (n001)

Bei Einstellung von Parameter n001=5 wird ein Startbefehl auch akzeptiert, während ein Parameter geändert wird. Wird während des Änderns eines Parameters ein Startbefehl gegeben, z. B. während eines Testlaufs, müssen alle Sicherheitsvorkehrungen beachtet werden. Bei Nichtbeachtung dieses Warnhinweises besteht **VORSICHT**

Verletzungsgefahr.

In der folgenden Tabelle sind die Daten aufgeführt, die bei Einstellung von n001 eingestellt bzw. abgelesen werden können. Durch Einstellung dieses Parameters kann die Fehlerhistorie gelöscht und die Parameter initialisiert werden. Desweiteren werden Zugriffslevel festgelegt.

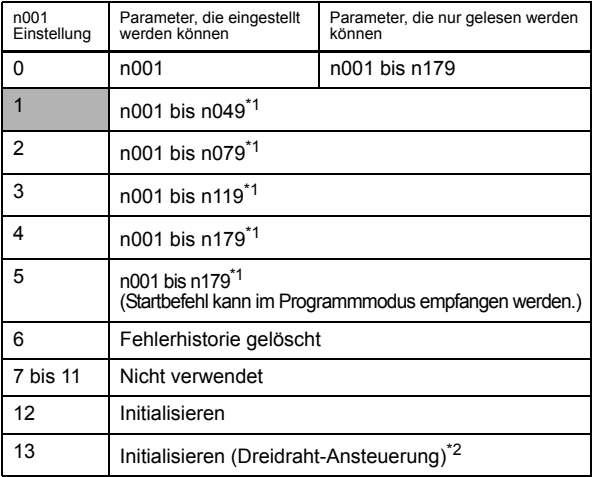

\* 1. Mit Ausnahme der nicht einstellbaren Parameter.

\* 2. Siehe Seite [110](#page-110-0).

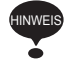

 $E \rightarrow$  erscheint für eine Sekunde auf der Anzeige und die Einstellungsdaten kehren in den folgenden Fällen auf ihre Ursprungswerte zurück.

- 1. Wenn einige Einstellungswerte der Multifunktionseingangs-Auswahl 1 bis 7 (n050 bis n056) identisch sind
- 2. Wenn die folgenden Bedingungen nicht in der Einstellung der U/f-Kennlinie erfüllt werden:

Max. Ausgangsfrequenz (n011)  $\geq$  Frequenz bei max.

Ausgangsspannung (n013) > Mittlere Ausgangsfrequenz (n014) ≥ Min. Ausgangsfrequenz (n016)

Einzelheiten hierzu finden Sie unter *[Einstellung des Drehmoments](#page-55-1)  [entsprechend der Anwendung](#page-55-1)* (*[Einstellung der U/f-Kennlinie](#page-55-0)*) auf Seite [55](#page-55-1).

- 3. Wenn die folgenden Bedingungen nicht in der Einstellung der Ausblendfrequenz erfüllt werden: Ausblendfrequenz 3 (n085)  $\leq$  Ausblendfrequenz 2 (n084)  $\leq$  Ausblendfrequenz 1 (n083)
- 4. Wenn die Untergrenze für den Frequenzsollwert (n034) ≤ die Obergrenze für den Frequenzsollwert (n033)
- 5. Wenn der Motornennstrom (n036) ≥ 150% des Frequenzumrichter-Nennstroms
- 6. Wenn eine der Beschleunigungs-/Verzögerungszeit-Einstellungen (n019 bis n022) 600,0 Sek. überschreitet und versucht wird, n018 auf 1 zu setzen (Beschleunigungs-/ Verzögerungszeiteinheit 0,01 sec).

### ■ Verwendung der Betriebsart U/f-Regelung

Der U/f-Regelungsmodus ist werksseitig eingestellt.

Auswahl Steuermodus (n002) = 0: U/f-Regelung (Werkseinstellung) 1: Vektorregelung

<span id="page-55-1"></span> Einstellung des Drehmoments entsprechend der Anwendung Stellt das Motordrehmoment im U/f-Regelungsmodus ein und gestattet eine automatische Dehmomentanpassung über den gesamten Frequenzbereich. Einstellung der U/f-Kennlinie

<span id="page-55-0"></span>Stellen Sie die U/f-Kennlinie wie nachfolgend beschrieben in n011 bis n017 ein. Verändern Sie die einzelnen Punkte der Kennlinie entsprechend des eingesetzten Motors und der zu realisierenden Applikation.

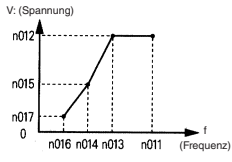

Achten Sie darauf, dass die folgenden Bedingungen für die Einstellungen in n011 bis n017 erfüllt werden. n016 ≤ n014 < n013 ≤ n011 Wenn n016 = n014, wird die Einstellung von n015 deaktiviert.

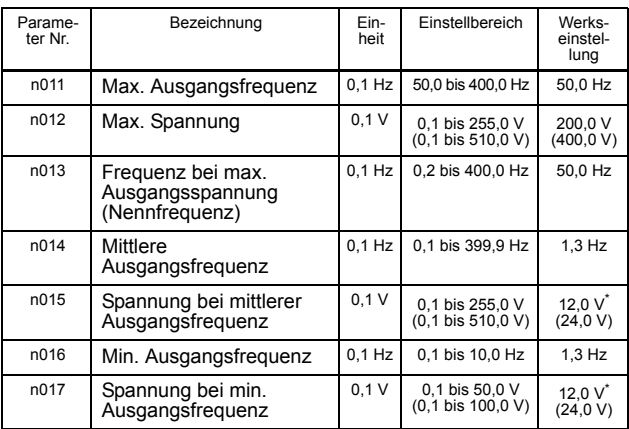

Hinweis: Die Angaben in Klammern gelten für Frequenzumrichter der 400-V-Klasse.

\* 10,0 V (20,0 V) für Frequenzumrichter mit 5,5 kW und 7,5 kW (200-V- und 400-V-Klasse).

### Typische Einstellung der U/f-Kennlinie

Stellen Sie die U/f-Kennlinie wie nachfolgend beschrieben entsprechend der Anwendung ein. Für Frequenzumrichter der 400-V-Klasse müssen die Spannungswerte (n012, n015 und n017) verdoppelt werden. Ändern Sie die max. Ausgangsfrequenz (n011), wenn die Frequenz 50/60 Hz überschreitet.

Hinweis: Stellen Sie immer die max. Ausgangsfrequenz entsprechend der Motorkenndaten ein.

1. Für allgemeine Anwendungen

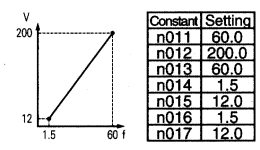

2. Für Lüfter/Pumpen

Motorspezifikationen: 60 Hz Motorspezifikationen: 50 Hz

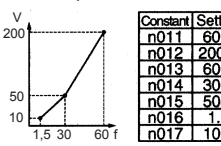

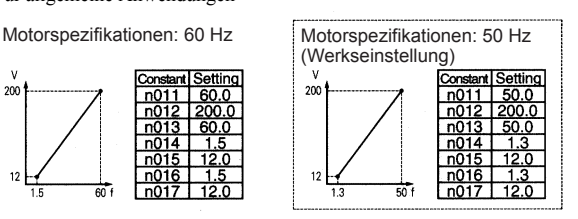

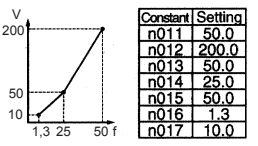

3. Für Anwendungen, für die ein hohes Startdrehmoment erforderlich ist

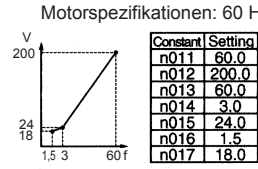

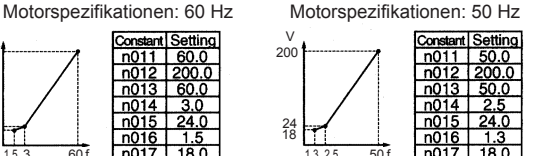

Durch Erhöhung der Spannung der U/f-Kennlinie wird das Motordrehmoment erhöht. Eine übermäßige Erhöhung kann jedoch zu einer erhöhten Motoransteuerung, einer Motorüberhitzung oder zu Vibrationen führen.

Hinweis:Parameter n012 muss auf die Motornennspannung eingestellt werden.

Automatische Drehmomentverstärkung (bei Auswahl der U/f-Regelungsart: n002=0)

Die Anforderung an das Motordrehmoments ändert sich mit den Lastbedingungen. Die automatische Drehmomentverstärkung stellt die Spannung der U/f-Kennlinie entsprechend den Anforderungen ein. Während des Dauerbetriebs sowie während der Beschleunigung passet der V7AZ die Spannung automatisch an.

Das erforderliche Drehmoment wird von dem Frequenzumrichter berechnet. Dadurch wird ein fehlerfreier und energiesparender Betrieb gewährleistet.

$$
Ausgangsspannung = [Drehmoment-Kompensationsverstärkung (n103)] \times [Erforderliches Drehmoment]
$$

Funktion

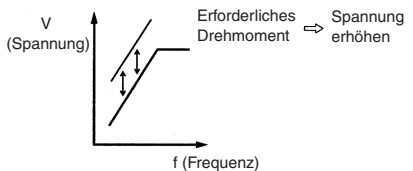

In der Regel ist für die Drehmoment-Kompensationsverstärkung keine Einstellung erforderlich (n103, Werkseinstellung: 1.0). Wenn das Kabel zwischen Frequenzumrichter und Motor sehr lang ist oder der Motor Vibrationen erzeugt, ändern Sie die automatische Drehmomentverstärkung. Passen Sie in diesen Fällen auch die U/f-Kennlinie (n011 bis n017) an.

Die Drehmomentkompensations-Zeitkonstante (n104) und der Eisenverlust für die Drehmomentkompensation (n105) müssen in der Regel nicht eingestellt werden.

Stellen Sie die Drehmomentkompensations-Zeitkonstante unter folgenden Bedingungen ein:

- Erhöhen Sie die Einstellung, wenn der Motor Vibrationen erzeugt.
- Verringern Sie die Einstellung, wenn die Ansprechzeit zu lang ist.

# <span id="page-58-0"></span>Verwendung der Betriebsart Vektorregelung

Stellen Sie die Steuermodus-Auswahl (n002) für die Vektorregelung ein.

n002 = 0: U/f-Regelung (Werkseinstellung) 1: Vektorregelung

#### Vorsichtsmaßnahmen für Anwendungen der Spannungsvektorregelung

Für die Vektorregelung sind Motorkonstanten erforderlich. Die werksseitigen Parameter wurde vor dem Versand eingestellt. Wenn Sie also einen speziellen Umrichtermotor verwenden, oder ein Motor eines anderen Herstellers angetrieben wird, können die erforderlichen Drehmoment- oder Drehzahlregelungskenndaten möglicherweise von den Werkseinstellungen abweichen. Stellen Sie die folgenden Parameter so ein, dass die den erforderlichen Motorkonstanten entsprechen.

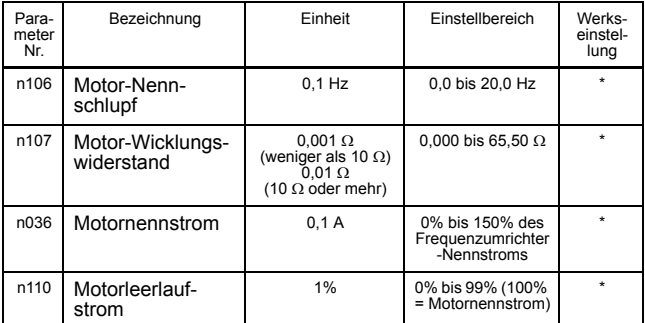

\* Einstellung hängt von der Leistung des Frequenzumrichters ab. (Siehe Seiten [237](#page-237-0) und [238](#page-238-0).)

Die Einstellung der Drehmoment-Kompensationsverstärkung (n103) und der Drehmomentkompensations-Zeitkonstante (n104) ist in der Regel nicht erforderlich.

Stellen Sie die Drehmomentkompensations-Zeitkonstante unter folgenden Bedingungen ein:

- Erhöhen Sie die Einstellung, wenn der Motor Vibrationen erzeugt.
- Verringern Sie die Einstellung, wenn die Ansprechzeit zu lang ist.

Stellen Sie die Schlupfkompensationsverstärkung (n111) ein, während Sie die Last betreiben, damit die Zieldrehzahl erreicht wird. Erhöhen oder reduzieren Sie die Einstellung in Schritten von 0,1.

- Wenn die Motordrehzahl geringer ist als der Sollwert, erhöhen Sie die Schlupfkompensationsverstärkung.
- Wenn die Motordrehzahl höher ist als der Sollwert, reduzieren Sie die Schlupfkompensationsverstärkung.

Die Einstellung der Schlupfkompensations-Zeitkonstante (n112) ist in der Regel nicht erforderlich. Ändern Sie die Einstellung unter folgenden Bedingungen:

- Verringern Sie die Einstellung, wenn die Ansprechzeit zu lang ist.
- Erhöhen Sie die Einstellung, wenn die Drehzahl instabil ist.

Wählen Sie den Schlupfkompensationsstatus bei generatorischem Betrieb wie folgt:

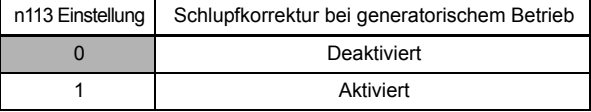

□ Berechnung der Motordaten

Nachstehend wird ein Beispiel für Berechnung der Motorkonstante gezeigt.

1. Motor-Nennschlupf (n106)

$$
= \frac{120 \times \text{Motornennfrequency (Hz)†1}{\text{Anzahl der Motorpole}} - \text{Motornenndrehzahl (min-1)+2}
$$

120/Anzahl der Motorpole

2. Motor-Wicklungswiderstand (n107)

Die Berechnungen basieren auf den Wicklungswiderstand und den Isolationsgrad des Motorprüfberichts.

Isolation Typ E: Prüfbericht des Wicklungswiderstands bei 75 °C (Ω) × 0,92 ×  $\frac{1}{2}$ 

Isolation Typ B: Prüfbericht des Wicklungswiderstands bei 75 °C ( $\Omega$ ) × 0,92 ×  $\frac{1}{2}$ 

Isolation Typ F: Prüfbericht des Wicklungswiderstands bei 115 °C (Ω) × 0,87 ×  $\frac{1}{2}$ 

3. Motornennstrom (n036)

 $=$  Nennstrom bei Motornennfrequenz (Hz)<sup>\*1</sup> (A)

4. Motorleerlaufstrom (n110)

Leerlaufstrom (A) bei Motornennfrequenz (Hz)\*1

Nennstrom (A) bei Motornennfrequenz (Hz) $*100$  (%)

\* 1. Netzfrequenz (Hz), für die der motor gewickelt ist

\* 2. Drehzahl (rpm) bei Nennfrequenz

Stellen Sie n106 (Motornennschlupf), n036 (Motornennstrom), n107 (Motor-Wicklungswiderstand) und n110 (Motorleerlaufstrom) entsprechend dem Motorprüfbericht ein.

Wenn Sie zwischen dem Frequenzumrichter und dem Motor eine Drossel anschließen, stellen Sie n108 auf die Summe des Anfangswerts von n108 (Motorstreuinduktivität) und der Induktivität der extern montierten Drossel. Wenn keine Drossel angeschlossen ist, muss n108 (Motorstreuinduktivität) nicht eingestellt werden.

### U/f-Kennlinie bei Vektorregelung

Stellen Sie die U/f-Kennlinie bei der Vektorregelung wie nachfolgend beschrieben ein:

Die folgenden Beispiele gelten für Motoren der 200-V-Klasse. Für Motoren der 400-V-Klasse müssen die Spannungswerte (n012, n015 und n017) verdoppelt werden.

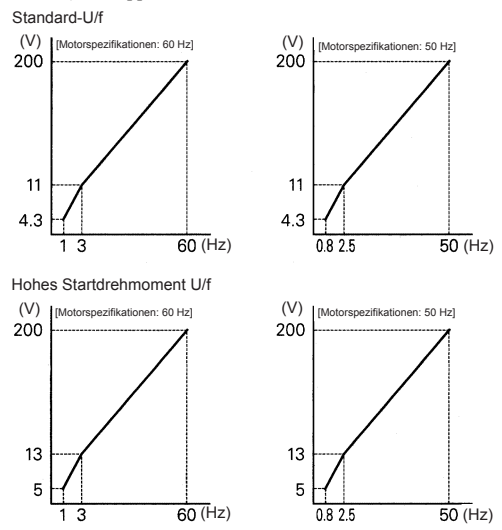

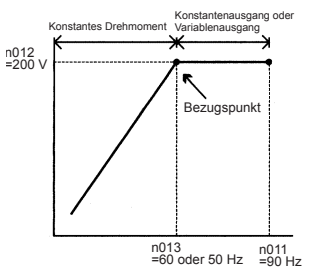

Ändern Sie nur die max. Ausgangsfrequenz (n011), wenn die Frequenz 60/50 Hz überschreitet.

# <span id="page-61-0"></span>■ Umschaltung der LOCAL/REMOTE-Betriebsart

Die folgenden Funktionen können durch Umschalten der LOCAL- oder REMOTE-Betriebsart ausgewählt werden. Um den Start-/Stopp-Befehl oder den Frequenzsollwert auszuwählen, ändern Sie je nach den späteren Anwendungen die Betriebsart im Voraus.

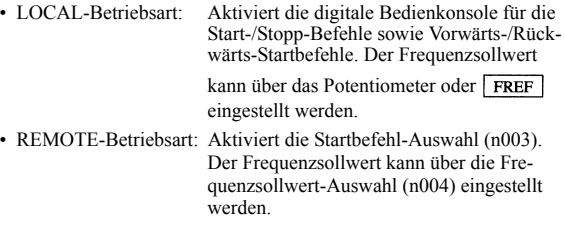

<span id="page-62-1"></span>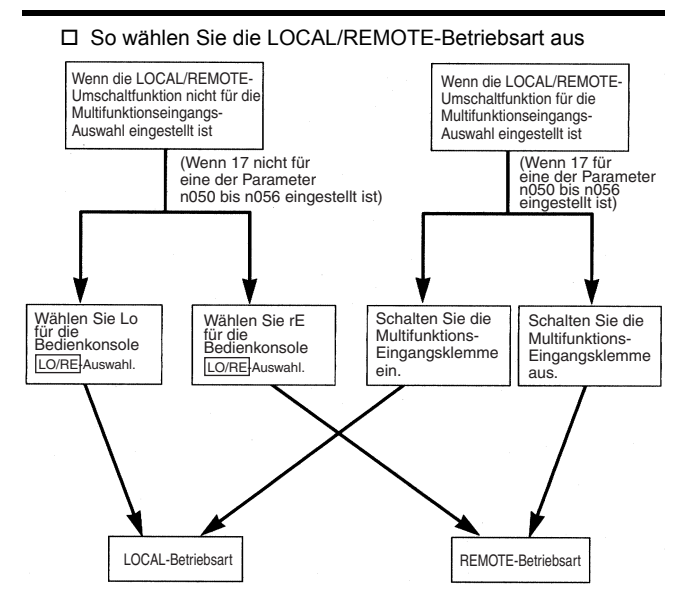

# <span id="page-62-0"></span>■ Auswahl der Start-/Stopp-Befehle

Siehe *[Umschaltung der LOCAL/REMOTE-Betriebsart](#page-61-0)* (Seite [61](#page-61-0)) zur Auswahl der LOCAL-Betriebsart oder der REMOTE-Betriebsart.

Die Betriebsmethode (Start-/Stopp-Befehle, Vorwärts-/Rückwärts-Startbefehle) können anhand des folgenden Verfahrens ausgewählt werden.

### LOCAL-Betriebsart

Wenn Lo (LOCAL-Betriebsart) für die LO/RE ON-Betriebsart der digitalen Bedienkonsole oder wenn die LOCAL/REMOTE-Umschaltfunktion eingestellt ist und die Eingangsklemmen eingeschaltet sind, wird der Startbetrieb über STOP oder FRUN auf der digitalen Bedienkonsole aktiviert und FWD/REV wird über die  $F/R$  ON-Betriebsart (mit den Tasten  $\bigcap$  oder  $\bigcap$ ) aktiviert.

### REMOTE-Betriebsart

- 1. Wählen Sie die REMOTE-Betriebsart. Zur Auswahl der REMOTE-Betriebsart können die folgenden zwei Verfahren verwendet werden.
	- Wählen Sie rE (REMOTE-Betriebsart) für die LO/RE -Auswahl.
	- Wenn die LOCAL/REMOTE-Umschaltfunktion für die Multifunktionseingangs-Auswahl eingestellt ist, schalten Sie die Eingangsklemme aus, um die REMOTE-Betriebsart auszuwählen.
- 2. Wählen Sie die START/STOPP-Quelle, indem Sie Parameter n003 einstellen.
	- n003 =0: Aktiviert die digitale Bedienkonsole (wie bei der LOCAL-Betriebsart).
		- =1: Aktiviert die Multifunktions-Eingangsklemme (siehe Abb. unten).
		- =2: Aktiviert die Kommunikation (siehe Seite [133](#page-133-0)).
		- =3: Aktiviert die Kommunikationskarte (optional).
	- Beispiel für die Verwendung der Multifunktions-Eingangsklemme als START/STOPP-Quelle (Zweidraht-Ansteuerung)

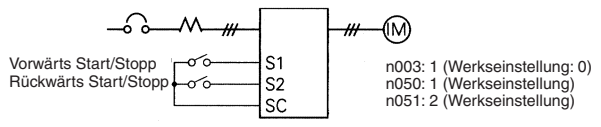

- Ein Beispiel für die Dreidraht-Ansteuerung finden Sie auf Seite [110](#page-110-1).
- Weitere Informationen über die Auswahl der Polarität der Ansteuerung finden Sie auf Seite [218.](#page-218-1)
- Hinweis: Wenn der Frequenzumrichter ohne digitale Bedienkonsole betrieben wird, stellen Sie Parameter n010 immer auf 0.
	- n010 = 0: Erkennt Kontaktfehler der digitalen Bedienkonsole (Werkseinstellung)
		- = 1: Erkennt Kontaktfehler der digitalen Bedienkonsole nicht

 Betrieb (Start-/Stopp-Befehle) über Kommunikation Durch Einstellung von Parameter n003 auf 2 in der REMOTE-Betriebsart wird die Verwendung der Start-/Stopp-Befehle über die MEMO-BUS-Kommunikation aktiviert. Für Befehle mit Hilfe der Kommunikation siehe Seite [133.](#page-133-1)

<span id="page-63-0"></span>■ Auswahl der Sollwert-Quelle

Wählen Sie zunächst die REMOTE- oder LOCAL-Betriebsart. Einzelheiten über die Methode zur Auswahl der Betriebsart finden Sie auf Seite [62.](#page-62-1)

### LOCAL-Betriebsart

Wählen Sie die Sollwertquelle in der LOCAL-Betriebsart mit Hilfe des Parameters n008. n008=0: Aktiviert die Verwendung des Potentiometers auf der digitalen

Bedienkonsole.

=1: Aktiviert die digitale Einstellung auf der digitalen Bedienkonsole (Werkseinstellung). Die Werkseinstellung für Modelle mit digitaler Bedienkonsole

mit Potentiometer (JVOP-140) ist n008=0.

• Digitale Einstellung über die digitale Bedienkonsole

Eingangsfrequenz während **FREF** leuchtet (Drücken Sie nach Einstellung des numerischen Werts ). ENTER

Die Einstellung des Frequenzsollwerts ist aktiviert, wenn 1 (Werkseinstellung: 0) für Parameter n009 eingestellt wird, anstelle dass ENTER gedrückt wird.

- $n009 = 0$ : Aktiviert die Einstellung des Frequenzsollwerts über die
	- Taste ENTER.
	- =1: Deaktiviert die Einstellung des Frequenzsollwerts über die Taste ENTER.

### REMOTE-Betriebsart

Wählen Sie die Befehlsmethode in Parameter n004.<br>n004 = 0: Aktiviert die Einstellung des Frequenzs

 $=0$ : Aktiviert die Einstellung des Frequenzsollwerts mit Hilfe des Potentiometers

auf der digitalen Bedienkonsole.

- =1: Aktiviert die Verwendung von Frequenzsollwert 1 (n024) (Werkseinstellung). Die Werkseinstellung für Modelle mit digitaler Bedienkonsole mit Potentiometer (JVOP-140) ist n004=0.
- =2: Aktiviert einen Spannungssollwert (0 bis10 V) (siehe Abbildung auf Seite [64\)](#page-64-0).
- =3: Aktiviert einen Stromsollwert (4 bis 20 mA) (siehe Seite [118](#page-118-1)).
- =4: Aktiviert einen Stromsollwert (0 bis 20 mA) (siehe Seite [118](#page-118-1)).
- =5: Aktiviert einen Impulssollwert (siehe Seite [120\)](#page-120-0).
- =6: Aktiviert die Kommunikation (siehe Seite [133\)](#page-133-0).
- =7: Aktiviert einen Spannungssollwert an der Steuerklemme CN2 der digitalen Bedienkonsole (0 bis 10 V).
- =8: Aktiviert einen Stromsollwert an der Steuerklemme CN2 der digitalen Bedienkonsole (4 bis 20 mA).
- =9: Aktiviert die Kommunikationskarte (optional).

Beispiel für Frequenzsollwert nach Spannungssignal

<span id="page-64-0"></span>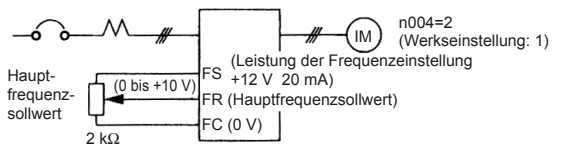

# Betriebsbedingungen für die Einstellung

### Autotuning-Auswahl (n139)

Um die für die Vektorregelung erforderlichen Motordaten zu messen und einzustellen, werden die Daten auf dem Typenschild des verwendeten Motors eingegeben und das Autotuning für diesen Motor ausgeführt. Autotuning ist nur für Motor 1 möglich.

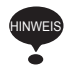

Der Autotuning-Modus kann nicht aktiviert werden, wenn Motor 2 mit dem Motorumschalt-Befehl, der dem Multifunktionseingang zugewiesen ist, ausgewählt wird (d.h. die Einstellung der Autotuning-Auswahl (n139) ist nicht möglich).

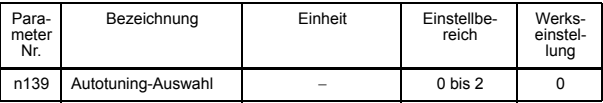

### n139 Einstellungen

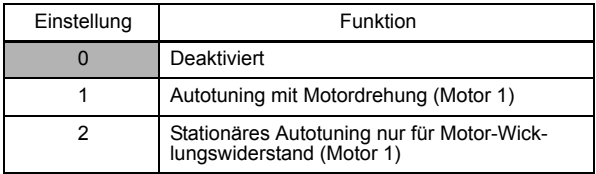

Hinweis: Die Einstellung ist nicht möglich, wenn Motor 2 mit dem Motorumschalt-Befehl, der dem Multifunktionseingang zugewiesen ist, ausgewählt wird. ("Err" wird auf der digitalen Bedienkonsole angezeigt und die Einstellung kehrt auf den Wert vor der Änderung zurück.)

Wenden Sie das folgende Verfahren an, um das Autotuning auszuführen und die Motorkonstanten bei Verwendung der U/f-Regelung automatisch einzustellen (z. B. wenn das Kabel zu lang ist usw.).

### Einstellen des Autotuning-Modus

Es stehen zwei Autotuning-Modi zur Wahl:

- Autotuning mit Motordrehung
- Stationäres Autotuning nur für Motor-Wicklungswiderstand

Beachten Sie die Sicherheitshinweise, bevor Sie ein Autotuning durchführen.

### • Autotuning mit Motordrehung (n139 = 1)

Das Autotuning mit Motordrehung wird nur für die offene Vektorregelung verwendet. Setzen Sie n139 auf 1, geben Sie die auf dem Typenschild angegebenen Daten ein, und drücken Sie die RUN-Taste auf der digitalen Bedienkonsole. Der Frequenzumrichter stoppt den Motor ca. eine Minute lang und stellt die erforderlichen Motorkonstanten dann automatisch ein, während der Motor für ca. 1 Minute lang läuft.

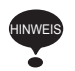

- 1. Achten Sie beim Ausführen des Autotunings mit Motordrehung darauf, den Motor von der Maschine zu trennen und gewährleisten Sie, dass der Motor sicher drehen kann.
- 2. Wenn der Motor aus technische Gründen nicht von der Maschine getrennt werden kann, stellen Sie die Werte des Motorprüfberichts ein.
- 3. Wenn die automatische Drehung keine Probleme verursacht, führen Sie das Autotuning mit Motordrehung durch, um die Performance des Antriebes zu optimieren.

• Stationäres Autotuning nur für Motor-Wicklungswiderstand (n139 = 2)

Autotuning kann Performanceprobleme verhindern, wenn das Motorkabel eine gewisse Länge überschreitet oder die Kabellänge seit der Installation geändert wurde oder wenn die Nennleistungen von Motor und Frequenzumrichter nicht übereinstimmen.

Setzen Sie für die offene Vektorregelung n139 auf 2 und drücken Sie die RUN-Taste auf der digitalen Bedienkonsole. Der Frequenzumrichter speist den stehenden Motor etwa 20 Sekunden lang mit Strom, und der Motor-Wicklungswiderstand sowie der Kabelwiderstand werden automatisch gemessen.

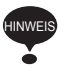

- 1. Der Motor wird mit Strom versorgt, wenn das stationäre Autotuning nur für den Motor-Wicklungswiderstand durchgeführt wird, auch wenn der Motor nicht dreht. Berühren Sie den Motor erst nach Abschluss des Autotunings.
- 2. Wenn Sie das stationäre Autotuning für einen Motor, der an einen Förderer oder an eine andere Maschine angeschlossen ist, durchführen, stellen Sie sicher, dass die Haltebremse während des Autotunings nicht aktiviert ist.

### Sicherheitshinweise für das Autotuning

Bitte lesen Sie die folgenden Sicherheitshinweise, bevor Sie ein Autotuning durchführen.

• Das Autotuning beim Frequenzumrichter unterscheidet sich grundsätzlich vom Autotuning bei einem Servosystem. Beim Frequenzumrichter-Autotuning werden die Parameter an die ermittelten Motorkonstanten angepasst, beim Servosystem-Autotuning hingegen an die ermittelte Last.

- Ist bei hohen Drehzahlen (90% der Nenndrehzahl oder darüber) eine genaue Drehzahlregelung erforderlich, so verwenden Sie einen Motor mit einer Nennspannung, die 20 V (200-Volt-Klasse) bzw. 40 V (400-Volt-Klasse) unter der Eingangsversorgungsspannung des Frequenzumrichters liegt. Entspricht die Nennspannung des Motors der Eingangsversorgungsspannung des Frequenzumrichters, verliert der Spannungsausgang des Frequenzumrichters bei hohen Drehzahlen an Stabilität, so dass die erforderliche Regelgenauigkeit nicht erzielt werden kann.
- Verwenden Sie das stationäre Autotuning für den Motor-Wicklungswiderstand, wenn das Autotuning für einen an eine Last angeschlossenen Motor durchgeführt werden soll. (Zur Erhöhung der Performance stellen Sie die restlichen Motorkonstanten anhand des Motorprüfberichts ein.)
- Verwenden Sie das Autotuning mit Motordrehung, wenn das Autotuning ohne Anschluss an eine Last möglich ist.
- Ist der Motor bei der Durchführung eines Autotunings mit Motordrehung mit einer Last verbunden, können die Motorkonstanten nicht exakt bestimmt werden. Dies hat nachteilige Auswirkungen auf den Motorbetrieb. Führen Sie niemals ein Autotuning mit Motordrehung durch, wenn der Motor mit einer Last verbunden ist.
- In der nachstehenden Tabelle sind die Zustände der Multifunktionseingänge und -ausgänge während der Durchführung des Autotunings aufgeführt. Wenn Sie das Autotuning mit dem Motor, der mit einer Last verbunden ist, durchführen, achten Sie darauf, dass die Haltebremse während des Autotunings nicht aktiviert ist, insbesondere bei Fördersystemen und ähnlichen Systemen.

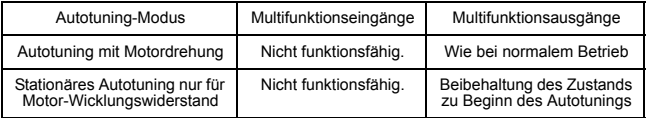

• Verwenden Sie zum Abbrechen des Autotunings stets die STOP Taste auf der digitalen Bedienkonsole.

#### Sicherheitshinweise für das Autotuning (wenn Motorspannung > Versorgungsspannung)

Wenn Sie einen Motor verwenden, dessen Nennspannung höher ist als die Eingangsversorgungsspannung des Frequenzumrichters, verwenden Sie das folgende Verfahren für das Autotuning.

- 1. Geben Sie die Nennspannung, die auf dem Typenschild des Motors angegeben ist, für die max. Spannung ein (n012).
- 2. Stellen Sie die Ausgangsfrequenz bei maximaler Spannung (n013) auf die Nennfrequenz, die auf dem Typenschild des Motors angegeben ist, ein.
- 3. Führen Sie das Autotuning durch.
- 4. Zeichnen Sie den Motorleerlaufstrom (n110) auf.
- 5. Berechnen Sie den Sekundärnennstrom des Motors mit Hilfe der folgenden Gleichung:

Sekundärnennstrom =  $\sqrt{(Nennstrom)^2 - (Leerlaufstrom)^2}$ 

- 6. Geben Sie die Versorgungsspannung für die maximale Spannung ein (n012).
- 7. Geben Sie den berechneten Wert für die Ausgangsfrequenz bei maximaler Spannung

ein (n013): Ausgangfrequenz bei maximaler Spannung =

> Nennfrequenz auf dem Typenschild des Motors × Versorgungsspannung Nennspannung auf dem Typenschild de Motors

- 8. Führen Sie das Autotuning erneut durch.
- 9. Zeichnen Sie den Motorleerlaufstrom (n110) erneut auf.
- 10. Berechnen Sie den Sekundärnennstrom des Motors mit Hilfe der folgenden Gleichung: Sekundärnennstrom =

In Schritt 5 berechneter Sekundärnennstrom × Nennspannung auf dem Tzpenschild des Motors<br>Versorgungsspannung

11. Geben Sie den berechneten Wert für den Motornennschlupf ein (n106):

Motornennschlupf =

 $(Nennfrequency auf dem Typenschild des Motors – Nenndrehzahl auf dem Typenschaft des Motors ×  $\frac{Anzahl der Pole}{120}$$ 

 $\frac{1.50 \times 1.50 \times 1.50 \times$ 

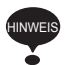

- 1. Wenn bei hohen Drehzahlen (90% der Nenndrehzahl oder mehr) eine hohe Präzision der Drehzahlregelung erforderlich ist, stellen Sie n012 (max. Spannung) auf die Eingangsspannung × 0,9 ein.
- 2. Beim Betrieb mit hohen Drehzahlen (d.h. 90% der Nenndrehzahl oder höher) erhöht sich der Motorstrom, während sich die Motorspannung verringert. Achten Sie auf eine ausreichende Toleranzspanne beim Frequenzumrichterstrom.

### Bedienungsvorgang

- 1. Stellen Sie folgende Punkte sicher:
	- Der Motor ist von dem Maschinensystem getrennt.
	- Der Sperrschlüssel der Motorwelle wurde entfernt.
	- Falls eine Bremse vorhanden ist, ist diese freigegeben.
	- Die Verkabelung ist korrekt.
- 2. Die Spannungsversorgung des Frequenzumrichters ist eingeschaltet.
- 3. Es liegt kein Fehler vor.
- 4. Zur Auswahl des Programmmodus drücken Sie<sup>(DSPL)</sup> bis PRGM aufleuchtet.
- 5. Stellen Sie die folgenden Parameter für den ausgewählten Motor entsprechend der auf dem Typenschild angegebenen Werte ein.

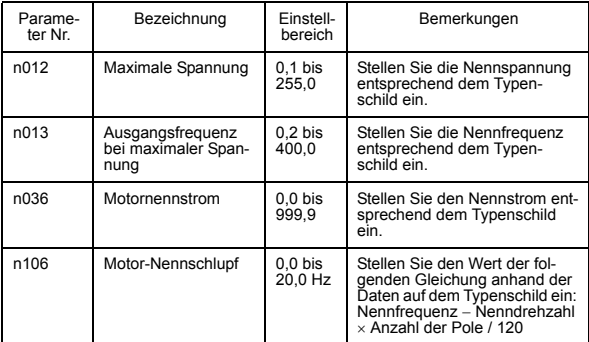

Wenn Sie Präzisionseinstellungen vornehmen (z. B. wenn das Autotuning mit einem Motorprüfbericht oder anhand von Konstruktionsdaten ausgeführt wird), unterscheiden sich die Eingangsdaten für das Autotuning. Siehe nachstehende Tabelle.

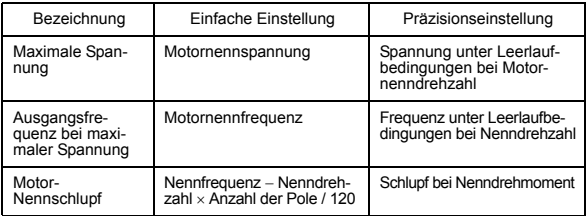

- 6. Stellen Sie die Autotuning-Auswahl (n139) ein.
- 7. Drücken Sie die Taste (DSPL), um den Autotuning-Modus auszuwählen.
	- Die digitale Bedienkonsole zeigt "TUn $\square$ " an.  $\square$  zeigt die für n139 ausgewählte Autotuning-Methode an.
	- Alle Funktionsanzeigen schalten aus.
	- Die Statusanzeigen kehren auf den Status "Betriebsbereit" zurück.
- Nur die Tasten **[RUN**], **[DSPL]** und **STOP** werden im Autotuning-Modus akzeptiert.
- Das Autotuning startet, wenn die Taste **FIUN** gedrückt wird.
- Das Autotuning wird durch Drücken der Taste STOP abgebrochen.
- Durch Drücken der Taste (DSPL) wechselt der Status wieder in den Programmier-Modus und die Konstanten können geändert werden.
- 8. Drücken Sie die Taste **FIUN**, um das Autotuning durchzuführen. Der Motor wird in der ausgewählten Autotuning-Methode mit Strom gespeist.
	- Während des Autotunings blinkt "TUn $\square$ ".
	- Alle Funktionsanzeigen schalten aus.
	- Die Statusanzeigen wechseln in den normalen Betriebsstatus.
- 9. Tuning abgeschlossen
	- Wenn das Autotuning ordnungsgemäß abgeschlossen ist, wird "End" angezeigt und die Parameter werden entsprechend der Tuning-Ergebnisse geändert.
	- Wenn das Autotuning mit Motordrehung abgeschlossen ist, werden die Spannung bei mittlerer Ausgangsfrequenz und die Spannung bei minimaler Ausgangsfrequenz berechnet und entsprechend der ausgewählten maximalen Spannung eingestellt, wie in der folgenden Tabelle aufgeführt.

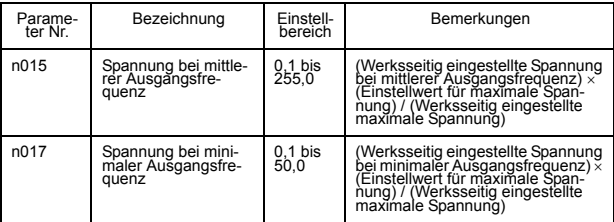

10. Drücken Sie die Taste [DSPL], um den Antriebsmodus auszuwählen. Hierdurch wird das Autotuning abgeschlossen.

### Fehlerbearbeitung beim Autotuning

- Fehler und Alarme, die während des normalen Betriebs auftreten. werden ebenfalls beim Autotuning erkannt.
- Wenn ein Fehler oder Alarm auftritt, läuft der Motor bis zum Stillstand aus (Endstufensperrung) und das Autotuning wird abgebrochen.
- Tritt ein Fehler in der Messung auf oder die Taste STOP wird während des Autotunings gedrückt, dann wird ein EXX-Fehler angezeigt, der Motor läuft bis zum Stillstand aus und das Autotuning wird abgebrochen. Diese Fehlermeldung wird jedoch nicht in dem Fehlerprotokoll aufgezeichnet. Weitere Informationen über Fehler finden Sie auf Seite [203.](#page-203-0)
- Wird das Autotuning abgebrochen, kehren die durch das Autotuning geänderten Parameter automatisch auf die Werte vor dem Autotuning zurück.
- Wenn ein Fehler auftritt, während am Ende des Autotunings bis zum Stillstand abgebremst wird, dann wird ein Fehler auf der digitalen Bedienkonsole angezeigt, aber die Autotuning-Bearbeitung wird nicht abgebrochen. Die Ergebnisse des Autotunings sind ungültig.

#### Sicherheitshinweise nach dem Autotuning

Für den Betrieb im Feldschwächbereich muss die U/f-Kennlinie für den maximalen Punkt nach Abschluss des Autotunings eingestellt werden. Um die Nenndrehzahl des Motors um das 1,2-fache zu erhöhen, nehmen Sie die folgenden Änderungen nach dem Autotuning vor. Ändern Sie nicht n012 (max. Spannung) oder n013 (Ausgangsfrequenz bei max. Spannung).

• Nenndrehzahl des Motors um 1- bis 1,2-mal erhöhen

Zur Erhöhung der Nenndrehzahl des Motors um das 1,2-fache, verwenden Sie die folgende Formel, um die Einstellung der max. Ausgangsfrequenz (n011) zu ändern.

Max. Ausgangsfrequenz = (Motornenndrehzahl) x (Anzahl der Motorpole $/120$  (Hz)  $x 1,2$ )

Wird die Motordrehzahl über die Nenndrehzahl hinaus erhöht, wird mit fester Ausgangsspannung bei hohen Drehzahlen gearbeitet und das Motordrehmoment wird reduziert.

• Anwendungen für Motoren mit konstantem Drehmoment, wie z. B. Motoren für Werkzeugmaschinen

Bei Verwendung eines Motors mit einem konstantem Drehmoment, z. B. ein Motor für Werkzeugmaschinen, setzen Sie folgende Formel ein, um die Einstellungen von n011 (max. Ausgangsfrequenz) zu ändern.

n011 = Frequenz (Hz) bei max. Drehzahl unter Leerlaufbedingungen  $(Lastrate = 0)$ 

Ändern Sie nach Abschluss des Autotunings die Motorkonstanten nicht.
Anzeigen der digitalen Bedienkonsole während des Autotunings Die Funktionsanzeigen auf der digitalen Bedienkonsole ändern sich während des Autotunings wie in der folgenden Abbildung gezeigt.

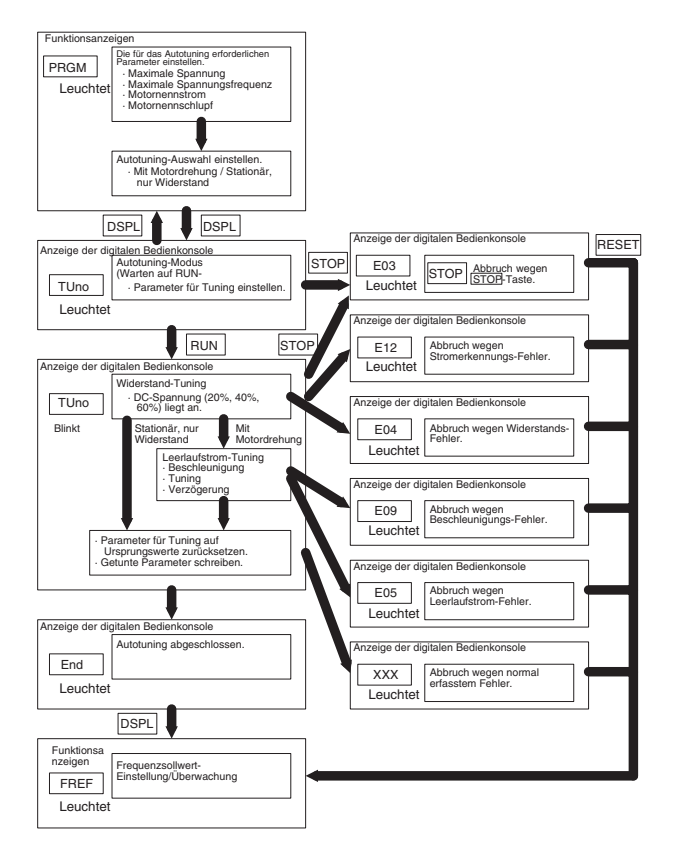

## □ Rückwärtslaufsperre (n006)

Durch Einstellung der Rückwärtslaufsperre wird die Annahme eines Rückwärts-Startbefehls von der Steuerklemme oder der digitalen Bedienkonsole deaktiviert. Diese Einstellung wird für Anwendungen verwendet, bei denen ein Rückwärts-Startbefehl zu Störungen führen kann.

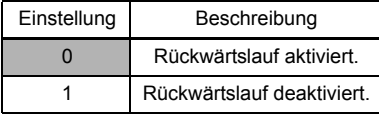

#### Auswahl der Festdrehzahl

Bis zu 17 Festdrehzahlen (einschließlich Jog-Frequenzsollwert) können anhand der folgenden Kombinationen aus Frequenzsollwert- und Eingangsklemmen-Auswahl eingestellt werden.

#### 8-Schritt-Drehzahländerung

```
n003=1 (Betriebsartauswahl)
n004=1 (Frequenzsollwert-Auswahl)
n024=25,0 Hz (Frequenzsollwert 1)
n025=30,0 Hz (Frequenzsollwert 2)
n026=35,0 Hz (Frequenzsollwert 3)
n027=40,0 Hz (Frequenzsollwert 4)
n028=45,0 Hz (Frequenzsollwert 5)
n029=50,0 Hz (Frequenzsollwert 6)
n030=55,0 Hz (Frequenzsollwert 7)
n031=60,0 Hz (Frequenzsollwert 8)
```
\* Weitere Informationen über die Auswahl der Sequenzspannung und des Stromeingangs finden Sie auf Seite [218.](#page-218-0)

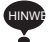

HINWE Sind alle Multifunktions-Sollwerteingänge ausgeschaltet, wird der Frequenzsollwert, der über Parameter n004 (Frequenzsollwert-Auswahl) ausgewählt wurde, aktiviert.

n054=6 (Multifunktions-Kontakteingangsklemme S5) n055=7 (Multifunktions-Kontakteingangsklemme S6) n056=8 (Multifunktions-Kontakteingangsklemme S7) n053=1

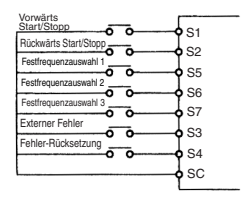

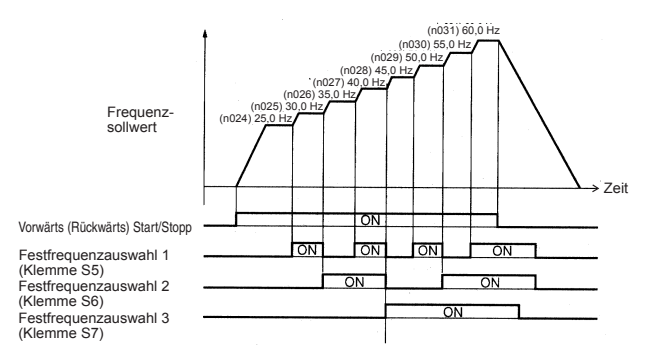

n050 = 1 (Eingangsklemme S1) (Werkseinstellung)

n051 = 2 (Eingangsklemme S2) (Werkseinstellung)

n052 = 3 (Eingangsklemme S3) (Werkseinstellung)

n053 = 5 (Eingangsklemme S4) (Werkseinstellung)

n054 = 6 (Eingangsklemme S5) (Werkseinstellung)

n055 = 7 (Eingangsklemme S6) (Werkseinstellung)

n056 = 8 (Eingangsklemme S7) (Einstellung auf 8 ändern.)

16-Schritt-Drehzahländerung

Stellen Sie die Frequenzsollwerte 9 bis 16 für n120 bis n127 ein.

Stellen Sie die Eingangsklemme für den Festdrehzahl-Sollwert anhand der Multifunktionseingangs-Auswahl ein.

## □ Betrieb bei niedriger Drehzahl

Wenn zunächst der Jog-Befehl und anschließend der Vorwärts(Rückwärts)-Startbefehl eingegeben wird, dann wird der Betrieb mit der in n032 eingestellten Jog-Frequenz aktiviert. Werden die Festdrehzahl-Sollwerte 1, 2, 3 oder 4 gleichzeitig mit dem Jog-Befehl eingegeben, hat der Jog-Befehl Priorität.

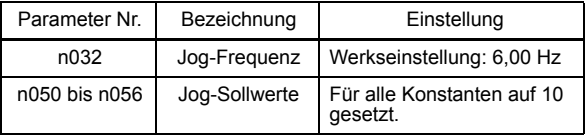

#### Einstellung des Drehzahlsollwertsignals

Das Verhältnis zwischen dem Analogeingang und dem Frequenzsollwert kann eingestellt werden, um über den Analogeingang FR/RC den Frequenzsollwert zu steuern.

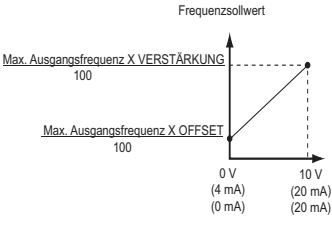

( ) gibt den Wert an, wenn ein Stromsollwerteingang ausgewählt ist

- 1. Verstärkung für analogen Frequenzsollwert (n060) Der Frequenzsollwert, der anliegt, wenn der Analogeingang 10 V (oder 20 mA) beträgt, kann in Einheiten von 1% eingestellt werden. (Max. Ausgangsfrequenz n011=100%)
	- \* Werkseinstellung: 100%
- 2. Offset für analogen Frequenzsollwert (n061)

Der Frequenzsollwert, der anliegt, wenn der Analogeingang 0 V (4 mA oder 0 mA) beträgt, kann in Einheiten von 1% eingestellt werden. (Max. Ausgangsfrequenz n011=100%)

\* Werkseinstellung: 0%

Typische Einstellungen

• Den Frequenzumrichter mit einem Frequenzsollwert von 0% bis 100% bei einer Eingangsspannung von 0 bis 5 V betreiben

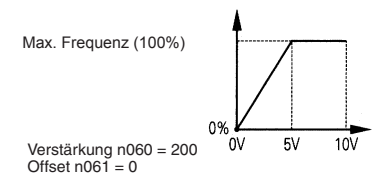

• Den Frequenzumrichter mit einem Frequenzsollwert von 50% bis 100% bei einer Eingangsspannung von 0 bis 10 V betreiben

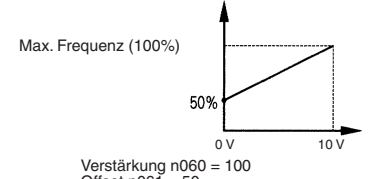

Offset  $n061 = 50$ 

#### Einstellung der Ober- und Untergrenze des Frequenzsollwerts

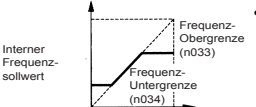

• Frequenzsollwert-Obergrenze (n033) Einstellung der Obergrenze des Frequenz-

sollwerts in Einheiten von 1%.  $(n011: Max. Ausgangsfrequenz = 100%)$ Werkseinstellung: 100%

Eingestellter Frequenzsollwert

#### • Frequenzsollwert-Untergrenze (n034)

Einstellung der Untergrenze des Frequenzsollwerts in Einheiten von 1%.  $(n011: Max. Ausgangsfrequenz = 100%)$ 

Bei einem Frequenzsollwert von 0 wird der Betrieb mit der Untergrenze des Frequenzsollwerts fortgesetzt.

Wenn die Frequenzsollwert-Untergrenze jedoch auf einen Wert unter der minimalen Ausgangsfrequenz (n016) eingestellt ist, wird der Betrieb nicht ausgeführt.

Werkseinstellung: 0%

Verwendung der vier Beschleunigungs-/Verzögerungszeiten

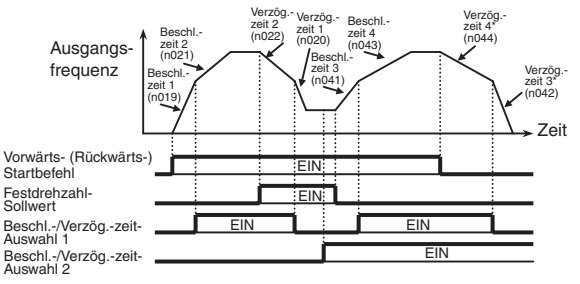

\* Wenn Verzögerung bis zum Stillstand ausgewählt ist (n005 = 0).

Wenn Sie die Multifunktionseingangs-Auswahl (n050 bis n056) auf 11 (Beschleunigungs-/Verzögerungszeit-Auswahl 1) oder 27 (Beschleunigungs-/Verzögerungszeit-Auswahl 2) einstellen, wird die Beschleunigungs-/Verzögerungszeit durch die EIN-/AUS-Kombinationen der Beschleunigungs-/Verzögerungszeit-Auswahl 1 und der Beschleunigungs-/Verzögerungszeit-Auswahl 2 (Klemmen S1 bis S7) ausgewählt.

Die Kombinationen für die Einstellung der Beschleunigung-/Verzögerungszeit-Auswahl sind nachfolgend dargestellt.

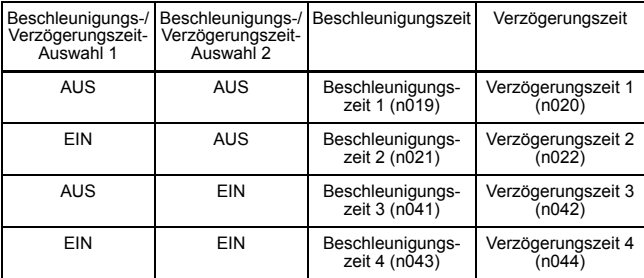

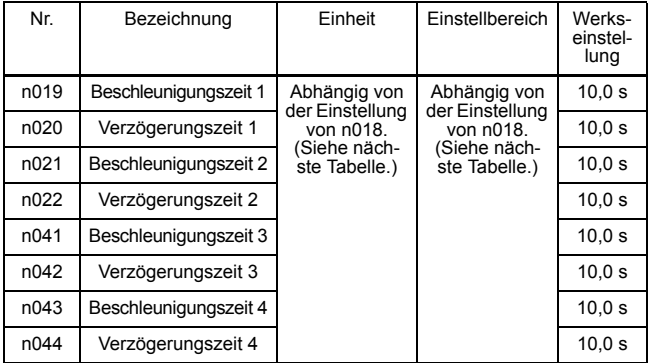

#### n018 Einstellungen

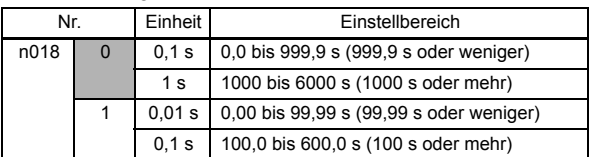

Hinweis: Parameter n018 kann während des Stillstands eingestellt werden.

Falls ein Wert, der 600,00 s überschreitet, für die Beschleunigungs-/ Verzögerungszeit eingestellt ist und n018=0 (in Einheiten von 0,1 s) ist, kann 1 nicht für n018 eingestellt werden.

- Beschleunigungszeit Stellen Sie die Zeit ein, die für die Ausgangsfrequenz erforderlich ist, um 100% von 0% zu erzielen.
- Verzögerungszeit

Stellen Sie die Zeit ein, die für die Ausgangsfrequenz erforderlich ist, um 0% von 100% zu erzielen.

(Max. Ausgangsfrequenz  $n011 = 100\%$ )

- Verfahren zur Überbrückung von kurzzeitigen Spannungsausfällen (n081)
- Halten Sie sich aus dem Gefahrenbereich des Frequenzumrichters und der Last fern, wenn die Funktion zur Fortsetzung des Betriebs nach Wiederherstellung der Spannungsversorgung gewählt ist. Der Frequenzumrichter kann nach dem Anhalten möglicherweise unvermittelt wieder anlaufen. (Legen Sie das System so aus, dass die Sicherheit auch beim Neustart des Frequenzumrichters gewährleistet ist.) Bei Nichtbeachtung dieses Warnhinweises besteht Verletzungsgefahr. AVORSICHT

Wenn Parameter n081 auf 1 oder 2 gesetzt ist, startet der Betrieb automatisch neu, auch wenn ein kurzzeitiger Spannungsausfall auftritt.

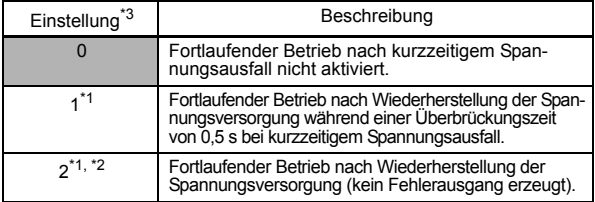

- \* 1. Halten Sie das START-Signal, um den Betrieb nach Wiederherstellung der Spannungsversorgung bei einem kurzzeitigem Spannungsausfall fortzusetzen.
- \* 2. Wenn 2 ausgewählt ist, startet der Frequenzumrichter nach Wiederherstellung der Spannungsversorgung erneut, während die Steuerspannungsversorgung aufrechterhalten bleibt. Kein Fehlersignal wird ausgegeben.

## S-Kurven-Auswahl (n023)

Um beim Starten und Anhalten der Maschine Stöße zu verhindern, kann die Beschleunigung/Verzögerung anhand der S-Kurven-Kennlinie durchgeführt werden.

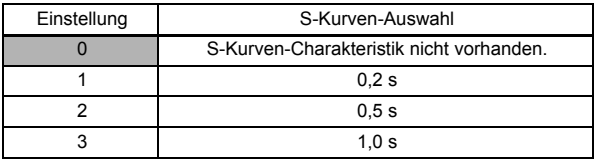

Hinweis: 1. Dfür einfache Positioniervorgänge verwenden Sie den Einstellwert 0.

2. Die S-Kurven-Zeit ist die Zeit zwischen der Beschleunigungs-/ Verzögerungsrate 0 bis zur normalen Beschleunigungs-/Verzögerungsrate, die durch die eingestellte Beschleunigungs-/Verzögerungszeit festgelegt wird.

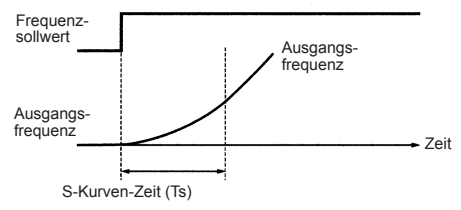

Das folgende Zeitdiagramm zeigt die Umschaltung zwischen Vorwärts-/ Rückwärts-Betrieb während der Verzögerung bis zum Stillstand.

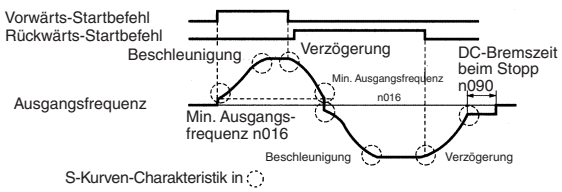

## D Drehmomenterkennung

Wenn eine übermäßige Last auf die Maschine wirkt, kann dies durch eine Erhöhung des Ausgangsstroms erkannt werden, um ein Alarmsignal an die Multifunktions-Ausgangsklemme MA, MB, P1 oder P2 auszugeben.

Zur Ausgabe eines Drehmoment-Überschreitungserkennungs-Signals stellen Sie eine der Ausgangsklemmen-Funktionsauswahlen n057 bis n059 für die Drehmoment-Überschreitungserkennung ein (Einstellung: 6 (Schließerkontakt) oder 7 (Öffnerkontakt)).

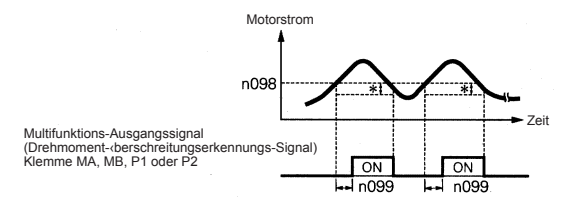

\* Die Rückfallweite der Drehmoment-Überschreitungserkennung (Hysterese) ist auf ca. 5% des Frequenzumrichter-Nennstroms gesetzt.

Funktionsauswahl für Drehmoment-Überschreitungserkennung 1 (n096)

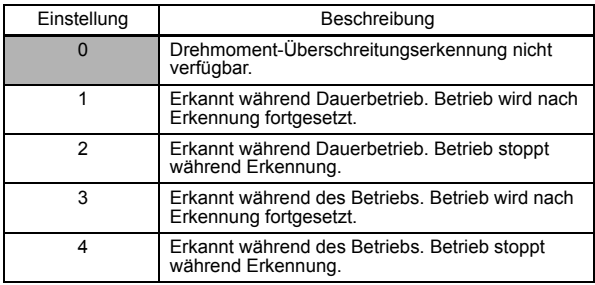

- 1. Um die Drehmomentüberschreitung während der Beschleunigung/ Verzögerung zu erkennen, stellen Sie n096 auf 3 oder 4.
- 2. Um den Betrieb nach einer Drehmoment-Überschreitungserkennung fortzusetzen, stellen Sie n096 auf 1 oder 3. Während der Erkennung zeigt die digitale Bedienkonsole einen  $\overrightarrow{f}$  = Alarm (blinken) an.

3. Um den Frequenzumrichter zu stoppen und einen Fehler bei der Drehmoment-Überschreitungserkennung zu erzeugen, stellen Sie n096 auf 2 oder 4. Bei der Erkennung zeigt die digitale Bedienkonsole einen  $\rightarrow$  -Fehler (EIN) an.

## Grenzwert für Drehmoment-Überschreitungserkennung (n098)

Stellen Sie den Stromgrenzwert für die Drehmoment-Überschreitungserkennung in Einheiten von 1% ein. (Frequenzumrichter-Nennstrom = 100%) Wenn die Erkennung nach Drehmoment eingestellt ist, wird als Referenz das Motor-Nenndrehmoment verwendet. (Nennmoment = 100%)

Werkseinstellung: 160%

## Zeit für Drehmoment-Überschreitungserkennung (n099)

Wenn die Zeit, in der der Motorstrom den Grenzwert für die Drehmoment-Überschreitungserkennung (n098) überschreitet, länger ist als die Zeit für die Drehmoment-Überschreitungserkennung (n099), dann wird die Funktion für die Drehmoment-Überschreitungserkennung aktiviert. Werkseinstellung: 0,1 s

#### Funktionsauswahl für Drehmoment-Über-/Unterschreitungserkennung 2 (n097)

Bei Betrieb in Vektorregelung kann die Drehmoment-Über-/Unterschreitungserkennung entweder durch Erkennung des Ausgangsstroms oder des Ausgangsdrehmoments durchgeführt werden.

Bei Auswahl der U/f-Regelungsart ist die Einstellung von n097 ungültig und die Drehmoment-Über-/Unterschreitung wird über den Ausgangsstrom erkannt.

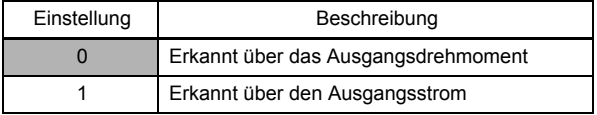

## Frequenzerkennungsgrenze (n095)

Ist aktiviert, wenn einer der Multifunktionsausgänge n057, n058 und n059 für die Frequenzerkennung eingestellt sind (Einstellung: 4 oder 5). Die Frequenzerkennung schaltet EIN, wenn die Ausgangsfrequenz höher oder niedriger ist als die Einstellung der Frequenzerkennungsgrenze (n095).

## Frequenzerkennung 1

Ausgangsfrequenz ≥ Frequenzerkennungsgrenze n095

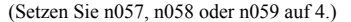

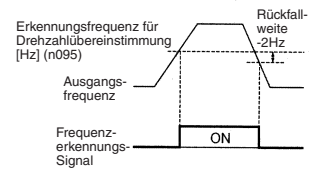

#### Frequenzerkennung 2

Ausgangsfrequenz ≤ Frequenzerkennungsgrenze n095 (Setzen Sie n057, n058 oder n059 auf 5.)

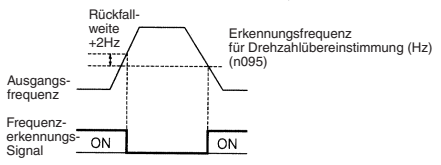

## Ausblendfrequenzen (n083 bis n086)

Mit dieser Funktion können kritische Frequenzen gesperrt bzw. "ausgeblendet" werden, so dass die Maschine betrieben werden kann, ohne durch die Resonanzen gefährdet zu werden. Diese Funktion wird außerdem für die Totzonenregelung verwendet. Durch Einstellung der Werte auf 0,00 Hz wird diese Funktion deaktiviert.

Stellen Sie die Sperrfrequenzen 1, 2 und 3 wie folgt ein:

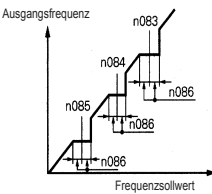

n083 ≥ n084 ≥ n085

Wenn diese Bedingung nicht erfüllt wird, zeigt der Frequenzumrichter für eine Sekunde  $E -$  an und stellt die Daten gemäß den Anfangseinstellungen wieder her.

Der Betrieb ist innerhalb des Ausblendfrequenzbereichs gesperrt. Der Motor wird jedoch während der Beschleunigung/Verzögerung ohne Ausblendung betrieben.

 Dauerbetrieb mit automatischen Neustartversuchen bei Fehler (n082)

Halten Sie sich aus dem Gefahrenbereich des Frequenzumrichters und der Last fern, wenn die Funktion für Neustart bei Fehler gewählt ist. Der Frequenzumrichter kann nach dem Anhalten möglicherweise unvermittelt wieder anlaufen. **VORSICHT**

> (Legen Sie das System so aus, dass die Sicherheit auch beim Neustart des Frequenzumrichters gewährleistet ist.) Bei Nichtbeachtung dieses Warnhinweises besteht Verletzungsgefahr.

Der Frequenzumrichter kann so eingestellt werden, dass nach Auftreten eines Fehlers ein Neustart ausgeführt und die Fehlererkennung zurückgesetzt wird. Die Anzahl der Selbstdiagnosen und Neustartversuche kann in n082 auf bis zu 10 eingestellt werden. Nach Auftreten der folgenden Fehler startet der Frequenzumrichter automatisch neu:

OC (Überstrom)

OV (Überspannung)

In den folgenden Fällen wird die Anzahl der Neustartversuche auf 0 zurückgesetzt:

- 1. Wenn innerhalb von 10 Minuten nach dem Neustart kein weiterer Fehler auftritt
- 2. Wenn das Fehlerrücksetz-Signal nach Erfassung des Fehlers auf EIN geschaltet ist
- 3. Wenn die Spannungsversorgung ausgeschaltet ist

# Frequenzoffset-Auswahl (n146)

Eine Offset-Frequenz (die mit einer Konstanten eingestellt werden kann) kann mit Hilfe der Multifunktionseingänge hinzugefügt oder von dem Frequenzsollwert abgezogen werden.

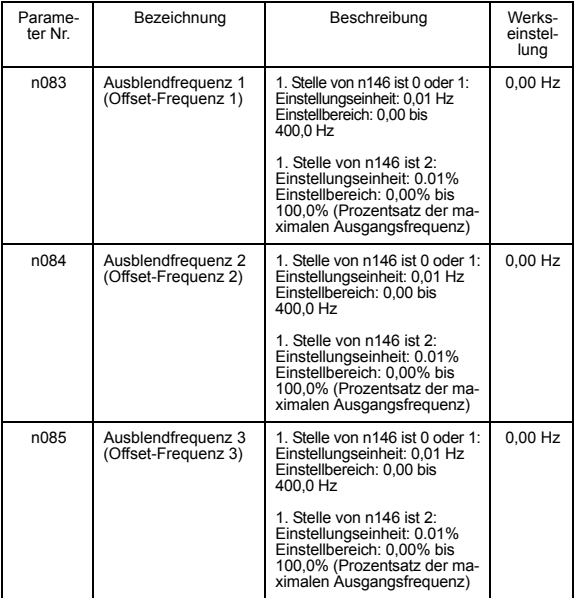

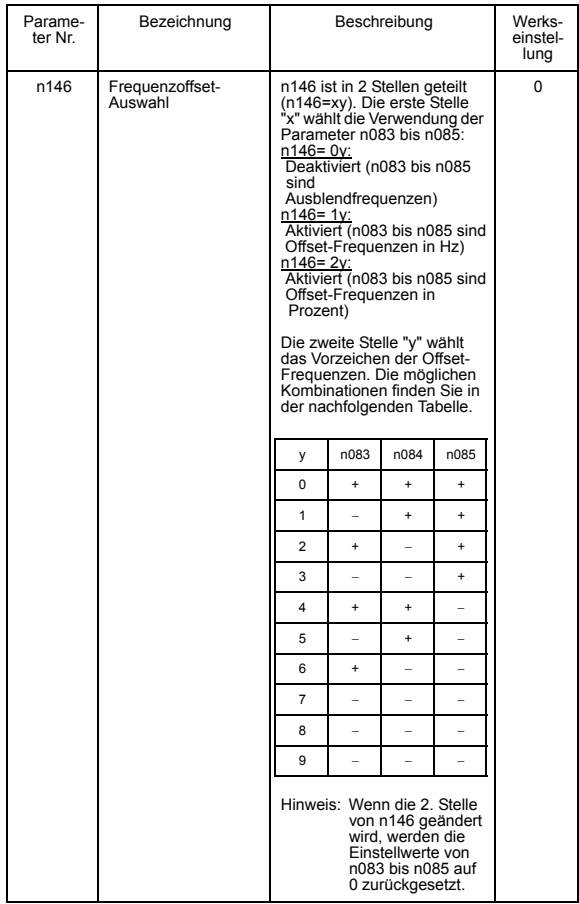

• Wenn die 1. Stelle "x" der Frequenz-Offset-Auswahl (n146) 0 ist (Frequenz-Offsets deaktiviert), dann dienen die Einstellwerte der Konstanten n083 bis n085 als Ausblendfrequenzen.

- Wenn die 1. Stelle "x" der Frequenz-Offset-Auswahl (n146) 1 oder 2 ist (Frequenz-Offsets aktiviert), dann dienen die Einstellwerte der Parameter n083 bis n085 als Frequenz-Offsets.
- Zur Aktivierung der Offset-Frequenzen müssen 1 bis 3 der Multifunktionseingänge (n050 bis n056) auf 30, 31 oder 33 programmiert werden. Abhängig von dem Eingangsstatus können die folgenden Kombinationen von Offset-Frequenzen verwendet werden. Beachten Sie, dass das für "y" spezifizierte Zeichen verwendet wird.

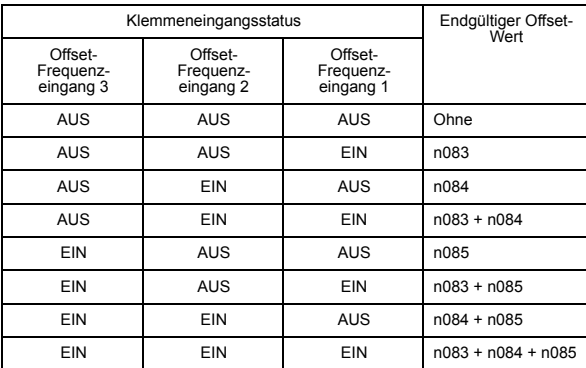

• Der aktivierte Offset-Wert kann auf der Anzeige von U-12 auf der digitalen Bedienkonsole überwacht werden.

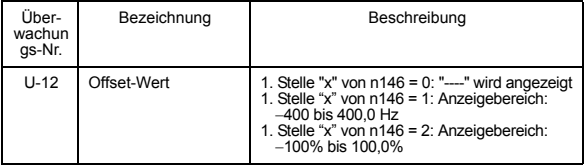

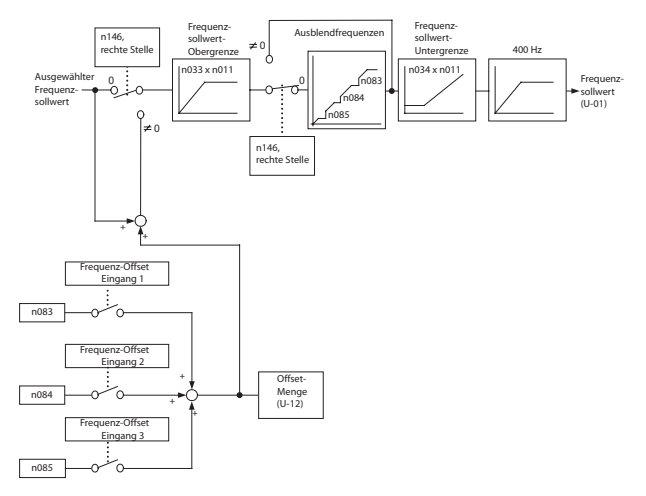

Das folgende Blockdiagramm stellt die Frequenz-Offset-Funktion dar.

## Aufschalten auf einen auslaufenden Motors

Verwenden Sie zum Aufschalten auf einen auslaufenden Motor den Drehzahlsuchbefehl oder DC-Bremsstrom beim Start.

#### Drehzahlsuchbefehl

Startet einen auslaufenden Motor neu, ohne diesen zu stoppen. Diese Funktion ermöglicht eine reibungslose Umschaltung zwischen dem Motorbetrieb mit Netzstromversorgung und dem Frequenzumrichterbetrieb.

Stellen Sie einen Multifunktionseingang (n050 bis n056) auf 14 (Suchen ab max. Ausgangsfrequenz) oder 15 (Suchen ab Sollwert).

Bauen Sie die Sequenz so auf, dass ein Vorwärts-(Rückwärts-)Startbefehl zur gleichen Zeit wie der Suchbefehl oder nach einem Suchbefehl eingegeben wird. Wird der Startbefehl vor dem Suchbefehl eingegeben, wird der Suchbefehl deaktiviert.

## Zeitdiagramm bei der Suchbefehleingabe

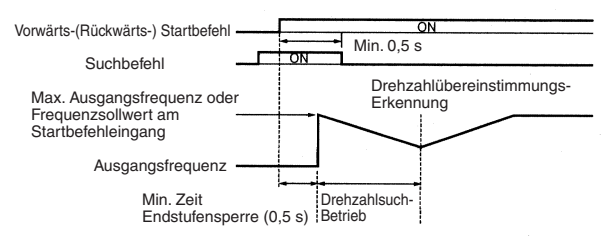

Die Verzögerungszeit für den Drehzahlsuchbetrieb kann in n101 eingestellt werden.

Ist die Einstellung 0, wird trotzdem ein Anfangswert von 2,0 s verwendet.

Die Drehzahlsuche startet, wenn die Ausgangsstrom des Frequenzumrichters größer oder gleich dem Drehzahlsuch-Betriebspegel (n102) ist.

#### DC-Bremsstrom beim Start (n089, n091)

Stoppt einen auslaufenden Motor, bevor er neu estartet wird. Stellen Sie die DC-Bremszeit beim Start in n091 in Einheiten von 0,1 s ein. Stellen Sie den DC-Bremsstrom in n089 in Einheiten von 1% ein (Frequenzumrichter-Nennstrom = 100%). Wenn die Einstellung von n091 gleich 0 ist, wird das DC-Bremsen nicht ausgeführt und die Beschleunigung startet bei der minimalen Ausgangsfrequenz.

Wenn n089 auf 0 gesetzt ist, startet die Beschleunigung von der minimalen Ausgangsfrequenz nach der Endstufensper-

rung für die in n091 eingestellte Zeit.

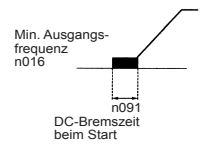

#### Kurzzeitiges Unterbrechen der Beschleunigung/Verzögerung

Um die Beschleunigung bzw. Verzögerung zu unterbrechen, geben Sie einen Beschleunigungs-/Verzögerungs-Unterbrechungsbefehl ein. Die Ausgangsfrequenz wird gehalten, wenn während der Beschleunigung bzw. Verzögerung ein Beschleunigungs-/Verzögerungs-Unterbrechungsbefehl eingegeben wird.

Wird während der Eingabe eines Beschleunigungs-/Verzögerungs-Unterbrechungsbefehls ein Stoppbefehl eingegeben, läuft der Antrieb bis zum Stillstand aus.

Stellen Sie einen Multifunktionseingang (n050 bis n056) auf 16 (Beschleunigung/Verzögerung unterbrechen).

#### Zeitdiagramm für Beschleunigungs-/Verzögerungs-Unterbrechungseingang

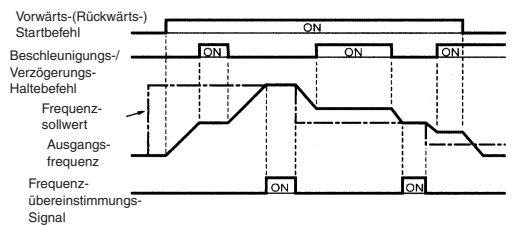

Hinweis: Wenn ein Vorwärts-(Rückwärts-)Startbefehl und ein Beschleunigungs-/ Verzögerungs-Unterbrechungsbefehl gleichzeitig eingegeben werden, ist der Motor nicht funktionsbereit. Wenn die Frequenzsollwert-Untergrenze (n034) jedoch auf einen Wert eingestellt wird, der größer oder gleich der minimalen Ausgangsfrequenz (n016) ist, arbeitet der Motor mit der Frequenzsollwert-Untergrenze (n034).

#### Externe Analogüberwachung (n066)

Wählt den Wert, der am Analogausgang (AM-AC) ausgegeben wird

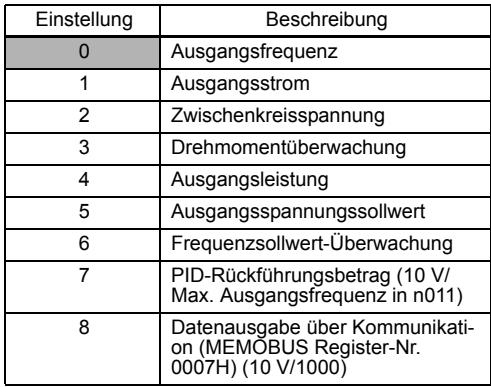

Hinweis: Aktiviert, nur wenn n065 auf 0 gesetzt ist (analoger Überwachungsausgang).

Entsprechend der Werkseinstellung wird eine Analogspannung von ca. 10 V ausgegeben, wenn die Ausgangsfrequenz (Ausgangsstrom) 100% beträgt.

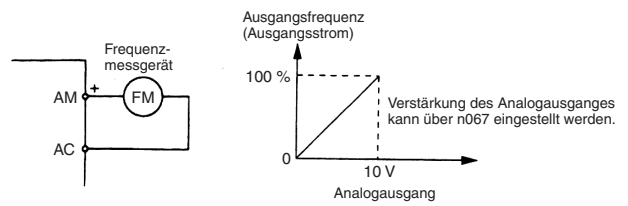

#### □ Kalibrierung des Frequenzmessgerätes oder Strommessers (n067)

Wird für die Einstellung der Analogausgangsverstärkung verwendet.

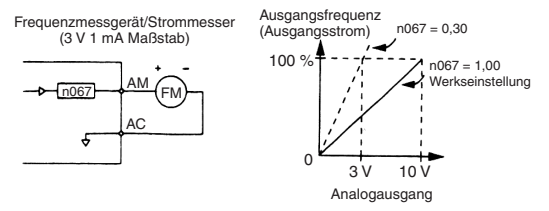

Stellen Sie die Analogausgangsspannung auf 100% der Ausgangsfrequenz (des Ausgangsstroms) ein. Das Frequenzmessgerät zeigt 0 bis 60 Hz bei 0 bis 3 V an.

$$
10\,\mathrm{V}\times
$$

$$
10 \text{ V} \times \begin{bmatrix} \text{n067 Einstelling} \\ 0,30 \end{bmatrix}
$$

ung  $\Big|$  = 3 V Ausgangsfrequenz erreicht 100 % bei diesem Wert.

## Verwendung des Analogausgangs (AM-AC) als Impulssignalausgang (n065)

Analogausgang AM-AC kann als Impulsausgang (Ausgangsfrequenz-Überwachung, Frequenzsollwert-Überwachung) verwendet werden. Stellen Sie n065 auf 1, wenn Sie den Impulsausgang verwenden.

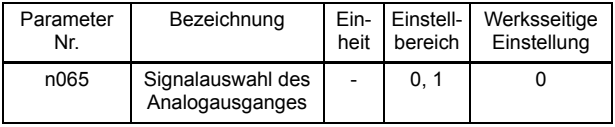

# n065 Einstellung

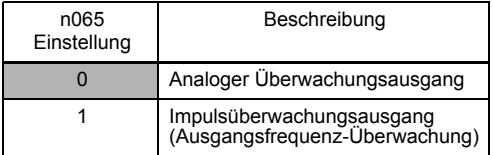

Das Impulssignal kann über n150 eingestellt werden.

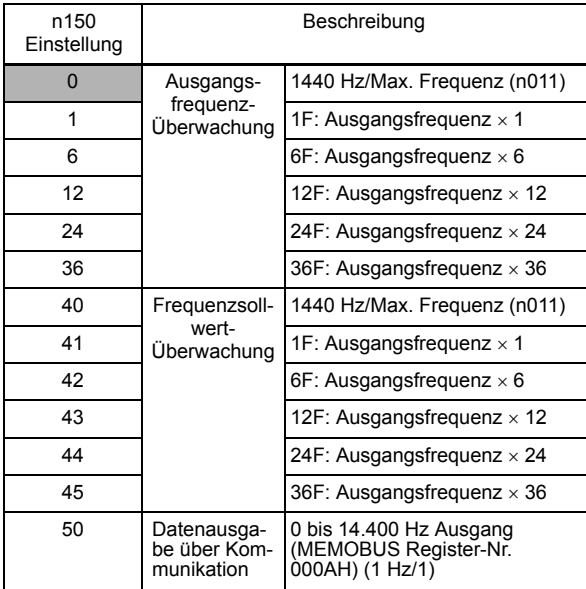

Hinweis: Aktiviert, nur wenn n065 auf 1 gesetzt ist (Impulsüberwachungsausgang).

Entsprechend der Werkseinstellung kann eine Impulsfrequenz von 1440 Hz ausgegeben werden, wenn die Ausgangsfrequenz 100% beträgt.

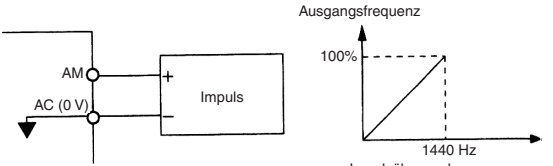

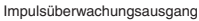

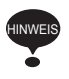

Peripheriegeräte müssen bei Verwendung des Impulsüberwachungsausgangs entsprechend der folgenden Lastbedingungen angeschlossen werden. Falls diese Bedingungen nicht erfüllt werden, kann die Maschine beschädigt werden.

Wird als stromliefernder Ausgang verwendet

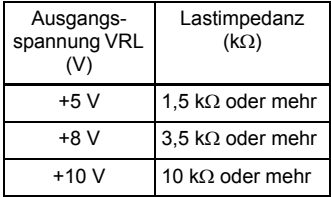

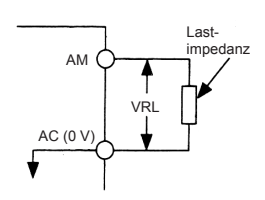

(0 V)

Wird als stromziehender Ausgang verwendet

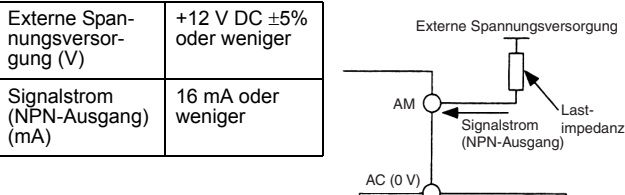

 Taktfrequenz-Einstellung (n080) max. 14 kHz Stellen Sie die Schaltfrequenz der Leistungsstufen des Frequenzumrichters (Taktfrequenz) ein.

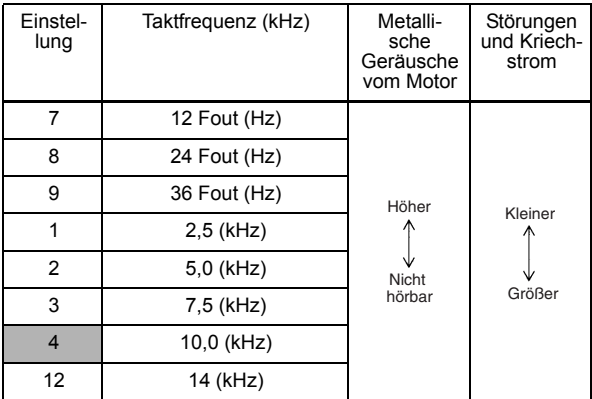

Hinweis: Wenn die Taktfrequenz auf 14 kHz gesetzt ist, verwenden Sie eine MEMOBUS-Baudrate von 4.800 bps oder weniger.

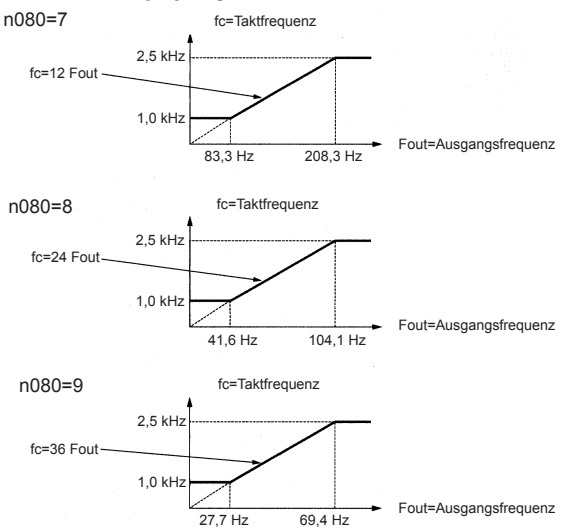

Wenn der Einstellwert 7, 8 oder 9 beträgt, verhält sich die Taktfrequenz linear zur Ausgangsfrequenz.

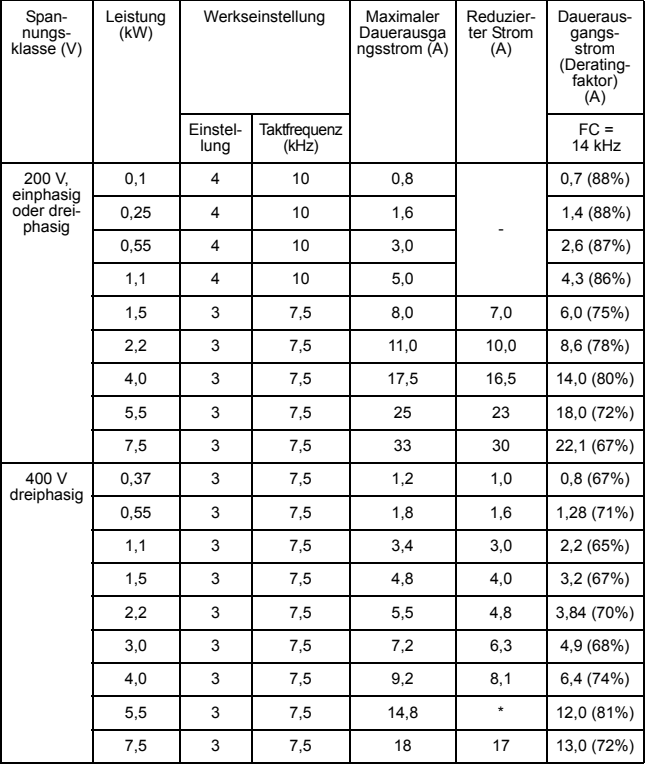

Die werksseitige Einstellung hängt von der Leistung des Frequenzumrichters (kVA) ab.

\* Eine Reduktion des Stroms ist nicht erforderlich.

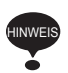

1. Reduzieren Sie den Dauerausgangsstrom, wenn Sie die Taktfrequenz auf 4 (10 kHz) für Frequenzumrichter der 200-V-Klasse (1,5 kW oder mehr) und der 400-V-Klasse ändern. Die reduzierten Stromwerte finden Sie in der obigen Tabelle.

Betriebsbedingung

• Eingangsversorgungsspannung:

dreiphasig, 200 bis 230 V (200-V-Klasse) einphasig, 200 bis 240 V (200-V-Klasse) dreiphasig, 380 bis 460 V (400-V-Klasse)

• Umgebungstemperatur:

−10 bis 50 °C (Schutzklasse: Offene Bauweise IP20, IP00) −10 bis 40 °C (Schutzklasse: Geschlossene Bauweise für Wandmontage NEMA 1 (TYP 1))

2. Wenn das Kabel zu lang ist, reduzieren Sie die Taktfrequenz des Frequenzumrichters wie nachfolgend beschrieben.

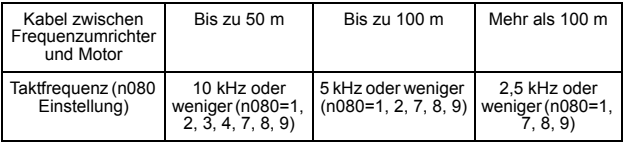

- 3. Stellen Sie die Taktfrequenz-Auswahl (n080) für die Verwendung der Vektorregelungsart auf 1, 2, 3 oder 4. Nicht auf 7, 8 oder 9 setzen.
- 4. Wenn der Frequenzumrichter innerhalb einer Zykluszeit von 10 Minuten oder weniger mit einer Last über 120% des Frequenzumrichter-Nennstroms wiederholt stoppt und startet, reduzieren Sie die Taktfrequenz bei niedriger Drehzahl. (Setzen Sie Konstante n175 auf 1.)
- 5. Die Taktfrequenz wird automatisch auf 2,5 kHz reduziert, wenn die reduzierte Taktfrequenz-Auswahl bei niedriger Drehzahl (n175) auf 1 gesetzt ist und die folgenden Bedingungen erfüllt werden: Ausgangsfrequenz ≤ 5 Hz Ausgangsstrom  $\geq 110\%$ Werkseinstellung: 0 (Deaktiviert)
- 6. Wenn eine Taktfrequenz von 14 kHz (n080) ausgewählt ist, wird die automatische Taktfrequenzreduzierung während Überstrom bei niedriger Drehzahl automatisch aktiviert, selbst wenn die reduzierte Taktfrequenz-Auswahl bei niedriger Drehzahl (n175) auf 0 (deaktiviert) gesetzt.
- 7. Wenn die Taktfrequenz auf 14 kHz gesetzt ist, werden die folgenden Funktionen deaktiviert:
	- Schneller digitaler Eingang (START/STOPP)
	- UP/DOWN 2
	- Motorüberhitzungsschutz über PTC-Thermistoreingang
	- Bidirektionaler PID-Ausgang
	- Frequenz-Offsets

Stopptasten-Auswahl der Bedienkonsole (n007)

Die Stopp-Taste der digitalen Bedienkonsole kann mit-**VORSICHT** tels einer Einstellung im Frequenzumrichter deaktiviert werden. Installieren Sie in diesem Fall einen separaten Not-Aus-Taster.

Bei Nichtbeachtung dieses Warnhinweises besteht Verletzungsgefahr.

Stellen Sie die Verarbeitung ein, während die STOP -Taste entweder von einer Multifunktions-Eingangsklemme oder über die Kommunikation während des Betriebs gedrückt wird.

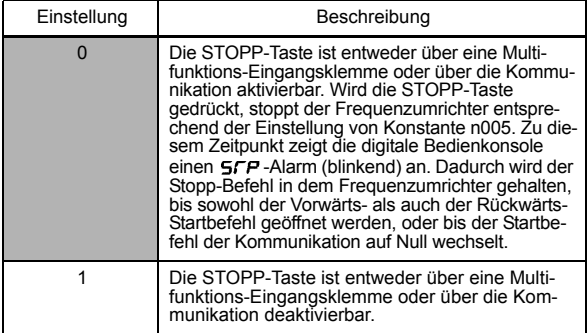

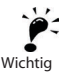

## Auswahl für zweiten Motor

Diese Funktion schaltet zwischen zwei Motoren für einen Frequenzumrichter um. Für den zweiten Motor muss die U/f-Regelung verwendet werden. Die Umschaltung ist über einen Multifunktionseingang möglich.

Die folgenden Konstanten werden als Motorparameter für Motor 2 verwendet.

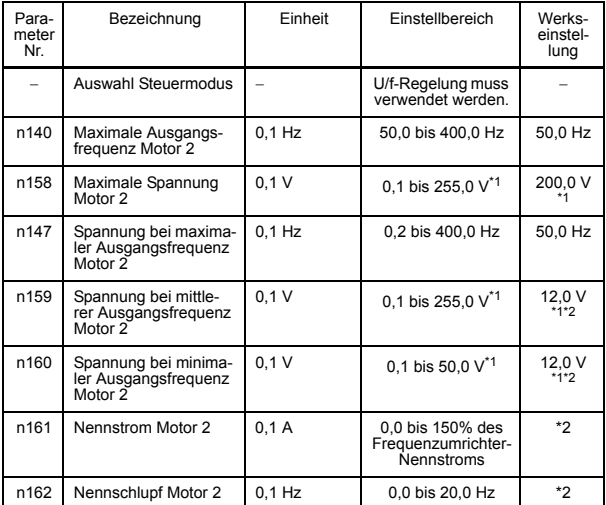

Hinweis: Nicht initialisiert, wenn die Parameter initialisiert werden.

- \* 1. Obergrenze von Einstellungsbereich und Werkseinstellung sind bei Frequenzumrichtern der 400-V-Klasse doppelt so hoch.
- \* 2. Von der Leistung des Frequenzumrichters abhängig.

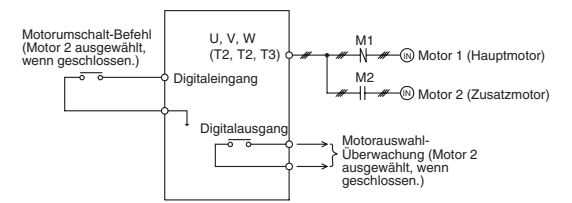

- Hinweis: Das Umschalten von Motor 1 und Motor 2 sowie die Überprüfung des Motorstatus sollte mit Hilfe einer externen Sequenz ausgeführt werden.
	- Wenn eine der Parameter von n050 bis n056 (Multifunktionseingänge) auf 28 (Motorumschalt-Befehl) gesetzt wird und im angehaltenen Zustand das Eingangssignal geöffnet und geschlossen wird (d.h. der Frequenzumrichter-Ausgang wird ausgeschaltet, wenn der Startbefehl ausgeschaltet ist), können die Regelungsart, die U/f-Kenndaten sowie die in dem Frequenzumrichter gespeicherten Motorkonstanten ausgewählt werden.
	- Wenn eine der Parameter von n057 bis n059 (Multifunktionsausgänge) auf 22 (Motorauswahl-Überwachung) gesetzt wird, kann der aktuelle Motorauswahlstatus über eine digitale Ausgangsklemme überwacht werden.
	- Die folgenden schattierten Parameter werden für den Motorumschalt-Befehl umgeschaltet.

Tabelle für Motorkonstanten (Neue Parameter sind in Fettdruck dargestellt)

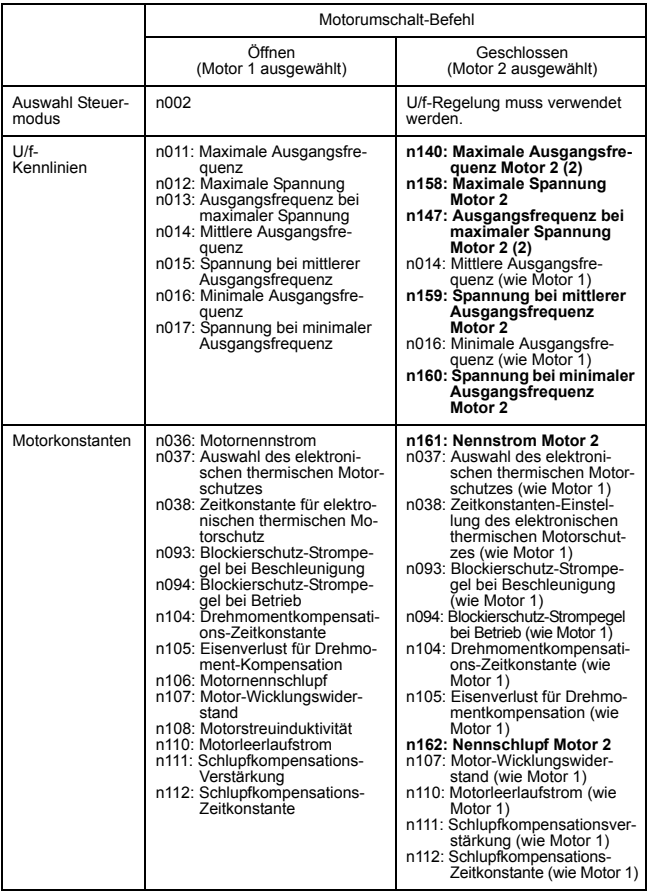

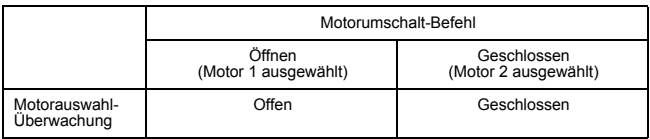

## Wichtige Hinweise

#### • Motorumschalt-Befehl und Motorauswahl-Überwachung

Achten Sie bei Verwendung des Motorumschalt-Befehls darauf, dass der Motor im vollständigen Stillstand umgeschaltet wird (d.h. der Frequenzumrichter-Ausgang ist ausgeschaltet, wenn der Startbefehl ausgeschaltet ist). Überprüfen Sie den Status der Motorauswahl-Überwachung und der Schütze M1 und M2 mit einer externen Sequenz oder einer Folgesteuerung und starten Sie den Frequenzumrichter erst, nachdem Sie sichergestellt haben, dass der Motor umgeschaltet wurde. Die Motorumschaltung für den Frequenzumrichter dauert max. 50 ms.

Wenn versucht wird, den Motor während des Betriebs oder während des Brems- oder Beschleunigungsvorganges umzuschalten, kann die Umschaltung nicht ausgeführt werden, ein SEr (Sequenzfehler)-Alarm wird angezeigt, ein Multifunktions-Ausgangsalarm wird an die digitale Bedienkonsole ausgegeben und der Betrieb wird fortgesetzt. Es wird kein Fehler ausgegeben. Wenn der Motor zum vollständigen Stillstand kommt (d.h. der Frequenzumrichter-Ausgang ist ausgeschaltet), wird die Umschaltung ausgeführt.

#### • Elektronischer thermischer Motorschutz (OL1)

Der elektronische thermische Motorschutz wird auf Grundlage von n036 (Motornennstrom) ausgeführt, wenn Motor 1 ausgewählt ist, und auf Grundlage von n161 (Nennstrom Motor 2), wenn Motor 2 ausgewählt ist. Wenn ein Motorumschalt-Befehl für eine Multifunktions-Eingangsklemme zugewiesen ist, werden die OL1-Kalkulationen für Motor 1 und Motor 2 immer unabhängig vom Status der Eingangsklemme des Motorumschalt-Befehls ausgeführt.

Die Ausgangsstrom-Erkennungsdaten für die OL1-Kalkulationen werden für Motor 1 und Motor 2 separat geliefert. (Bei Auswahl von Motor 1 werden die Ausgangsstrom-Erkennungsdaten für Motor 1 anhand des Ist-Ausgangsstroms berechnet, und die Ausgangsstrom-Erkennungsdaten werden für Motor 2 mit einem Ausgangsstrom von 0,0 A berechnet. Wenn Motor 2 ausgewählt ist, werden die Ausgangsstrom-Erkennungsdaten für Motor 2 anhand des Ist-Ausgangsstroms berechnet und die Ausgangsstrom-Erkennungsdaten werden für Motor 1 mit einem Ausgangsstrom von 0,0 A berechnet.)

Wenn Konstante n037 auf 3 (Standardmotor, nur Motor 1) oder 4 (Spezialmotor, nur Motor 1) gesetzt ist, werden die OL1-Kalkulationen für Motor 1 jedoch immer unabhängig vom Status des Motorumschalt-Befehls ausgeführt. (Unabhängig davon, ob Motor 1 oder Motor 2 ausgewählt ist, werden die Ausgangsstrom-Erkennungsdaten für Motor 1 anhand des Ist-Ausgangsstroms und die Ausgangsstrom-Erkennungsdaten für Motor 2 mit einem Ausgangsstrom von 0,0 A berechnet.)

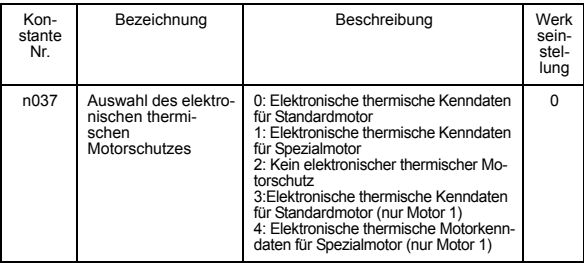

• Maximale Frequenz, Frequenzsollwert, Beschleunigungszeit und Verzögerungszeit

Wenn Motor 1 ausgewählt ist, wird der Betrieb mit n011 (max. Ausgangsfrequenz) als maximale Frequenz ausgeführt. Wenn der Einstellwert der maximalen Ausgangsfrequenz (n011) und der Einstellwert der maximalen Ausgangsfrequenz von Motor 2 (n140) unterschiedlich sind, ist der Betrieb wie folgt:

1. Auch wenn ein analoger Frequenzsollwert mit derselben Bezugsspannung (Strom) verwendet wird, unterscheidet sich der Frequenzsollwert um das Verhältnis zwischen n011 und n140.

Beispiel: Wenn  $n011 = 60$  Hz und  $n140 = 50$  Hz und die Bezugsspannung 5 V (50%) beträgt, dreht sich Motor 1 mit 30 Hz und Motor 2 mit 25 Hz.

2. Für einen Festdrehzahl-Sollwert ist die Einstelleinheit Hz (Absolutwert) und der Motor dreht sich somit unabhängig von dem Status der Motorauswahl mit dem zugewiesenen Wert. Wenn ein Festdrehzahl-Sollwert versehentlich eingegeben, der die ausgewählte max. Ausgangsfrequenz multipliziert mit der Frequenzsollwert-Obergrenze (n033) überschreitet, dann wird der Obergrenzen-Betrieb mit der ausgewählten max. Ausgangsfrequenz multipliziert mit der Frequenzsollwert-Obergrenze (n033), ausgeführt.

Beispiel: Wenn  $n011 = 60$  Hz,  $n140 = 50$  Hz und  $n033 = 100\%$  wird der Betrieb mit 50 Hz durchgeführt, falls ein Festdrehzahl-Sollwert von 60 Hz versehentlich eingegeben wird und Motor 2 ausgewählt ist.

- 3. Obergrenze (Obergrenze des Einstellbereichs) des Festdrehzahl-Sollwerts (n024 bis n032) Die Obergrenze ist die max. Ausgangsfrequenz (n011) für Motor 1 oder die max. Ausgangsfrequenz für Motor 2 (n140) (je nachdem welcher Wert größer ist) multipliziert mit der Frequenzsollwert-Obergrenze (n033).
- 4. Die Einstellwerte für die Beschleunigungs- und Verzögerungszeiten (n019 bis n022) sind die Zeiten, die zum Erreichen der aktuellen maximalen Ausgangsfrequenz erforderlich sind.

Beispiel: Wenn  $n011 = 60$  Hz,  $n140 = 50$  Hz und die Beschleunigungszeit (Verzögerungszeit) = 10 s, dann beschleunigt (verzögert) Motor 1 für 5 s und Motor 2 für 6 s, um von 0 Hz auf 30 Hz zu beschleunigen (oder von 30 Hz auf 0 Hz abzubremsen).

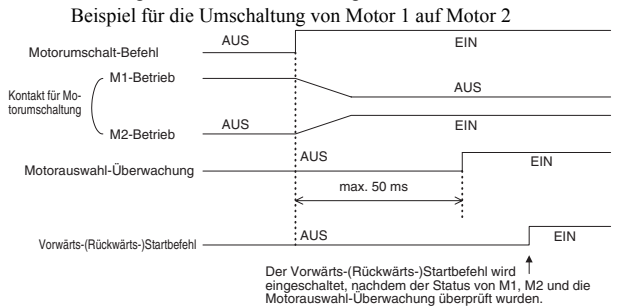

#### Zeitdiagramm für Umschaltung auf Motor 2

Wenn der Vorwärts-(Rückwärts)Startbefehl eingeschaltet wird, nachdem der Motorumschalt-Befehl eingeschaltet (oder ausgeschaltet) wurde, jedoch bevor die Motorauswahl-Überwachung einschaltet (oder ausschaltet), startet der Frequenzumrichterausgang direkt nachdem der Motorauswahl-Überwachung einschaltet (oder ausschaltet).

# ■ Auswahl der Stoppmethode

# Auswahl der Stoppmethode (n005)

Wählen Sie die für die Anwendung geeignete Stoppmethode aus.

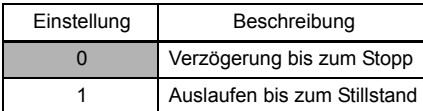

## Verzögerung bis zum Stopp

Beispiel für die Auswahl von Beschleunigungs-/Verzögerungszeit 1

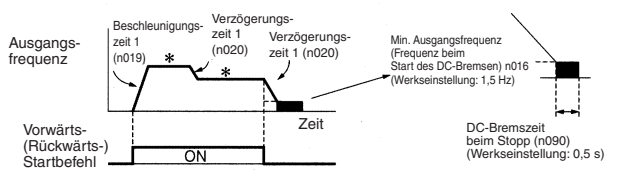

\* Änderung des Frequenzsollwerts während des Betriebs

Nach Abschluss des Vorwärts-(Rückwärts-)Startbefehls verlangsamt sich der Motor mit der Verzögerungsrate um die Zeit, die in der Verzögerungszeit 1 (n020) eingestellt ist, und die DC-Bremsung wird direkt vor dem Stoppen ausgeführt. Die DC-Bremsung wird auch ausgeführt, wenn sich der Motor verlangsamt, weil der Frequenzsollwert auf einen Wert unterhalb der minimalen Ausgangsfrequenz (n016) eingestellt ist und der Vorwärts-(Rückwärts-)Startbefehl eingeschaltet ist. Wenn die Verzögerungszeit kurz oder die Lastträgheit groß ist, kann während der Verzögerung ein Überspannungsfehler (OV) auftreten. Erhöhen Sie in diesem Fall die Verzögerungszeit oder installieren Sie einen optionalen Bremswiderstand.

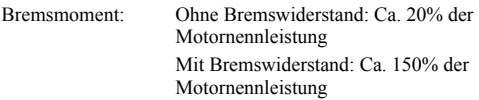

#### Auslaufen bis zum Stillstand

Beispiel für die Auswahl von Beschleunigungs-/Verzögerungszeit 1

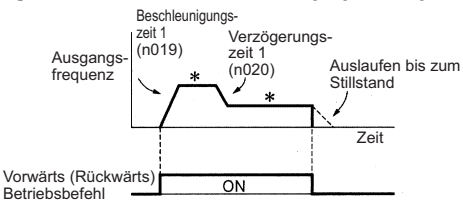

- \* Änderung des Frequenzsollwerts während des Betriebs Nach Eingabe des Vorwärts-(Rückwärts-)Startbefehls beginnt der Motor auszulaufen.
- Anwendung der DC-Bremsung

## DC-Bremsstrom (n089)

Stellt DC-Bremsstrom in Einheiten von 1% ein. (Frequenzumrichter-Nennstrom  $= 100\%$ )

## DC-Bremszeit beim Stopp (n090)

Stellt die DC-Bremszeit beim Stoppen in Einheiten von 0,1 s ein. Wenn die Einstellung von n090 gleich 0 ist, wird die DC-Bremsung nicht ausgeführt. Der Frequenzumrichterausgang wird jedoch beim Starten der DC-Bremsung ausgeschaltet.

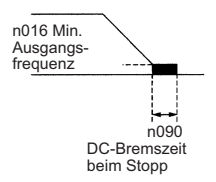

Wenn bei der Auswahl der Stoppmethode (n005) das Auslaufen bis zum Stillstand festgelegt ist, wird die DC-Bremsung beim Stoppen nicht ausgeführt.

## Einfache Positionssteuerung beim Stoppen

• Wenn der START/STOPP-Eingang eine Start-/Stopp-Sequenz mit einfacher Positionierung verwendet wird, kann die Position, an der der Motor stoppt, unabhängig von der vorherigen Drehzahl, relativ konstant gehalten werden.

• Steuerung der Stopp-Position unabhängig von der Ausgangsfrequenz Die Steuerung wird so ausgeführt, die Strecke S zwischen der max. Ausgangsfrequenz bis zum Stopp, und die Strecke S1 von einer beliebigen Frequenz (unterhalb der max. Ausgangsfrequenz) bis zum Stopp identisch sind. (Die Steuerung wird so ausgeführt, dass bei der Eingabe des START-Befehls unabhängig von der Ausgangsfrequenz immer an der selben Position gestoppt wird.)

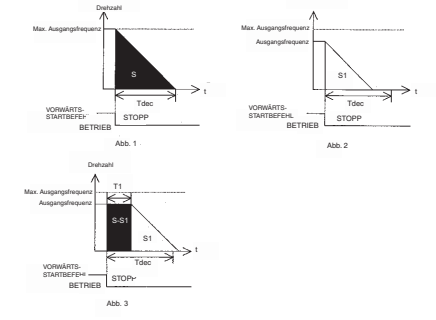

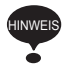

Die einfache Positionssteuerung wird nicht ausgeführt, wenn der Wert der max. Ausgangsfrequenz (n011) multipliziert mit der Verzögerungszeit (n020, n022, n042 oder n044) größer ist als 8.589. Die einfache Positionssteuerung wird beispielsweise nicht ausgeführt, wenn die Verzögerungszeit bei 60 Hz auf 143 oder einen höheren Wert eingestellt wird.

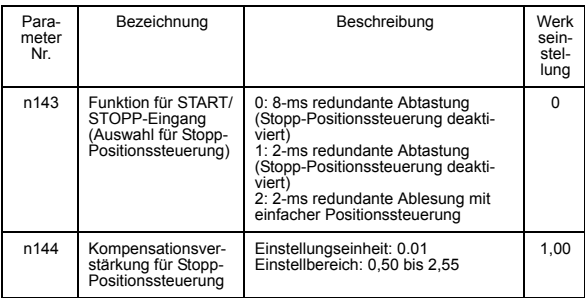

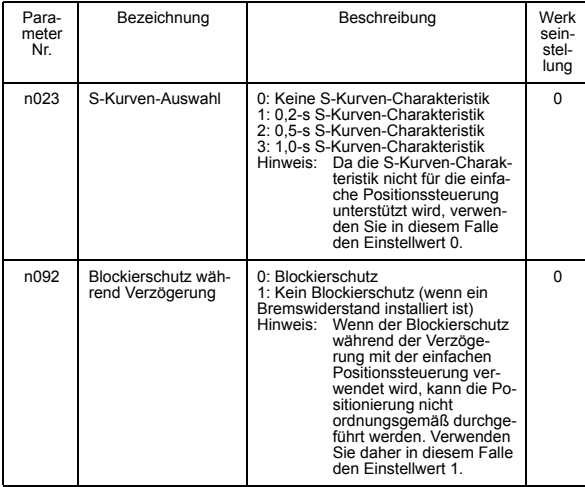

## Parameter, die Einschränkungen erfordern
# ■ Aufbau von Schnittstellen zu externen Geräten

# Verwendung von Eingangssignalen

Durch Einstellung der Parameter n050 bis n056 können die Funktionen der Multifunktions-Eingangsklemmen S1 bis S7 bei Bedarf geändert werden. Derselbe Wert kann nicht für mehr als eine dieser Parameter gesetzt werden.

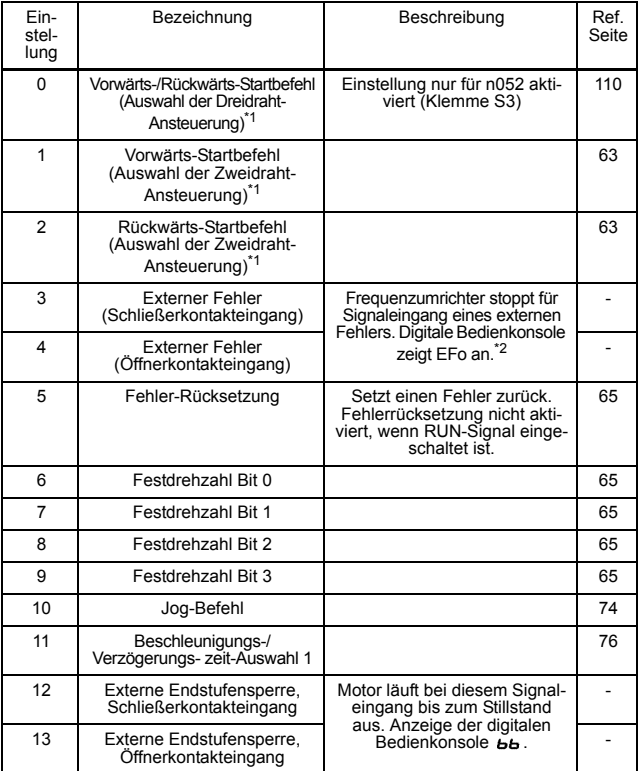

# 6 Programmierung

<span id="page-109-0"></span>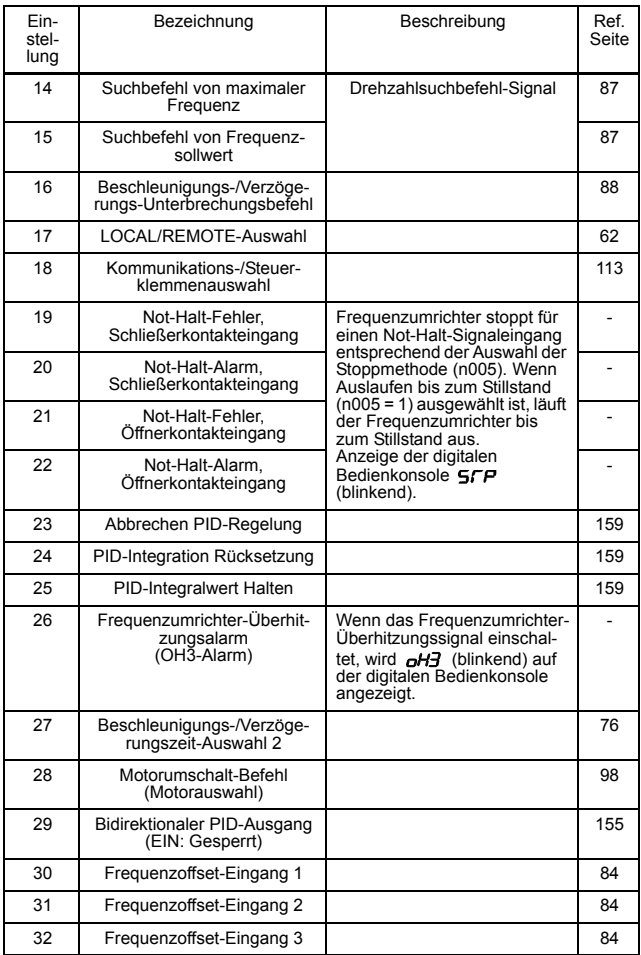

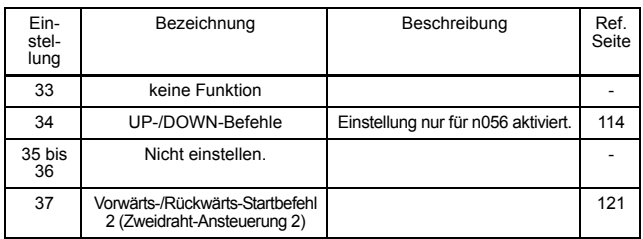

\* 1. Weitere Informationen über die Auswahl der Polarität der Ansteuerung finden Sie auf Seite [218](#page-218-0).

\* 2. Für werden die Nummern 1 bis 7 angezeigt, um die Klemmennummern S1 bis S7 anzugeben.

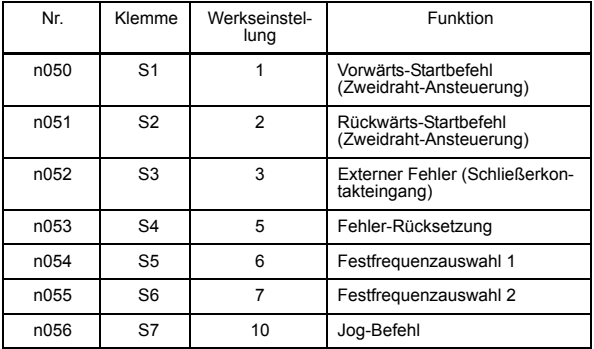

#### Werkseinstellung

<span id="page-110-0"></span>Klemmenfunktionen für Auswahl der Dreidraht-Ansteuerung Wenn 0 für Klemme S3 (n052) gesetzt ist, dann ist Klemme S1 der Startbefehl, Klemme S2 der Stopp-Befehl und Klemme 3 ist der Vorwärts-/Rückwärts-Startbefehl.

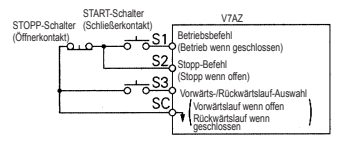

Zum Auswählen der Dreidraht-Ansteuerung stellen Sie Klemme S3 (n052) auf 0. Bei Nichtbeachtung dieses Warnhinweises besteht Verletzungsgefahr. **AVORSICHT** 

# LOCAL/REMOTE-Auswahl (Einstellung: 17)

Wählen Sie die START/STOPP-Befehle und den Frequenzsollwert über die digitale Bedienkonsole oder über die Einstellungen der START/ STOPP-Quelle (n003) und der Sollwert-Quelle (n004). Die LOCAL/ REMOTE-Auswahl kann nur im Stillstand verwendet werden.

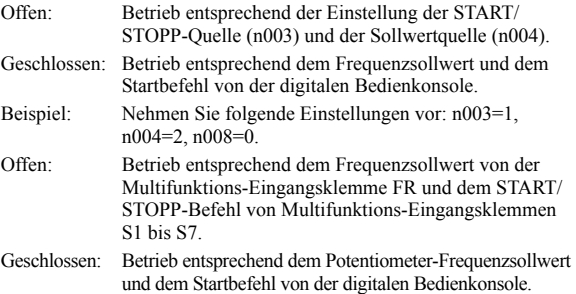

## UP-/DOWN-Befehle (Einstellung: n056 = 34)

Wenn der Vorwärts-(Rückwärts-)Startbefehl eingeschaltet ist, wird die Beschleunigung/Verzögerung durch Eingabe des UP- oder DOWN-Befehls von den Multifunktions-Eingangsklemmen S6 und S7 ohne Änderung des Frequenzsollwerts aktiviert. Somit kann der Betrieb mit der gewünschten Drehzahl ausgeführt werden. Wenn UP-/DOWN in n056 festgelegt ist, dann sind alle in n055 eingestellten Funktionen deaktiviert, Klemme S6 ist die Eingangsklemme für den UP-Befehl und Klemme S7 ist die Eingangsklemme für den DOWN-Befehl.

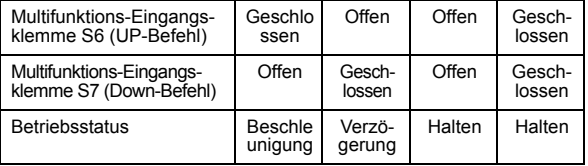

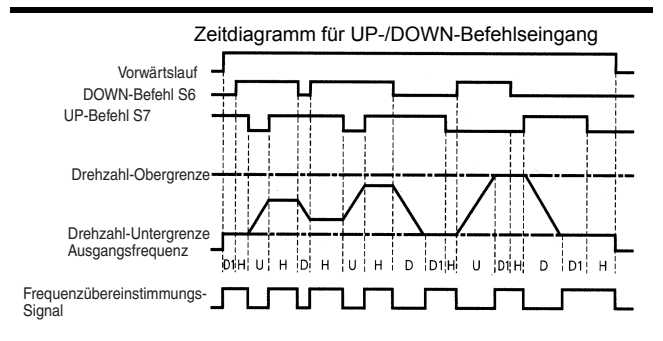

- U = Aufwärts-Status (Beschleunigung)
- D = Abwärts-Status (Verzögerung)
- H = Halte-Status (konstante Drehzahl)
- U1 = Aufwärts-Status, Spannung bei Drehzahl-Obergrenze
- D1 = Abwärts-Status, Spannung bei Drehzahl-Untergrenze
- Hinweis: 1. Wenn die UP-/DOWN-Befehle ausgewählt sind, wird die Obergrenze der Drehzahl unabhängig von dem Frequenzsollwert eingestellt. Obergrenze der Drehzahl = Maximale Ausgangsfrequenz (n011) × Frequenzsollwert-Obergrenze (n033)/100
	- 2. Der Wert für die Untergrenze ist entweder die minimale Ausgangsfrequenz (n016) oder die Untergrenze des Frequenzsollwerts (n034) (je nachdem welcher Wert größer ist).
	- 3. Wenn der Vorwärts-(Rückwärts-)Befehl eingegeben wird, startet der Betrieb mit der Drehzahl-Untergrenze ohne Verwendung der UP-/DOWN-Befehle.
	- 4. Wenn der Jog-Befehl während des UP-/DOWN-Betriebs eingegeben wird, dann hat der Jog-Befehl Priorität.
	- 5. Die Festdrehzahl-Bits 0 bis 3 sind nicht aktiviert, wenn ein UP-/ DOWN-Befehl gewählt ist.
	- 6. Wenn 1 für die Ausgangsfrequenzspeicherung (n100) eingestellt ist, wird die Ausgangsfrequenz während des HALTENS gespeichert.

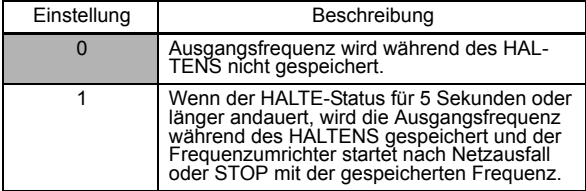

<span id="page-113-0"></span>Kommunikations-/Steuerklemmenauswahl (Einstellung: 18)

Der Betrieb kann über Kommunikationsbefehle oder Befehle der Steuerklemme oder der digitalen Bedienkonsole beeinflusst werden.

START/STOPP und der Frequenzsollwert über die serielle Kommunikation sind aktiviert, wenn die Multifunktions-Eingangsklemme für diese Einstellung geschlossen ist (Register-Nr. 0001H, 0002H).

START/STOPP und der Frequenzsollwert im LOCAL/REMOTE-Modus sind aktiviert, wenn die Klemme offen ist.

#### Verwendung der Multifunktions-Analogeingänge (n077, n078, n079)

Das Analogeingangssignal (0 bis 10 V oder 4 bis 20 mA) für die Klemme CN2 der digitalen Bedienkonsole JVOP-140 kann als Zusatzfunktion für den Hauptfrequenzsollwert-Eingang der Steuerklemmen (FR oder RP) verwendet werden. Einzelheiten über das Eingangssignal finden Sie auf Seite [159.](#page-159-1)

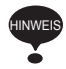

Wenn das Signal für Klemme CN2 der digitalen Bedienkonsole JVOP-140 als Multifunktions-Analogeingang verwendet wird, darf dieses niemals für den Soll- oder Istwert der PID-Regelung eingesetzt werden.

Multifunktionseingangs-Auswahl (n077)

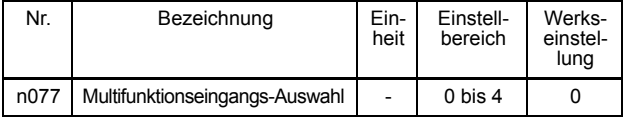

# n077 Einstellungen

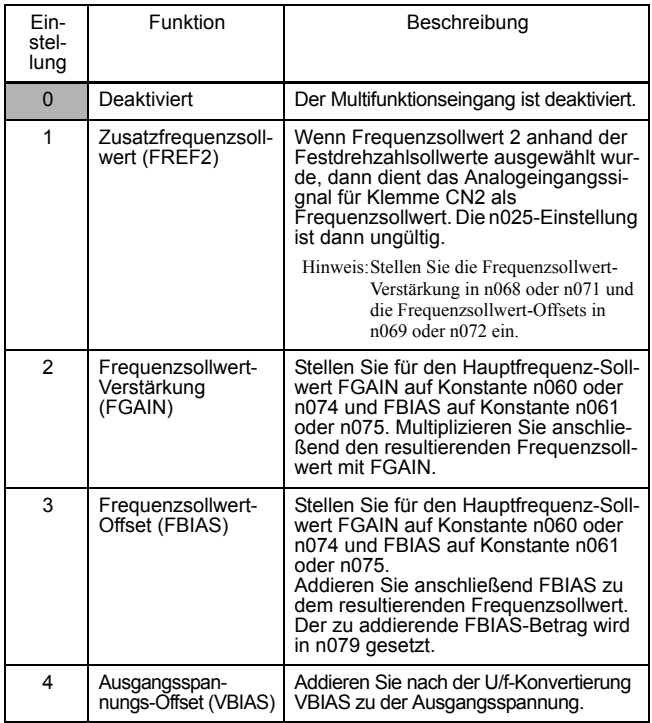

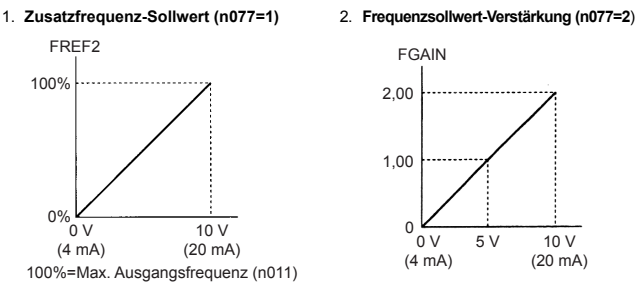

Analogeingangspegel

3. **Frequenzsollwert-Offset (n077=3)** 4. **Ausgangsspannungs-Offset (n077=4)**

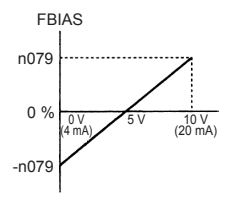

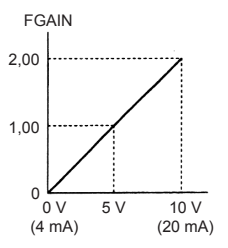

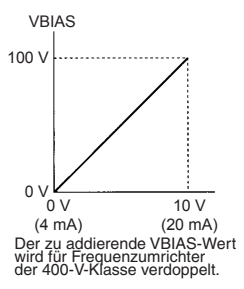

## Signalsauswahl für Multifunktions-Analogeingang (n078)

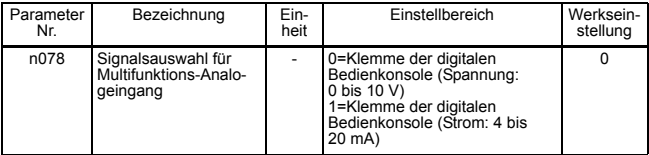

# Einstellung für Frequenzsollwert-Offset (n079)

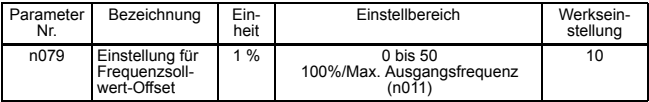

### Verwendung von Ausgangssignalen (n057, n058, n059) Durch Einstellung der Parameter n057, n058 und n059 können die Funktionen der Multifunktions-Ausgangsklemmen MA, MB, P1 und P2 bei Bedarf geändert werden.

- Funktionen von Klemme MA und MB: Einstellung in n057
- Funktion von Klemme P1: Einstellung in n058
- Funktion von Klemme P2: Einstellung in n059

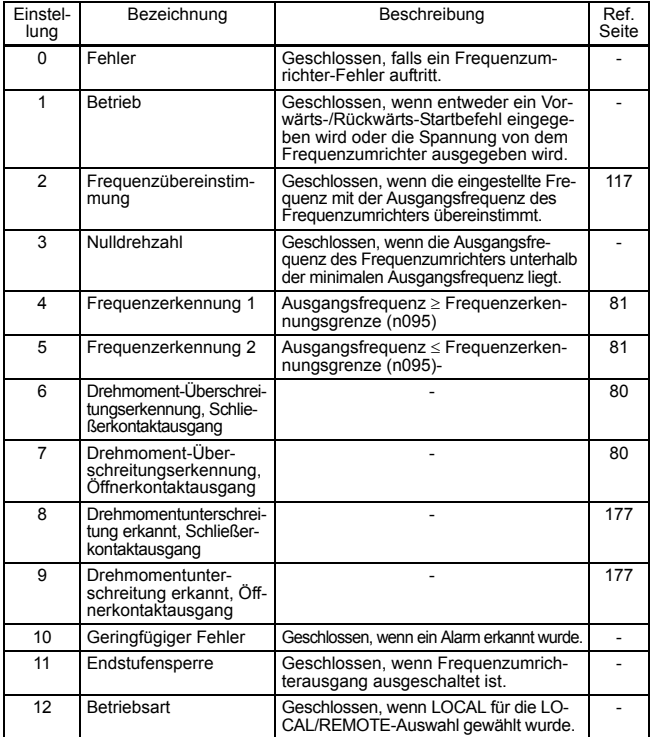

# 6 Programmierung

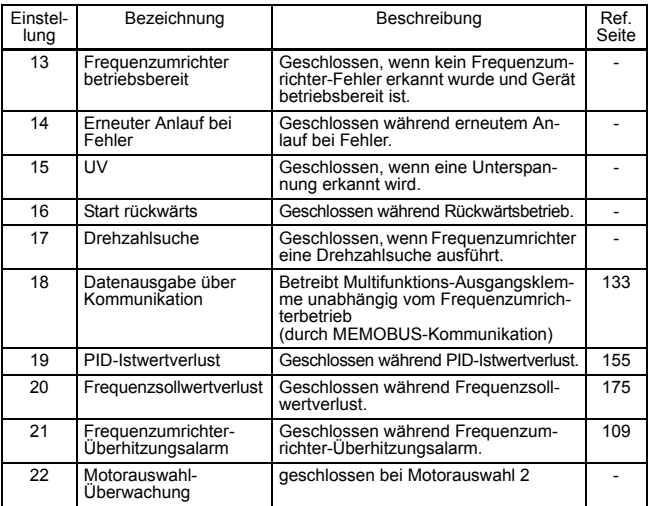

## Werkseinstellung

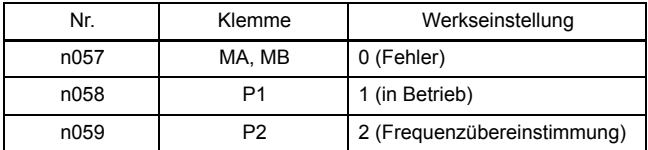

• Frequenzübereinstimmungs-Signal (Einstellung=2)

<span id="page-117-0"></span>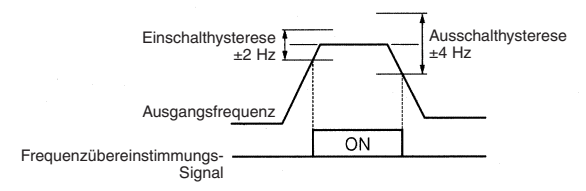

# Einstellung der Frequenz durch Stromsollwerteingabe

Wird die Frequenz durch Eingabe des Stromsollwerts (4 bis 20 mA oder 0 bis 20 mA) über die Steuerklemme FR eingestellt, schalten Sie den DIP-Schalter SW2 auf der Steuerkarte auf "I" um.

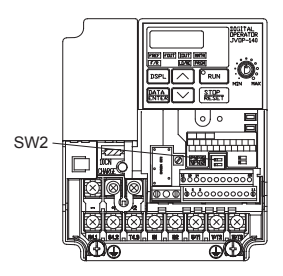

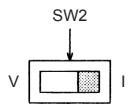

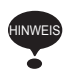

Geben Sie keinesfalls einen Spannungssollwert für die Steuerklemme FR ein, wenn der DIP-Schalter SW2 auf "I" geschaltet ist. Der Frequenzumrichter könnte beschädigt werden.

#### Stromsollwert-Auswahl

Nachdem der DIP-Schalter (V-I-Schalter von SW2) auf "I" umgeschaltet wurde, drücken Sie auf der digitalen Bedienkonsole auf FRGM und stellen Sie anschließend die folgenden Konstanten ein.

Stromsollwert (4 bis 20 mA): Konstante n004 = 3

Stromsollwert (0 bis 20 mA): Konstante  $n004 = 4$ 

• Einstellung:  $n003 = 0$ 

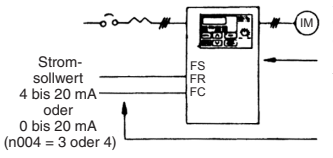

<sup>•</sup> Einstellung:  $n003 = 1$ 

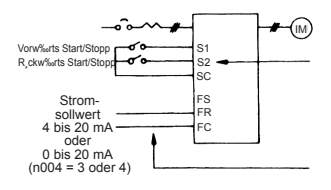

Drücken Sie zum Starten und Stoppen des Frequenzumrichters die Tasten auf der digitalen Bedienkonsole. Schalten Sie den Vorwärts- und Rückwärtsbetrieb um, indem Sie die F/R-LED einstellen.

Stellen Sie die Frequenz über das analoge Stromsignal  $\lceil 0\!\rceil\%$  bis 100 % (max. Frequenz)/4 bis 20 mA oder 0 bis 20 mA] ein, das mit den Steuerklemmen verbunden ist.

Schalten Sie den Start-/Stopp-Betrieb und Vorwärts-/Rückwärts-Betrieb über die digitalen Eingänge. Die Multifunktions-Eingangsklemmen S1 und S2 sind jeweils für Vorwärts-Start/Stopp (n050=1) und Rückwärts-Start/Stopp (n051=2) eingestellt.

Stellen Sie die Frequenz über das analoge Stromsignal [0 % bis 100 %  $(max.$  Frequenz $)/4$  bis 20mA oder 0 bis 20 mA] ein, das mit der Steuerklemme verbunden ist.

Die Frequenzsollwert-Verstärkung (n060)/-Offset (n061) kann auch eingestellt werden, wenn die Stromsollwerteingabe ausgewählt ist. Einzelheiten hierzu finden Sie unter *[Einstellung des Drehzahlsollwertsignals](#page-75-0)*  auf Seite [75](#page-75-0).

# ■ Eingabe des Frequenzsollwerts über Impulseingang

Der Frequenzsollwert kann über den Impulseingang der Steuerklemmen eingestellt werden.

- Impulseingangs-Spezifikationen
	- L-Pegel-Spannung: max. 0,8 V
	- H-Pegel-Spannung: 3,5 bis 32 V
	- Tastverhältnis: 30% bis 70%
	- Impulsfrequenz: 0 bis 33 kHz
- Frequenzsollwert-Methode

Der Frequenzsollwert ist der Wert, der durch Multiplizieren des Verhältnisses von max. Eingangsimpulsfrequenz und tatsächlicher Eingangsimpulsfrequenz mit der max. Ausgangsfrequenz erhalten wird.

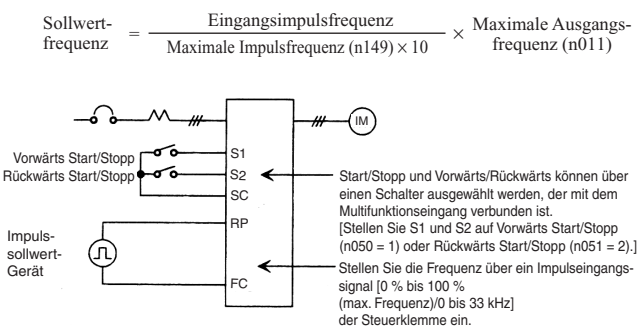

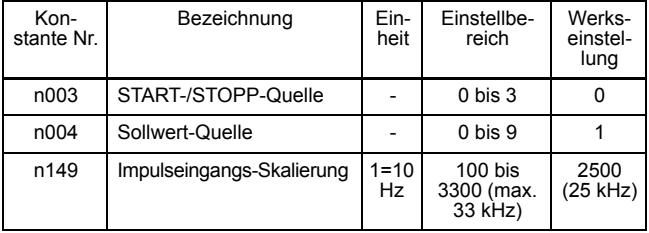

# <span id="page-121-0"></span>■ Zweidraht-Ansteuerung 2

Neben der standardmäßigen Zweidraht- oder Dreidraht-Ansteuerung ist die Zweidraht-Ansteuerung 2 verfügbar. Diese bietet einen Vorwärts-/ Rückwärts-Startbefehl 2 (Einstellung 37 für eine der Multifunktions-Eingangsauswahlen 1 bis 7, Parameter n050 bis n056).

Wenn dieser Vorwärts-/Rückwärts-Startbefehl 2 für eine der Multifunktions-Digitaleingänge programmiert ist, schaltet er zwischen dem Vorwärtsbetrieb (EIN) und dem Rückwärtsbetrieb (AUS) um, während der standardmäßige Vorwärts-Startbefehl (Wert 1 für n050 bis n056 einstellen) als Start-/Stopp-Befehl dient (d.h. er startet und stoppt den Frequenzumrichterbetrieb).

Wenn versucht wird, den Rückwärts-Startbefehl (Einstellwert: 2) und den Vorwärts-/Rückwärts-Startbefehl 2 (Einstellwert: 37) gleichzeitig einzustellen, wird ein "ERR"-Alarm angezeigt. Wenn dieser Versuch über die Kommunikation vorgenommen wird, erscheint die Fehlermeldung "oP8" und der Betrieb ist nicht möglich.

Das folgende Zeitdiagramm zeigt den Betrieb der herkömmlichen Zweidraht- und Dreidraht-Ansteuerung sowie den Betrieb der Zweidraht-Ansteuerung 2.

1. Herkömmliche Zweidraht-Ansteuerung: Multifunktions-Eingang 1 (Konstante n050): 1 Multifunktions-Eingang 2 (Konstante n051): 2 Multifunktions-Eingang 3 (Konstante n052): Nicht 0

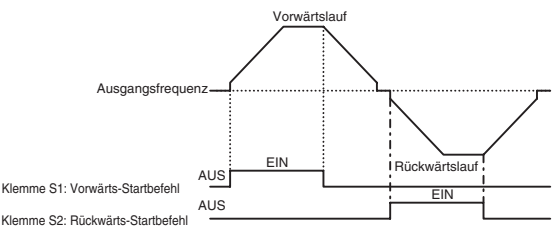

2. Dreidraht-Ansteuerung Multifunktions-Eingang 1 (Konstante n050): 1 (beliebige Einstellung) Multifunktions-Eingang 2 (Konstante n051): 2 (beliebige Einstellung) Multifunktions-Eingang 3 (Konstante n052): 0

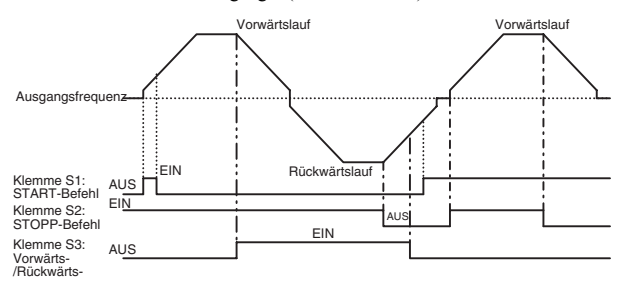

3. Zweidraht-Ansteuerung 2: Multifunktions-Eingang 1 (Konstante n050): 1 Multifunktions-Eingang 2 (Konstante n051): 37 Multifunktions-Eingang 3 (Konstante n052): Nicht 0

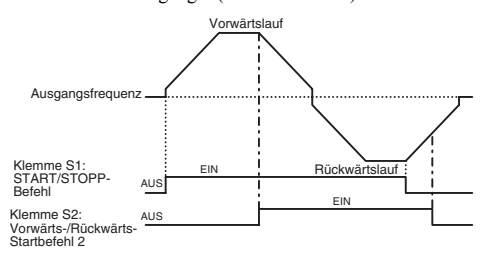

# Blockierschutz für den Motor (Stromgrenze)

Mit dieser Funktion werden die Ausgangsfrequenz und der Ausgangsstrom automatisch entsprechend der Last eingestellt, um den Betrieb ohne Blockierung des Motors fortsetzen zu können.

#### Blockierschutz-Strompegel (Stromgrenze) bei Beschleunigung (n093)

Stellt den Blockierschutz-Strompegel (Stromgrenze) bei Beschleunigung in Einheiten von 1% ein. (Nennstrom des Frequenzumrichters = 100%)

Werkseinstellung: 170%

Bei einer Einstellung von 200% wird der Blockierschutz (Stromgrenze) bei Beschleunigung deaktiviert. Falls der Ausgangsstrom den in (n093) eingestellten Wert während der Beschleunigung überschreitet, stoppt die Beschleunigung und die Frequenz wird gehalten. Falls der Ausgangsstrom den in n093 eingestellten Wert erreicht, startet die Beschleunigung.

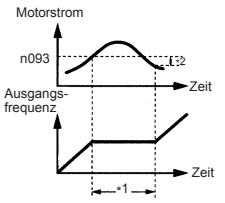

- \*1: Stoppt die Beschleunigung, um eine Blockierung des Motors zu verhindern.
- \*2: Die Rückfallweite (Hysterese) des Blockierschutzes während der Beschleunigung beträgt ca. 5% des Frequenzumrichter-Nennstroms.

Im Feldschwächbereich (Ausgangsfrequenz > Ausgangsfrequenz bei max. Spannung (n013)) wird der Blockierschutz-Strompegel (Stromgrenze) bei Beschleunigung automatisch anhand der folgenden Gleichung herabgesetzt.

Blockierschutz bei Beschleunigung im Konstantenausgangsbereich =

Blockierschutz-Strompegel bei Beschleunigung (n093) × Ausgangsfrequenz bei max. Spannung (n013)<br>Ausgangsfrequenz

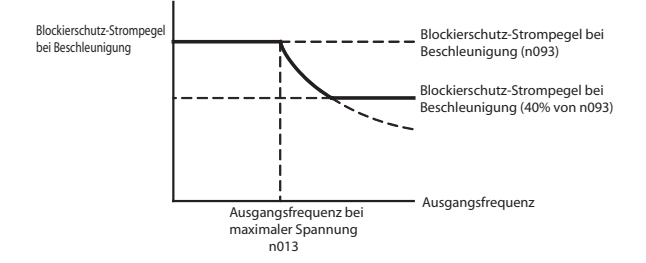

#### Blockierschutz-Strompegel (Stromgrenze) während des Betriebs (n094)

Stellt den Blockierschutz-Strompegel (Stromgrenze) während des Betriebs in Einheiten von 1% ein. (Nennstrom des Frequenzumrichters = 100%) Werkseinstellung: 160%

Bei einer Einstellung von 200% wird der Blockierschutz (Stromgrenze) während des Betriebs deaktiviert.

Falls der Blockierschutz-Betriebsstrom bei Drehzahlübereinstimmung den in n094 eingestellten Wert länger als 100 ms überschreitet, startet die Verzögerung.

Falls der Ausgangsstrom den in n094 eingestellten Wert überschreitet, wird die Verzögerung fortgesetzt. Falls der Ausgangsstrom den in n094 eingestellten Wert erreicht, startet die Beschleunigung bis zur eingestellten Frequenz. Die Beschleunigungs-/Verzögerungseinstellungen für den Blockierschutz während des Betriebs werden entweder für die aktuell ausgewählte Beschleunigungszeit, d.h. Beschleunigungszeit 1 (n019) und Verzögerungszeit 1 (n020), oder für Beschleunigungszeit 2 (n021) und Verzögerungszeit 2 (n022), eingestellt.

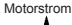

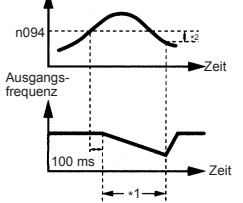

- \*1: Setzt die Frequenz herab, um eine Blockierung des Motors zu verhindern.
- \*2: Beim Start der Beschleunigung beträgt die Ausgangsstrom-Hysterese ca. 5% des Frequenzumrichter-Nennstroms.

## Blockierschutz während des Betriebs

## Blockierschutz über Eckfrequenz bei Betrieb (n115)

Der Blockierschutz-Strompegel kann im Feldschwächbereich automatisch herabgesetzt werden.

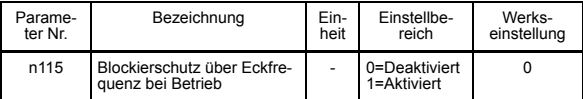

## n115 Einstellungen

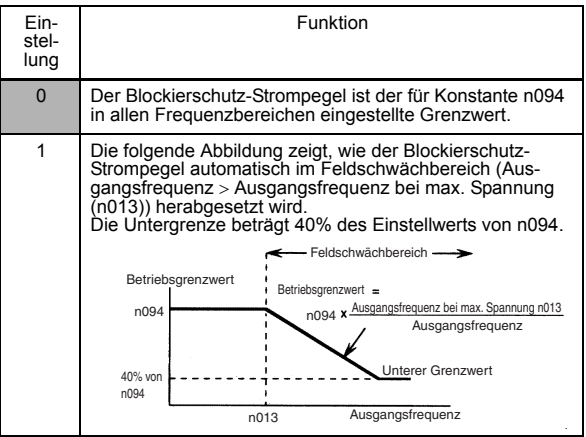

#### Beschleunigungs-/Verzögerungszeit-Auswahl während Blokkierschutz (n116)

Mit dieser Funktion können Beschleunigungszeit 2 (n021) und Verzögerungszeit 2 (n022) als die Beschleunigungs-/Verzögerungszeit für den Blockierschutz während des Betriebs eingestellt werden.

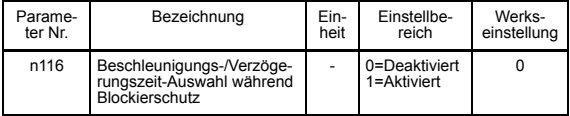

## n116 Einstellungen

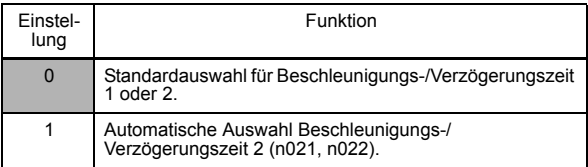

#### • Blockierschutz während Verzögerung (n092)

Um eine Überspannung während der Verzögerung zu verhindern, verlängert der Frequenzumrichter automatisch die Verzögerungszeit entsprechend dem Wert der Zwischenkreisspannung. Setzen Sie bei Verwendung eines optionalen Bremswiderstands n092 auf 1.

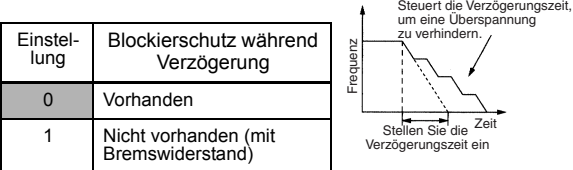

Hinweis: Wenn der Blockierschutz während der Verzögerung mit der einfachen Positionssteuerung verwendet wird, kann die Positionierung nicht ordnungsgemäß durchgeführt werden. Verwenden Sie daher den Einstellwert 1.

# ■ Reduzierung von Motordrehzahl-Schwankungen

# $\Box$  Schlupfkompensation (n002 = 0)

Bei steigender Last sinkt die Motordrehzahl und der Motorschlupfwert steigt. Die Schlupfkompensationsfunktion hält die Motordrehzahl lastunabhängig konstant.

Wenn Ausgangsstrom des Frequenzumrichters mit dem Motornennstrom (n036) übereinstimmt, wird die Kompensationsfrequenz zu der Ausgangsfrequenz hinzugefügt.

Kompensationsfrequenz = Motor-Nennschlupf  $(n106)$ 

Motor-Nennschlupf (n106) – Motorleerlaufstrom (n110)

 $\times$  Motornennstrom (n036) – Motorleerlaufstrom (n110)

 $\times$  Schlupfkompensationsverstärkung (n110)

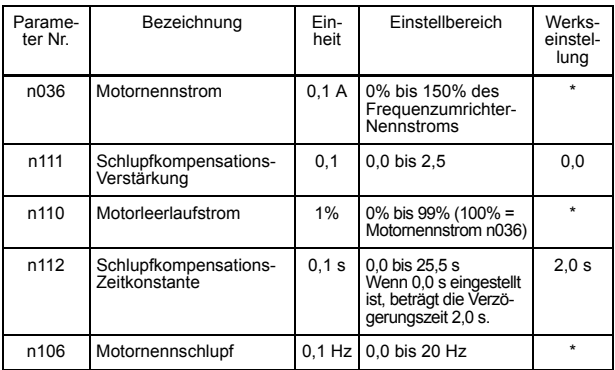

### Zugehörige Parameter

\* Von der Leistung des Frequenzumrichters abhängig. (Siehe Seiten [237](#page-237-0) und [238.](#page-238-0))

Hinweis: 1. Die Schlupfkompensation wird unter folgenden Bedingungen ausgeführt: Ausgangsfrequenz < Min. Ausgangsfrequenz (n016)

- 2. Die Schlupfkompensation wird nicht beim generatorischem Betrieb ausgeführt.
- 3. Die Schlupfkompensation wird nicht ausgeführt, wenn der Motornennstrom (n036) auf 0,0 A gesetzt ist.

# ■ Motorschutz

# □ Motorüberlast-Erkennung

Der V7AZ bietet einen Motorüberlastschutz mit Hilfe des eingebauten elektronischen thermischen Überlastrelais betrieben.

Motornennstrom (elektronischer thermischer Referenzstrom, n036) Stellen Sie den Nennstrom gemäß Motortypenschild ein.

Hinweis: Durch Einstellung von n036 auf 0,0 A wird die Motorüberlast-Schutzfunktion deaktiviert.

Motorüberlastschutz-Auswahl (n037, n038)

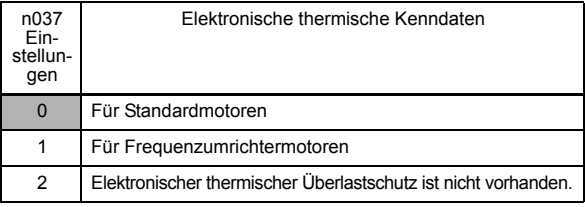

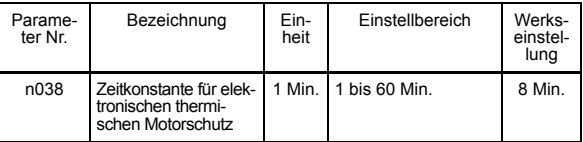

Die elektronische thermische Überlast-Schutzfunktion überwacht die Motortemperatur auf Grundlage des Frequenzumrichter-Ausgangsstroms und der Zeit, um den Motor vor einer Überhitzung zu schützen. Wenn das elektronische thermische Überlastrelais aktiviert ist, tritt

ein Fehler auf und der Frequenzumrichterausgang wird ausgeschaltet, um den Motor vor einer übermäßigen Überhitzung zu schützen. Wenn ein Motor mit einem Frequenzumrichter betrieben wird, ist kein externes thermisches Relais erforderlich. Wenn jedoch mehrere Motoren mit einem Frequenzumrichter betrieben werden, muss pro Motor ein thermisches Relais angeschlossen sein.

# Standardmotoren und Frequenzumrichtermotoren

Induktionsmotoren werden auf Grundlage ihrer Kühlfähigkeiten in Standardmotoren und Frequenzumrichtermotoren unterteilt. Die Motorüberlastfunktion arbeitet für diese zwei Motortypen unterschiedlich.

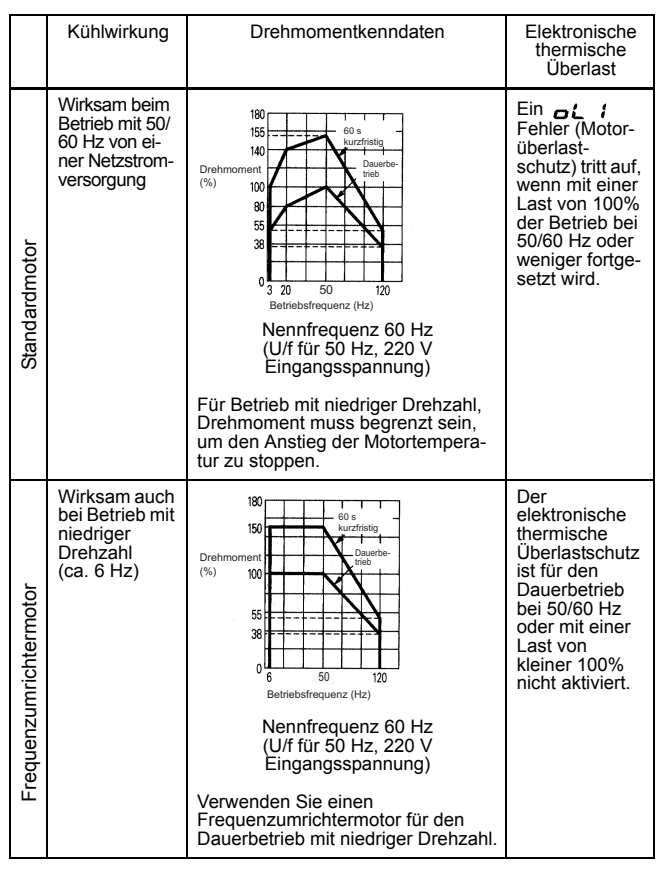

#### Beispiel für Motoren der 200-V-Klasse

## □ PTC-Thermistoreingang für Motorüberhitzungsschutz

Der Motorschutz wird anhand der temperaturabhängigen Kenndaten des PTC-Thermistors durchgeführt, der in den Spulen jeder Motorphase integriert ist.

Das folgende Diagramm zeigt die Kenndaten des PTC-Temperaturwiderstandswerts.

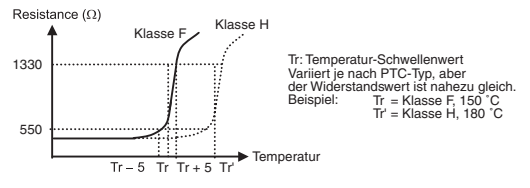

Die Spannung an den Enden der drei in Reihe geschalteten PTC-Thermistoren wird an eine analoge Eingangsklemme (FR) angeschlossen und die Motorüberhitzungsalarme und -fehler werden entsprechend der Spannung im Verhältnis zu den Kenndaten des Temperaturwiderstands des PTC-Thermistors erkannt.

Wenn ein Motorüberhitzungsalarm erkannt wurde (FR-Eingang > 0,94 V) wird der Betrieb gemäß der n141 Motorüberhitzungs-Betriebsauswahl fortgesetzt (und die OH8-Anzeige auf der digitalen Bedienkonsole blinkt).

Wenn ein Motorüberhitzungsfehler erkannt wurde (FR-Eingang > 1,87 V) stoppt der Motor gemäß der n141 Motorüberhitzungs-Betriebsauswahl (und die OH9-Anzeige auf der digitalen Bedienkonsole blinkt).

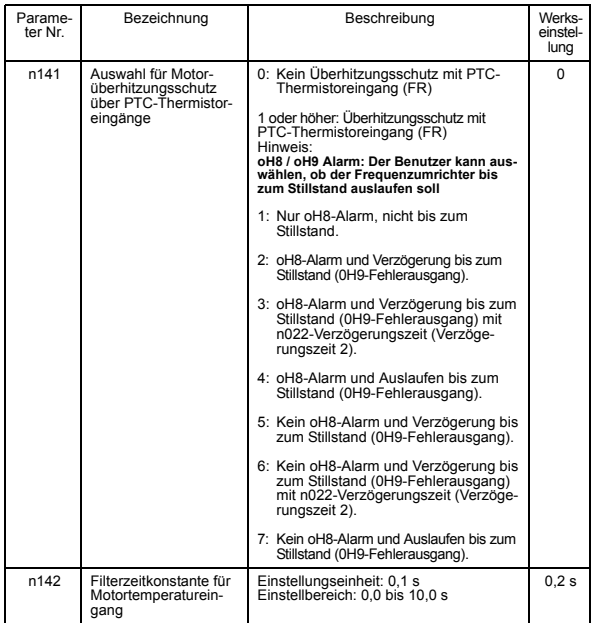

Hinweis: Wenn das Analogeingangssignal (0 bis 10 V) in Klemme FR als Motorüberhitzungsalarm für den PTC-Thermistoreingang (FR) verwendet wird (wenn n141 auf 1 oder höher eingestellt wird), kann das Signal nicht als Frequenzsollwert oder für die PID-Rückführung verwendet werden. (Für die Einstellung der Konstanten gelten Einschränkungen.)

> Die folgenden Einstellungen können nicht über die digitale Bedienkonsole vorgenommen werden. (Nachdem der Fehler auf der digitalen Bedienkonsole angezeigt wurde, kehrt der Wert auf den Wert vor der Änderung zurück.)

> Wenn die folgenden Einstellungen über den MEMOBUS vorgenommen werden, tritt ein Konstanten-Einstellungsfehler auf. (oP7 blinkt auf der digitalen Bedienkonsole.)

• Wenn n141 auf 1 oder höher eingestellt ist:

n004 (Sollwert-Quelle) kann nicht auf 2, 3 oder 4 eingestellt werden (Frequenzsollwert entsprechend von 0 bis 10 V, 4 bis 20 mA oder 0 bis 20 mA).

Wenn n128 (Auswahl der PID-Regelung) auf einen anderen Wert außer 0 eingestellt ist (mit PID-Regelung), kann n164 (Auswahl des PID-Rückführungswerts) nicht auf 0, 1 oder 2 (Rückführungswerte entsprechend 0 bis 10 V, 4 bis 20 mA oder 0 bis 20 mA) eingestellt werden.

• Parameter n141 kann nicht auf 1 eingestellt werden, wenn n004 auf 2, 3 oder 4 und n128 auf 1 und n164 auf 0, 1 oder 2 eingestellt ist.

Klemmenanschlussdiagramm für Motorüberhitzungsschutz über PTC-Thermistoreingänge

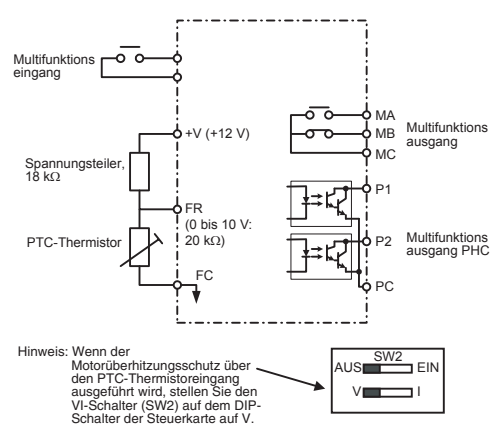

# ■ Auswahl des Kühllüfterbetriebs

Um eine lange Lebensdauer des Kühllüfters zu gewährleisten, kann der Lüfter so eingestellt werden, dass er nur bei Betrieb des Frequenzumrichters läuft.

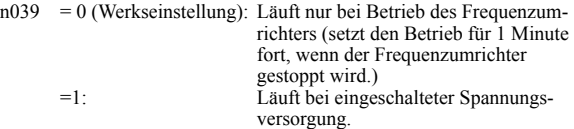

# <span id="page-133-0"></span> Verwendung der MEMOBUS (MODBUS)-Kommunikation

Mit Hilfe eines programmierbaren Controller (MEMOCON-Serie) und MEMOBUS (MODBUS) bietet der V7AZ eine serielle Kommunikation. Einzelheiten über die Kommunikation finden Sie in der MEMO-BUS Bedienungsanleitung (Handbuch Nr.: TOEZ-C736-70.1).

# MEMOBUS (MODBUS)-Kommunikation

Das MEMOBUS-System besteht aus einem einzigen Master (PLC) und Slaves (1 bis 31 V7AZ-Einheiten).

Die Kommunikation zwischen Master und Slave (serielle Kommunikation) wird entsprechend dem Master-Programm gesteuert, indem der Master die Kommunikation beginnt und der Slave antwortet.

Der Master sendet jeweils ein Signal an einen Slave. Jeder Slave besitzt eine zuvor registrierte Adressnummer und der Master spezifiziert die Nummer und führt die Signalkommunikation durch. Der Slave empfängt die Kommunikation, um bestimmte Funktionen durchzuführen und dem Master zu antworten.

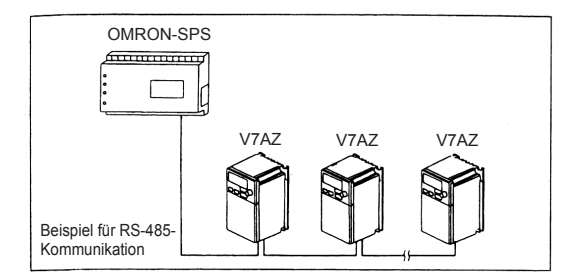

## Technische Daten zu den verschiedenen Netzwerken

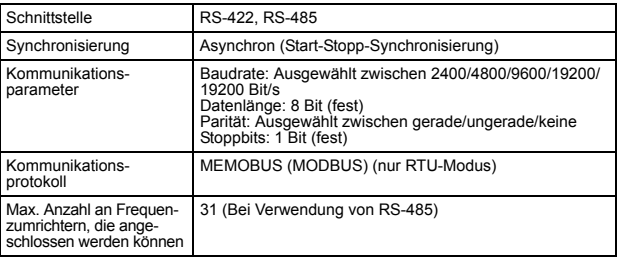

#### $\Pi$  Kommunikations-Anschlussklemme

Verwenden Sie für die MEMOBUS-Kommunikation folgende S+, S-, R+ und R- Klemmen. Ändern Sie den Abschlusswiderstand wie nachfolgend dargestellt.

Bei RS-422, RS-485-Kommunikation: Schalten Sie den SW2 EIN/AUS-

Schalter nur für den Frequenzumrichter ein, der von der SPS Seite aus gesehen, am Abschlusswiderstand liegt.

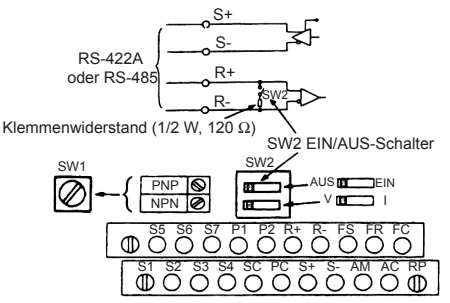

Hinweis: 1. Trennen Sie die Kommunikationskabel von den Hauptstromkreiskabeln und anderen Netzkabeln.

2. Verwenden Sie für die Kommunikationsverkabelung abgeschirmte Kabel; schließen Sie die abgeschirmte Ummantelung an die Erdungsklemme und schließen Sie das andere Ende ab, damit dieses nicht angeschlossen werden kann (zur Vermeidung von Störungen).

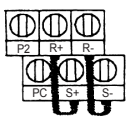

3. Wenn die Kommunikation über RS-485 hergestellt wird, schließen Sie die Klemmen S+ und R+ sowie S- und R- außerhalb des Frequenzumrichters an, wie rechts dargestellt.

#### Kommunikation mit der SPS

Gehen Sie zur Kommunikation mit einer SPS wie folgt vor.

- 1. Schließen Sie das Kommunikationskabel zwischen der SPS und dem V7AZ bei ausgeschalteter Versorgungsspannung an.
- 2. Schalten Sie die Spannungsversorgung ein.
- 3. Stellen Sie mit der digitalen Bedienkonsole die erforderlichen Konstanten (n151 bis n157) ein.
- 4. Schalten Sie die Spannungsversorgung solange aus, bis die Anzeigen auf der digitalen Bedienkonsole erloschen sind.
- 5. Schalten Sie die Spannungsversorgung wieder ein.
- 6. Kommunikation beim Start der SPS.
- Einstellung der für die Kommunikation erforderlichen Konstanten Die für die Kommunikation relevanten Konstanten müssen für die SPS-Kommunikation eingestellt werden.

Die Konstanten n151 bis n157 können nicht über die Kommunikation eingestellt werden. Stellen Sie diese stets vor der Kommunikation ein.

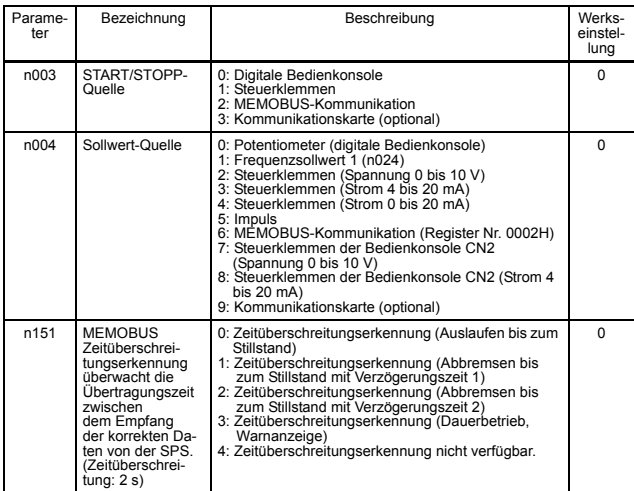

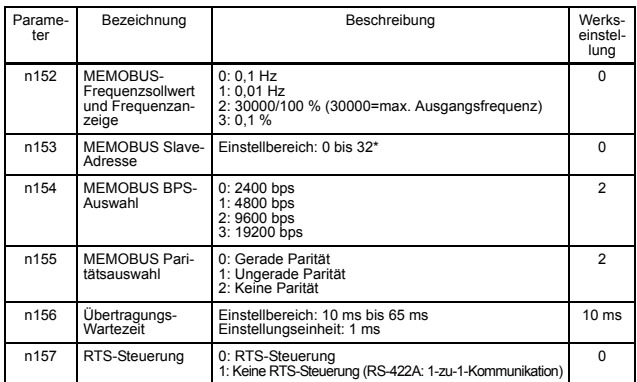

\* Bei der Einstellung auf 0 antwortet der Slave nicht auf den Befehl des Masters.

Der Überwachungsstatus von der SPS, Einstellung/Referenzierung von Konstanten, Fehlerrücksetzung und Multifunktions-Eingangssollwert können unabhängig von dem Startbefehl oder der Frequenzsollwert-Auswahl vorgenommen werden.

Bei Eingabe von Befehlen über die Multifunktions-Eingangsklemmen S1 bis S7 wird der Multifunktions-Eingangssollwert der SPS "OR".

## Datenformat

Bei der Kommunikation sendet der Master (SPS) Befehle an den Slave (V7AZ), und der Slave antwortet. Die Konfiguration für das Senden und Empfangen ist rechts abgebildet. Die Datenlänge variiert entsprechend dem Inhalt der Befehle (Funktionen).

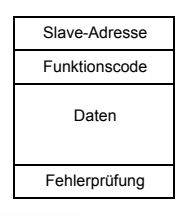

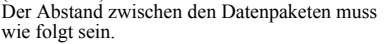

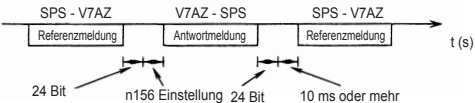

• Slave-Adresse: Frequenzumrichter-Adresse (0 bis 32)

Die Einstellung auf 0 steht für gleichzeitiges Senden. Der Frequenzumrichter antwortet nicht auf den Befehl des Masters.

• Funktionscode: Befehlscodes (Siehe unten.)

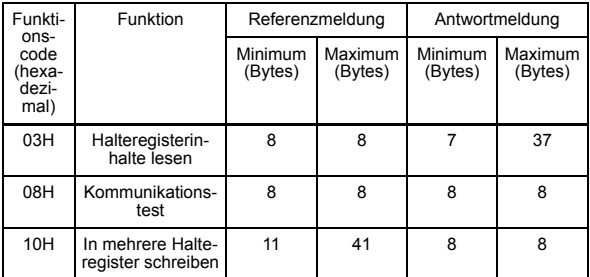

- Daten: Fasst eine Anzahl von Daten zusammen, indem Halteregister-Nummern (Testcodes für Rückschleifennummern) und deren Daten kombiniert werden. Die Datenlänge hängt von dem Inhalt des Befehls ab.
- Fehlerprüfung: CRC-16 (Berechnen Sie den Wert mit folgender Methode.)
	- 1. Der Standardwert bei Kalkulation von CRC-16 ist in der Regel 0. Ändern Sie den Standardwert in dem MEMOBUS-System auf 1 (alle auf 16-Bit).
	- 2. Berechnen Sie CRC-16 in der Annahme, dass die Schleifenadressen-LSB MSB ist und die letzte Daten-MSB LSB ist.
	- 3. Berechnen Sie außerdem CRC-16 für die Antwortmeldung von dem Slave und verweisen Sie diese zu CRC-16 in der Antwortmeldung.
	- Halteregisterinhalt lesen (03H)

Liest den Inhalt der festgelegten Anzahl von fortlaufenden Halterregistern. Der Inhalt jedes Halterregisters wird in höherwertige 8 Bits und niederwertige 8 Bits unterteilt. Diese werden in Datenangaben in den Antwortmeldungen in numerischer Reihenfolge umgewandelt.

## Beispiel:

Liest das Statussignal, den Fehlerinhalt, den Data-Link-Status und den Frequenzsollwert von dem V7AZ (Slave 2) ab.

| Referenzmeldung  |                   |     | Ant<br>(bei no                   |
|------------------|-------------------|-----|----------------------------------|
| Slave-Adresse    |                   | 02H | Slave-A                          |
| Funktionscode    |                   | 03H | Funktio                          |
| Startnum-<br>mer | Höher-<br>wertig  | 00H | Anzahl d                         |
|                  | Nieder-<br>wertig | 20H | <b>Frstes</b><br>Halteregi-      |
| Anzahl           | Höher-<br>wertig  | 00H | ster                             |
|                  | Nieder-<br>wertig | 04H | <b>Nächstes</b><br>Halteregi-    |
| <b>CRC-16</b>    | Höher-<br>wertig  | 45H | ster                             |
|                  | Nieder-<br>wertig | FOH | <b>Nächstes</b><br>تسمم والملاحل |

(Für Fehlercode 03H siehe Seite [149](#page-149-0).)

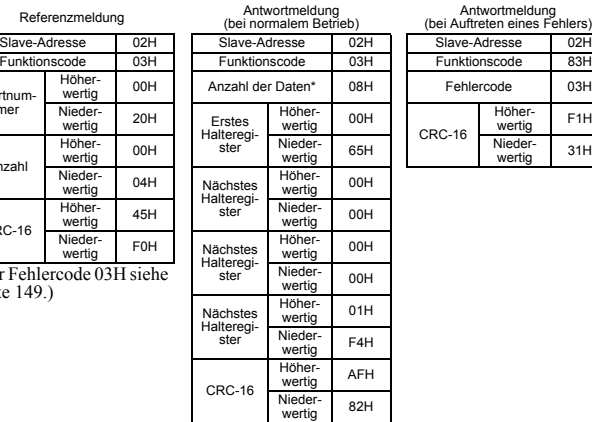

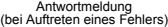

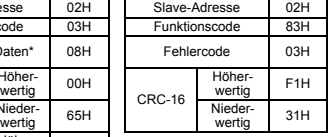

- \* Doppelt so viel wie die Anzahl der Referenzmeldungen.
	- Beispiel für Kommunikationstest (08H)

Eine Referenzmeldung wird ohne Änderung als Antwortmeldung zurückgesandt. Diese Funktion wird zur Prüfung der Kommunikation zwischen Master und Slave verwendet. Als Testcodes oder Daten können beliebige Werte verwendet werden.

Beispiel: Kommunikationstest von V7AZ (Slave 1)

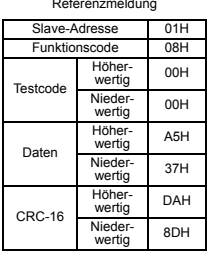

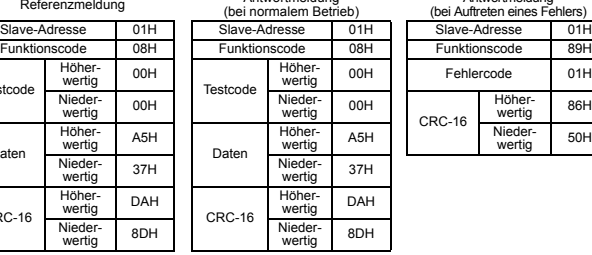

Referenzmeldung Antwortmeldung

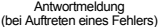

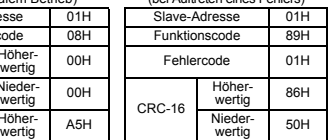

• In mehrere Halteregister schreiben (10H)

Die spezifizierten Daten werden in verschiedenen festgelegten Halteregistern mit den jeweils spezifizierten Nummern geschrieben. Die geschriebenen Daten müssen in der Reihenfolge der Halteregister-Nummern in einer Referenzmeldung angeordnet werden: von den höherwertigen acht Bit zu den niederwertigen acht Bit.

#### Beispiel:

Stellen Sie den Vorwärtsbetrieb mit einem Frequenzsollwert von 60,0 Hz für Slave 1 V7AZ von der SPS ein.

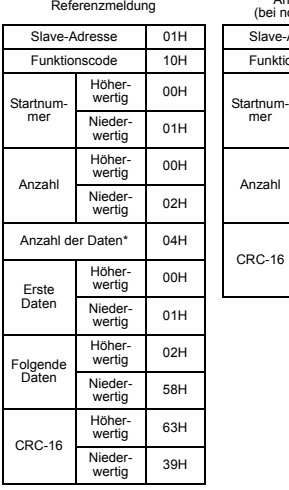

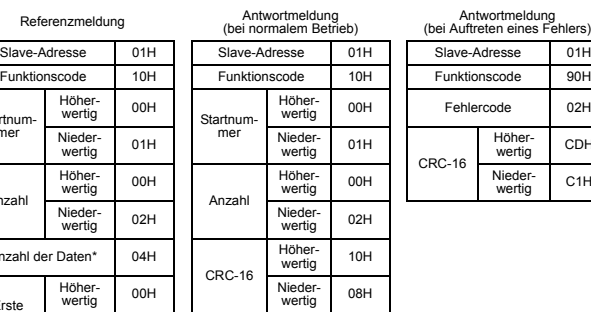

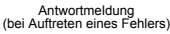

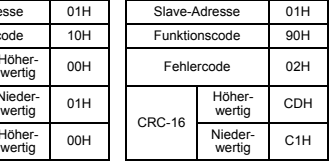

\* Wird doppelt so hoch wie die tatsächliche Nummer eingestellt.

# Daten

# • Referenzdaten (verfügbar zum Lesen/Schreiben)

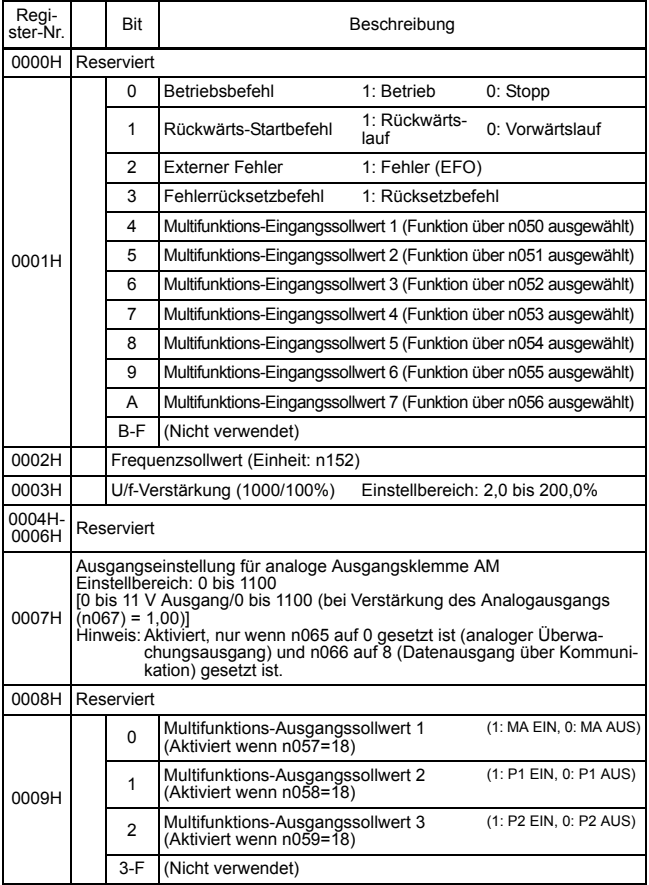

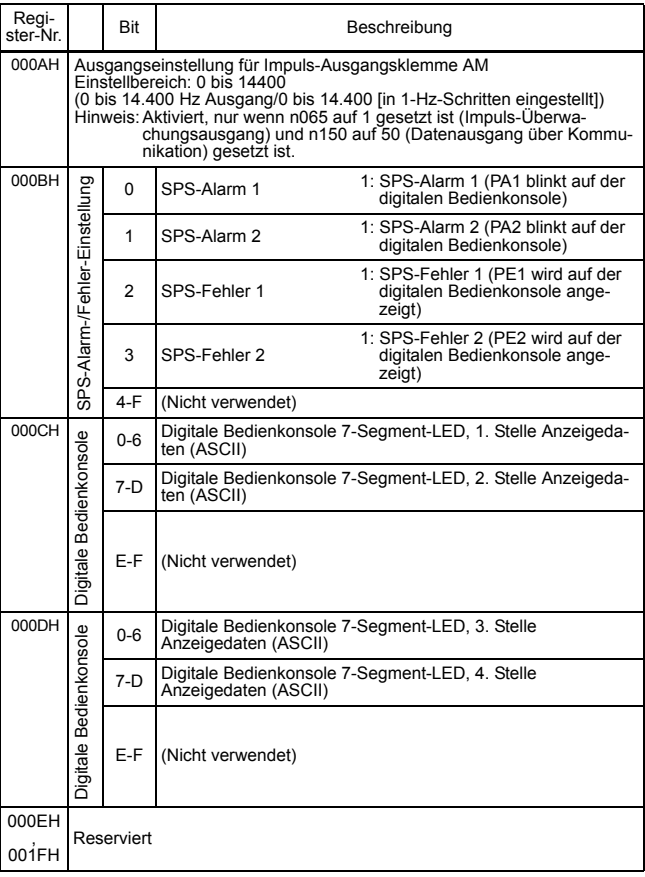

Hinweis: "0" für ein nicht verwendetes Bit schreiben. Niemals in Daten für das reservierte Register schreiben.

\* Codes, die nicht auf der 7-Segment-LED dargestellt werden können, werden als "−" angezeigt.

#### • Broadcasting Daten (nur Schreiben)

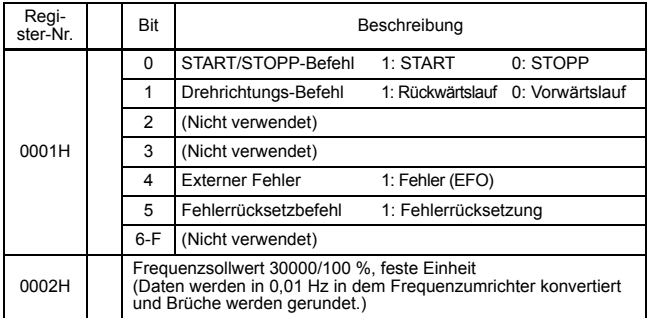

Für Signale, die in der obigen Tabelle nicht aufgeführt sind, verwenden die Frequenzumrichter den jeweils lokalen Stationsdatenwert.

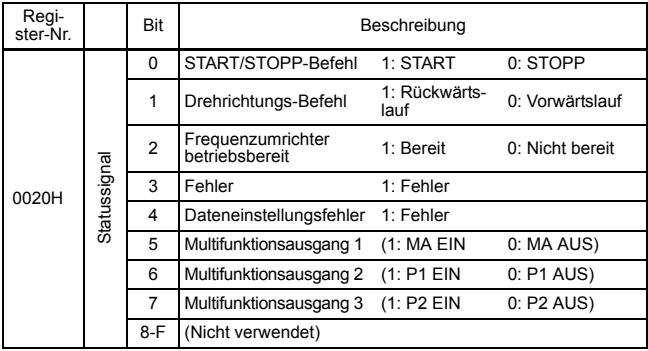

• Überwachungsdaten (nur Lesen)

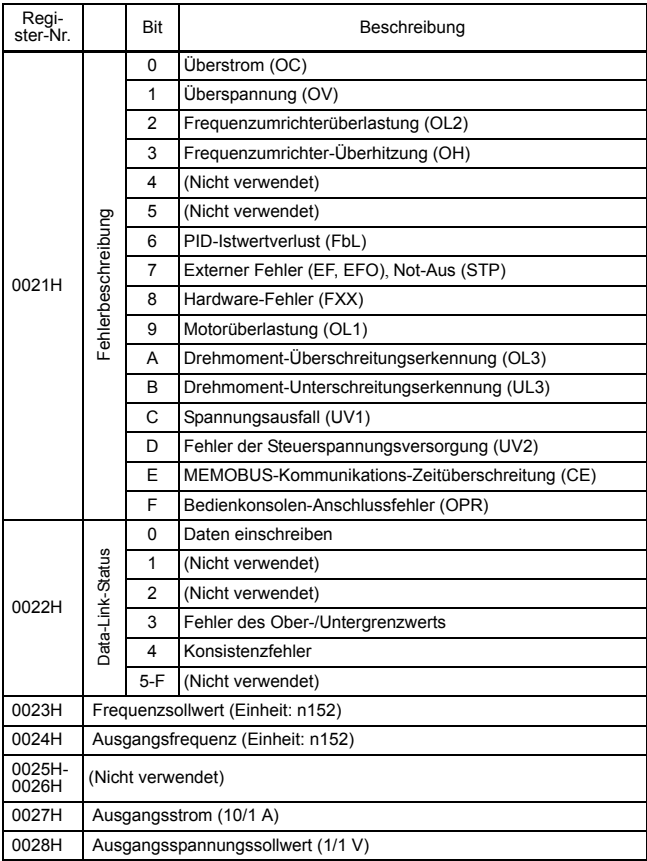
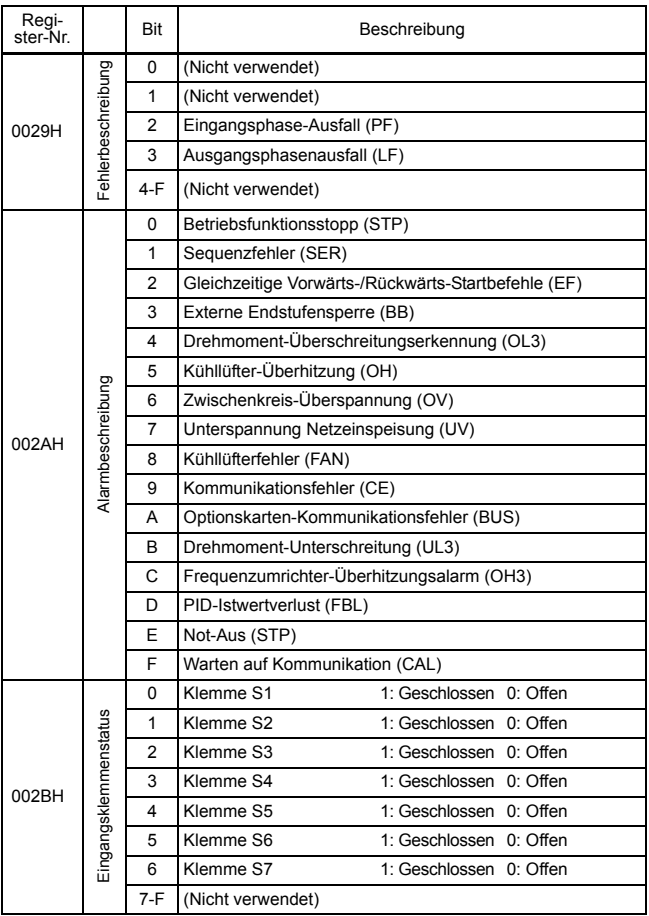

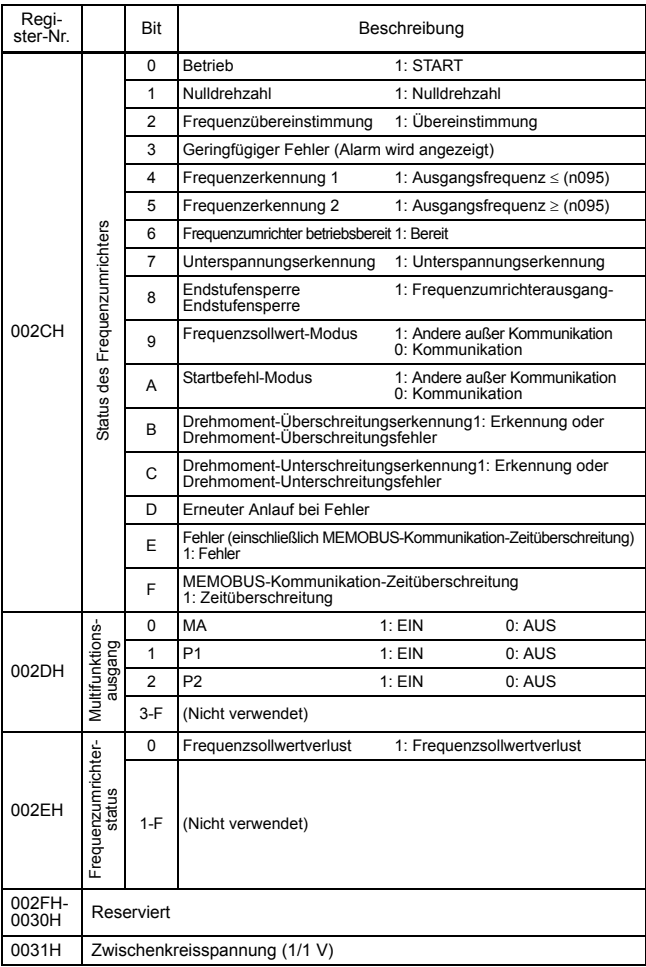

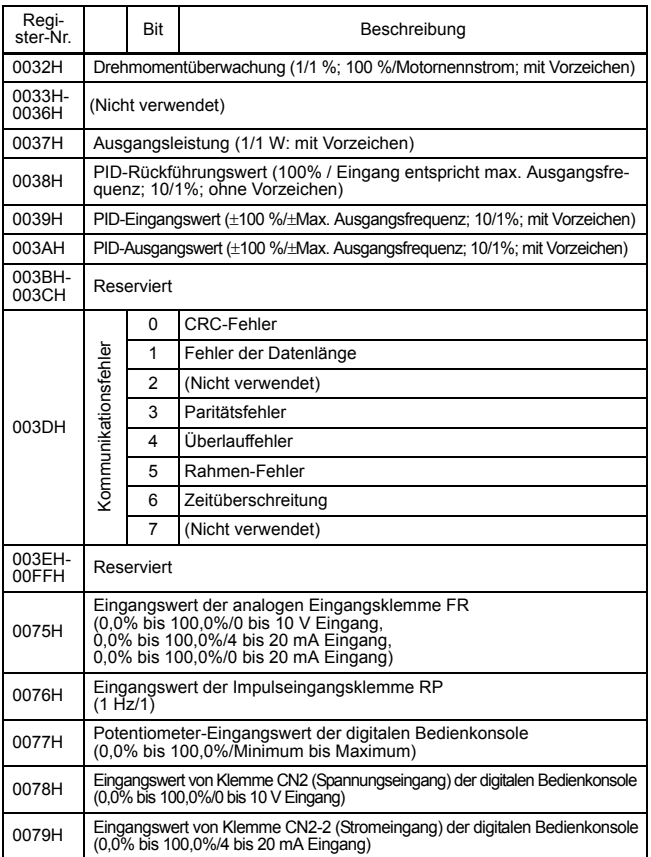

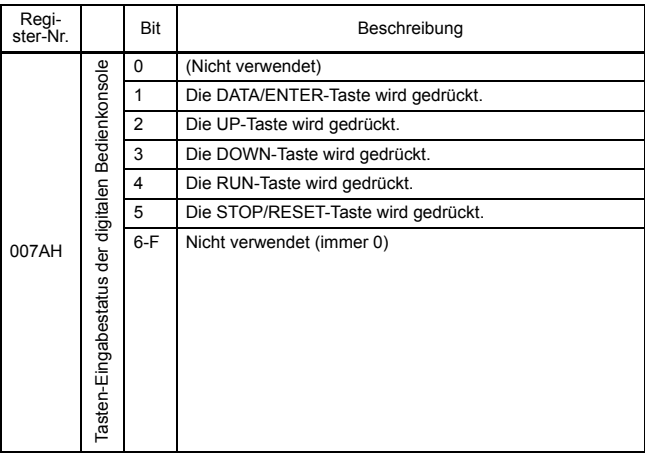

\* Der Inhalt der Kommunikationsfehler wird bis zur Fehlerrücksetzung gespeichert. (Rücksetzung ist während des Betriebs aktiviert.)

#### □ Speicherung von Parametern [Eingabebefehl] (nur Schreiben)

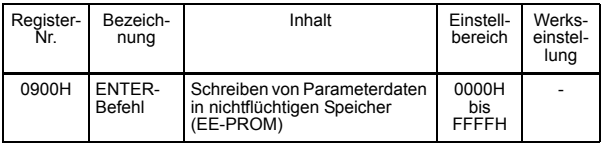

Wenn ein Parameter von der SPS über die Kommunikation geschrieben wird, dann wird der Parameter in den Datenbereich im RAM des V7AZ geschrieben. Mit dem ENTER-Befehl werden die Parameterdaten vom RAM in einen nicht-flüchtigen Speicher des V7AZ geschrieben. Der ENTER-Befehl wird ausgeführt, wenn die Daten unabhängig von deren Wert in die Register-Nr. 0900H geschrieben werden. In der Werkseinstellung wird ein ENTER-Befehl nur akzeptiert, wenn der Frequenzumrichter gestoppt ist. Durch Änderung von Parameter n170 kann der ENTER-Befehl auch akzeptiert werden, wenn der Frequenzumrichter in Betrieb ist.

Wärend der Speicherung von Parametern nach Ausführung des ENTER-Befehls, sind die Antworten auf Befehle oder die Dateneingaben über die Tasten auf der digitalen Bedienkonsole (JVOP-140) mangelhaft. Achten Sie darauf, eine funktionierende Not-Aus-Funktion sicherzustellen, indem Sie die externen Klemmen verwenden (Einstellung der externen Klemme für den Startbefehl, oder Einstellung der Multifunktions-Eingangsklemme auf "externer Fehler", "externe Endstufensperre" oder "Not-Aus"). **ACHTUNG**

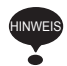

Die maximale Anzahl an Schreibvorgängen in den nichtflüchtigen Speicher im V7AZ, beträgt 100.000. Führen Sie den ENTER-Befehl nicht übermäßig häufig aus.

Wenn ein Parameter über die digitale Bedienkonsole geändert wird, werden die Parameterdaten vom RAM ohne Anwendung des ENTER-Befehls in den nicht-flüchtigen Speicher geschrieben.

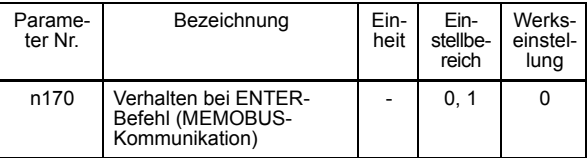

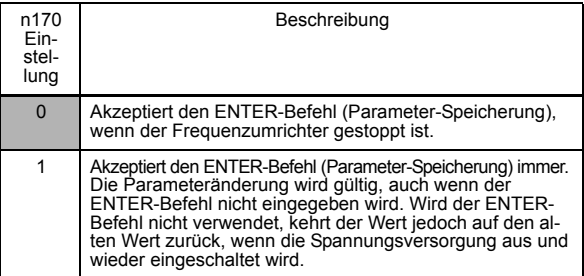

Die Register-Nr. 0900H wird nur für das Schreiben verwendet. Beim Auslesen dieses Registers tritt ein Registernummern-Fehler (Fehlercode: 02H) auf.

# Fehlercode

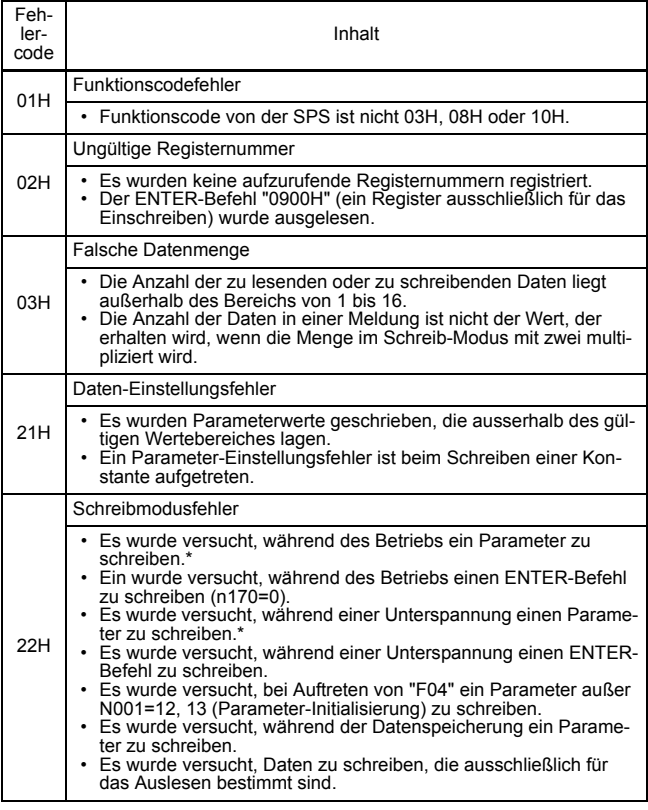

\* Parameter, die während des Betriebs geändert werden können, finden Sie in der Parameterliste.

# Durchführung des Selbsttests

Der V7AZ bietet eine Funktion, mit eine Selbstdiagnose für serielle Kommunikation durchgeführt werden kann. Diese Funktion wird als Selbsttest bezeichnet. Verbinden Sie für den Selbsttest die Sendeklemmen mit den Empfangsklemmen. Es wird sichergestellt, dass die von dem V7AZ empfangenen Daten nicht geändert wurden. Es wird außerdem geprüft, ob die Daten ordnungsgemäß empfangen werden können. Führen Sie den Selbsttest wie nachfolgend beschrieben durch.

- 1. Schalten Sie die Spannungsversorgung des V7AZ ein. Setzen Sie Parameter n056 auf 35 (Selbsttest).
- 2. Schalten Sie die Spannungsversorgung des V7AZ aus.
- 3. Nehmen Sie die beschriebene Verdrahtung bei ausgeschalteter Spannungsversorgung vor.
- 4. Schalten Sie die Spannungsversorgung ein.

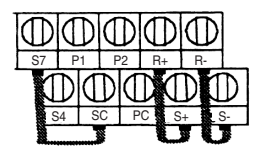

(Hinweis: Wählen Sie NPN für SW1.)

Normalbetrieb: Der Frequenzsollwert wird auf der Bedienkonsole angezeigt. Fehlerhafter Betrieb: Auf der Bedienkonsole wird  $\epsilon$  angezeigt, das Fehlersignal schaltet ein und das Signal "betriebsbereit" schaltet aus.

# ■ Verwendung des PID-Reglers

Einzelheiten über die Einstellungen der PID-Regelung finden Sie im Blockdiagramm der internen PID-Regelung des Frequenzumrichters und im Blockdiagramm des analogen Drehzahlsollwerts der Bedienkonsole.

#### PID-Modus (n128)

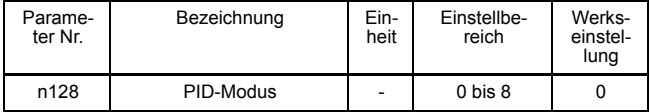

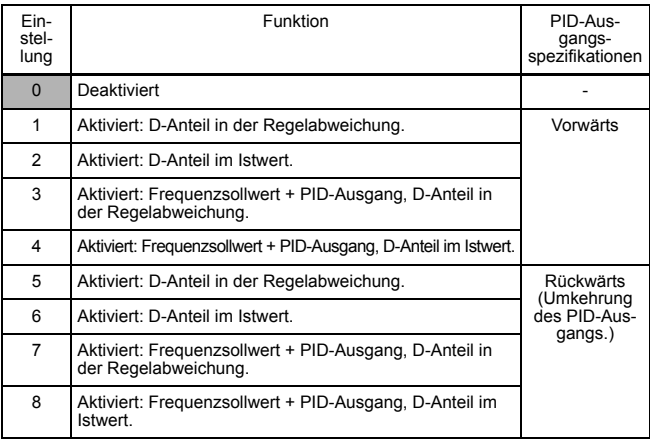

Stellen Sie für die Verwendung der PID-Regelung einen der oben angegebenen Werte ein.

Die folgende Tabelle zeigt, wie der einzugebende PID-Sollwert und Istwert festgelegt werden, wenn die PID-Regelung aktiviert ist.

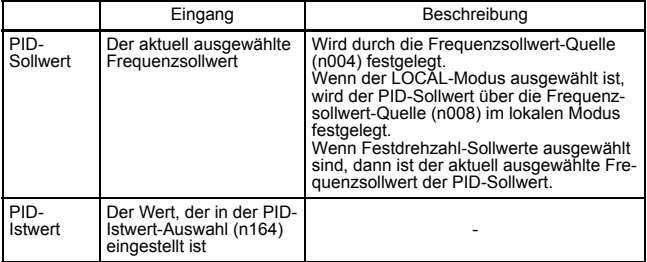

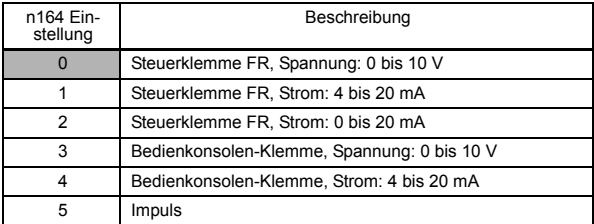

Hinweis: 1. Wenn ein Frequenzsollwert von der Steuerklemme FR als PID-Soll- oder PID-Istwert ausgewählt wird, muss der VI-Schalter von SW2 auf der Steuerkarte abhängig von der Eingangsmethode (Strom- oder Spannungseingang) ausgewählt werden.

> 2. Verwenden Sie niemals den Frequenzsollwert von der Steuerklemme FR sowohl für den PID-Soll- als auch für den PID-Istwert. Der Frequenzsollwert für den PID-Sollwert und PID-Istwert wären dann identisch. Beispiel:

Wenn der Frequenzsollwert von Steuerklemme FR mit einer Spannung von 0 bis 10 V als PID-Sollwert ausgewählt wurde (n004=2), und gleichzeitig die Steuerklemme FR mit einem Strom von 4 bis 20 mA als Eingang für den PID-Istwert ausgewählt ist (n164=1), dann wird der PID-Istwert und der PID-Sollwert von Steuerklemme FR mit einer Spannung von 0 bis 10 V eingestellt.

3. Wird ein Analogsignaleingang (0 bis 10 V/4 bis 20 mA) für Klemme CN2 der digitalen Bedienkonsole JVOP-140 als PID-Soll- oder -Istwert verwendet, verwenden Sie diesen nicht als Multifunktions-Analogeingang. Parameter n077 (Multifunktions-Analogeingangs-Funktion) muss in diesem Falle auf 0 gesetzt sein (deaktiviert).

Proportionalverstärkung (P), Integrationszeit (I), Differenzial-Zeit (D) (n130, n131, n132)

Stellen Sie die Ansprechzeit der PID-Regelung mit der Proportionalverstärkung (P), Integrationszeit (I) und Differenzial-Zeit (D) ein.

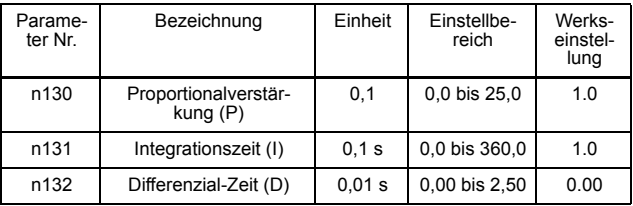

Verbessern Sie die Ansprechempfindlichkeit, indem Sie die Konstanten einstellen, während eine echte Last betrieben wird (mechanisches System). Alle Regelungen (P, I oder D), die auf Null gesetzt sind, sind außer Betrieb.

### Obergrenze für Integrationswerte (I) (n134)

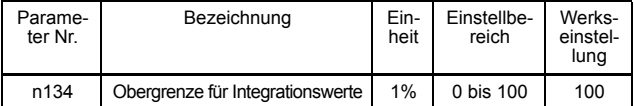

Konstante n134 verhindert, dass der berechnete Wert der Integrationsregelung einen bestimmten Betrag überschreitet. In der Regel muss diese Einstellung nicht geändert werden.

Falls die Gefahr einer Lastbeschädigung besteht oder der Motor durch die Ansprechung des Frequenzumrichters bei plötzlichen Laständerungen ausser Kontrolle gerät, setzen Sie die Einstellungswerte herab. Wenn die Einstellungswerte zu weit herabgesetzt wurden, kann der PID-Sollwert nicht mehr erreicht werden.

Stellen Sie diesen Parameter als Prozentsatz der max. Ausgangsfrequenz bei einer max. Frequenz von 100% ein.

# PID-Offsetanpassung (n133)

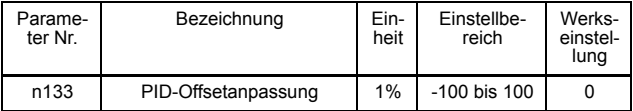

Parameter n133 stellt den Offsetwert der PID-Regelung ein.

Wenn sowohl PID-Sollwert als auch PID-Istwert Null sind, stellen Sie n133 so ein, dass die Ausgangsfrequenz des Frequenzumrichters gleich Null ist.

### Primäre Verzögerungszeitkonstante für PID-Ausgang (n135)

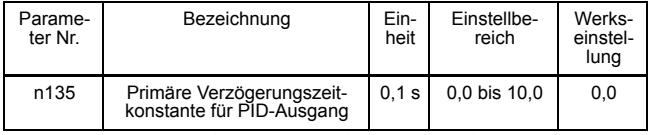

Parameter n135 ist die Einstellung für den Tiefpassfilter des PID-Reglerausgangs.

In der Regel muss diese Einstellung nicht geändert werden.

Falls die Reibung im mechanischen System hoch ist oder die Steifigkeit so gering ist, dass das System nachschwingt, erhöhen Sie die Einstellung so, dass sie höher ist als die Eigenfrequenz des Sytems.

# PID-Ausgangsverstärkung (n163)

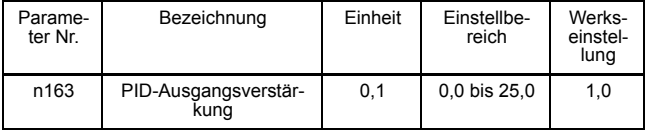

Parameter n163 stellt die Ausgangsverstärkung der PID-Regelung ein.

### PID-Istwertverstärkung (n129)

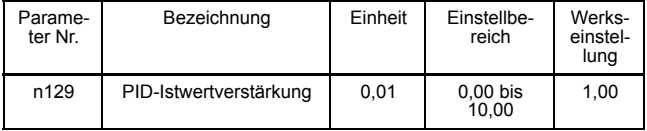

Parameter n129 ist die Verstärkung für den PID-Istwert.

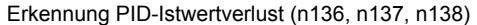

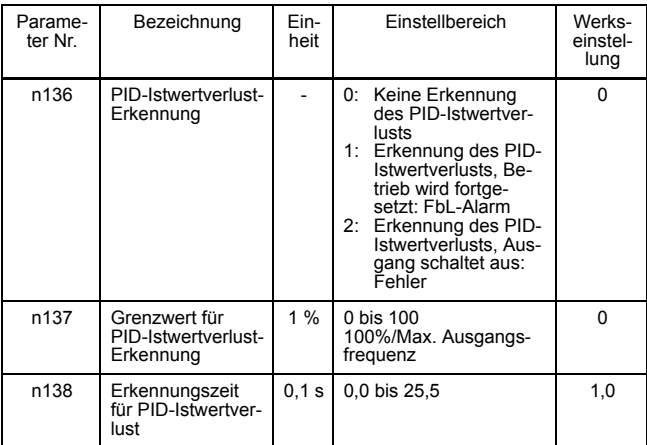

#### PID-Obergrenze

Einstellung der Obergrenze nach der PID-Regelung als Prozentsatz der maximalen Ausgangsfrequenz.

#### Sperre des PID-Ausgangs

Bei negativem PID-Ausgang wird der PID-Ausgang auf 0 begrenzt.

□ Analoge Positioniersteuerung mit bidirektionalem PID-Ausgang (n145)

Wenn der bidirektionale PID-Ausgang (n145) auf 1 gesetzt ist (aktiviert), werden die folgenden Funktionen als bidirektionale Funktionen aktiviert:

• PID-Modus (n128)  $\neq$  0 (aktiviert) und bidirektionaler PID-Sperreingang von Multifunktionseingang = AUS (Bidirektionale PID-Funktion aktiviert):

Wenn der Frequenzsollwert nach der PID-Regelung negativ ist, wird der Drehrichtungs-Befehl umgekehrt und der Frequenzsollwert in einen Absolutwert konvertiert. (Wenn die Rückwärtslaufsperre (n006) jedoch auf 1 gesetzt ist, wird der Rückwärtsbetrieb nicht ausgeführt und der Frequenzsollwert wird auf 0 Hz beschränkt.)

### □ Bidirektionale Sollwertregelung

PID-Modus (n128)  $\neq$  0 (aktiviert) und bidirektionaler PID-Sperreingang von Multifunktionseingang = EIN (Bidirektionale Bereichsfunktion aktiviert):

Wenn der Frequenzsollwert nach der PID-Regelung zwischen 0% und 50% liegt, wird der Eingangsdrehrichtungs-Befehl umgekehrt. Wenn der Sollwert zwischen 50% und 100% liegt, wird der Betrieb ohne Umkehrung des Eingangsdrehrichtungs-Befehls ausgeführt.

Der zu diesem Zeitpunkt aktuelle Frequenzsollwert wird im folgenden Diagramm dargestellt. (Das Diagramm zeigt den Betrieb, wenn ein Vorwärts-Startbefehl eingegeben wird.) (Wenn die Rückwärtslaufsperre (n006) jedoch auf 1 gesetzt ist, wird der Rückwärtsbetrieb nicht ausgeführt und der Frequenzsollwert wird auf 0 Hz beschränkt.)

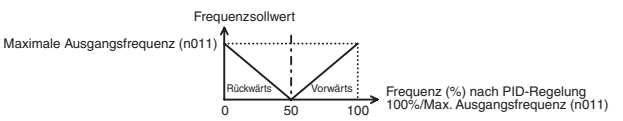

Tabelle für bidirektionalen Funktionsbetrieb

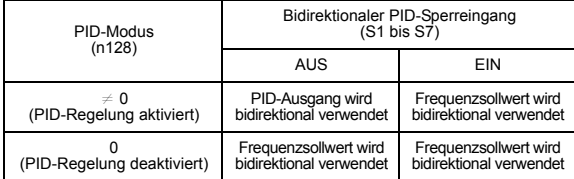

• Wenn der PID-Modus (n128) auf 0 gesetzt ist (deaktiviert) oder ein PID-Abbruch über einen Multifunktionseingang eingeschaltet ist (bidirektionale Funktion aktiviert):

Wenn der Eingangsfrequenzsollwert zwischen 0% und 50% liegt, wird der Eingangsdrehrichtungs-Befehl umgekehrt. Wenn der Sollwert zwischen 50% und 100% liegt, wird der Betrieb ohne Umkehrung des Eingangsdrehrichtungs-Befehls ausgeführt.

Der zu diesem Zeitpunkt aktuelle Frequenzsollwert wird im folgenden Diagramm dargestellt. (Das Diagramm zeigt den Betrieb, wenn ein Vorwärts-Startbefehl eingegeben wird.) (Wenn die Rückwärtslaufsperre (n006) jedoch auf 1 gesetzt ist, wird der Rückwärtsbetrieb nicht ausgeführt und der Frequenzsollwert wird auf 0 Hz beschränkt.)

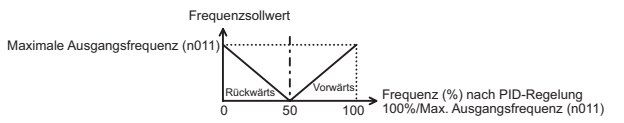

#### PID-Analogausgang des PID-Istwertes

Wenn die Überwachungsauswahl (n066) auf 7 gesetzt ist, wird der PID-Istwert als Analogwert ausgegeben.

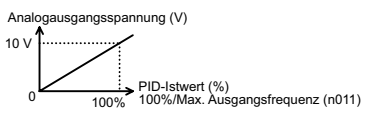

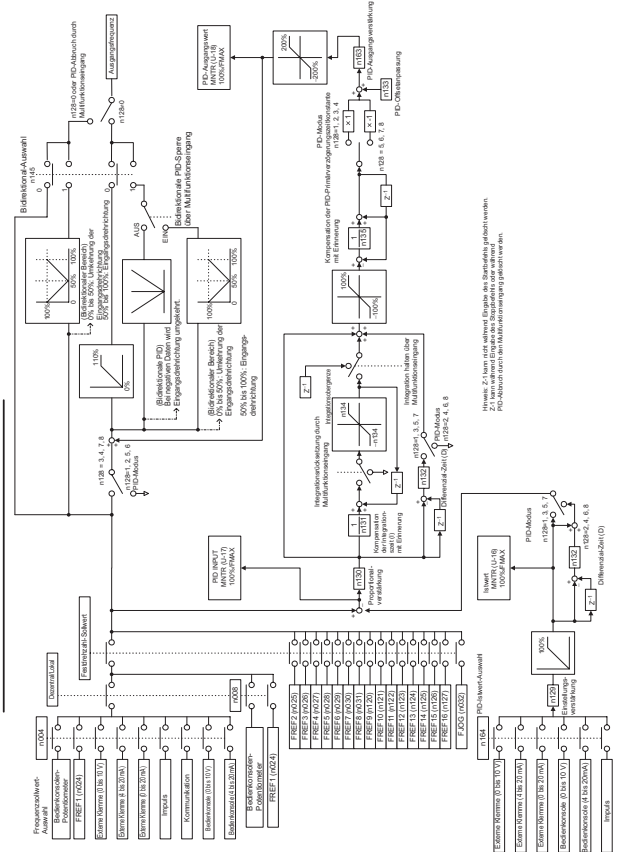

Blockdiagramm für V7AZ PID-Regelung Blockdiagramm für V7AZ PID-Regelung

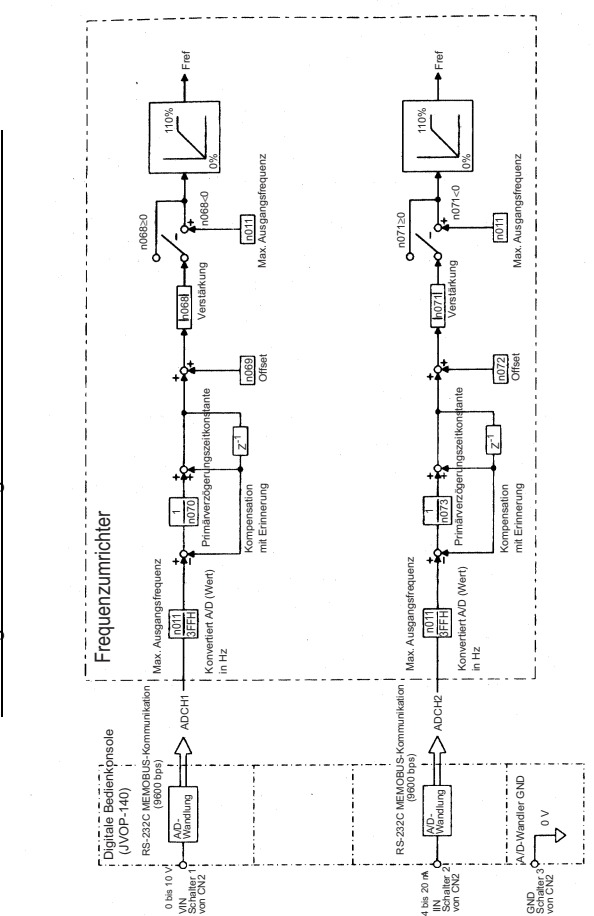

Blockdiagramm für Analogdrehzahlsollwert von der Bedienkonsole Blockdiagramm für Analogdrehzahlsollwert von der Bedienkonsole

# Verwendung der Parameter-Kopierfunktion

# □ Parameter-Kopierfunktion

Die standardmäßig Bedienkonsole JVOP-140 des V7AZ kann Parameter für einen Frequenzumrichter speichern. Da ein EEPROM verwendet wird, ist keine Batteriepufferung erforderlich.

Die Parameter-Kopierfunktion ist nur für Frequenzumrichter derselben Produktreihe, mit denselben Stromversorgungskenndaten und derselben Regelungsart (U/F-Regelung oder Vektorregelung) möglich. Einige Parameter können dennoch nicht kopiert werden. Parameter zwischen den Frequenzumrichtern V7AZ und J7AZ können ebenfalls nicht kopiert werden.

Durch Einstellung von n177 kann das Lesen von Parametern von dem Frequenzumrichter untersagt werden. Wenn diese Konstante eingestellt ist, sind die Konstantendaten vor Änderungen geschützt.

Tritt ein Alarm während des Kopierens der Parameter auf, blinkt PRGM und der Kopiervorgang wird fortgesetzt.

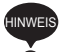

Um die digitale Bedienkonsole von dem Frequenzumrichter zu entfernen, schalten Sie die Eingangsspannungsversorgung des Frequenzumrichters aus und stellen Sie sicher, dass die Anzeige auf der digitalen Bedienkonsole ausgeschaltet ist. Wird die digitale Bedienkonsole bei eingeschalteter Spannungsversorgung ausgebaut, kann der Frequenzumrichter beschädigt werden.

#### Auswahl der Parameter-Kopierfunktion (n176)

Abhängig von der Einstellung von n176 (Auswahl der Parameter-Kopierfunktion) können die folgenden Funktionen verwendet werden.

- 1. Lesen aller Parameter von dem Frequenzumrichter (READ) und Speicherung dieser Parameter in den EEPROM der digitalen Bedienkonsole.
- 2. Kopieren der in der digitalen Bedienkonsole gespeicherten Parameter in den Frequenzumrichter (COPY)
- 3. Vergleich der Parameter in der digitalen Bedienkonsole mit denen im Frequenzumrichter (VERIFY)
- 4. Anzeige der maximal zulässigen Motorleistung und der Spannungsklasse des Frequenzumrichters, für den die Parameter in der digitalen Bedienkonsole gespeichert werden
- 5. Anzeige der Software-Nummer des Frequenzumrichters, für den die Parameter in der digitalen Bedienkonsole gespeichert werden

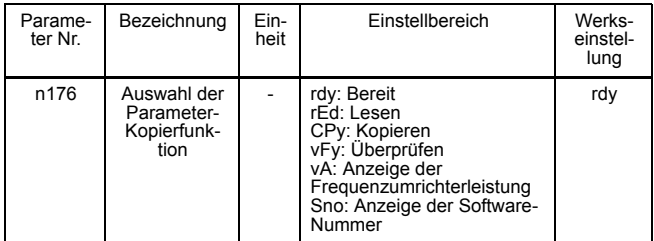

#### Lesesperre (n177)

Wählen Sie diese Funktion, um zu verhindern, dass die im EEPROM der digitalen Bedienkonsole gespeicherten Parameter versehentlich überschrieben werden. Lesen ist möglich, wenn dieser Parameter auf 0 gesetzt ist.

Die in der digitalen Bedienkonsole gespeicherten Parameterdaten sind vor einem versehentlichen Überschreiben geschützt.

Wenn bei Einstellung dieses Parameters auf 0 ein Leseversuch unternommen wird, blinkt PrE. Drücken Sie **DSPL** oder **ENTER** und wechseln Sie auf die Anzeige der Parameter-Nr.

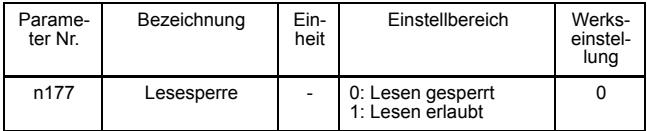

# □ READ-Funktion

Liest alle gespeicherten Parameter von dem Frequenzumrichter und speichert diese in den EEPROM der digitalen Bedienkonsole. Beim Lesen werden die zuvor gespeicherten Parameter im EEPROM gelöscht und durch die neu eingegebenen Parameter ersetzt.

Beispiel: Speichern der Parameter vom Frequenzumrichter in den EEPROM der Bedienkonsole

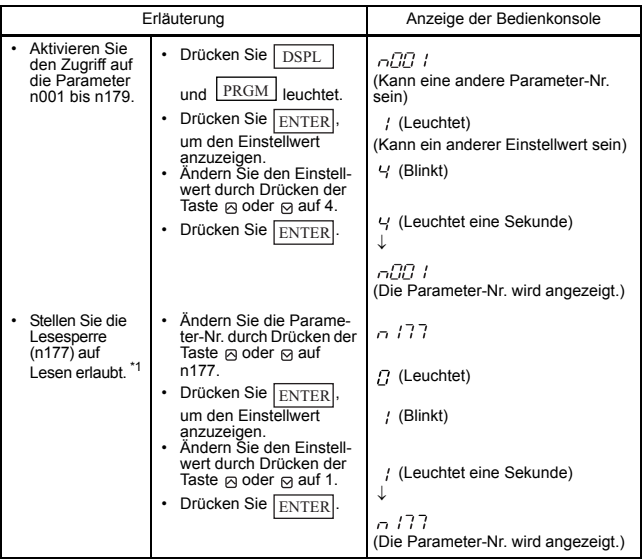

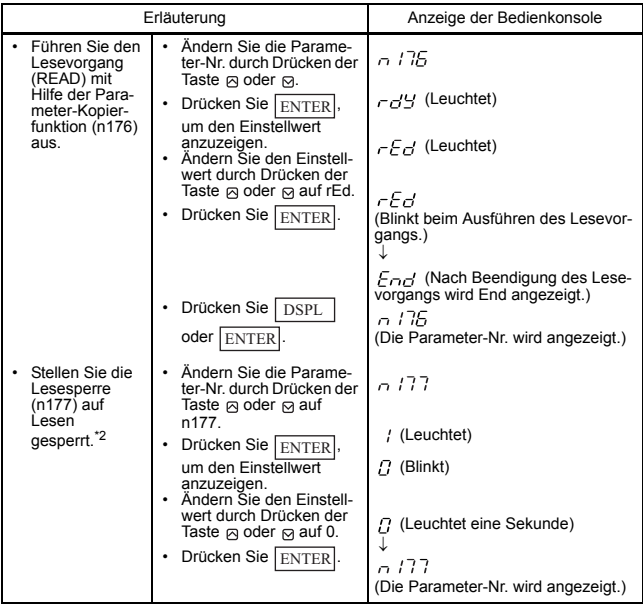

\* 1. Wenn die Lesefunktion aktiviert ist (n177=1), ist diese Einstellung nicht erforderlich.

\* 2. Diese Einstellung ist nur erforderlich, wenn die Lese-Sperre ausgewählt ist.

### COPY-Funktion

Mit dieser Funktion werden die in der digitalen Bedienkonsole gespeicherten Konstanten in den Frequenzumrichter geschrieben. Die COPY-Funktion ist nur für Frequenzumrichter derselben Produktreihe, mit denselben Stromversorgungskenndaten und derselben Regelungsart (U/F-Regelung oder Vektorregelung) möglich.

Daher kann nicht von einem Frequenzumrichter der 200-V-Klasse in einen Frequenzumrichter der 400-V-Klasse, von der U/f-Regelungsart in die Vektorregelungsart (oder umgekehrt) oder von dem V7AZ in den VS Mini J7 geschrieben werden.

Die Auswahl der Parameter-Kopierfunktion (n176), Lesesperre (n177), Fehlerspeicher (n178), Software-Versionsnr. (n179) und Halte-Ausgangsfrequenz werden nicht geschrieben. Wenn die Frequenzumrichter unterschiedliche Leistungen aufweisen, blinkt vAE.

Drücken Sie ENTER, um den Schreibvorgang (die COPY-Funktion) fortzusetzen.

Drücken Sie STOP/RESET, um die COPY-Funktion anzuhalten.

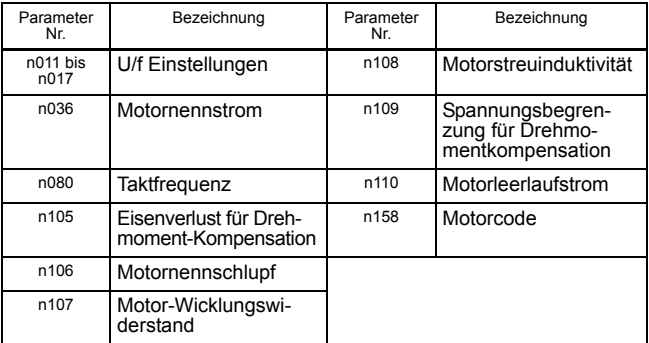

Die folgenden Parameter werden nicht geschrieben, wenn die Frequenzumrichter unterschiedliche Leistungen aufweisen.

Parameter, die durch Software-Versions-Upgrades hinzugefügt wurden, werden nicht zwischen V7AZ-Frequenzumrichtern ohne Software-Upgrade und V7AZ-Frequenzumrichtern mit Software-Upgrade Parametern geschrieben.

Aus diesem Grund werden die Einstellungen für die zusätzlichen Parameter nicht durch die Kopierfunktion geändert.

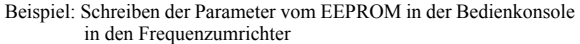

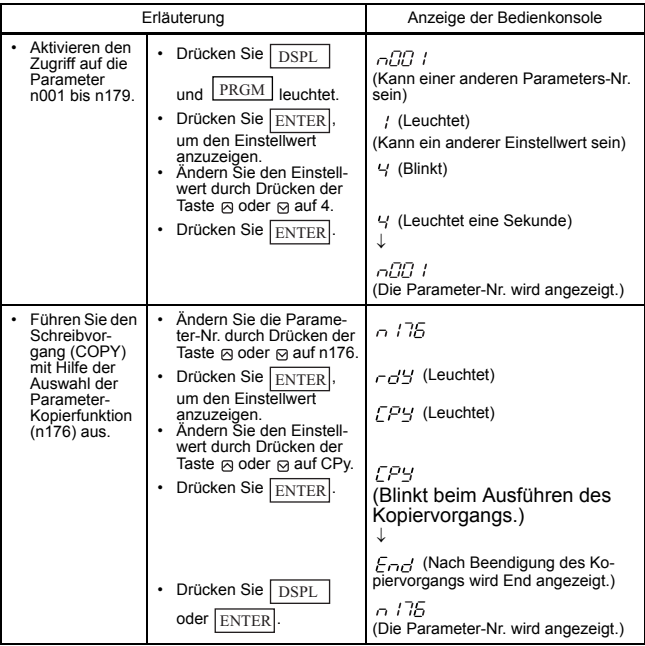

Nachdem die Parameter von der digitalen Bedienkonsole in den Frequenzumrichter geschrieben wurden, wird eine Überprüfung des Einstellbereichs und der Übereinstimmung für die geschriebenen Parameter ausgeführt. Falls ein Parameterfehler ermittelt wird, werden die geschriebenen Parameter verworfen und die vor dem Schreibvorgang gespeicherten Werte werden wiederhergestellt.

Falls ein Fehler des Einstellbereichs vorliegt, werden die Parameter-Nummern, bei denen ein Fehler aufgetreten ist, durch Blinken hervorgehoben.

Wenn eine Inkonsistenz in den Einstellungen vorliegt, wird  $\bigcap$  $(\Box)$ : eine Nummer) blinkend angezeigt.

### VERIFY-Funktion

Mit dieser Funktion werden die in der digitalen Bedienkonsole gespeicherten Parameter mit den Parametern in dem Frequenzumrichter verglichen. Die Überprüfung ist nur für Frequenzumrichter derselben Produktreihe, mit denselben Stromversorgungskenndaten und derselben Regelungsart (U/F-Regelung oder Vektorregelung) möglich.

Wenn die in der digitalen Bedienkonsole gespeicherten Werte mit den Werten im Frequenzumrichter übereinstimmen, blinkt vFy und anschließend wird End angezeigt.

Stimmen die Werte nicht überein, wird die Parameter-Nummer angezeigt, die nicht übereinstimmt.

Parameter, die durch ein Software-Versions-Upgrades hinzugefügt wurden, werden angezeigt, wenn die VERIFY-Funktion für V7AZ-Frequenzumrichter ohne Software-Upgrade und V7AZ-

Frequenzumrichtern mit Software-Upgrade ausgeführt wird.

#### Beispiel: Vergleichen der im EEPROM in der Bedienkonsole gespeicherten Parameter mit Parametern im Frequenzumrichter

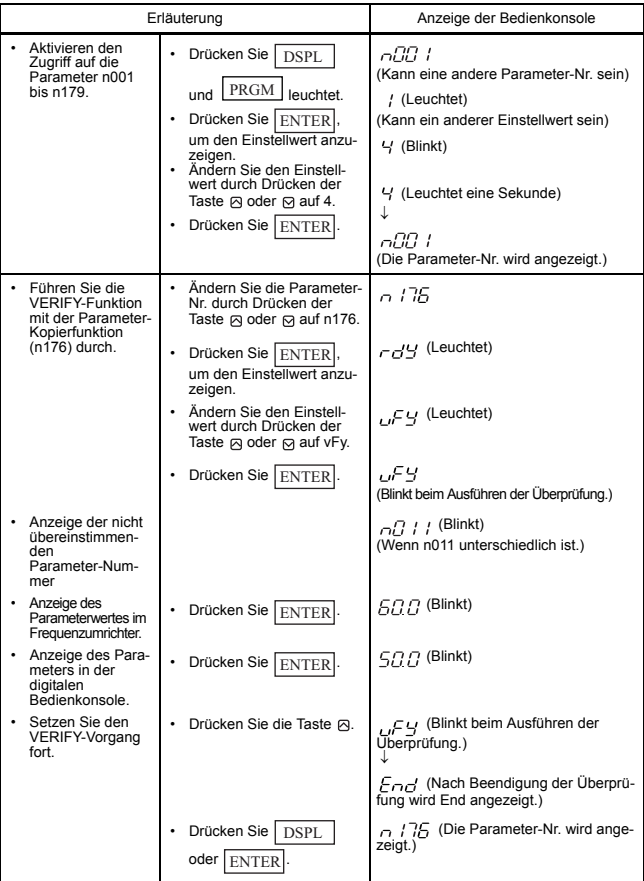

Drücken Sie STOP/RESET, um die Überprüfung abzubrechen, wenn eine nicht übereinstimmende Parameter-Nummer oder ein Parameterwert angezeigt wird. End wird angezeigt. Drücken Sie **DSPL** oder , um zur Anzeige der Parameter-Nummer zurückzukehren. ENTER

# Anzeige der Frequenzumrichterleistung

Die Spannungsklasse sowie die maximal zulässige Motorleistung, für die Parameter in der digitalen Bedienkonsole gespeichert werden, werden angezeigt.

Beispiel: Anzeige der Spannungsklasse und der maximal zulässigen Motorleistung für den Frequenzumrichter, deren Parameter im EEPROM der Bedienkonsole gespeichert sind

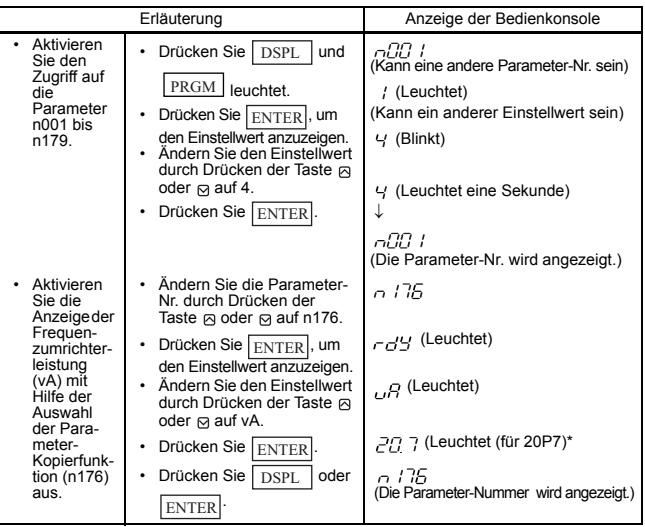

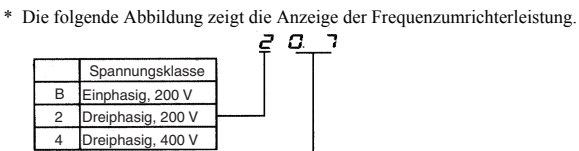

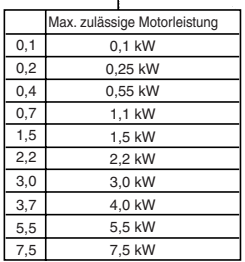

### Anzeige der Software-Nummer

Die Software-Nummer des Frequenzumrichters, für den die Parameter in der digitalen Bedienkonsole gespeichert werden, wird angezeigt.

Beispiel: Anzeige der Software-Nummer des Frequenzumrichters, für den die Parameter im EEPROM der digitalen Bedienkonsole gespeichert werden

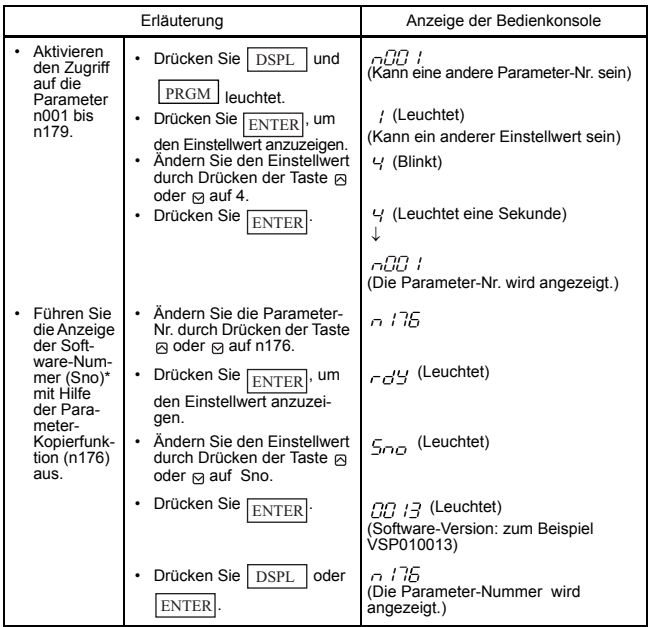

\* Zeigt unteren 4 Stellen der Software-Version an.

# Anzeigeliste

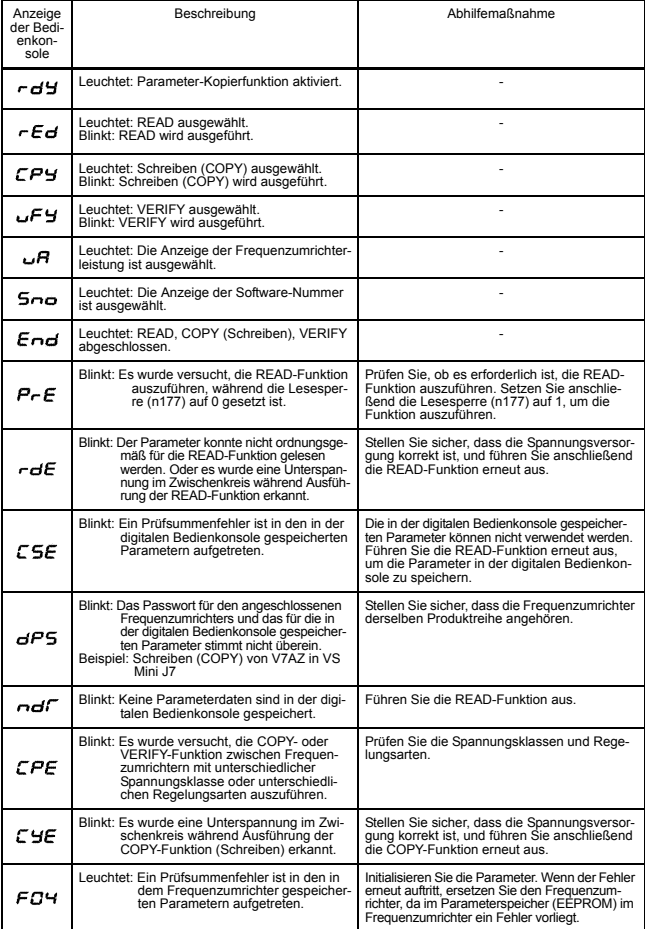

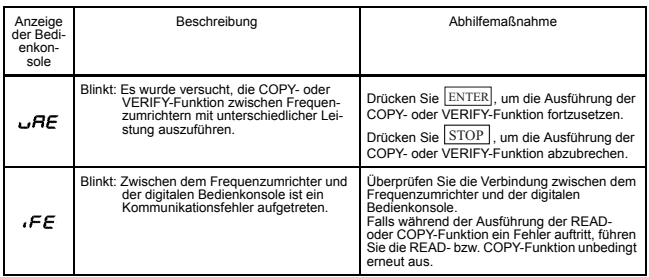

Hinweis: Wenn rEd, CPy oder vFy blinkt, ist die Tasteneingabe auf der digitalen Bedienkonsole deaktiviert. Wenn rEd, CPy und vFy nicht blin-

ken, drücken Sie | DSPL | oder <sub>[ENTER</sub>], um die Parameter-Nummer

erneut anzuzeigen.

# Kundenspezifische Anzeigeskalierung

Parameter- und Überwachungsanzeigen, für die die Auswahl der Einheitenfunktion gültig ist

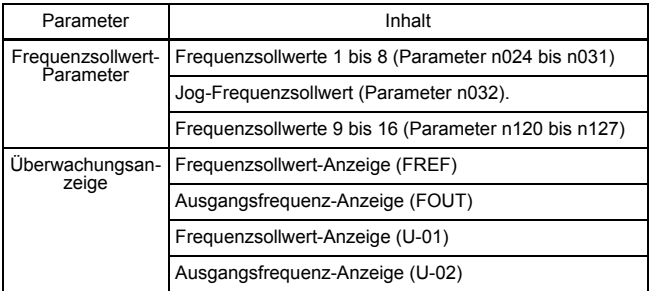

#### Auswahl der Einheit für Anzeige/Einstellung des Frequenzsollwerts (n035)

Der Frequenzsollwert, die Ausgangsfrequenz und die numerischen Daten der Frequenzsollwert-Parameter können in %, rpm oder m/min entsprechend dem Einstellwert von Parameter n035 angezeigt werden.

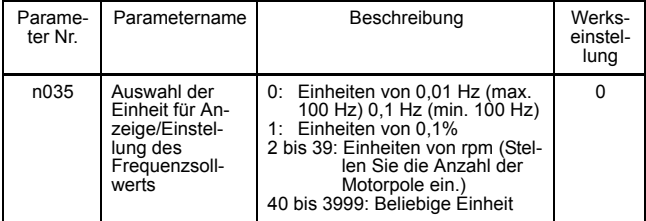

# n035 Einstellungen

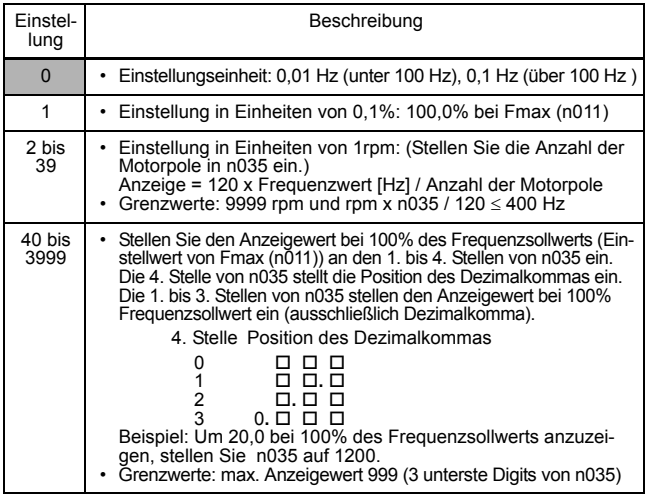

Hinweis: 1. Die Frequenzsollwert-Parameter und Überwachungsanzeigedaten, für welche diese Einheitenauswahl gültig ist, werden in Einheiten von Hz in dem Frequenzumrichter gespeichert. Die Einheiten werden wie folgt konvertiert:

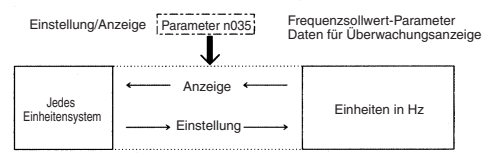

2. Die Obergrenze für jede Einheit ist der Wert, bei dem die Dezimalstellen nach den entsprechenden Stellen gekürzt werden. Beispiel: Wenn die Obergrenze für die Einheit Hz wie folgt für  $60.00$  Hz und  $n035 = 39$  ist:

 $120 \times 60,00$  Hz ÷ 39 = 184,6, daher wird 184 rpm als Obergrenze angezeigt.

Bei anderen Anzeigen außer der Obergrenze werden die Dezimalstellen nach den maßgeblichen Stellen abgerundet.

3. Bei der Überprüfung der Parameter für die Kopierfunktion werden die Frequenzsollwert-Parameter (Einheiten in Hz) verwendet.

# ■ Verarbeitung für Frequenzsollwertverlust (n064)

Verwenden Sie diese Einstellung, um die Bearbeitungsprozedur festzulegen, wenn der Pegel des Frequenzsollwertsignals von den Steuerklemmen plötzlich sinkt.

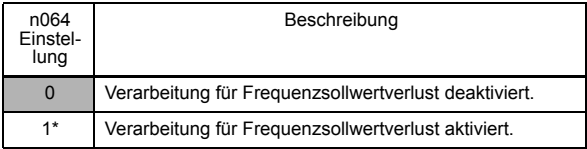

\* Erkennung im REMOTE-Modus (Antriebsmodus), wenn der Analogsollwert (mit Ausnahme des Potentiometers auf der digitalen Bedienkonsole) oder der Impulssollwert in der Frequenzsollwert-Auswahl (n004) ausgewählt ist.

#### Verarbeitungsmethode bei Auswahl von 1

Wenn der Pegel des Frequenzsollwertsignals innerhalb von 400 ms um 90% sinkt, wird der Betrieb mit 80% des Signalpegels vor Abfall des Pegels fortgesetzt.

# Erkennung für Eingangs-/Ausgangsphasen-Ausfall

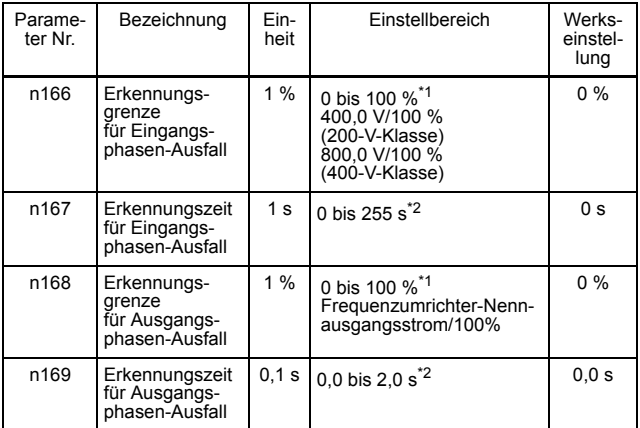

\* 1. Wird bei Einstellung auf 0% nicht erkannt.

\* 2. Wird bei Einstellung auf 0,0 s nicht erkannt.

Die empfohlenen Einstellungen für die Erkennung des Eingangsphasen-Verlusts sind  $n166=7%$  und  $n167=10$  s.

(Der Phasenverlust kann je nach Laststatus nicht korrekt erkannt werden.)

Die empfohlenen Einstellungen für die Erkennung des Ausgangsphasen-Verlusts sind n168=5% und n169=0,2 s.

# ■ Drehmoment-Unterschreitungserkennung

Wenn die Last auf der Maschinenseite plötzlich geringer wird (z.B. bei einer Drehmomentunterschreitung), kann ein Alarmsignal an die Multifunktions-Ausgangsklemme (MA, MB, P1 oder P2) ausgegeben werden.

Zur Ausgabe eines Drehmoment-Unterschreitungserkennungs-Signals stellen Sie die Ausgangsklemmen-Funktionsauswahl in n057, n058 oder n059 auf 8 (Drehmoment-Unterschreitung erkannt, Schließerkontakt) oder auf 9 (Drehmoment-Unterschreitung erkannt, Öffnerkontakt).

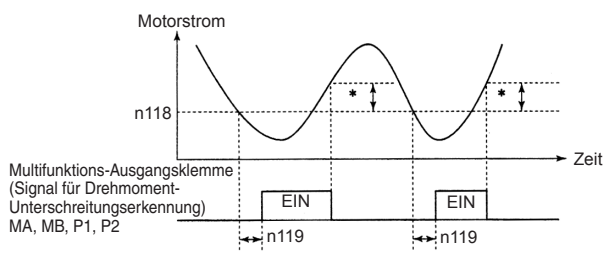

\* Die Ausschalthysterese der Drehmoment-Unterschreitungserkennung ist auf ca. 5% des Frequenzumrichter-Nennstroms gesetzt.

Funktionsauswahl für Drehmoment-Unterschreitungserkennung 1 (n177)

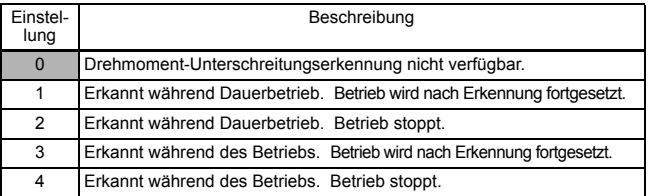

1. Um Drehmomentunterschreitungen während der Beschleunigung zu erkennen, ändern Sie die Einstellung auf 3 oder 4.

- 2. Um den Betrieb nach einer Drehmoment-Unterschreitungserkennung fortzusetzen, ändern Sie die Einstellung auf 1 oder 3. Während der Erkennung zeigt die Bedienkonsole den "UL3"-Alarm (blinkend) an.
- 3. Um den Frequenzumrichter durch einen Fehler bei der Drehmoment-Unterschreitungserkennung zu stoppen, ändern Sie die Einstellung auf 2 oder 4. Bei der Erkennung zeigt die Bedienkonsole einen "UL2"-Fehler an (leuchtet durchgängig).

### Grenzwert für Drehmoment-Unterschreitungserkennung (n118)

Stellt den Stromgrenzwert für die Drehmoment-Unterschreitungserkennung in Einheiten von 1% ein. (Frequenzumrichter-Nennstrom = 100%) Wenn die Erkennung nach Drehmoment eingestellt ist, bezieht sich die Erkennung auf das Motordrehmoment (Nenndrehmoment = 100%).

Werkseinstellung=10%

Zeit für Drehmoment-Unterschreitungserkennung (n119)

Wenn die Zeit, bei der der Motorstrom den Grenzwert für die Drehmoment-Unterschreitungserkennung (n118) unterschreitet, länger ist als die Zeit für die Drehmoment-Unterschreitungserkennung (n119), dann wird die Funktion für die Drehmoment-Unterschreitungserkennung aktiviert.

Werkseinstellung=0,1 s

#### Funktionsauswahl für Drehmoment-Über-/ Unterschreitungserkennung 2 (n097)

Bei Auswahl der Vektorregelungsart kann die Drehmoment-Über-/ Unterschreitungserkennung entweder durch Erkennung des Ausgangsstroms oder des Ausgangsdrehmoments durchgeführt werden.

Bei Auswahl der U/f-Regelungsart ist die Einstellung von n097 ungültig und die Drehmoment-Über-/Unterschreitung wird über den Ausgangsstrom erkannt.

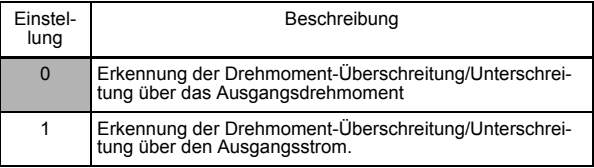

# Verwenden des Frequenzumrichters für Hubwerke

Bei Verwendung des Frequenzumrichters zum Antrieb eines Aufzugs müssen geeignete Sicherheitsmaßnahmen ergriffen werden, um ein Abstürzen des Aufzugs zu vermeiden. **ACHTUNG**

Bei Nichtbeachtung dieses Warnhinweises besteht Verletzungsgefahr.

Wenn der V7AZ für Hubwerke wie z. B. Aufzüge und Kräne verwendet wird, stellen Sie sicher, dass die Bremse festgestellt ist und die folgenden Vorsichtsmaßnahmen für einen sicheren Betrieb gewährleistet sind.

#### □ Bremse EIN/AUS-Sequenz

• Verwenden Sie für die EIN/AUS-Sequenz der Haltebremse die folgenden Frequenzumrichter-Ausgangssignale entsprechend der eingestellten Regelungsart.

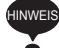

HINWEIS Verwenden Sie nicht "Betrieb (Einstellwert: 1)" für das EIN/AUS-Signal der Haltebremse.

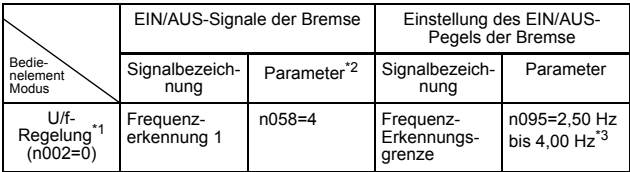

- \* 1. Verwenden Sie für die Vektorregelung (n002=1) dieselbe EIN/AUS-Sequenz der Bremse mit denselben Signalen wie für die U/f-Regelung.
- \* 2. Zeigt die Einstellung, wenn eine Multifunktions-Optokopplerausgangsklemme (P1-PC) verwendet wird.
- \* 3. Nehmen Sie im Normalfall folgende Einstellungen für die Frequenzerkennung (n095) vor.

Für die U/f-Regelung: Motornennschlupf-Frequenz +1 Hz Für Vektorregelung: 2,5 Hz bis 3,0 Hz

Wenn der Einstellwert zu niedrig ist, dann ist das Motordrehmoment unzureichend und die Last könnte bei öffnen der Bremse durchsacken. Achten Sie darauf, n095 auf einen Wert zu stellen, der größer ist als die minimale Ausgangsfrequenz (n016) und größer als die in der Abbildung dargestellte Bremsrückfallweite. Wenn der Einstellwert zu groß ist, könnte der Motor beim Starten ungleichmäßig laufen.
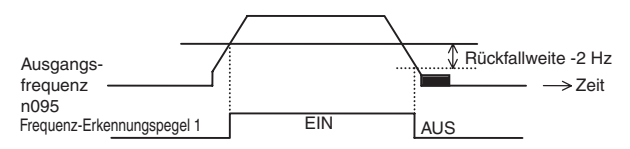

• Beispiele für die Konfiguration der Bremsensequenz und Zeitdiagramme

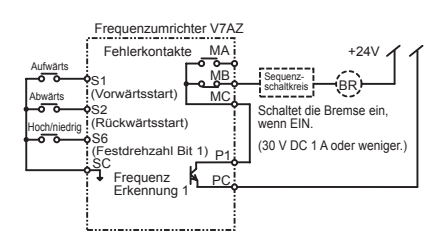

Schalten Sie den Ausgang P1 und PC mit dem Relaisausgang in Reihe.

Legen Sie die Sequenz so aus, dass der Kontakt der Haltebremse geschlossen ist, wenn die Bedingungen für die Bremsenöffnung erfüllt werden und der Kontakt zwischen P1 und PC geschlossen ist (EIN). Stellen Sie sicher, dass der Kontakt der Haltebremse offen ist, wenn das Not-Aus-Signal oder das Ausgangssignal des Frequenzumrichterfehlerkontakts eingeschaltet ist.

• Für die U/f-Regelung und Vektorregelung

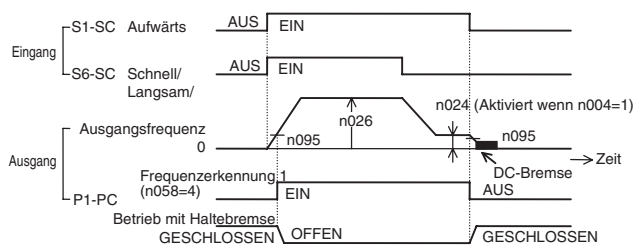

• Stellen Sie für den Betrieb mit variabler Drehzahl über ein Analogsignal die Frequenzsollwert-Quelle (n004) auf einen Wert zwischen 2 und 4.

#### □ Blockierschutz während Verzögerung

Wenn ein Bremswiderstand zur Umsetzung der Bremsenergie angeschlossen ist, achten Sie darauf, dass der Blockierschutz während der Verzögerung (n092) auf 1 gesetzt ist.

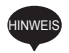

Wenn der Blockierschutz während der Verzögerung (n092) auf die Werkseinstellung 0 (aktiviert) gesetzt ist, kann der Motor evtl. nicht innerhalb der Verzögerungszeit stoppen. Der Blockierschutz während der Beschleunigung (n093) und der Blockierschutzgrenzwert während des Betriebs (n094) sollten auf die Werkseinstellungen gesetzt werden, um diese Funktionen zu aktivieren.

#### Einstellungen für U/f-Kennlinie und Motorkonstanten

Die Einstellungen der Regelungsart und der U/f-Kennlinie sind in der Bedienungsanleitung beschrieben. Stellen Sie bei Verwendung der Vektorregelung auch die Motorkonstanten ein.

#### □ Neustart und Fehlerrücksetzung bei kurzzeitigen Spannungsausfällen

Verwenden Sie die Neustart- und Fehlerrücksetzfunktion bei kurzzeitigen Spannungsausfällen nicht in Anwendungen für Hubwerke. Stellen Sie sicher, dass n081=0 und n082=0. Wenn diese Funktionen verwendet werden, läuft der Motor bei offenem Bremskontakt bis zum Stillstand aus, wenn ein kurzzeitiger Spannungsausfall oder ein Fehler während des Betriebs auftritt, was möglicherweise ernsthafte Unfälle verursachen könnte.

#### Eingangs-/Ausgangsphasen-Ausfallschutz und Drehmoment-Überschreitungserkennung

Der Eingangs-/Ausgangsphasen-Ausfallschutz ist nur für Modelle mit 5,5 kW und 7,5 kW verfügbar.

Um zu verhindern, dass die Maschine abstürzt, wenn der Motor einen Phasenausfall oder Ähnliches aufweist, aktivieren Sie den Eingangs-/ Ausgangsphasen-Ausfallschutz (n166 bis n169) und die Drehmoment-Überschreitungserkennung (n096 bis n099). Diese Konstanten sind werksseitig so eingestellt, dass die Funktionen deaktiviert sind.

Sorgen Sie zusätzlich für Sicherheitsvorkehrungen, wie z. B. Schutz gegen Aufprall auf die Maschine.

#### □ Taktfrequenz

Stellen Sie die Taktfrequenz-Auswahl (n080) auf 5 kHz oder mehr (n080: 2 bis 4 oder 12), um das Motordrehmoment auch bei Auftreten von Überstrom (der Strom ist begrenzt) aufrechtzuerhalten.

## □ Externes Endstufensperrsignal

Wenn der Externe Endstufensperre-Befehl (Einstellung 12 und 13 von n050 bis n056) bei laufendem Motor eingegeben wird, läuft der Motor sofort bis zum Stillstand aus. Geben Sie den Externe Endstufensperre-Befehl nur wenn unbedingt erforderlich bei laufendem Motor ein.

Wenn Sie den Externe Endstufensperre-Befehl für einen Not-Stopp oder zum Starten einer Sperre verwenden, stellen Sie sicher, dass die Haltebremse in Betrieb ist.

Wenn der Externe Endstufensperre-Befehl eingegeben und direkt zurückgesetzt wird, gibt der Frequenzumrichter während der minimalen Endstufensperrzeit, die je nach Leistung des Frequenzumrichters 0,5 bis 0,7 Sekunden beträgt, keine Spannung aus. Verwenden Sie den Externe Endstufensperre-Befehl nicht für Anwendungen, bei denen der Motor häufig gestoppt und gestartet wird.

## Beschleunigungs-/Verzögerungszeit

Wenn die Verzögerungszeit für den mechanischen Betrieb der Haltebremse nicht berücksichtigt wird und die Beschleunigungs-/Verzögerungszeit auf der Frequenzumrichterseite auf eine zu kurze Zeit eingestellt wird, tritt beim Starten ein Überstrom oder eine Abnutzung der Bremsen auf oder die Last rutscht beim Stoppen eurch, da die Haltebremse nicht rechtzeitig aktiviert wird. Verwenden Sie in diesem Fall die S-Kurven-Charakteristik-Funktion oder verlängern Sie die Beschleunigungs-/Verzögerungszeit, um das Zeitverhalten für die Haltebremse anzupassen.

## □ Schütz auf der Ausgangsseite des Frequenzumrichters

Installieren Sie kein Schütz zwischen Frequenzumrichter und Motor. Wenn ein Schütz aufgrund lokaler elektrischer Richtlinien oder Vorschriften installiert werden muss um Motoren mit einem Frequenzumrichter zu betreiben (ausser in Notfällen), öffnen und schließen Sie das Schütz nur, wenn die Haltebremse vollständig geschlossen ist und wenn sich der Frequenzumrichter im Endstufensperrstatus mit eingeschaltetem Endstufensperrsignal befindet.

Wird das Schütz geöffnet oder geschlossen, während der Frequenzumrichter den Motor oder die DC-Bremsung kontrolliert, kann die einen Strom- oder Spannungsstoß hervorrufen, der den Frequenzumrichter beschädigen kann.

Wenn ein Schütz zwischen dem Frequenzumrichter und dem Motor installiert ist, aktivieren Sie den Eingangs-/Ausgangsphasen-Ausfallschutz (n166 bis n169).

Weitere Informationen über die Verwendung von Frequenzumrichtern ausschließlich für Aufzüge und Kräne erhalten Sie von Ihrer OMRON-Vertretung oder dem nächstgelegenen OMRON-Vertriebsbüro.

## Verwendung der MECHATROLINK-II -Kommunikation

MECHATROLINK-II kann mit der Optionseinheit SI-T/V7 verwendet werden.

Einzelheiten finden Sie in den *V7AZ OPTION UNIT MECHATROLINK COMMUNICATIONS INTERFACE UNIT INSTRUCTIONS* (TOBPC73060003).

Die folgenden Parameter werden für die Einstellungen von Kommunikationsfehlern für das SI-T/V7 verwendet.

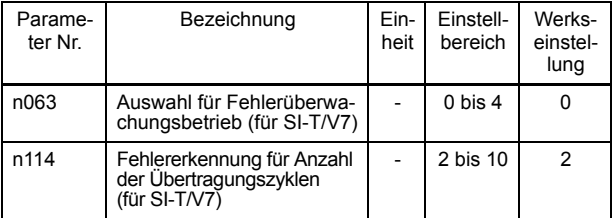

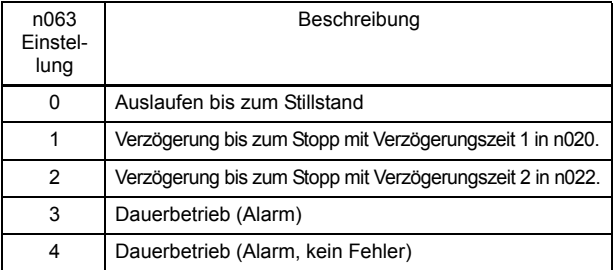

# 7 Wartung und Inspektion

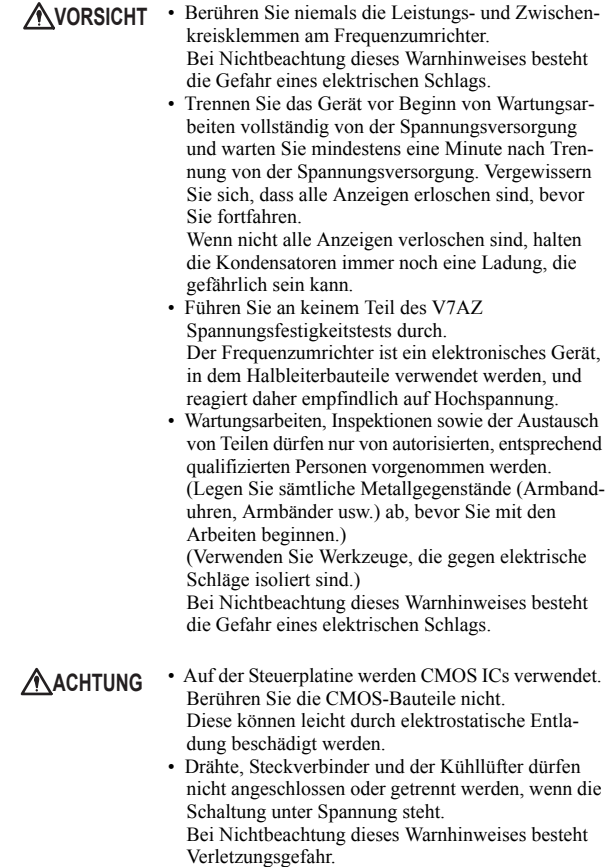

184

## Regelmäßige Inspektion

Überprüfen Sie den Frequenzumrichter in regelmäßigen Abständen wie in der nachfolgenden Tabelle beschrieben, um Unfälle zu vermeiden und eine hohe Leistung bei hoher Zuverlässigkeit zu gewährleisten.

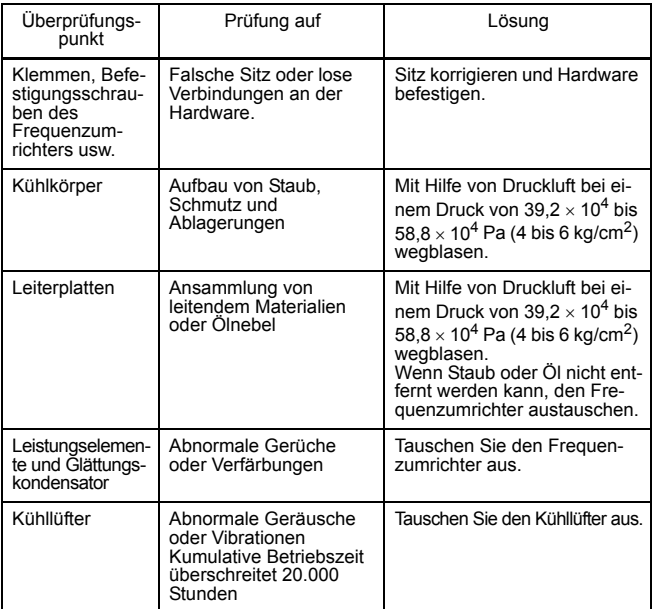

## ■ Austausch von Komponenten

Nachstehend sind die für den Frequenzumrichter empfohlenen Wartungsintervalle aufgeführt. Betrachten Sie diese als Richtlinie. Richtlinien zum Austausch von Komponenten

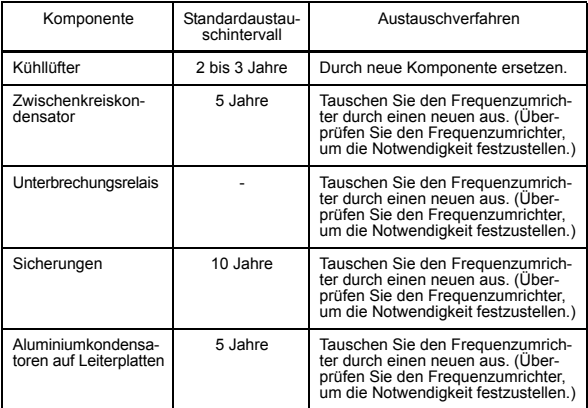

Hinweis: Die Anwendungsbedingungen sind wie folgt:

- Umgebungstemperatur: Jährlicher Durchschnitt von 30 °C
- Lastfaktor: max. 80%
- Betriebsrate: max. 12 Stunden pro Tag

Austausch des Kühllüfters

Frequenzumrichter der 200-V-Klasse, einphasig, 0,1 bis 0,55, 2,2 und 4,0 kW, 200-V-Klasse, dreiphasig, 0,1 bis 1,1 und 4,0 bis 5,5 kW, 400-V-Klasse, dreiphasig, 3,0 bis 7,5 kW:

- 1. Ausbau
	- 1. Drücken Sie den rechten und linken Haken an der Lüfterabdeckung in Richtung 1 und ziehen Sie diese anschließend in Richtung 2, um die Lüfterabdeckung von dem Frequenzumrichter zu entfernen.
	- 2. Ziehen Sie die Kabel von der Rückseite der Lüfterabdekkung in Richtung 3 und entfernen Sie dann die Schutzhülse und den Steckverbinder.
	- 3. Öffnen Sie die rechte und linke Seite der Lüfterabdekkung, um den Kühllüfter von der Abdeckung zu entfernen.
- 2. Montage
	- 1. Bringen Sie den Kühllüfter an der Lüfterabdeckung an. Der Pfeil, der die Luftstromrichtung des Kühllüfters angibt, muss sich auf der gegenüberliegenden Seite der Abdekkung befinden.
	- 2. Schließen Sie den Steckverbinder an und montieren Sie die Schutzhülse sicher. Montieren Sie den Anschlussteil des Steckverbinders an die Rückseite der Lüfterabdeckung.
	- 3. Bringen Sie die Lüfterabdekkung am Frequenzumrichter an. Montieren Sie stets den rechten und linken Haken der Lüfterabdeckung auf die Kühlkörper.

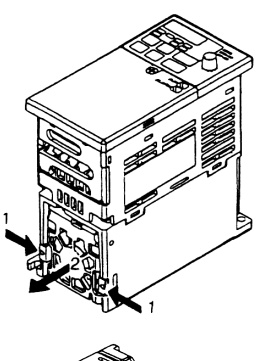

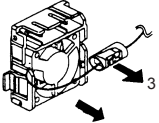

Luftstromrichtung

Frequenzumrichter der 200-V-Klasse, einphasig, 1,5 und 2,2 kW, 200-V-Klasse, dreiphasig, 1,1 und 1,5 kW, 400-V-Klasse, dreiphasig, 0,37 bis 2,2 kW:

- 1. Ausbau
	- 1. Nehmen Sie die Frontabdekkung und die Klemmenabdekkung ab und entfernen Sie anschließend den Steckverbinder (CN10) des Kühllüfters.
	- 2. Drücken Sie den rechten und linken Haken an der Lüfterabdeckung in Richtung 1 und ziehen Sie die Lüfterabdekkung in Richtung 2, um diese von dem Frequenzumrichter zu entfernen. Ziehen Sie die Kabel aus dem Einführungsloch auf der Unterseite des Kunststoffgehäuses heraus.
	- 3. Öffnen Sie die rechte und linke Seite der Lüfterabdekkung, um die Abdeckung von dem Kühllüfter zu entfernen.

## 2. Montage

- 1. Bringen Sie den Kühllüfter an der Lüfterabdeckung an. Der Pfeil, der die Luftstromrichtung angibt, muss sich auf der gegenüberliegenden Seite der Abdeckung befinden.
- 2. Bringen Sie die Lüfterabdekkung am Frequenzumrichter an. Montieren Sie stets den rechten und linken Haken der Lüfterabdeckung auf die Kühlkörper. Fädeln Sie die Kabel aus dem Einführungsloch auf der Unterseite des Kunststoffgehäuses in den Frequenzumrichter ein.

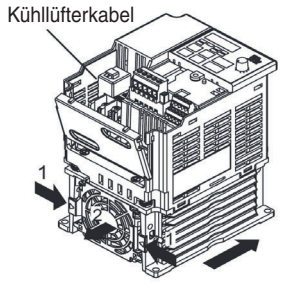

Luftstromrichtung

3. Schließen Sie die Kabel an den Steckverbinder (CN10) des Kühllüfters an und montieren Sie die Frontabdeckung und die Klemmenabdeckung.

## ■ Schutz- und Diagnosefunktionen

Dieser Abschnitt beschreibt die Alarm- und Fehleranzeigen, Fehlerbedingungen sowie die auszuführenden Abhilfemaßnahmen, falls es zu Störungen des V7AZ kommt.

Frequenzumrichteralarme werden in Alarmanzeigen und Fehleranzeigen unterteilt.

- Alarmanzeige: Wenn ein geringfügiger Fehler in dem Frequenzumrichter auftritt, blinkt die Anzeige auf der digitalen Bedienkonsole. In diesem Fall wird der Betrieb fortgesetzt und automatisch wiederhergestellt, sobald der Fehler behoben wurde. Der Multifunktionsausgang kann den Status des geringfügigen Fehlers an externe Geräte ausgeben.
- Fehleranzeige: Wenn ein bedeutender Fehler in dem Frequenzumrichter auftritt, wird die Schutzfunktion ausgelöst, die Fehleranzeige auf der digitalen Bedienkonsole leuchtet und der Ausgang des Frequenzumrichters wird ausgeschaltet. Der Multifunktionsausgang kann den Fehler als Fehlerausgang an externe Geräte ausgeben.

Zum Rücksetzen des Fehlers schalten Sie das Rücksetzsignal ein während der START-Befehl ausgeschaltet ist, oder schalten Sie den Frequenzumrichter nach der Fehlerbehebung aus und anschließend wieder ein.

\* Wenn der "Immer EIN"-Modus bei Auswahl des Lüfterbetriebs ausgewählt ist, muss der Frequenzumrichter ausgeschaltet und anschließend wieder eingeschaltet werden, um die Alarmanzeige freizugeben.

Abhilfemaßnahmen für Modelle ohne digitale Bedienkonsloe

- 1. Geben Sie die Fehlerrücksetzung ein oder schalten Sie die Spannungsversorgung aus und anschließend wieder ein.
- 2. Wenn ein Fehler nicht behoben werden kann:
	- (1) Schalten Sie die Spannungsversorgung aus und prüfen Sie die Verdrahtung und die externen Beschaltungen (Sequenz).
	- (2) Schalten Sie die Spannungsversorgung aus und ersetzen Sie die Blindabdeckung durch die digitale Bedienkonsole, um die Fehler anzuzeigen. Die Fehler werden nach Einschalten der Spannung angezeigt.

## Abhilfemaßnahmen für Modelle mit digitaler Bedienkonsole

 $-\bigcirc$  : EIN  $\ddot{\phi}$  : Blinkt  $\ddot{\bullet}$  : AUS

Alarmanzeige Alarmanzeigen und deren Bedeutung

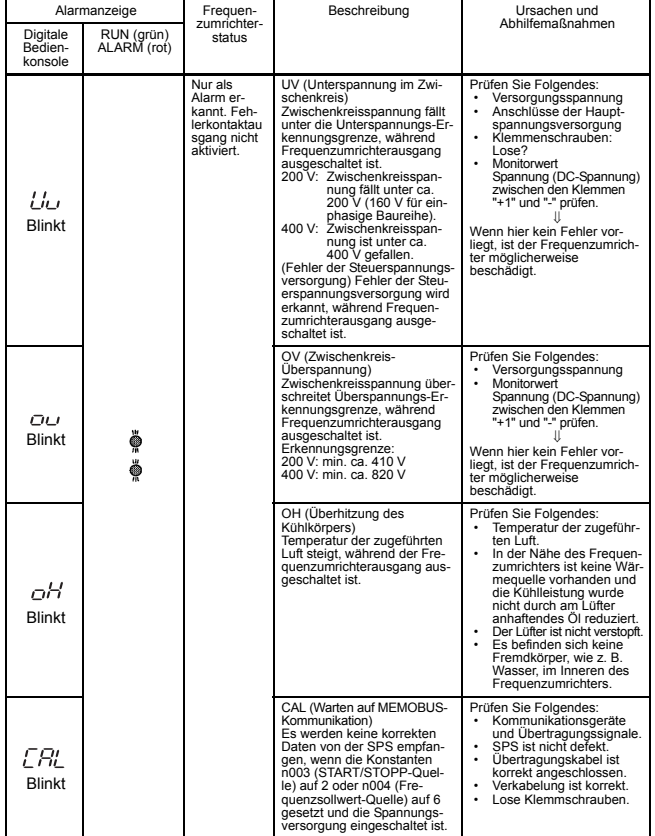

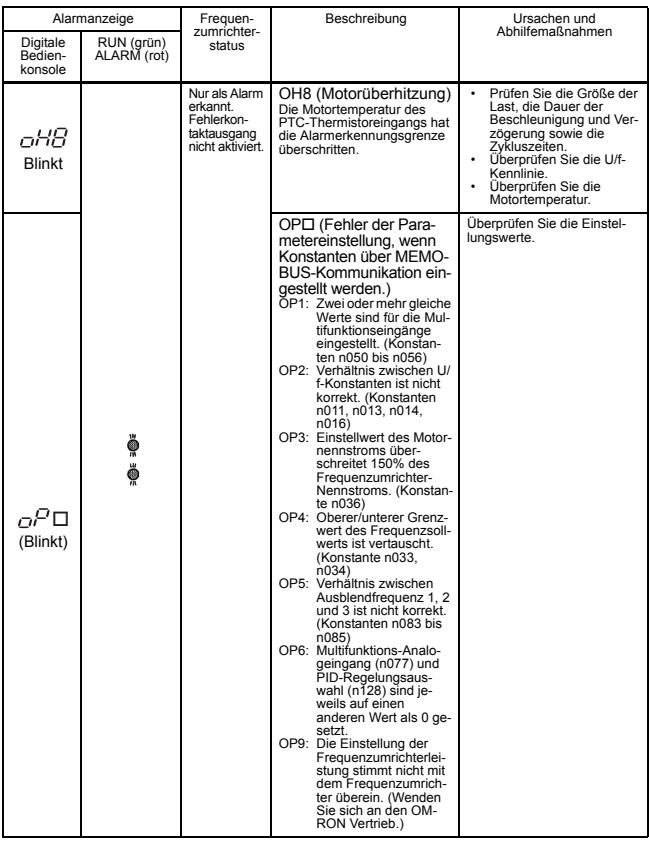

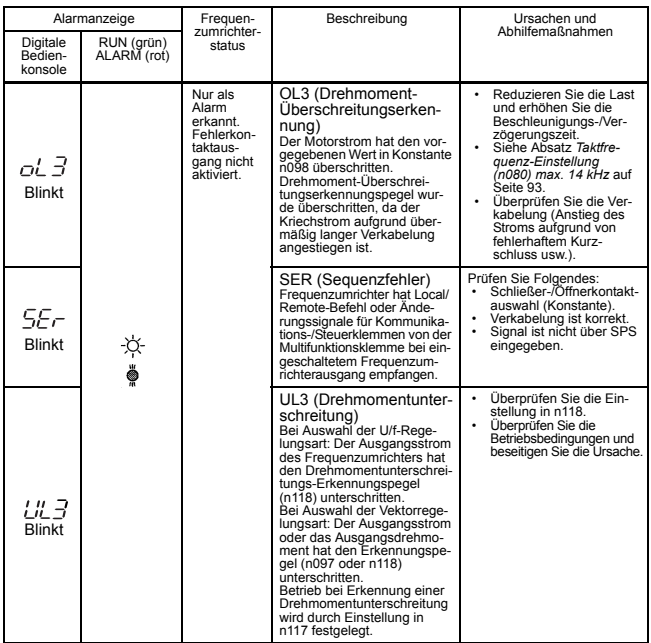

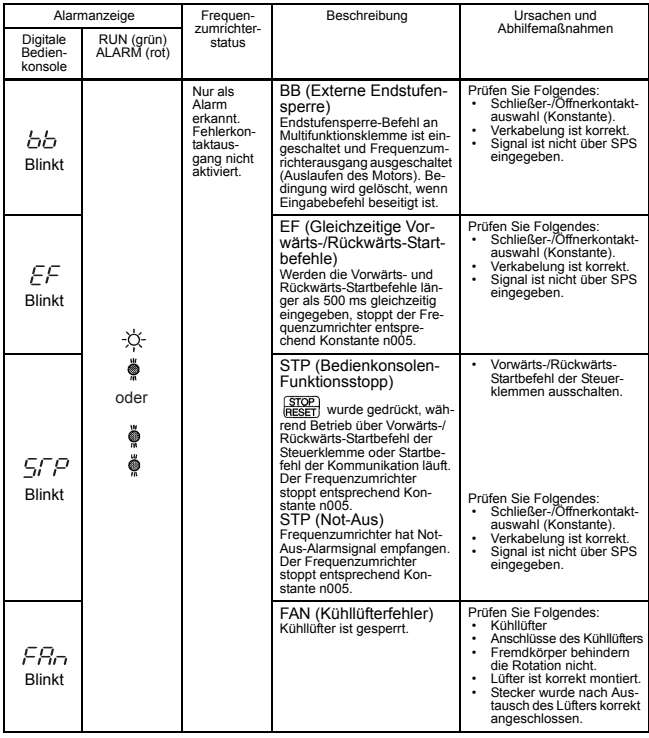

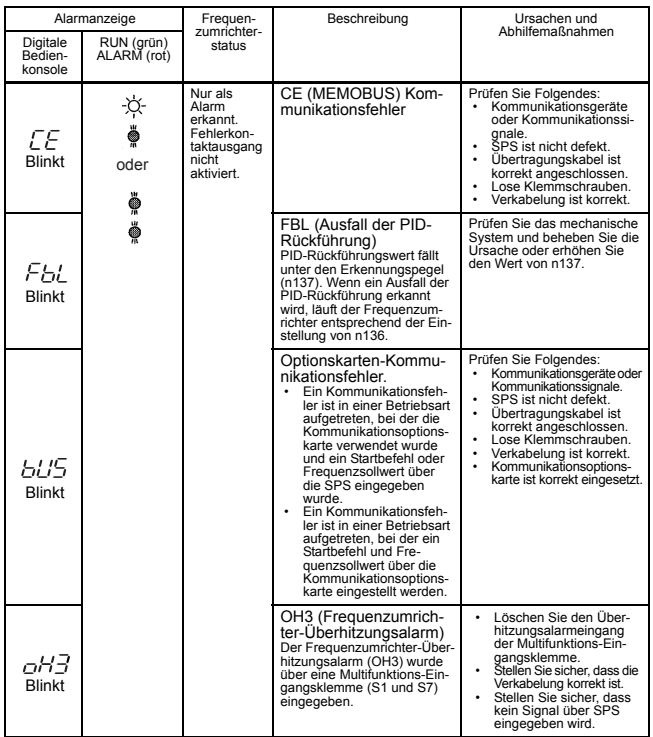

## Fehleranzeige

#### Fehleranzeigen und Bedeutungen

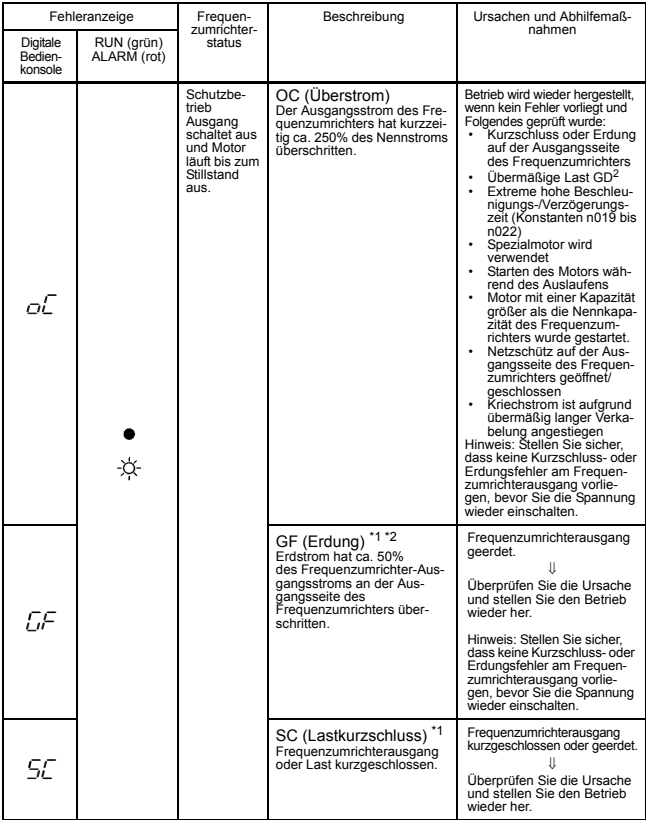

\* 1. Zeigt an, dass ein Frequenzumrichter mit 5,5 kW und 7,5 kW (200-V- und 400-V-Klasse) montiert ist.

\* 2. In diesem Fall tritt der Erdschlussfehler in der Motorverdrahtung auf, während der Motor läuft. In folgenden Fällen kann der Erdschlussfehler nicht erfasst werden.

• Erdschlussfehler mit niedrigem Widerstand, der in Motorkabeln oder -klemmen auftritt.

• Erdschlussfehler, der bei Einschalten der Spannung auftritt.

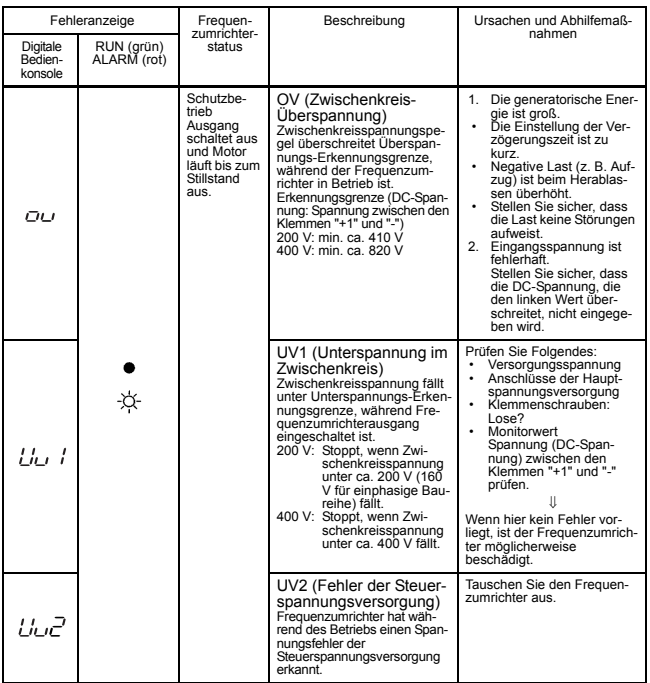

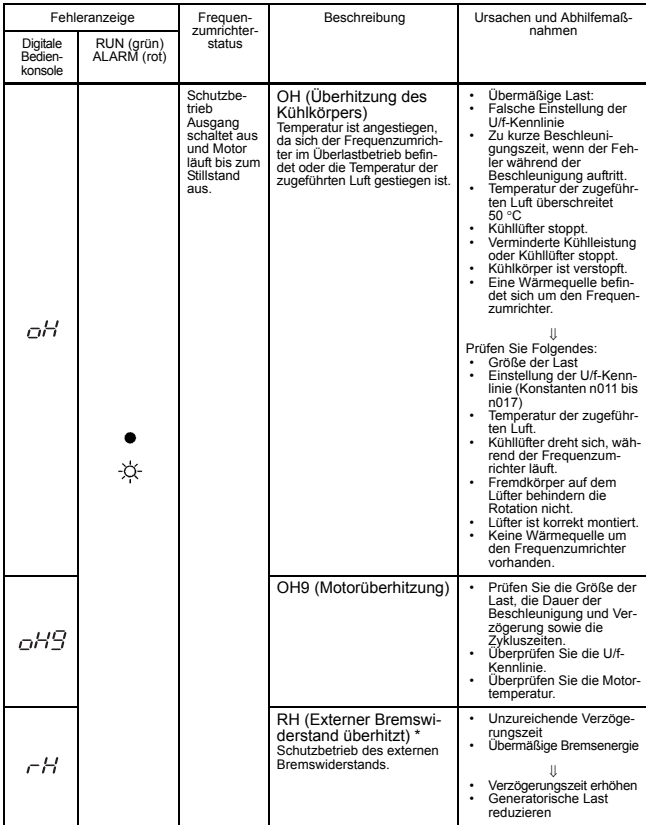

\* Zeigt an, dass ein Frequenzumrichter mit 5,5 kW und 7,5 kW (200-V- und 400-V-Klasse) montiert ist.

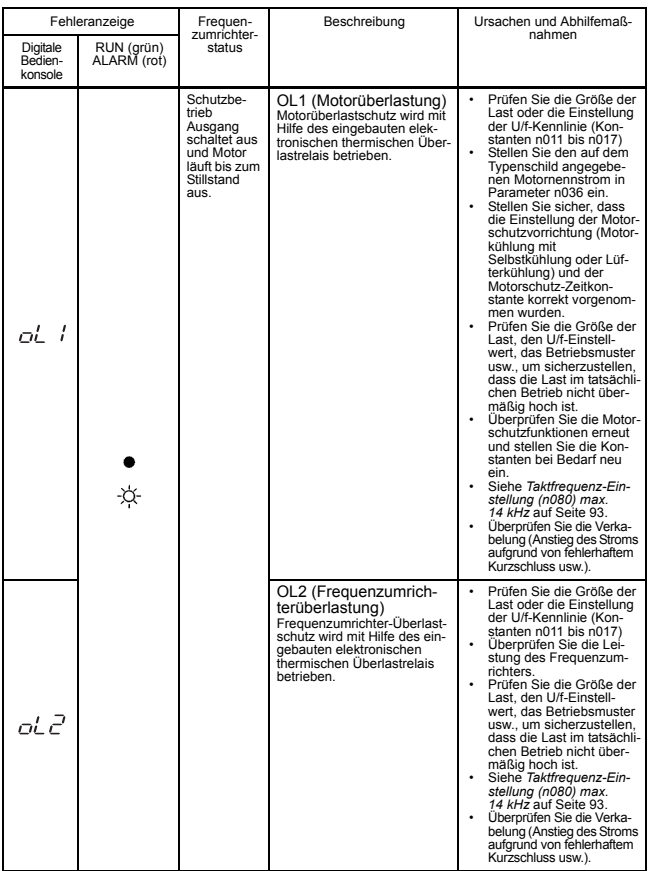

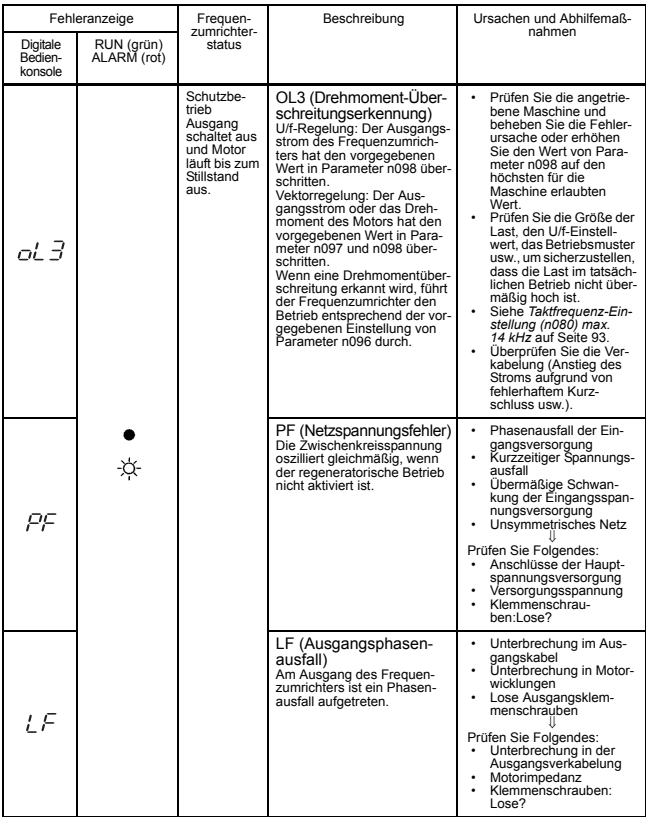

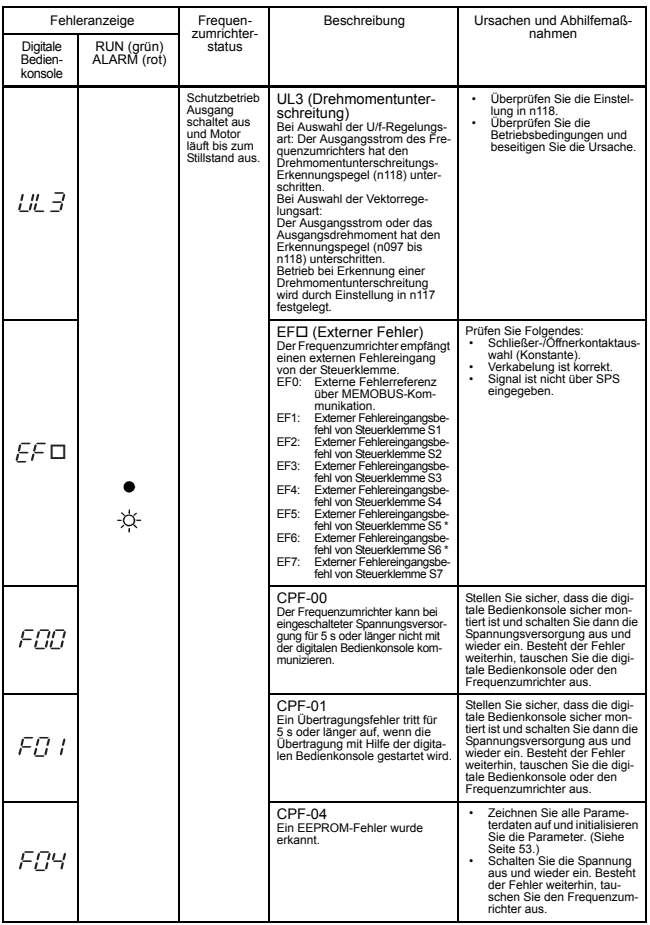

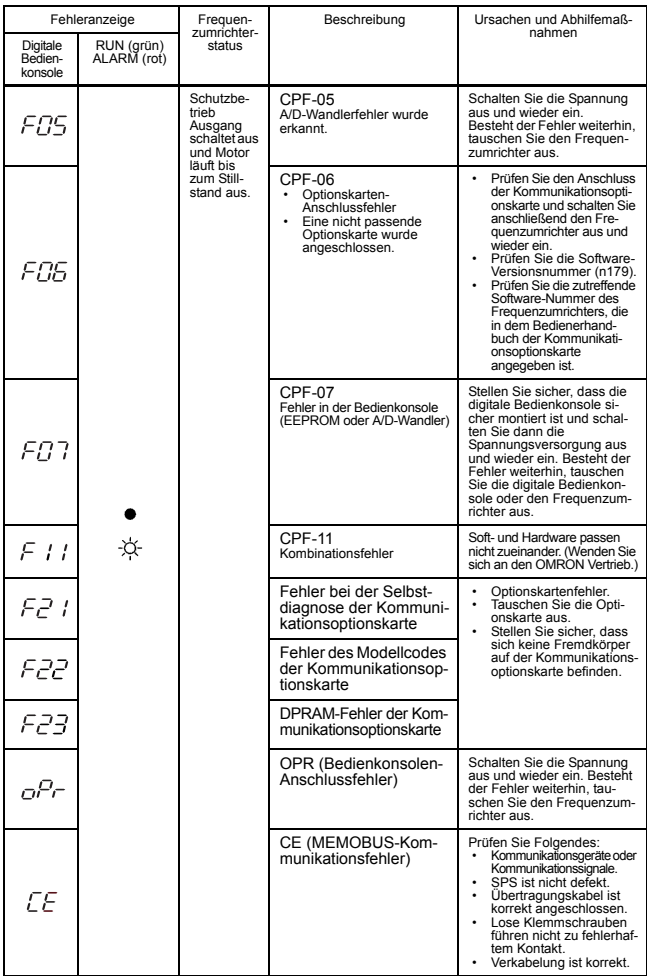

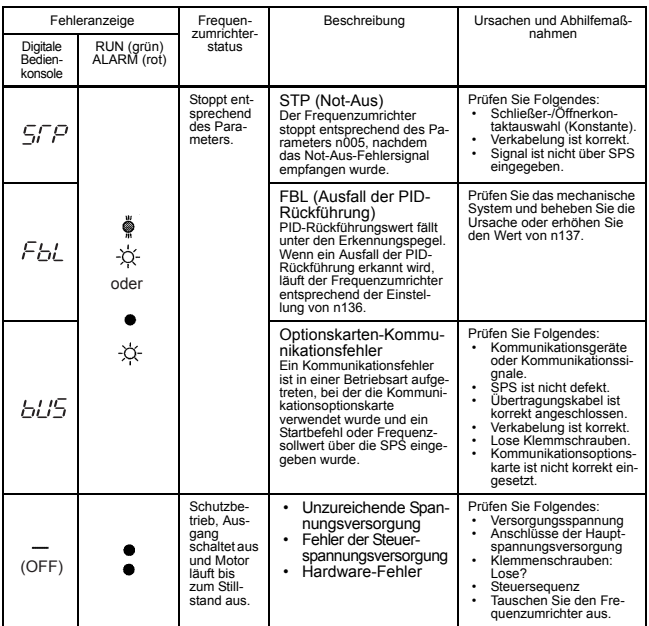

\* Zum Anzeigen oder Löschen der Fehlerhistorie siehe Seite [49](#page-49-0).

## Fehler beim Autotuning

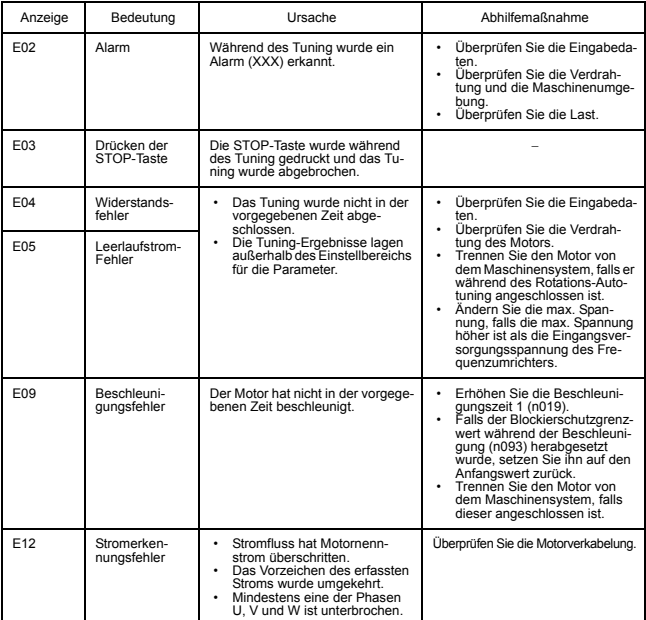

# ■ Fehlerbehebung

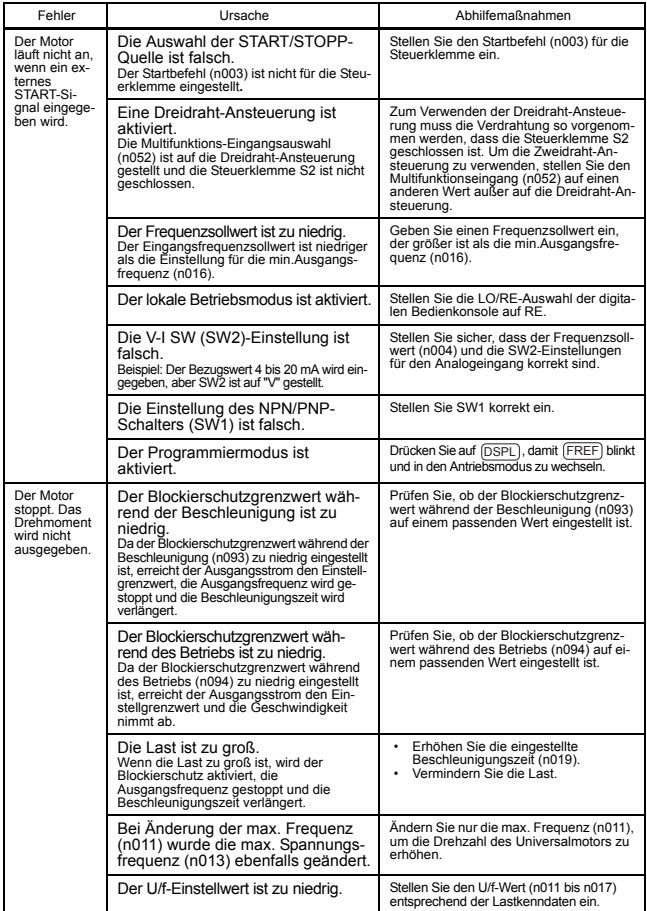

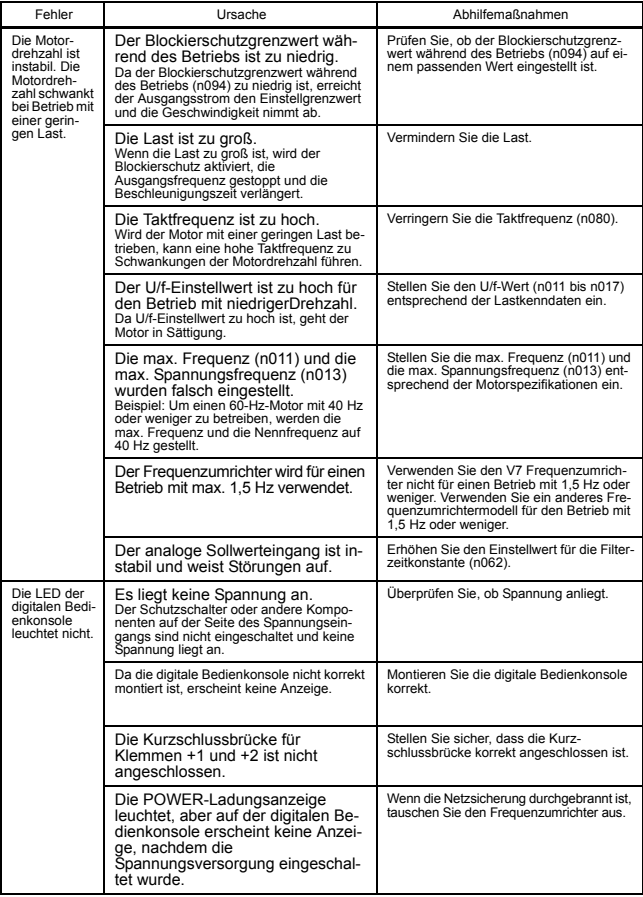

# 9 Technische Daten

## ■ Standardspezifikationen (200-V-Klasse)

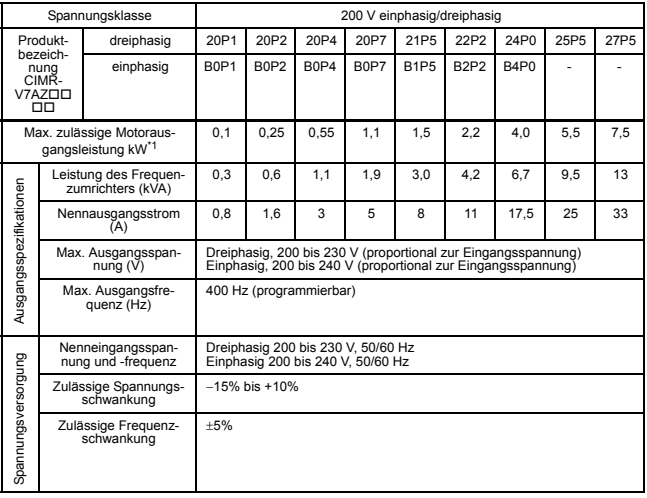

## 9 Technische Daten

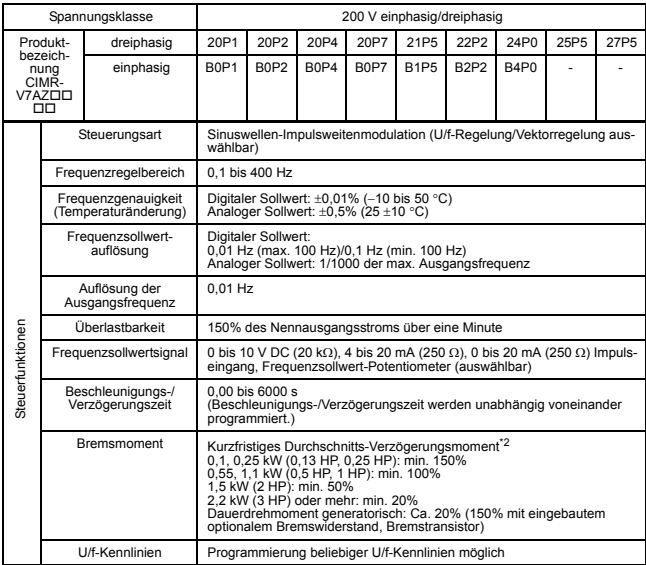

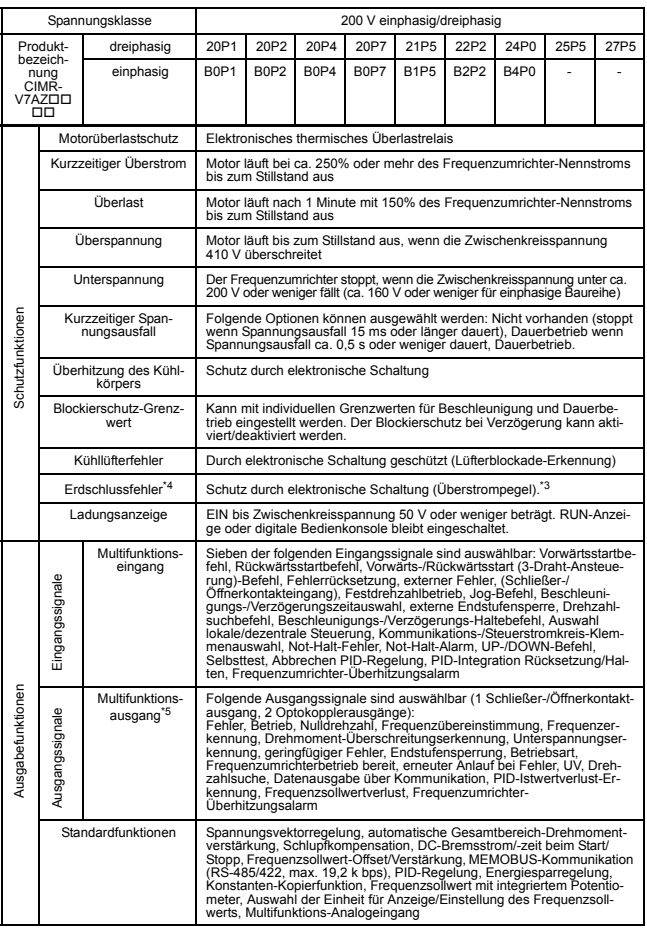

## 9 Technische Daten

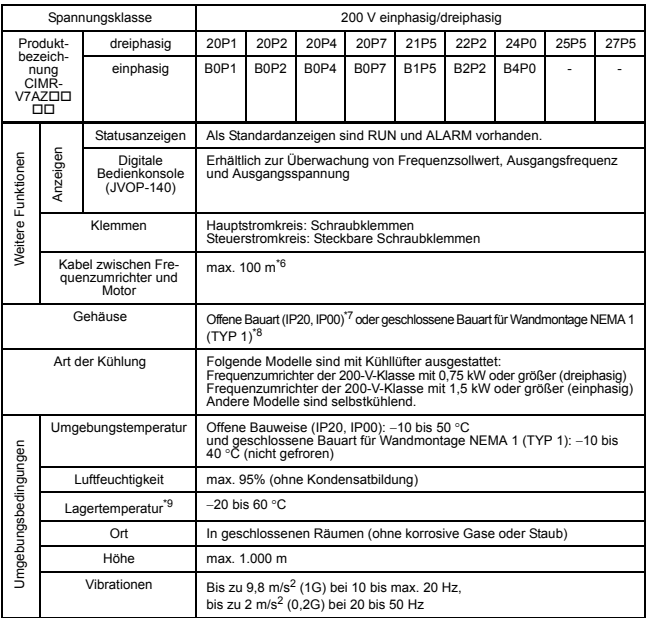

- \* 1. Die Angabe für die max. zulässige Motorleistung gilt für einen vierpoligen Standardmotor.
- \* 2. Die Angabe gilt für das Verzögerungsdrehmoment bei ausgekuppeltem Motor, der mit der kürzest möglichen Verzögerungszeit von 60 Hz aus verzögert wird.
- \* 3. Bei Frequenzumrichtern mit 5,5 kW oder 7,5 kW beträgt der Betriebspegel ca. 50% des Nennausgangsstroms des Frequenzumrichters.
- \* 4. In diesem Fall tritt der Erdschlussfehler in der Motorverdrahtung auf, während der Motor läuft. In folgenden Fällen kann der Erdschlussfehler nicht erfasst werden.
	- Erdschlussfehler mit niedrigem Widerstand, der in Motorkabeln oder klemmen auftritt.
	- Erdschlussfehler, der bei Einschalten der Spannung auftritt.
- \* 5. Zulässige Mindestlast: 5 V DC, 10 mA (Referenzwert)
- \* 6. Einzelheiten hierzu finden Sie unter "[Taktfrequenz-Einstellung \(n080\)](#page-93-0)  [max. 14 kHz](#page-93-0)" auf Seite [93.](#page-93-0)
- \* 7. 0P1 bis 3P7 sind für IP20 eingestuft. Achten Sie darauf, die obere und untere Abdeckung zu entfernen, wenn Sie Frequenzumrichter der offenen Bauweise mit einem 5P5- oder 7P5-Ausgang verwenden.
- \* 8. NEMA 1 der 0P1 bis 3P7 ist optional, während NEMA 1 der 5P5 und 7P5 standardmäßig ist.
- \* 9. Temperatur während des Versands (für kurze Dauer).

## ■ Standardspezifikationen (400-V-Klasse)

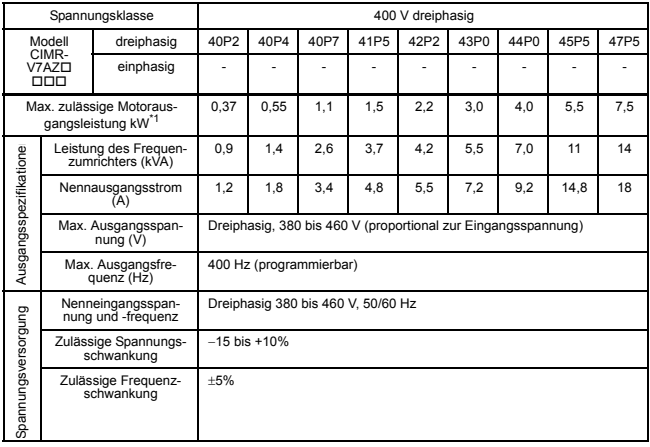

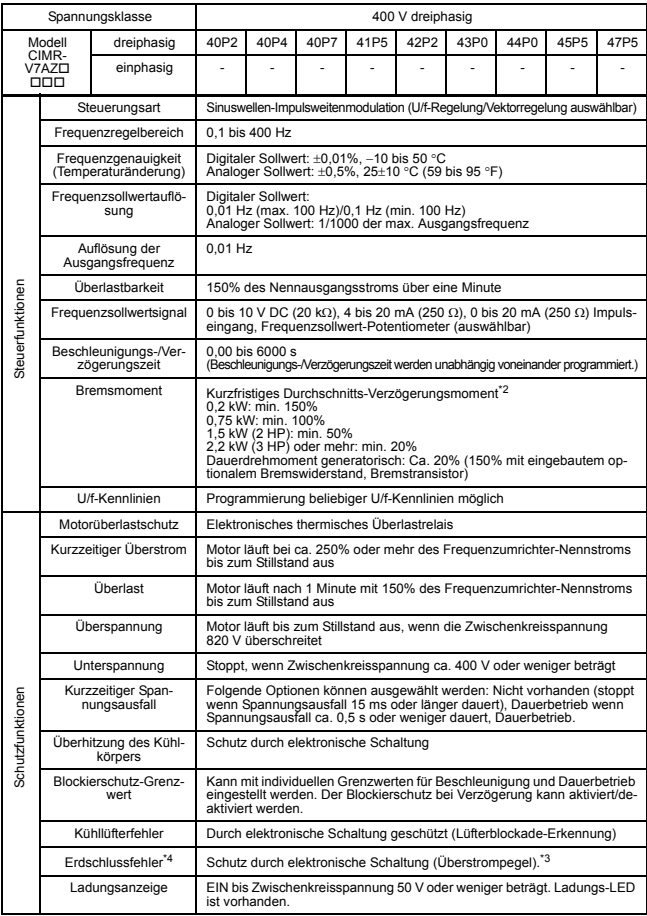

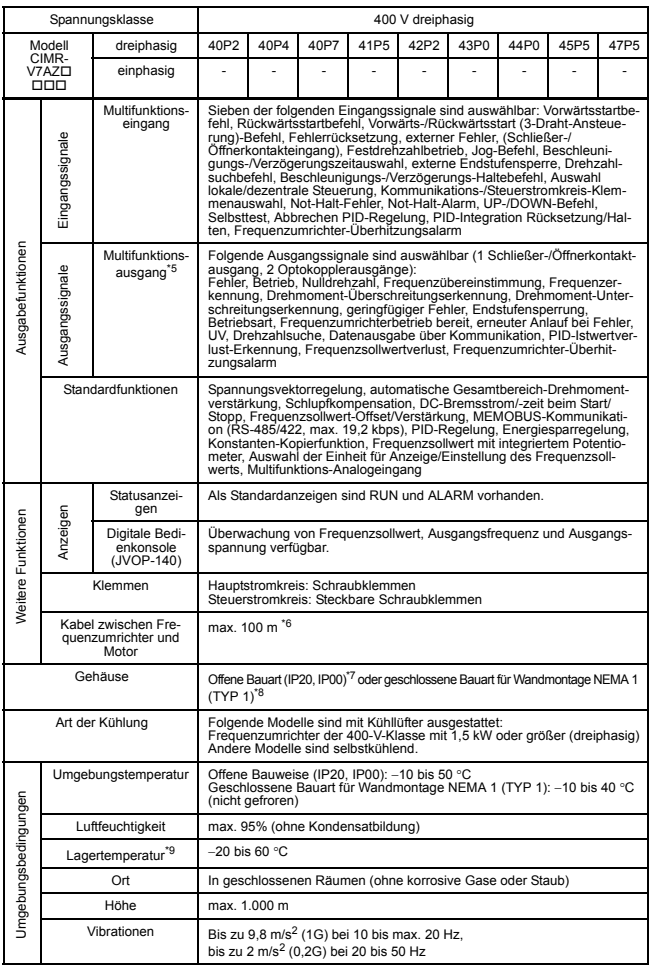

- \* 1. Die Angabe für die max. zulässige Motorleistung gilt für einen vierpoligen Standardmotor.
- \* 2. Die Angabe gilt für das Verzögerungsdrehmoment bei ausgekuppeltem Motor, der mit der kürzest möglichen Verzögerungszeit von 60 Hz aus verzögert wird.
- \* 3. Bei Frequenzumrichtern mit 5,5 kW oder 7,5 kW beträgt der Betriebspegel ca. 50% des Nennausgangsstroms des Frequenzumrichters.
- \* 4. In diesem Fall tritt der Erdschlussfehler in der Motorverdrahtung auf, während der Motor läuft. In folgenden Fällen kann der Erdschlussfehler nicht erfasst werden.
	- Erdschlussfehler mit niedrigem Widerstand, der in Motorkabeln oder klemmen auftritt.
	- Erdschlussfehler, der bei Einschalten der Spannung auftritt.
- \* 5. Zulässige Mindestlast: 5 V DC, 10 mA (Referenzwert)
- \* 6. Einzelheiten hierzu finden Sie unter "[Taktfrequenz-Einstellung \(n080\)](#page-93-0)  [max. 14 kHz](#page-93-0)" auf Seite [93.](#page-93-0)
- \* 7. 0P4 bis 3P7 sind für IP20 eingestuft. Achten Sie darauf, die obere und untere Abdeckung zu entfernen, wenn Sie Frequenzumrichter der offenen Bauweise mit einem 5P5- oder 7P5-Ausgang verwenden.
- \* 8. NEMA 1 der 0P1 bis 3P7 ist optional, während NEMA 1 der 5P5 und 7P5 standardmäßig ist.
- \* 9. Temperatur während des Versands (für kurze Dauer).

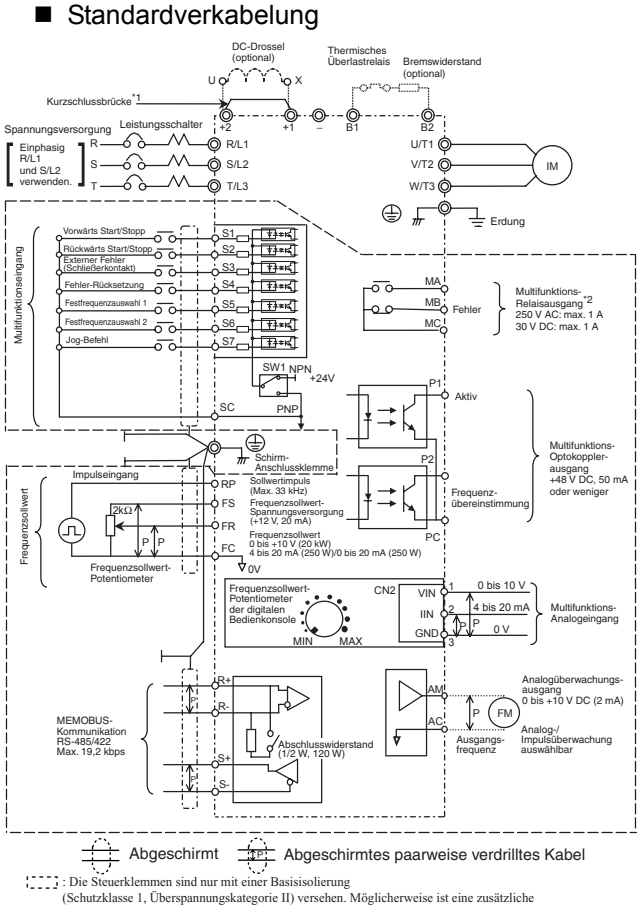

- Isolation im Endprodukt erforderlich,
- um die Konformität mit den CE-Anforderungen zu erzielen.
- \*1. Die Kurzschlussbrücke muss beim Anschluss einer DC-Drossel entfernt werden.
- \*2. Zulässige Mindestlast: 5 V DC, 10 mA (Referenzwert)

#### Anschlussbeispiel für Bremswiderstand

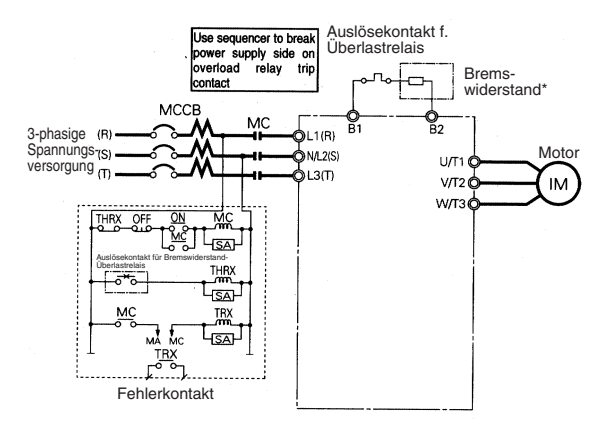

\* Deaktivieren Sie bei Verwendung einer Bremswiderstandseinheit den Blokkierschutz während der Verzögerung, indem Sie n092 auf 1 setzen. Wenn diese Einstellung nicht geändert wird, stoppt der Motor evtl. während der Verzögerungszeit nicht.

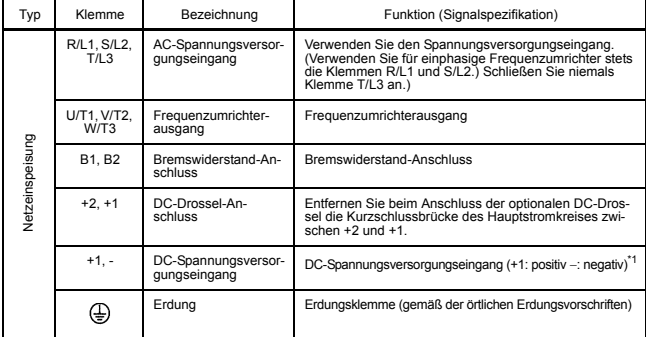

#### Beschreibung der Klemmens
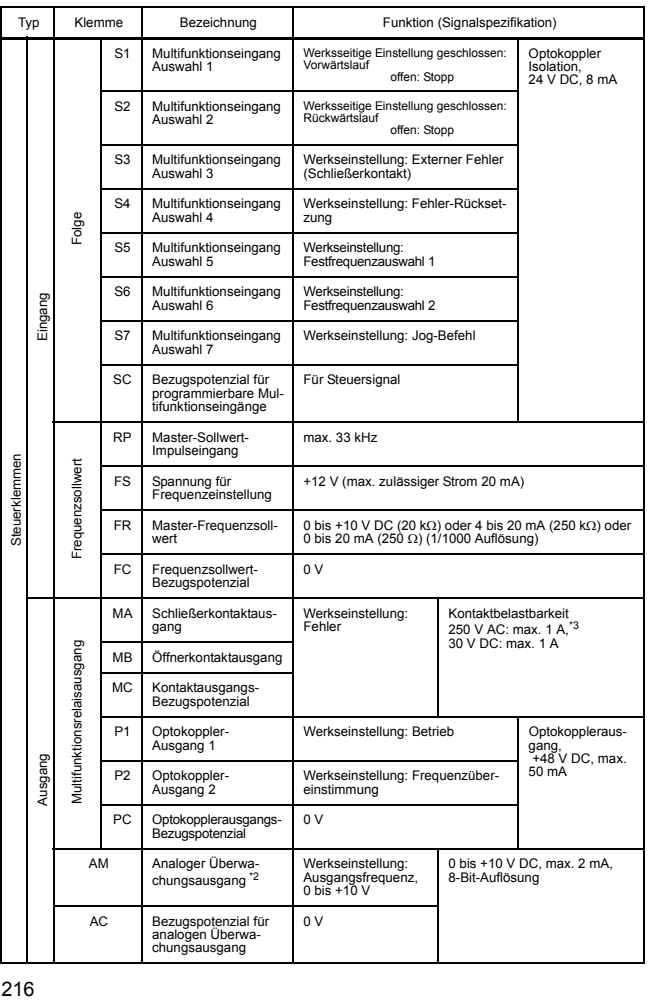

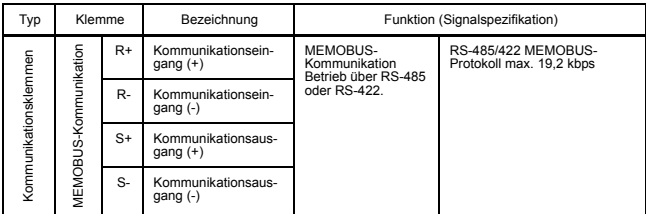

\* 1. DC-Spannungsversorgungs-Eingangsklemme entspricht nicht den CE/UL-Normen.

\* 2. Kann auf Impulsüberwachungsausgang umgeschaltet werden.

\* 3. Zulässige Mindestlast: 5 V DC, 10 mA (Referenzwert)

## ■ Ansteuerung über NPN/PNP-Transistor

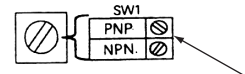

Stellen Sie beim Anschließen der Transistoreingänge (S1 bis S7) den Drehschalter SW1 auf die passende Polarität ein (0-V-Bezugspotenzial: NPN,

+24-V-Bezugspotenzial: PNP.

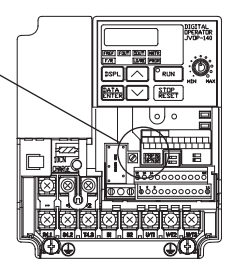

Werkseinstellung: NPN

### Ansteuerung über NPN-Transistor (0 V Bezugspotential)

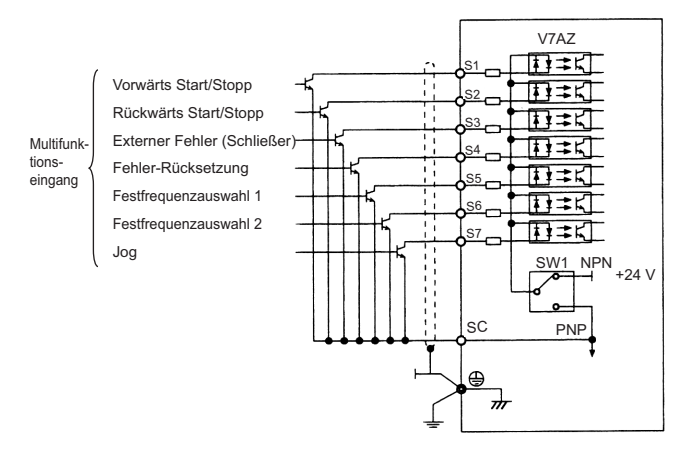

Ansteuerung über PNP-Transistor (+24-V-Bezugspotential)

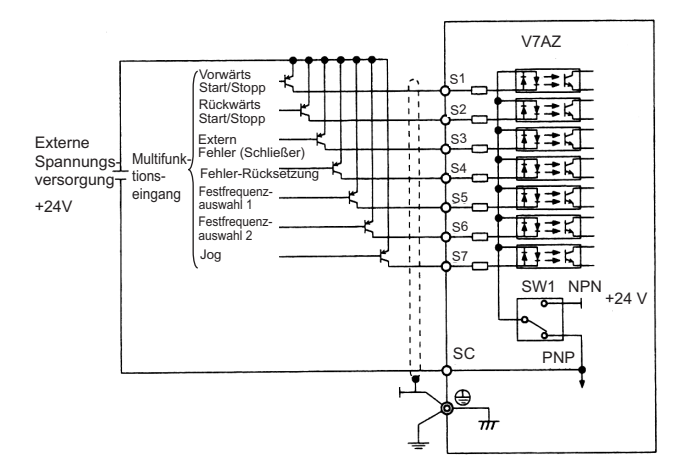

#### Abmessungen/Wärmeverlust <u>2-d ¤8</u><br>ರ টৌ 3  $\Box$  $\circ$ € F  $\vert \vec{r} \vert$ HO  $\Box$  $\overline{\mathbb{D}}$ ம  $\blacksquare$ W1  $\Xi$ 8,5 W  $(0, 33)$ D

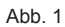

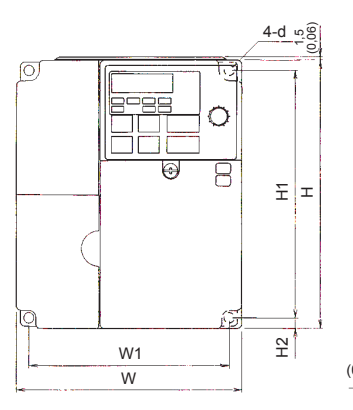

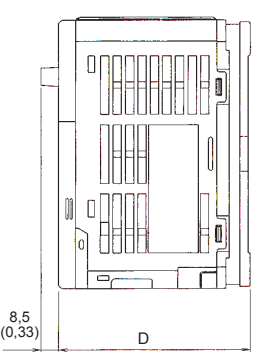

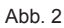

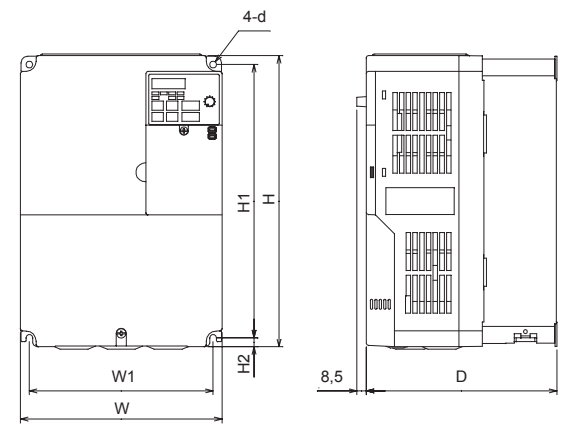

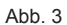

### Abmessungen in mm/Masse in kg/Wärmeverlust (W)

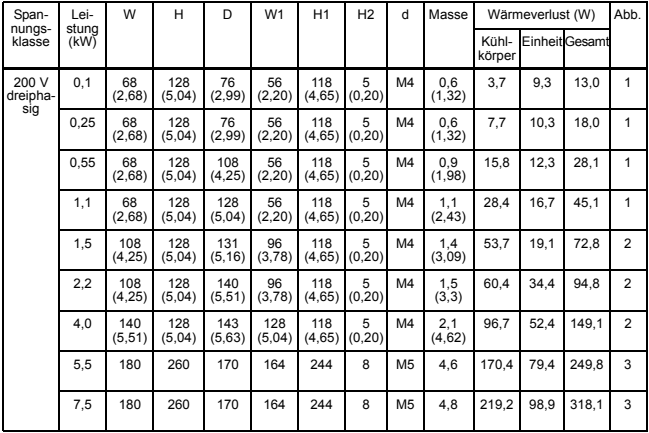

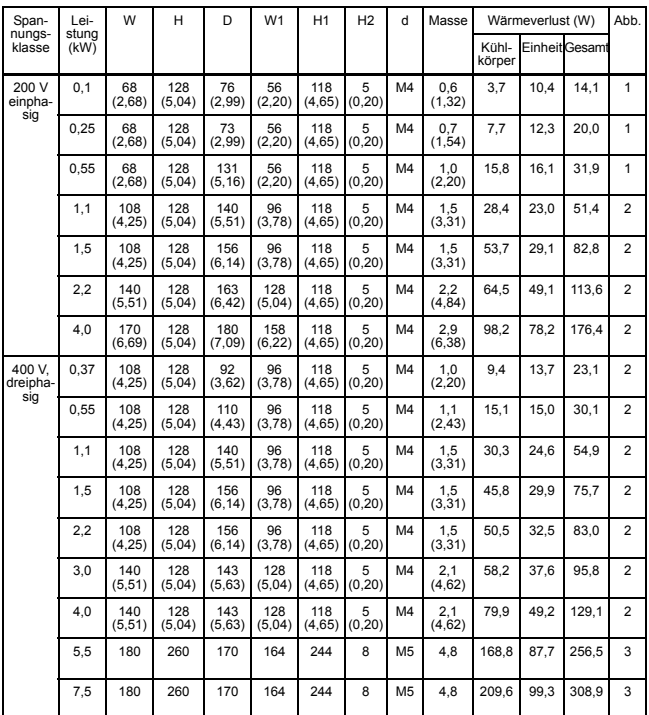

Hinweis: Entfernen Sie die oberen und unteren Abdeckungen, so dass Frequenzumrichter mit 5,5/7,5 kW (200/400-V-Klasse) gemäß IP00 eingesetzt werden können.

## ■ Empfohlene Peripheriegeräte

Es wird empfohlen, die folgenden Peripheriegeräte zwischen der AC-Hauptspannungsversorgung und den V7AZ-Eingangsklemmen R/L1, S/L2 und T/L3 zu montieren.

• MCCB (Kompakt-Schutzschalter)/Sicherung:

Stets zum Schutz der Verkabelung anschließen.

• Netzschütz:

Spule stets mit einem Überspannungsableiter versehen. (Weitere Informationen zeigt die nachfolgende Tabelle.) Wenn ein Netzschütz zum Starten und Stoppen des Frequenzumrichters verwendet wird, darf pro Stunde nicht mehr als ein Start erfolgen.

### Empfohlene MCCB-Netzschütze und Sicherungen

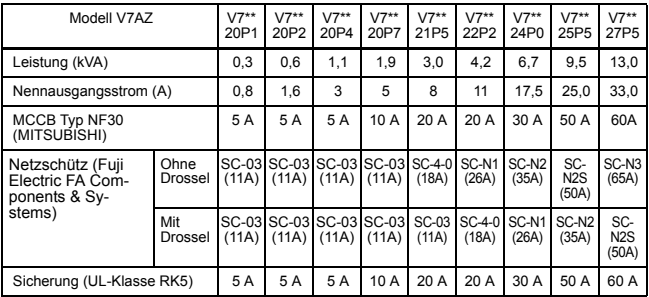

• 200 V, dreiphasig

• 200 V, einphasig

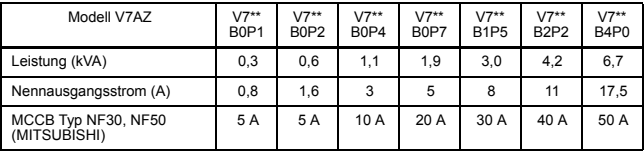

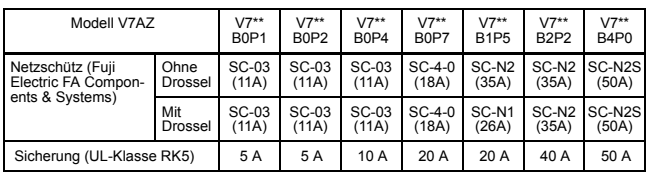

### • 400 V, dreiphasig

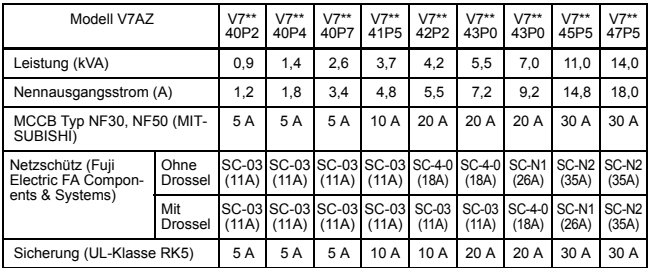

#### Überspannungsschutz

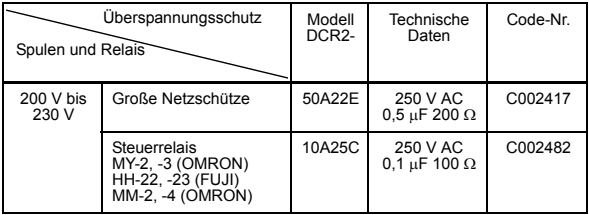

• FI:

Nur Hochfrequenz-geeignete FIs auswählen. Um Fehlfunktionen zu vermeiden, sollten der Strom min. 200 mA und die Betiebszeit min. 0,1 s betragen.

Beispiel:

- NV-Serie von Mitsubishi Electric Co., Ltd. (hergestellt ab 1988)
- EGSG-Serie vonFuji Electric Co., Ltd. (hergestellt ab 1984)

• AC- und DC-Drossel:

Installieren Sie eine AC-Drossel für den Anschluss an einen Netztransformator mit hoher Leistung (min. 600 kVA), oder um den Leistungsfaktor auf der Seite der Spannungsversorgung zu verbessern.

• Entstörfilter:

Verwenden Sie einen Entstörfilter nur für den Frequenzumrichter, wenn die von dem Frequenzumrichter erzeugten Funkstörungen zu Störungen der anderen Steuergeräte führen.

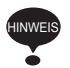

- 1. Schließen Sie niemals einen herkömmlichen LC/RC-Entstörfilter an den Ausgangsschaltkreis des Frequenzumrichters an.
- 2. Schließen Sie keine Phasenschieberkondensatoren an die E/A-Seiten und/oder einen Überspannungsschutz an die Ausgangsseite an.
- 3. Wenn ein Netzschütz zwischen dem Frequenzumrichter und dem Motor installiert ist, darf dieser während des Betriebs nicht ein-/ausgeschaltet werden.

Einzelheiten über Peripheriegeräte finden Sie in dem Katalog.

## ■ Parameterliste

## Erste Gruppe (Parameter n001 bis n049)

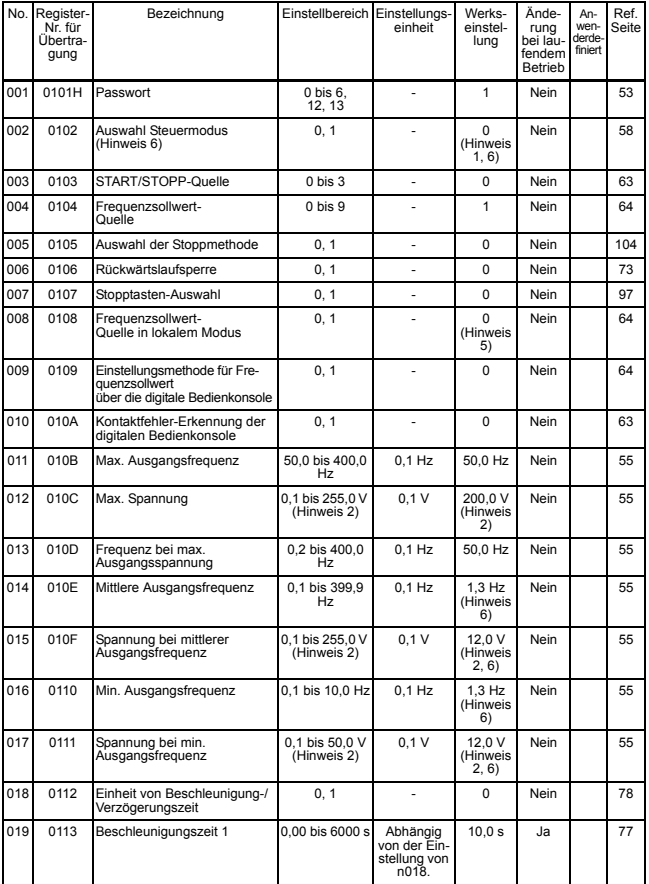

### 9 Technische Daten

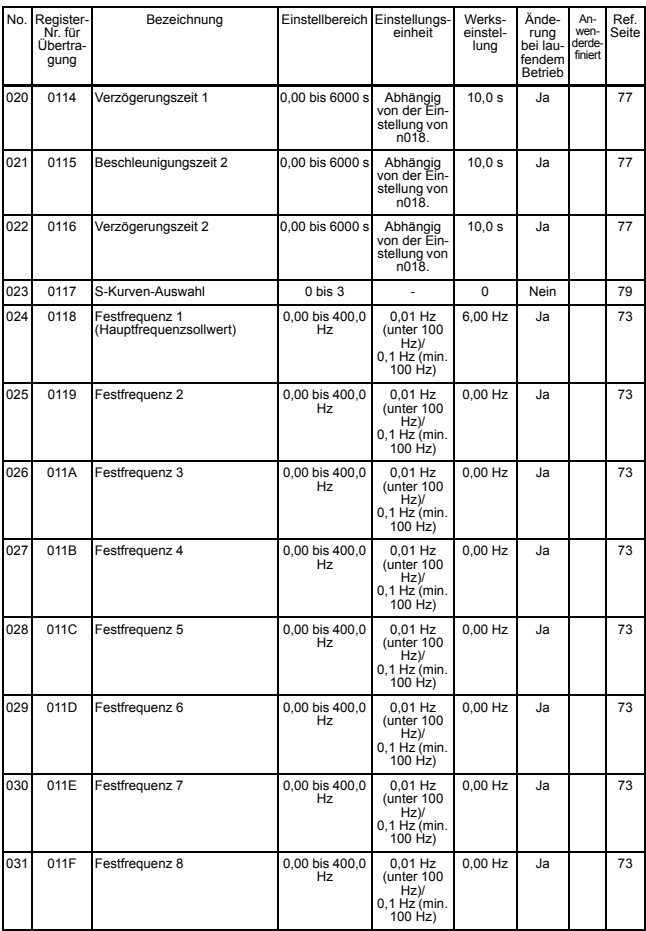

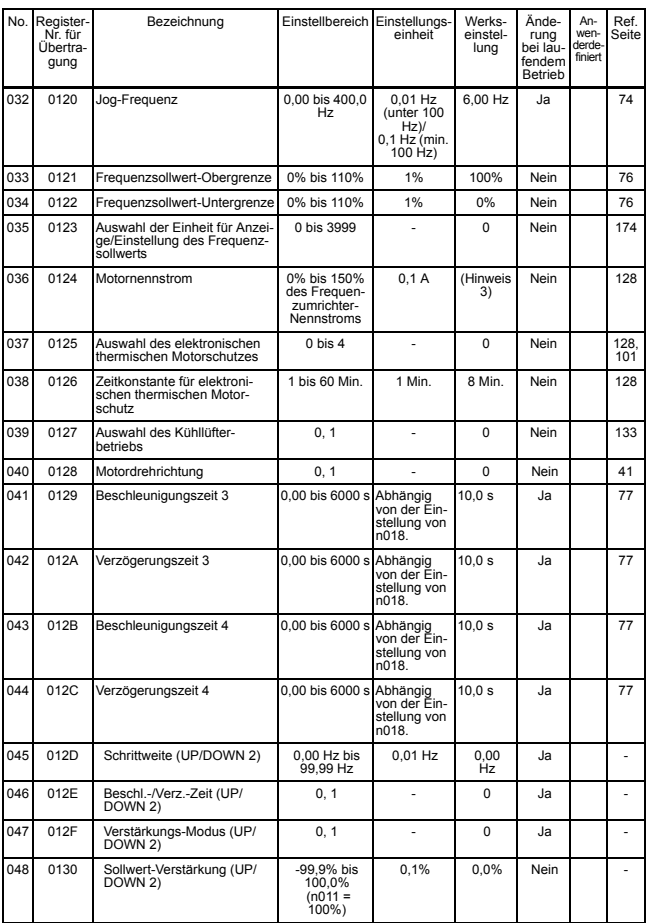

### 9 Technische Daten

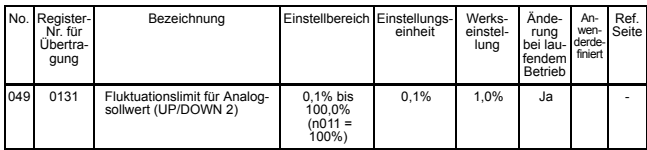

### Zweite Gruppe (Parameter n050 bis n079)

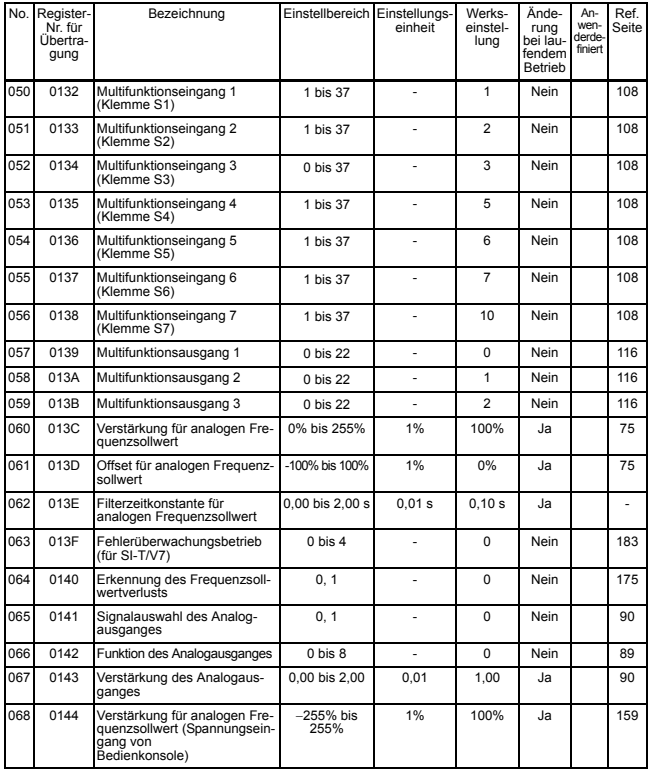

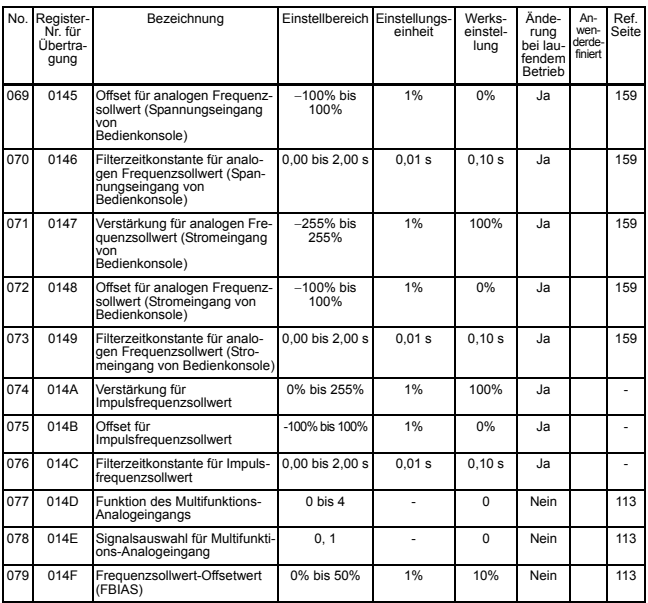

Dritte Gruppe (Parameter n080 bis n119)

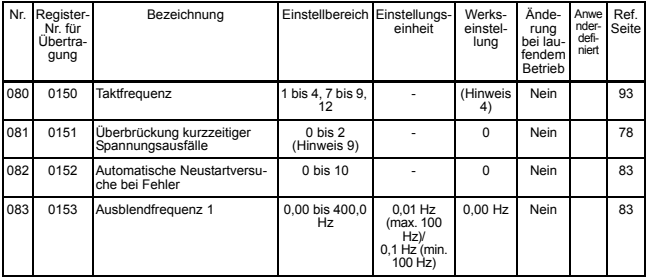

### 9 Technische Daten

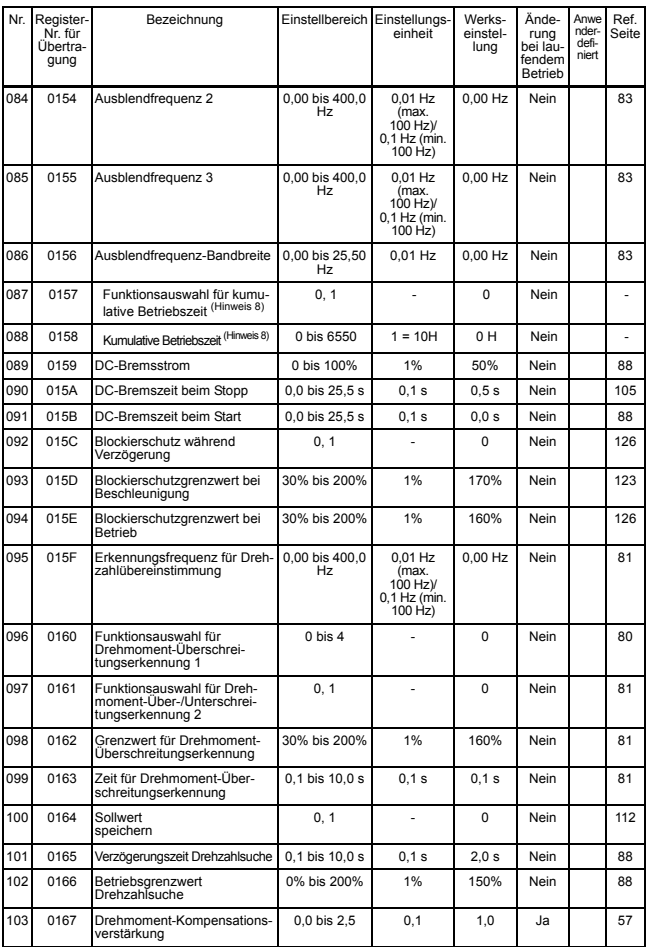

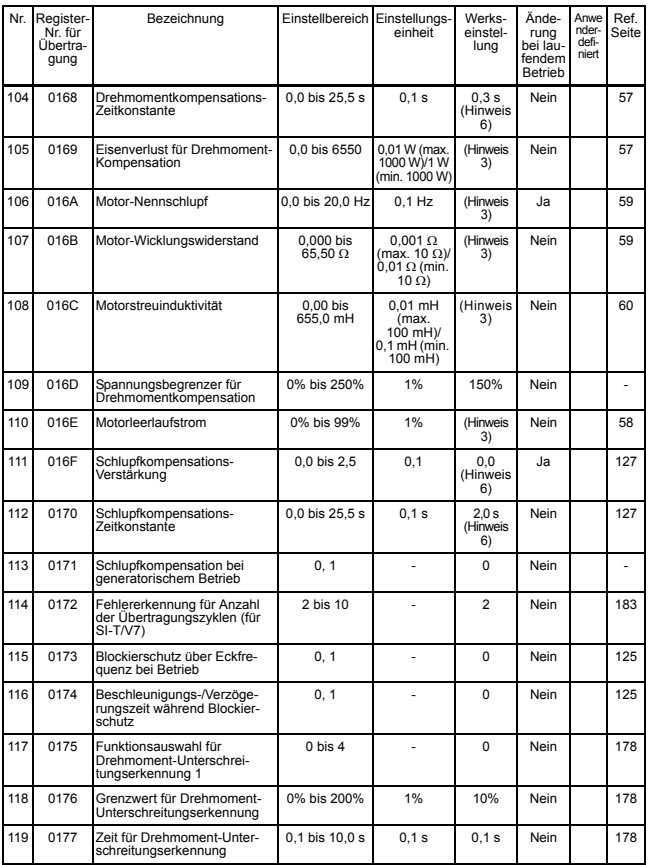

Vierte Gruppe (Parameter n120 bis n179)

| Nr. | Register-<br>Nr. für<br>Übertra-<br>gung | Bezeichnung                           | Einstellbereich        | Einstellungs-<br>einheit                              | Werks-<br>einstel-<br>luna | Ände-<br>rung<br>bei lau-<br>fendem<br>Betrieb | Anw<br>ende<br>rdefi-<br>niert | Ref.<br>Seite |
|-----|------------------------------------------|---------------------------------------|------------------------|-------------------------------------------------------|----------------------------|------------------------------------------------|--------------------------------|---------------|
| 120 | 0178                                     | Festfrequenz 9                        | $0.00$ bis<br>400,0 Hz | 0.01 Hz<br>(max. 100<br>Hz)/0,1 Hz<br>(min. 100 Hz)   | 0,00 Hz                    | Ja                                             |                                | 73            |
| 121 | 0179                                     | Festfrequenz 10                       | $0,00$ bis<br>400,0 Hz | 0,01 Hz<br>(max. 100<br>Hz)/0,1 Hz<br>(min. 100 Hz)   | 0,00 Hz                    | Ja                                             |                                | 73            |
| 122 | 017A                                     | Festfrequenz 11                       | $0,00$ bis<br>400,0 Hz | 0,01 Hz<br>(max. 100<br>Hz)/0,1 Hz<br>(min. 100 Hz)   | 0,00 Hz                    | Ja                                             |                                | 73            |
| 123 | 017B                                     | Festfrequenz 12                       | $0.00$ bis<br>400,0 Hz | $0.01$ Hz<br>(max. 100<br>Hz)/0,1 Hz<br>(min. 100 Hz) | $0.00$ Hz                  | Ja                                             |                                | 73            |
| 124 | 017C                                     | Festfrequenz 13                       | $0,00$ bis<br>400,0 Hz | 0,01 Hz<br>(max. 100<br>Hz)/0,1 Hz<br>(min. 100 Hz)   | 0,00 Hz                    | Ja                                             |                                | 73            |
| 125 | 017D                                     | Festfrequenz 14                       | $0,00$ bis<br>400,0 Hz | 0,01 Hz<br>(max. 100<br>Hz)/0,1 Hz<br>(min. 100 Hz)   | 0,00 Hz                    | Ja                                             |                                | 73            |
| 126 | 017E                                     | Festfrequenz 15                       | $0.00$ bis<br>400.0 Hz | $0.01$ Hz<br>(max. 100<br>Hz)/0,1 Hz<br>(min. 100 Hz) | $0.00$ Hz                  | Ja                                             |                                | 73            |
| 127 | 017F                                     | Festfrequenz 16                       | $0.00$ bis<br>400,0 Hz | 0,01 Hz<br>(max. 100<br>Hz)/0.1 Hz<br>(min. 100 Hz)   | 0,00 Hz                    | Ja                                             |                                | 73            |
| 128 | 0180                                     | PID-Modus                             | $0$ bis $8$            |                                                       | 0                          | Nein                                           |                                | 151           |
| 129 | 0181                                     | PID-Rückführungsverstärkung           | $0.00$ bis<br>10,00 Hz | 0,01                                                  | 1,00                       | Ja                                             |                                | 154           |
| 130 | 0182                                     | Proportionalverstärkung (P)           | 0,0 bis 25,0           | 0.1                                                   | 1.0                        | .la                                            |                                | 153           |
| 131 | 0183                                     | Integrationszeit (I)                  | 0.0 bis 360.0 s        | 0.1 s                                                 | 1.0 s                      | Ja                                             |                                | 153           |
| 132 | 0184                                     | Differenzial-Zeit (D)                 | 0,00 bis 2,50 s        | 0,01 s                                                | 0,00                       | .la                                            |                                | 153           |
| 133 | 0185                                     | PID-Offsetanpassung                   | $-100\%$ bis<br>100%   | 1%                                                    | 0%                         | Ja                                             |                                | 154           |
| 134 | 0186                                     | Obergrenze für Integrations-<br>werte | 0% bis 100%            | 1%                                                    | 100%                       | Ja                                             |                                | 153           |

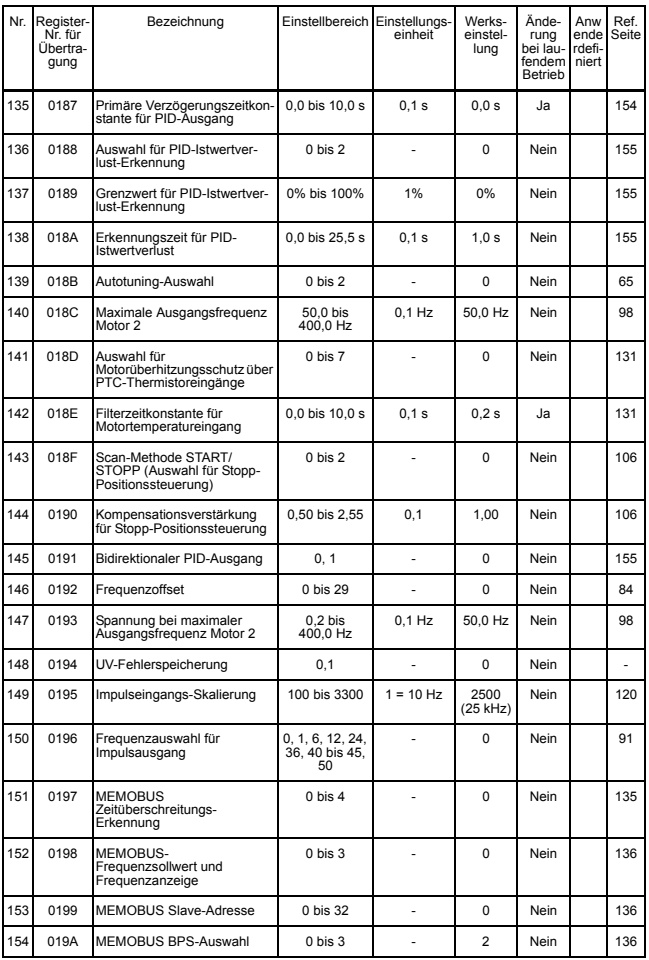

### 9 Technische Daten

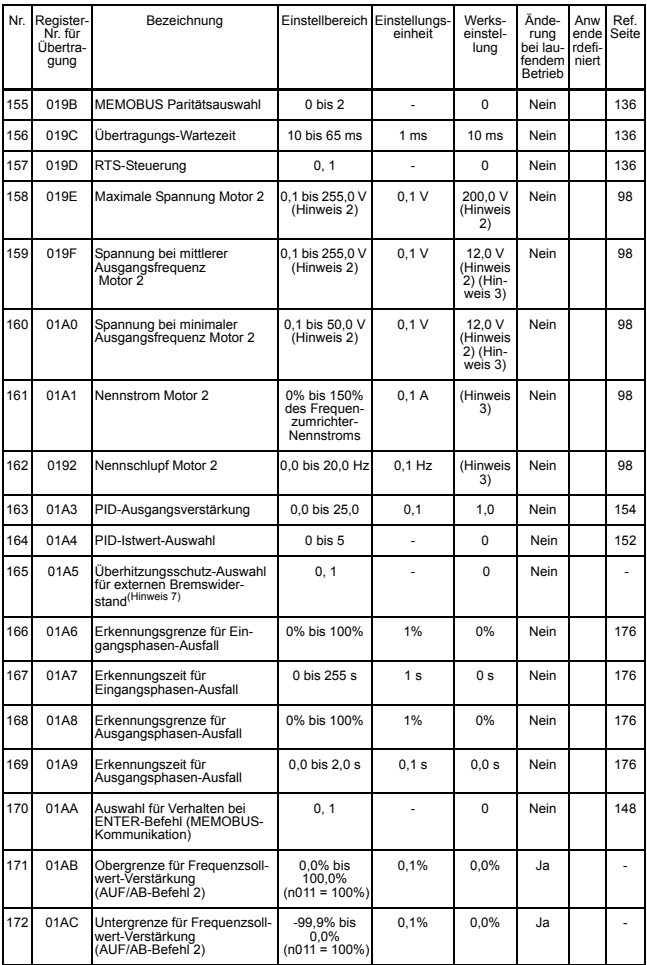

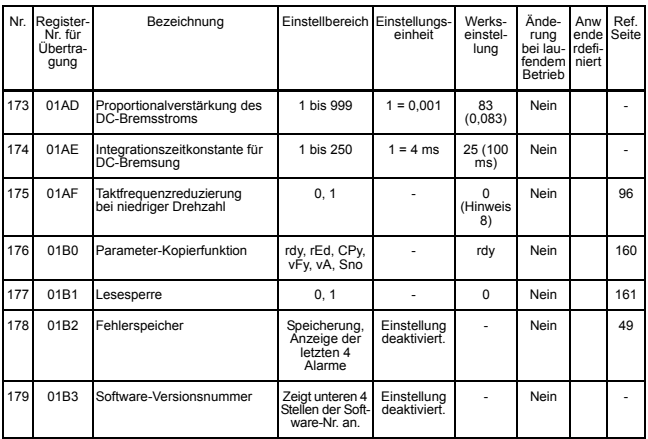

Hinweis: 1. Wird bei Initialisierung der Parameter nicht zurückgesetzt.

- 2. Obergrenze von Einstellungsbereich und Werkseinstellung sind bei 400-V-Klasse doppelt so hoch.
- 3. Von der Leistung des Frequenzumrichters abhängig. Siehe nächste Seite.
- 4. Von der Leistung des Frequenzumrichters abhängig. Siehe Seite [95.](#page-95-0)
- 5. Bei dem Modell mit der digitalen Bedienkonsole JVPO-140 (mit Potentiometer) ist die Werkseinstellung 0. Durch Initialisierung der Parameter kann die Einstellung auf 1 gesetzt werden.
- 6. Bei Änderung der Steuermodus-Auswahl (n002) entspricht die Werkseinstellung dem gewählten Steuermodus. Siehe nächste Seite.
- 7. Konstante für Frequenzumrichter mit 5,5 kW und 7,5 kW der 200-V- und 400-V-Klasse.
- 8. 1 (aktiviert) für Frequenzumrichter mit 5,5 kW und 7,5 kW der 200-V- und 400-V-Klasse.
- 9. 3 bis 100 nicht auswählen, da diese für spätere Anwendungen reserviert sind.

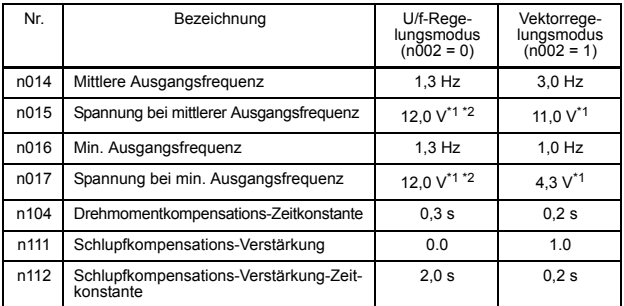

\* 1. Für Frequenzumrichter der 400-V-Klasse sind die Werte zu verdoppeln.

\* 2. 10,0 V für Frequenzumrichter mit 5,5 kW und 7,5 kW der 200-V-Klasse und 20,0 V der 400-V-Klasse.

Werkseinstellungen, die sich mit der Leistung des Frequenzumrichters ändern

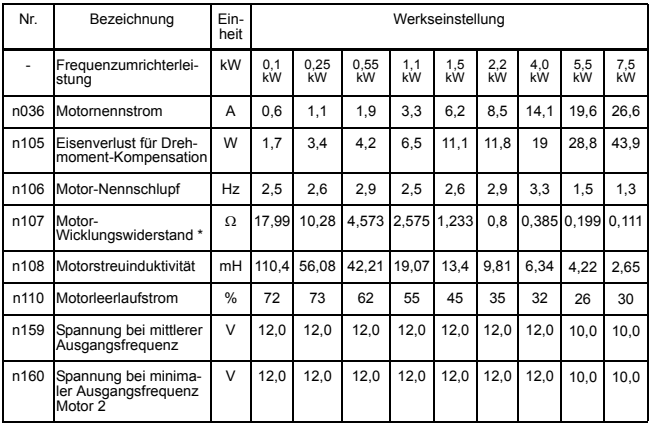

• 200-V-Klasse, dreiphasig

\* Stellt den Wert des Motorwiderstands für eine Phase ein.

#### • 200-V-Klasse, einphasig

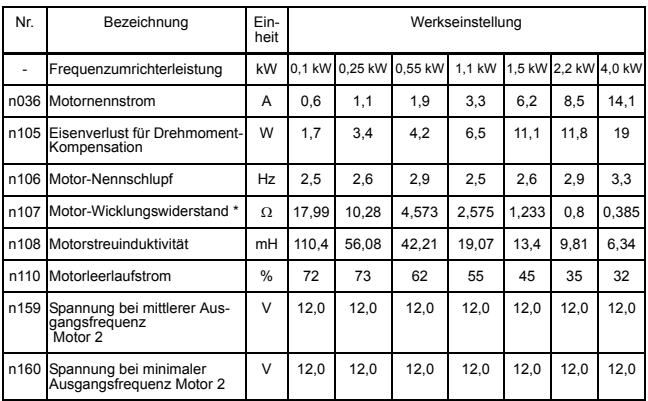

\* Stellt den Wert des Motorwiderstands für eine Phase ein.

#### • 400-V-Klasse, dreiphasig

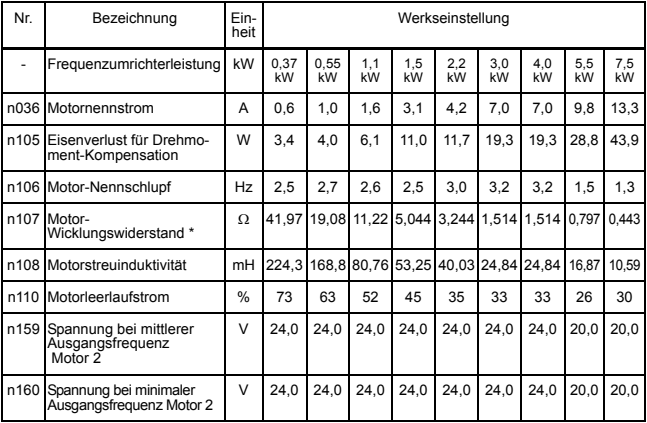

\* Stellt den Wert des Motorwiderstands für eine Phase ein.

# 10 Konformität mit CE-Zeichen

Nachstehend werden die für die Konformität mit den CE-Zeichen wichtigen Punkte angegeben.

## ■ CE-Zeichen

CE-Zeichen geben die Konformität mit Sicherheits- und Umweltnormen an, die für Geschäftsvorgänge (einschließlich Produktion, Importe und Verkäufe) in Europa gelten. Es gibt einheitliche europäische Normen für mechanische Produkte (Maschinenrichtlinie), elektrische Produkte (Niederspannungsrichtlinie) und elektrische Störungen (EMV-Richtlinie). CE-Zeichen sind für Geschäftsvorgänge in Europa (einschließlich Produktion, Importe und Verkäufe) erforderlich.

Die Frequenzumrichter der V7AZ-Serie besitzen CE-Zeichen zur Konformität mit der Niederspannungsrichtlinie und der EMV-Richtlinie.

- Niederspannungsrichtlinie: 73/23/EEC 93/68/EEC
- EMV-Richtlinie: 89/336/EEC 92/31/EEC 93/68/EEC

Die Ausrüstung und Installationen, die den Frequenzumrichter betreffen, unterliegen ebenfalls dem CE-Zeichen. Es liegt ausschließlich in der Verantwortlichkeit des Kunden dafür zu sorgen, dass die Endprodukte, in denen der Frequenzumrichter integriert ist, mit den CE-Zeichen konform sind. Der Kunde muss bestätigen, dass die Endprodukte (Ausrüstungen oder Installationen) mit den europäischen Normen übereinstimmen.

## ■ Anforderungen an die Konformität mit CE-Zeichen

#### $\Box$  Niederspannungsrichtlinie

Frequenzumrichter der V7AZ-Serie haben die Konformitätsprüfungen für die Niederspannungsrichtlinie unter den Bedingungen der Europäischen Norm EN50178 erfüllt.

#### Anforderungen an die Konformität mit der Niederspannungsrichtlinie

Frequenzumrichter der V7AZ-Serie müssen die folgenden Bedingungen erfüllen, um die Konformität mit der Niederspannungsrichtlinie zu gewährleisten.

• Die Steuerklemmen sind zur Erfüllung der Anforderungen für Schutzklasse 1 und Überspannungskategorie II nur mit Basisisolierung versehen. Möglicherweise ist eine zusätzliche Isolation im Endprodukt erforderlich, um die Konformität mit den CE-Anforderungen zu erzielen. • Bei Frequenzumrichtern der 400-V-Klasse muss der Neutralleiter der Spannungsversorgung zur Erfüllung der CE-Anforderungen geerdet werden.

#### EMV-Richtlinie

Frequenzumrichter der V7AZ-Serie haben die Konformitätsprüfungen für EMV-Richtlinie unter den Bedingungen der Europäischen Norm EN61800-3 erfüllt.

#### Installationsmethode

Um sicherzustellen, dass die Ausrüstung oder Installation, in der der Frequenzumrichter integriert ist, mit der EMV-Richtlinie übereinstimmt, führen Sie die Installation bitte entsprechend des nachfolgend beschriebenen Verfahrens durch.

- Installieren Sie auf der Eingangsseite einen Entstörfilter, der mit den Europäischen Normen übereinstimmt. (Siehe *[EMV-Entstörfilter](#page-243-0)* auf Seite [243](#page-243-0).)
- Verwenden Sie für die Verdrahtung zwischen Frequenzumrichter und Motor eine abgeschirmte Leitung oder ein Metallrohr. Halten Sie die Verdrahtung möglichst kurz.
- Einzelheiten über das Installationsverfahren finden Sie in dem Installationshandbuch (Dok. Nr. EZZ006543).

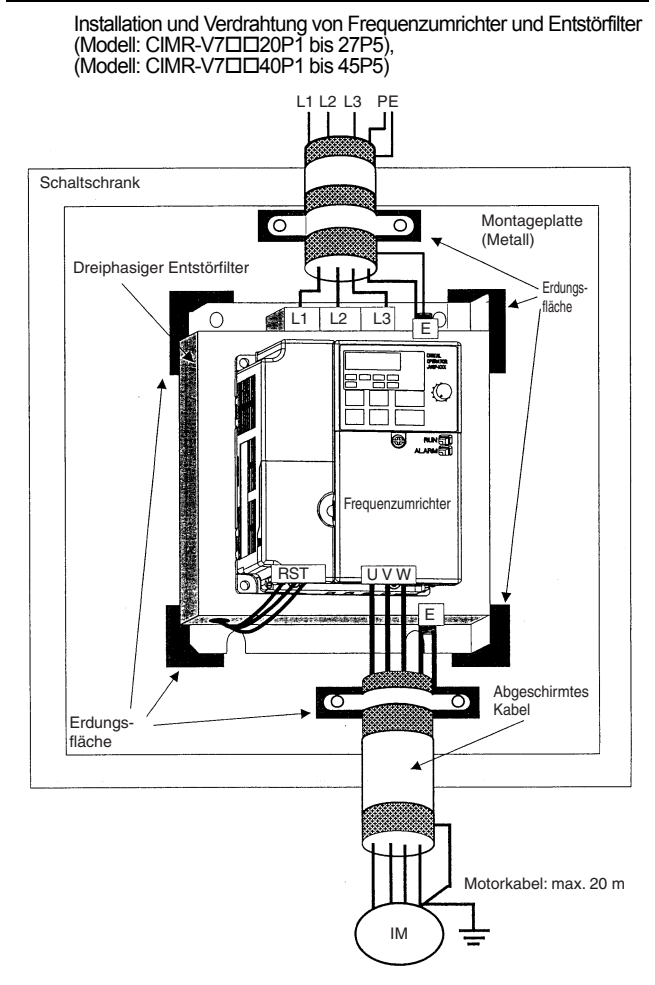

## Installation und Verdrahtung von Frequenzumrichter und Entstörfilter (Modell: CIMR-V7B0P1 bis B4P0) N PE **Schaltschrank**  $\overline{\circ}$ Montageplatte ਨ (Metall) Einphasiger Entstörfilter Erdungsfläche **SEL N**  $\bigcirc$ 霊  $\mathbb{C}$ 偽 ...g Frequenzumrichter  $R S$ UVW E Abgeschirmtes  $\overline{\circ}$ Ō. Kabel Erdungsfläche Motorkabel: max. 20 mIM

### EMV-Entstörfilter

<span id="page-243-0"></span>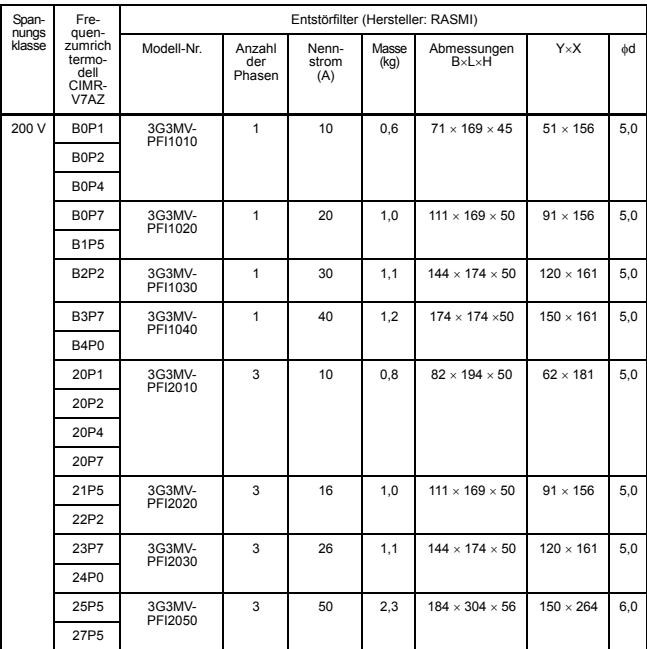

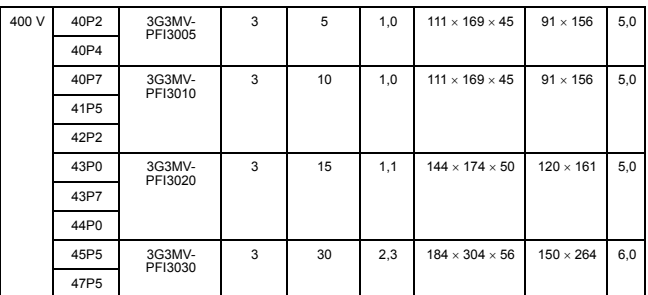

Der EMV-konforme Entstörfilter der V7-Serie ist ein Unterbautyp.

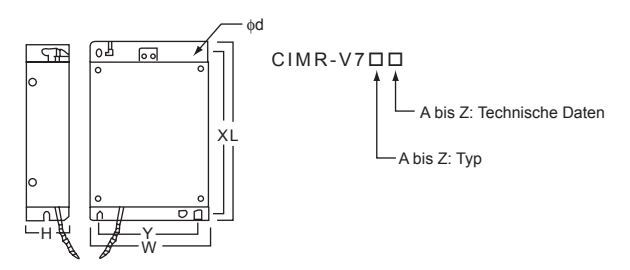

## Revisionshistorie

Das Revisionsdatum und die Nummern der revidierten Handbücher finden Sie unten auf der Rückseite des Handbuchs.

HANDBUCH NR. TOEP C710606 05A

C Gedruckt in Japan März 2005 05-03

Druckdatum **Datum der Originalausgabe** 

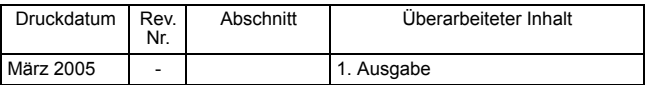